# Compaq StorageWorks

**HSG80 Array Controller ACS Version 8.5** 

Maintenance and Service Guide

Third Edition (February 2000)
Part Number: EK-HSG84-SV. C01
Compaq Computer Corporation

#### **Notice**

© 2000 Compaq Computer Corporation. Printed in the U.S.A.

COMPAQ, Compaq logo, and StorageWorks Registered in U. S. Patent and Trademark Office. NonStop, SANswitch, and Tru64 are trademarks and/or service marks of Compaq Information Technologies Group, L.P.

Intel is a registered trademark of Intel Corporation in the United States and/or other countries. UNIX is a registered trademark of The Open Group.

Windows NT is a registered trademark of Microsoft Corporation in the United States and/or other countries.

All other product names mentioned herein may be trademarks or registered trademarks of their respective companies.

Compaq shall not be liable for technical or editorial errors or omissions contained herein. The information in this document is subject to change without notice.

The information in this publication is subject to change without notice and is provided "AS IS" WITHOUT WARRANTY OF ANY KIND. THE ENTIRE RISK ARISING OUT OF THE USE OF THIS INFORMATION REMAINS WITH RECIPIENT. IN NO EVENT SHALL COMPAQ BE LIABLE FOR ANY DIRECT, CONSEQUENTIAL, INCIDENTIAL, SPECIAL, PUNITIVE OR OTHER DAMAGES WHATSOEVER (INCLUDING WITHOUT LIMITATION, DAMAGES FOR LOSS OF BUSINESS PROFITS, BUSINESS INTERRUPTION OR LOSS OF BUSINESS INFORMATION), EVEN IF COMPAQ HAS BEEN ADVISED OF THE POSSIBILITY OF SUCH DAMAGES.

The limited warranties for Compaq products are exclusively set forth in the documentation accompanying such products. Nothing herein should be construed as constituting a further or additional warranty.

Compaq StorageWorks HSG80 Array Controller ACS Version 8.5 Maintenance and Service Guide Third Edition (February 2000)

Part Number: EK-HSG84-SV. C01

# **Contents**

| ADOUT THIS GUIDE                                   |      |
|----------------------------------------------------|------|
| Intended Audience                                  | xiii |
| How This Guide is Arranged                         | xiv  |
| Getting Help                                       | XV   |
| Conventions                                        | XV   |
| Text Conventions                                   | xv   |
| Special Notices                                    |      |
| Related Publications                               |      |
| Chapter 1                                          |      |
| General Description                                |      |
| Subsystem Components — Exploded Views              | 1–1  |
| HSG80 Subsystem in a BA370 Enclosure               |      |
| HSG80 Subsystem in a Model 2200 Enclosure          | 1–4  |
| BA370 Enclosure EMU                                |      |
| Model 2200 Enclosure Serial Port Cable             |      |
| HSG80 Array Controller                             |      |
| Cache Module                                       |      |
| Connectors, Switches, and LEDs                     |      |
| HSG80 Array Controller Front Panel                 |      |
| Array Controller OCP LEDs                          |      |
| GLM Connectors and Components                      |      |
| 180 W Power Supply LEDs                            |      |
| BA370 Enclosure PVA Module Connector and Switches  |      |
| BA370 Enclosure EMU Connectors, Switches, and LEDs |      |

| Model 2200 Enclosure EMU Switches and LEDs                                    | 1–17 |
|-------------------------------------------------------------------------------|------|
| Model 2200 Enclosure ECB LEDs                                                 | 1–18 |
| Model 2200 Enclosure Fan LEDs                                                 | 1–19 |
| Chapter 2                                                                     |      |
| Common Replacement Information and Procedures                                 |      |
| Required Tools                                                                | 2–1  |
| Precautions                                                                   |      |
| Component Precaution                                                          |      |
| Electrostatic Discharge Precautions                                           |      |
| Maintenance Port Precautions                                                  |      |
| Preparation Procedures                                                        |      |
| Establishing a Local Connection to the Controller                             |      |
| Fibre Channel Optical Cable Cleaning Instructions                             |      |
| Cleaning the GLM                                                              |      |
| Replacing a GLM                                                               |      |
| Removing a GLM                                                                |      |
| Installing a GLM                                                              |      |
| Replacing DIMMs                                                               |      |
| Removing DIMMs                                                                |      |
| Installing DIMMs                                                              |      |
| Replacing a Fiber Cable, Switch, or Hub                                       |      |
| Remove a Fiber Cable, Switch, or Hub                                          |      |
| Install a Fiber Cable, Switch, or Hub                                         | 2–13 |
| Replacing a Program Card                                                      | 2–14 |
| Replacing a Failed Storageset Member                                          | 2–15 |
| Removing a Failed RAIDset or Mirrorset Member                                 | 2–16 |
| Installing the New Member                                                     | 2–16 |
| 0110                                                                          |      |
| Chapter 3                                                                     |      |
| Replacement Procedures for BA370 Enclosure Elements                           |      |
| Shutting Down the Subsystem                                                   | 3–1  |
| Restarting the Subsystem                                                      | 3–3  |
| Replacing Controller and Cache Modules in a Single-Controller Configuration   | 3–4  |
| Replacing a Controller and Cache Module in a Single-Controller Configuration. | 3–5  |
| Replacing a Controller in a Single-Controller Configuration                   | 3–5  |
| Removing the Controller in a Single-Controller Configuration                  | 3–5  |
| Installing the Controller in a Single-Controller Configuration                |      |
| Replacing a Cache Module in a Single-Controller Configuration                 |      |
| Removing the Cache Module in a Single-Controller Configuration                |      |
| Installing the Cache Module in a Single-Controller Configuration              | 3–10 |
|                                                                               |      |

| Replacing Controller and Cache Modules in a Dual-Redundant Con-                                                                                                    | troller Configuration 3–1 | 1                                                                                                    |
|----------------------------------------------------------------------------------------------------|---------------------------|----------------------------------------------------------------------------------------------------|
| Replacing a Controller and Cache Module in a Dual-Redundant                                                                                                    | Controller                |                                                                                                    |
| Configuration                                                                                                    | 3–1                       | 12                                                                                                    |
| Removing a Controller and Cache Module in a Dual-Redu                                                                                                    | ndant Controller          |                                                                                                    |
| Configuration                                                                                                    | 3–1                       | 12                                                                                                    |
| Installing a Controller and its Cache Module in a Dual-Red                                                                                                    | undant Controller         |                                                                                                    |
| Configuration                                                                                                    | 3–1                       | 6                                                                                                    |
| Replacing a Controller in a Dual-Redundant Controller Configu                                                                                                    | ration 3–1                | 19                                                                                                    |
| Removing a Controller in a Dual-Redundant Controller Co                                                                                                    |                           |                                                                                                    |
| Installing a Controller in a Dual-Redundant Controller Con                                                                                                    |                           |                                                                                                    |
| Replacing a Cache Module in a Dual-Redundant Controller Con                                                                                                    |                           |                                                                                                    |
| Removing a Cache Module in a Dual-Redundant Controlle                                                                                                    |                           |                                                                                                    |
| Installing a Cache Module in a Dual-Redundant Controller                                                                                                    | •                         |                                                                                                    |
| Replacing an ECB                                                                                                    |                           |                                                                                                    |
| Replacing an ECB With the BA370 Subsystem Powered On                                                                                                    |                           |                                                                                                    |
| Replacing an ECB With the BA370 Subsystem Powered Off                                                                                                    |                           |                                                                                                    |
| Replacing a PVA Module                                                                                                    |                           |                                                                                                    |
| Replacing an EMU                                                                                                    |                           |                                                                                                    |
| Removing an EMU                                                                                                    |                           |                                                                                                    |
|                                                                                                    |                           | 10                                                                                                    |
| Installing an EMU                                                                                                    |                           |                                                                                                    |
|                                                                                                    |                           |                                                                                                    |
| Installing an EMU                                                                                                    |                           |                                                                                                    |
| Installing an EMU                                                                                                    | 3–3                       |                                                                                                    |
| Installing an EMU                                                                                                    | 3–3                       | 39                                                                                                    |
| Installing an EMU                                                                                                    |                           | 39<br>-1                                                                                                    |
| Installing an EMU Replacing an I/O Module.  Chapter 4  Replacement Procedures for Model 2200 Enclosure Elements Shutting Down the Subsystem. Restarting the Subsystem.                                                                                                    |                           | -1<br>-2                                                                                                    |
| Installing an EMU                                                                                                    |                           | -1<br>-2<br>-3                                                                                                    |
| Installing an EMU                                                                                                    |                           | -1<br>-2<br>-3                                                                                                    |
| Installing an EMU                                                                                                    |                           | -1<br>-2<br>-3<br>-4<br>-4                                                                                                    |
| Installing an EMU                                                                                                    |                           | -1<br>-2<br>-3<br>-4<br>-4                                                                                                    |
| Installing an EMU Replacing an I/O Module.  Chapter 4  Replacement Procedures for Model 2200 Enclosure Elements Shutting Down the Subsystem. Restarting the Subsystem. Replacing Controller and Cache Modules in a Single-Controller Confederation Replacing a Controller in a Single-Controller Configuration Removing the Controller in a Single-Controller Configuration Installing the Controller in a Single-Controller Configuration                                                                                                    |                           | -1<br>-2<br>-4<br>-4<br>-4<br>-4                                                                                                    |
| Installing an EMU Replacing an I/O Module.  Chapter 4  Replacement Procedures for Model 2200 Enclosure Elements Shutting Down the Subsystem. Restarting the Subsystem. Replacing Controller and Cache Modules in a Single-Controller Configuration Replacing a Controller and Cache Module in a Single-Controller Replacing a Controller in a Single-Controller Configuration Removing the Controller in a Single-Controller Configuration Replacing a Cache Module in a Single-Controller Configuration Replacing a Cache Module in a Single-Controller Configuration                                                                                                    |                           | -1<br>-2<br>-4<br>-4<br>-4<br>-7                                                                                                    |
| Installing an EMU Replacing an I/O Module.  Chapter 4  Replacement Procedures for Model 2200 Enclosure Elements Shutting Down the Subsystem. Restarting the Subsystem. Replacing Controller and Cache Modules in a Single-Controller Con Replacing a Controller and Cache Module in a Single-Controller Replacing a Controller in a Single-Controller Configuration Removing the Controller in a Single-Controller Configuration Replacing a Cache Module in a Single-Controller Configuration Replacing a Cache Module in a Single-Controller Configuration Removing the Cache Module in a Single-Controller Configuration Removing the Cache Module in a Single-Controller Configuration                                                                                                    |                           | -1<br>-2<br>-4<br>-4<br>-4<br>-7<br>-8                                                                                                   |
| Installing an EMU Replacing an I/O Module.  Chapter 4  Replacement Procedures for Model 2200 Enclosure Elements Shutting Down the Subsystem. Restarting the Subsystem. Replacing Controller and Cache Modules in a Single-Controller Con Replacing a Controller and Cache Module in a Single-Controller Replacing a Controller in a Single-Controller Configuration Removing the Controller in a Single-Controller Configuration Replacing a Cache Module in a Single-Controller Configuration Replacing a Cache Module in a Single-Controller Configuration Removing the Cache Module in a Single-Controller Configuration Removing the Cache Module in a Single-Controller Configuration Removing the Cache Module in a Single-Controller Configuration Removing the Cache Module in a Single-Controller Configuration Removing the Cache Module in a Single-Controller Configuration Removing the Cache Module in a Single-Controller Configuration                                                                                                    |                           | -1<br>-2<br>-3<br>-4<br>-4<br>-6<br>-7<br>-8                                                                                             |
| Installing an EMU Replacing an I/O Module.  Chapter 4  Replacement Procedures for Model 2200 Enclosure Elements Shutting Down the Subsystem. Restarting the Subsystem. Replacing Controller and Cache Modules in a Single-Controller Con Replacing a Controller and Cache Module in a Single-Controller Replacing a Controller in a Single-Controller Configuration Removing the Controller in a Single-Controller Configuration Replacing a Cache Module in a Single-Controller Configuration Replacing a Cache Module in a Single-Controller Configuration Removing the Cache Module in a Single-Controller Configuration Removing the Cache Module in a Single-Controller Configuration Replacing Controller Cache Module in a Single-Controller Configuration Replacing Controller Cache Module in a Single-Controller Configuration Replacing Controller and Cache Module in a Single-Controller Configuration Replacing Controller and Cache Module in a Single-Controller Configuration Replacing Controller and Cache Module in a Single-Controller Configuration Replacing Controller and Cache Module in a Single-Controller Configuration Replacing Controller and Cache Module in a Single-Controller Configuration Replacing Controller and Cache Module in a Single-Controller Configuration Replacing Controller Configuration Replacing Control |                           | -1<br>-2<br>-3<br>-4<br>-4<br>-6<br>-7<br>-8                                                                                             |
| Installing an EMU Replacing an I/O Module.  Chapter 4  Replacement Procedures for Model 2200 Enclosure Elements Shutting Down the Subsystem. Restarting the Subsystem. Replacing Controller and Cache Modules in a Single-Controller Con Replacing a Controller and Cache Module in a Single-Controller Replacing a Controller in a Single-Controller Configuration Removing the Controller in a Single-Controller Configuration Replacing a Cache Module in a Single-Controller Configuration Replacing a Cache Module in a Single-Controller Configuration Removing the Cache Module in a Single-Controller Configuration Replacing Controller Cache Module in a Single-Controller Configuration Replacing Controller and Cache Module in a Dual-Redundant Configuration Replacing a Controller and Cache Module in a Dual-Redundant                                                                                                    |                           | -1<br>-2<br>-4<br>-4<br>-6<br>-7<br>-8                                                                                                   |
| Installing an EMU Replacing an I/O Module.  Chapter 4  Replacement Procedures for Model 2200 Enclosure Elements Shutting Down the Subsystem. Restarting the Subsystem. Replacing Controller and Cache Modules in a Single-Controller Con Replacing a Controller and Cache Module in a Single-Controller Replacing a Controller in a Single-Controller Configuration Removing the Controller in a Single-Controller Configuration Replacing a Cache Module in a Single-Controller Configuration Removing the Cache Module in a Single-Controller Configuration Removing the Cache Module in a Single-Controller Configuration Replacing Controller and Cache Modules in a Dual-Redundant Configuration  Replacing a Controller and Cache Module in a Dual-Redundant Configuration                                                                                                    |                           | -1<br>-2<br>-4<br>-4<br>-6<br>-7<br>-8                                                                                                   |
| Installing an EMU Replacing an I/O Module.  Chapter 4  Replacement Procedures for Model 2200 Enclosure Elements Shutting Down the Subsystem. Restarting the Subsystem. Replacing Controller and Cache Modules in a Single-Controller Confector Replacing a Controller and Cache Module in a Single-Controller Replacing a Controller in a Single-Controller Configuration Removing the Controller in a Single-Controller Configuration Replacing a Cache Module in a Single-Controller Configuration Removing the Cache Module in a Single-Controller Configuration Replacing Controller and Cache Module in a Single-Controller Configuration Replacing a Controller and Cache Module in a Dual-Redundant Configuration Removing a Controller and Cache Module in a Dual-Redundant Configuration Removing a Controller Removing a Controller Removing a Controller Removing a Controller Removing a Controller Removing a Controller Removing a Controller Removing a Controller Removing a Controller Removing a Controller Removing a Controller Removing a C |                           | -1-2-2-3-4-4-4-4-4-6-8-8-8-100                                                                                                    |
| Installing an EMU Replacing an I/O Module.  Chapter 4  Replacement Procedures for Model 2200 Enclosure Elements Shutting Down the Subsystem. Restarting the Subsystem. Replacing Controller and Cache Modules in a Single-Controller Con Replacing a Controller and Cache Module in a Single-Controller Replacing a Controller in a Single-Controller Configuration Removing the Controller in a Single-Controller Configur Installing the Controller in a Single-Controller Configur Removing the Cache Module in a Single-Controller Configur Removing the Cache Module in a Single-Controller Configur Replacing Controller and Cache Module in a Dual-Redundant Configuration Replacing a Controller and Cache Module in a Dual-Redundant Configuration Removing a Controller and Cache Module in a Dual-Redundant Configuration                                                                                                    |                           | -1-2-2-3-4-4-4-4-4-6-8-8-8-100                                                                                                    |
| Installing an EMU Replacing an I/O Module.  Chapter 4  Replacement Procedures for Model 2200 Enclosure Elements Shutting Down the Subsystem. Restarting the Subsystem. Replacing Controller and Cache Modules in a Single-Controller Con Replacing a Controller and Cache Module in a Single-Controller Replacing a Controller in a Single-Controller Configuration Removing the Controller in a Single-Controller Configuration Replacing a Cache Module in a Single-Controller Configuration Removing the Cache Module in a Single-Controller Configuration Removing the Cache Module in a Single-Controller Configuration Replacing a Controller and Cache Modules in a Dual-Redundant Configuration Removing a Controller and Cache Module in a Dual-Redundant Configuration Installing a Controller and Cache Module in a Dual-Redundant Configuration Installing a Controller and its Cache Module in a Dual-Redundant                                                                                                    |                           | -13-24<br>-4-4-4<br>-4-6-7<br>-8-8-8<br>-110                                                                                             |
| Installing an EMU Replacing an I/O Module.  Chapter 4  Replacement Procedures for Model 2200 Enclosure Elements Shutting Down the Subsystem. Restarting the Subsystem. Replacing Controller and Cache Modules in a Single-Controller Con Replacing a Controller and Cache Module in a Single-Controller Replacing a Controller in a Single-Controller Configuration Removing the Controller in a Single-Controller Configur Installing the Controller in a Single-Controller Configur Removing the Cache Module in a Single-Controller Configur Removing the Cache Module in a Single-Controller Configur Replacing Controller and Cache Module in a Dual-Redundant Configuration Replacing a Controller and Cache Module in a Dual-Redundant Configuration Removing a Controller and Cache Module in a Dual-Redundant Configuration                                                                                                    |                           | -13<br>-22<br>-23<br>-24<br>-24<br>-25<br>-26<br>-27<br>-28<br>-28<br>-21<br>-21<br>-21<br>-21<br>-21<br>-21<br>-21<br>-21<br>-21<br>-21 |

| Replacing a Controller in a Dual-Redundant Controller Configuration    | 4–14 |
|------------------------------------------------------------------------|------|
| Removing a Controller in a Dual-Redundant Controller Configuration     | 4–14 |
| Installing a Controller in a Dual-Redundant Controller Configuration   | 4–16 |
| Replacing a Cache Module in a Dual-Redundant Controller Configuration  |      |
| Removing a Cache Module in a Dual-Redundant Controller Configuration   |      |
| Installing a Cache Module in a Dual-Redundant Controller Configuration |      |
| Replacing an ECB                                                       |      |
| Replacing an I/O Module                                                |      |
| Chapter 5                                                              |      |
| Upgrading the Subsystem                                                |      |
| Upgrading Controller Software                                          | 5–2  |
| Installing a New Program Card                                          |      |
| Downloading New Software                                               |      |
| Using CLCP to Install, Delete, and List Software Patches               |      |
| Installing a Software Patch                                            |      |
| Deleting a Software Patch.                                             |      |
| Listing Software Patches                                               |      |
| Upgrading Firmware on a Device                                         |      |
| Upgrading to a Dual-Redundant Controller Configuration                 |      |
| Upgrading Cache Memory                                                 |      |
| Chapter 6                                                              |      |
| Troubleshooting Resources                                              |      |
| Running the Controller Diagnostic Test                                 | 6–   |
| ECB Charging Diagnostics                                               |      |
| Battery Hysteresis                                                     |      |
| Typical Installation Troubleshooting Checklist                         |      |
| Troubleshooting Table                                                  |      |
| Caching Techniques                                                     |      |
| Read Caching                                                           |      |
| Read-Ahead Caching                                                     |      |
| Write-Through Caching                                                  | 6–13 |
| Write-Back Caching                                                     | 6–13 |
| Fault-Tolerance for Write-Back Caching                                 | 6–13 |
| Nonvolatile Memory                                                     |      |
| Cache Policies Resulting from Cache Module Failures                    |      |
| Enabling Mirrored Write-Back Cache                                     |      |

| Significant Event Reporting                                   | 6–18 |
|---------------------------------------------------------------|------|
| Events That Cause Controller Operation to Terminate           |      |
| Flashing OCP Pattern Display Reporting                        |      |
| Solid OCP Pattern Display Reporting                           |      |
| Last Failure Reporting                                        |      |
| Events That Allow Controller Operation to Continue            |      |
| Spontaneous Event Log                                         |      |
| CLI Event Reporting                                           |      |
| Utilities and Exercisers                                      | 6-27 |
| FMU                                                           |      |
| Displaying Failure Entries                                    |      |
| Translating Event Codes                                       |      |
| Controlling the Display of Significant Events and Failures    |      |
| Using VTDPY to Check for Communication Problems               |      |
| Checking Controller-to-Host Communications                    |      |
| Checking Controller-to-Device Communications                  |      |
| Checking Device Type and Location                             | 6–38 |
| Checking Device Status and I/O Activity                       |      |
| Checking Device-Port Status and I/O Activity                  |      |
| Checking Unit Status and I/O Activity                         |      |
| Checking Fibre Channel Link Errors                            |      |
| TACHYON Chip Status                                           |      |
| Checking Runtime Status of Remote Copy Sets                   | 6-48 |
| DILX                                                          | 6-50 |
| Checking for Disk Drive Problems                              | 6-50 |
| Finding a Disk Drive in the Subsystem                         |      |
| Testing the Read Capability of a Disk Drive                   | 6-50 |
| Testing the Read and Write Capabilities of a Disk Drive       | 6-51 |
| DILX Error Codes                                              | 6-54 |
| HSUTIL                                                        | 6-54 |
| CONFIG Utility                                                | 6-55 |
| CLCP Utility                                                  | 6–56 |
| CLONE Utility                                                 | 6–56 |
| FRUTIL                                                        | 6–56 |
| CHVSN Utility                                                 | 6-57 |
| Chanter 7                                                     |      |
| Chapter 7                                                     |      |
| Event Reporting: Templates and Codes                          |      |
| Passthrough Device Reset Event Sense Data Response            |      |
| Last Failure Event Sense Data Response (Template 01)          |      |
| Multiple-Bus Failover Event Sense Data Response (Template 04) | 7–4  |

| Failover Event Sense Data Response (Template 05)                                        | 7-5  |
|-----------------------------------------------------------------------------------------|------|
| Nonvolatile Parameter Memory Component Event Sense Data Response (Template 11)          |      |
| Backup Battery Failure Event Sense Data Response (Template 12)                          | 7–8  |
| Subsystem Built-In Self Test Failure Event Sense Data Response (Template 13)            | 7–9  |
| Memory System Failure Event Sense Data Response (Template 14)                           | '-10 |
| Device Services Non-Transfer Error Event Sense Data Response (Template 41)              | '-12 |
| Disk Transfer Error Event Sense Data Response (Template 51)                             | '-14 |
| Data Replication Manager Services Event Sense Response (Template 90)                    | '–15 |
| ASC/ASCQ Codes                                                                          |      |
| Instance Codes                                                                          | '-20 |
| Instance Code Structure                                                                 | '-20 |
| Instance Codes and FMU7                                                                 | '-20 |
| Notification/Recovery (NR) Threshold                                                    | '-21 |
| Repair Action                                                                           | '-21 |
| Event Number7                                                                           | ′–21 |
| Component ID                                                                            | '-22 |
| Last Failure Codes7                                                                     | '–45 |
| Last Failure Code Structure                                                             | '–45 |
| Last Failure Codes and FMU7                                                             | '-46 |
| Hardware/Software (HW)7                                                                 | ′–46 |
| Restart Code                                                                            | ′–46 |
| Parameter Count                                                                         | ′–46 |
| Repair Action                                                                           | ′–47 |
| Error Number                                                                            | ′–47 |
| Component ID                                                                            | ′–47 |
| Recommended Repair Action Codes                                                         | ′–88 |
| Component Identifier Codes                                                              | '-93 |
| Annondix A                                                                              |      |
| Appendix A                                                                              |      |
| Array Controller Specifications                                                         |      |
| Physical and Electrical Specifications for the HSG80 Array Controller and Cache Modules | A-1  |
| Environmental Specifications                                                            | A-2  |
| Glossary                                                                                |      |

# Glossary

# Index

# **Figures**

| Figure 1-1. H  | ISG80 subsystem in a BA370 enclosure                                    | .–2 |
|----------------|-------------------------------------------------------------------------|-----|
| Figure 1-2. H  | ISG80 subsystem in a Model 2200 enclosure                               | _4  |
| Figure 1–3. B. | A370 enclosure EMU and its communication cable                          | -6  |
| Figure 1-4. M  | Model 2200 enclosure UPS communication cable connection                 | .–7 |
| Figure 1-5. H  | ISG80 array controller—Fibre Channel optical cabling and program card 1 | -8  |
| Figure 1-6. Ca | ache module                                                             | -10 |
| Figure 1-7. H  | ISG80 array controller front panel connectors, switches, and LEDS 1-    | -11 |
| Figure 1-8. A  | rray controller OCP switches and LEDs 1-                                | -12 |
| Figure 1-9. G  | LM connectors and components                                            | -13 |
| Figure 1–10.   | 180 W power supply LEDs1–                                               | -14 |
| Figure 1-11. I | BA370 enclosure PVA connector and switches 1–                           | -15 |
| Figure 1-12. I | BA370 enclosure EMU connectors, switches, and LEDs1–                    | -16 |
| Figure 1-13. I | Model 2200 enclosure EMU switches and LEDs 1–                           | -17 |
| Figure 1-14. I | Model 2200 enclosure ECB LEDs 1–                                        | -18 |
| Figure 1-15. I | Model 2200 enclosure Fan LEDs 1–                                        | -19 |
| Figure 2–1. Po | C/terminal to maintenance port connection                               | 2–4 |
| Figure 2–2. Fe | errule on an optical cable                                              | 2–5 |
| Figure 2–3. C  | leaning procedure for GLM                                               | 2–6 |
|                | ocation of GLMs inside a controller                                     |     |
| Figure 2–5. Ca | ache module DIMM locations                                              | 2–9 |
| Figure 2-6. D  | PIMM components                                                         | -11 |
| Figure 2–7. Co | Controller reset button and first three LEDs2-                          | -12 |
| Figure 2-8. U  | sing pliers to disconnect an optical cable                              | -13 |
| Figure 2-9. Pr | rogram (PCMCIA) card location and components                            | -14 |
| Figure 3–1. Co | ontroller reset button and first three LEDs                             | 3-2 |

# x Compaq StorageWorks HSG80 Array Controller ACS Version 8.5 Maintenance and Service Guide

| Figure 3–2. | ECB battery disable switch location                                    | . 3–3  |
|-------------|------------------------------------------------------------------------|--------|
| Figure 3–3. | Single-controller configuration                                        | . 3–4  |
| Figure 3–4. | Using pliers to disconnect an optical cable                            | . 3–6  |
|             | Location of array controller reset and port #6 buttons on the OCP      |        |
| Figure 3–6. | Dual-redundant controller configuration                                | 3-11   |
| Figure 3–7. | Dual ECB configuration                                                 | 3-31   |
| Figure 3–8. | I/O module locations in a BA370 enclosure                              | 3-39   |
|             | I/O module locations                                                   |        |
| Figure 4–1. | Controller reset button and first three LEDs                           | . 4–2  |
| Figure 4–2. | Single-controller configuration                                        | . 4–3  |
| Figure 4–3. | Using pliers to disconnect an optical cable                            | . 4–5  |
| Figure 4–4. | Location of array controller reset and port #6 buttons on the OCP      | . 4–7  |
| Figure 4–5. | Dual-redundant controller configuration                                | 4 - 10 |
| Figure 4–6. | ECB and cache module locations in a Model 2200 enclosure               | 4 - 20 |
| Figure 4–7. | Removing an ECB that supports cache module B in a Model 2200 enclosure | 4-21   |
| Figure 4–8. | I/O module locations in a Model 2200 enclosure                         | 4 - 22 |
| Figure 4–9. | I/O module to SCSI bus numbering                                       | 4–23   |
|             | Program (PCMCIA) card                                                  |        |
| Figure 5–2. | Controller reset button and first three LEDs                           | . 5–3  |
| Figure 5–3. | Location of write-protection switch                                    | . 5–4  |
| Figure 5–4. | Upgrading device firmware (BA370 enclosure example)                    | 5-12   |
| Figure 5–5. | Cache module DIMM locations                                            | 5-19   |
| Figure 5–6. | DIMM components                                                        | 5-21   |
| Figure 6–1. | Sample of transfer (Xfer) rate region of the default display           | 6 - 34 |
| Figure 6–2. | Sample of regions on the device display                                | 6 - 38 |
| Figure 6–3. | Sample unit status on the cache display                                | 6-41   |
| Figure 6–4. | Sample Fibre Channel host status display                               | 6-44   |
| Figure 6–5. | Sample runtime status in the remote display (ACS V8.5P only)           | 6-48   |
|             | Structure of an instance code                                          |        |
| Figure 7–2. | Structure of a last failure code                                       | 7-45   |

# **Tables**

| Table 1–1 HSG80 Subsystem in a BA370 Enclosure                              | 1-3    |
|-----------------------------------------------------------------------------|--------|
| Table 1–2 HSG80 Subsystem in a Model 2200 Enclosure                         | 1-5    |
| Table 1–3 BA370 Enclosure EMU                                               | 1–6    |
| Table 1–4 Model 2200 Enclosure UPS Communication Cable                      | 1-7    |
| Table 1–5 HSG80 Fibre Channel Array Controller                              | 1–9    |
| Table 1–6 Cache Module                                                      | 1-10   |
| Table 1–7 HSG80 Array Controller Front Panel Connectors, Switches, and LEDs | 1 - 12 |
| Table 1–8 OCP Switches and LEDs                                             | 1 - 12 |
| Table 1–9 GLM Connectors and Components                                     | 1 - 13 |
| Table 1–10 180 W Power Supply LEDs                                          | 1-14   |
| Table 1–11 BA370 Enclosure PVA Connectors and Switches                      | 1 - 15 |
| Table 1–12 BA370 Enclosure EMU Connectors, Switches, and LEDs               | 1-16   |
| Table 1–13 Model 2200 Enclosure EMU Switches and LEDs                       | 1 - 17 |
| Table 1–14 Model 2200 Enclosure ECB LEDs                                    | 1 - 18 |
| Table 1–15 Model 2200 Enclosure Fan LEDs                                    | 1-19   |
| Table 2–1 Cache Module Memory Configurations                                | 2–9    |
| Table 5–1 Cache Module Memory Configurations                                | 5–19   |
| Table 6–1 Troubleshooting Table                                             | 6–5    |
| Table 6–2 Cache Policies—Cache Module Status                                | 6–14   |
| Table 6–3 Resulting Cache Policies—ECB Status                               | 6-16   |
| Table 6–4 FLASHING OCP Patterns                                             | 6–19   |
| Table 6–5 Solid OCP Patterns                                                | 6-21   |
| Table 6–6 Event-Code Types                                                  | 6-30   |
| Table 6–7 FMU SET Commands                                                  | 6-31   |
| Table 6–8 VTDPY Key Sequences and Commands                                  | 6-33   |

| Table 6–9 VTDPY Default Display Columns                                           |
|-----------------------------------------------------------------------------------|
| Table 6–10 Device Map Columns         6–39                                        |
| Table 6–11 Device Status Columns                                                  |
| Table 6–12 Device-Port Status Columns                                             |
| Table 6–13 Unit Status Columns                                                    |
| Table 6–14 Fibre Channel Host Status Display — Known Hosts (Connections) 6–44     |
| Table 6–15 Fibre Channel Host Status Display — Port Status                        |
| Table 6–16 Fibre Channel Host Status Display — Link Error Counters                |
| Table 6–17 First Digit on the TACHYON Chip                                        |
| Table 6–18 Second Digit on the TACHYON Chip                                       |
| Table 6–19 Remote Display Columns—ACS V8.5P only                                  |
| Table 6–20 DILX Control Sequences                                                 |
| Table 6–21 Data Patterns for Phase 1: Write Test                                  |
| Table 6–22 DILX Error Codes                                                       |
| Table 6–23 HSUTIL Messages and Inquiries                                          |
| Table 7–1 Passthrough Device Reset Event Sense Data Response Format7–2            |
| Table 7–2 Template 01—Last Failure Event Sense Data Response Format               |
| Table 7–3 Template 04—Multiple-Bus Failover Event Sense Data Response Format7–4   |
| Table 7–4 Template 05—Failover Event Sense Data Response Format                   |
| Table 7–5 Template 11—Nonvolatile Parameter Memory Component Event Sense          |
| Data Response Format                                                              |
| Table 7–6 Template 12—Backup Battery Failure Event Sense Data Response Format 7–8 |
| Table 7–7 Template 13—Subsystem Built-In Self Test Failure Event Sense Data       |
| Response Format7–9                                                                |
| Table 7–8 Template 14—Memory System Failure Event Sense Data Response Format 7–11 |
| Table 7–9 Template 41—Device Services Non-Transfer Error Event Sense Data         |
| Response Format7–13                                                               |
| Table 7–10 Template 51—Disk Transfer Error Event Sense Data Response Format7–14   |
| Table 7–11 Template 90—Data Replication Manager Services Event Sense Data         |
| Response Format (ACS V8.5P only)                                                  |
| Table 7–12 ASC and ASCQ Codes                                                     |
| Table 7–13 Instance Code Format                                                   |
| Table 7–14 Event Notification/Recovery Threshold Classifications                  |
| Table 7–15 Instance Codes                                                         |
| Table 7–16 Last Failure Code Format                                               |
| Table 7–17 Controller Restart Codes                                               |
| Table 7–18 Last Failure Codes                                                     |
| Table 7–19 Recommended Repair Action Codes                                        |
| Table 7–20 Component Identifier Codes                                             |
| Table A–1 Controller Specifications                                               |
| Table A–2 Operating Environmental Specifications                                  |
| Table A–3 Nonoperating Environmental Specifications                               |

# **About This Guide**

This guide describes the features and part numbers of the HSG80 array controller running array controller software (ACS) version 8.5F, 8.5S, and 8.5P. It also contains replacement procedures, subsystem upgrade procedures, and troubleshooting resources which includes event reporting codes.

This guide does not contain information about the operating environments to which the controller might be connected, nor does it contain detailed information about subsystem enclosures or their components. See the documentation that accompanied these peripherals for information about them.

# **Intended Audience**

This publication is for use by *Compaq*<sup>TM</sup> *StorageWorks*<sup>TM</sup> DS–BA370-Series UltraSCSI RAID enclosures and Model 2200-Series UltraSCSI controller enclosure customers and employees who are responsible for maintaining the enclosures.

# **How This Guide is Arranged**

This manual discusses the enclosure and its major elements. The manual is organized as follows:

#### Chapter 1, "General Description"

Describes the subsystem components for the BA370 enclosure and Model 2200-series enclosure. Also describes the connectors, switches, and LEDs for various elements. *Compaq* and DIGITAL part numbers are listed for the various elements.

#### Chapter 2, "Common Replacement Information and Procedures"

Describes preliminary information, replacement and cleaning procedures that apply to both the BA370 enclosure and the Model 2200-series enclosure.

#### **Chapter 3, "Replacement Procedures for BA370 Enclosure Elements"**

Describes element replacement procedures that are specific to the BA370 enclosure.

#### Chapter 4, "Replacement Procedures for Model 2200 Enclosure Elements"

Describes element replacement procedures that are specific to the Model 2200 enclosure.

#### Chapter 5, "Upgrading the Subsystem"

Describes procedures that upgrade BA370 enclosure or Model 2200 enclosure functionality through either hardware or firmware improvements.

#### Chapter 6, "Troubleshooting Resources"

Provides guidelines for troubleshooting the HSG80 array controller, cache module, and external cache battery (ECB). Utilities and exercisers are also addressed which might benefit the troubleshooting process.

#### Chapter 7, "Event Reporting: Templates and Codes"

Describes the event codes that the fault management software provides for spontaneous events and last failure events.

#### Appendix A, "Array Controller Specifications"

Provides physical, electrical, and environmental specifications for the HSG80 array controller. Also, physical and electrical specifications for the cache module.

#### **Glossary**

Index

# **Getting Help**

After exhausting the information in this guide, obtain further information and help using the Compaq website at http://www.compaq.com/products/storageworks. The website maintains information on this product as well as the latest drivers and Flash ROM images. The website also contains worldwide *Compaq* technical support phone numbers.

# **Conventions**

This guide uses the text conventions in Table 1 and special notices provided within this section.

#### **Text Conventions**

| Table 1 Text Conventions |                                                                                                    |
|--------------------------|----------------------------------------------------------------------------------------------------|
| Convention               | Meaning                                                                                                   |
| Bold                     | Keyboard keys appear in boldface. For example:                                                            |
| Bolu                     | <b>Enter/Return</b> or $\mathbf{Y}(es)$ key                                                               |
| SMALL CAPS               | Used to indicate the status of an LED. For example:                                                       |
| SIVIALL CAPS             | FLASHING on and off or On steady                                                                          |
|                          | Command syntax that must be entered exactly as shown and for commands discussed within text, for example: |
| ALLCAPS                  | SET FAILOVER COPY=OTHER_CONTROLLER                                                                        |
|                          | "Use the SHOW SPARESET command to show the contents of the spareset."                                     |
| Monospaced               | Screen display.                                                                                           |

|                    | Table 1 Text Conventions (Continued)                                                                         |  |
|--------------------|----------------------------------------------------------------------------------------------------|--|
| Convention         | Meaning                                                                                                    |  |
|                    | User entered command variable or numeric value, for example:                                                 |  |
|                    | SHOW RAIDset-name or                                                                                         |  |
|                    | set this_controller id=(n,n,n,n,)                                                                            |  |
|                    | Identifies <i>Compaq</i> -specific trademarks or service marks used in this document, for example:           |  |
| italic             | Compaq, StorageWorks, and Tru64.                                                                             |  |
|                    | Reference to other publications, for example:                                                                |  |
|                    | "See the HSG80 Array Controller ACS Version 8.5 Release Notes for details."                                  |  |
|                    | Adds emphasis to text, for example:                                                                          |  |
|                    | "Do not use the following command"                                                                           |  |
|                    | Indicates that a portion of an example or figure has been omitted.                                           |  |
|                    |                                                                                                    |  |
| "this controller"  | The controller serving the current CLI session through a local or remote terminal.                           |  |
| "other controller" | The controller in a dual-redundant pair that is connected to the controller serving the current CLI session. |  |

# **Special Notices**

This guide does not contain detailed descriptions of standard safety procedures. However, it does contain warnings for procedures that might cause personal injury and cautions for procedures that might damage the controller or its related components. Look for these symbols when performing the procedures in this guide:

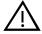

**WARNING:** A warning indicates the presence of a hazard that can cause personal injury if precautions in the text are not observed.

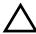

**CAUTION:** A caution indicates the presence of a hazard that might damage hardware, corrupt software, or cause a loss of data.

**IMPORTANT:** An *important* note is a type of note that provides information essential to the completion of a task. Users can disregard information in a note and still complete a task, but they should not disregard an important note.

**NOTE:** A note provides additional information that is related to the completion of an instruction or procedure.

# **Related Publications**

Table 2 lists documents related to the use of the controller, cache module, and external cache battery.

| Table 2 Related Publications                                                                               |                                                    |  |
|----------------------------------------------------------------------------------------------------|----------------------------------------------------|--|
| Document Title                                                                                             | Part Number                                        |  |
| Compaq StorageWorks RA8000/ESA12000 HSG80 Array<br>Controller StorageWorks Solutions Software Kit Overview | EK-SOLSR-AA / 166314-001                           |  |
| Compaq StorageWorks HSG80 Array Controller ACS Version 8.5<br>Configuration Guide                          | EK-HSG85-CG / 165144-001                           |  |
| Compaq StorageWorks HSG80 Array Controller ACS Version 8.5<br>CLI Reference Guide                          | EK-HSG85-RG / 165145-001                           |  |
| Compaq StorageWorks Command Console V2.2 for RAID Array<br>8000/ESA12000 User's Guide                      | AA-RFA2D-TE / 387405-004                           |  |
| Compaq StorageWorks UltraSCSI RAID Enclosure (BA370-Series)<br>User Guide                                  | EK-BA370-UG / 387403-001                           |  |
| Compaq StorageWorks Model 2200-Series UltraSCSI Controller<br>Enclosure User Guide                         | EK-SE2C8-Ux <sup>1</sup> / 127422-nnn <sup>1</sup> |  |
| Compaq StorageWorks Fibre Channel Storage Switch Service<br>Guide                                          | AA-RHBZA-TE / 135268-001                           |  |
| Compaq StorageWorks Fibre Channel Storage Switch User Guide                                                | AA-RHBYA-TE / 135267-001                           |  |
| Compaq StorageWorks Fibre Channel Switch Quick Setup Guide                                                 | AA-RHC0A-TE / 135269-001                           |  |
| Compaq StorageWorks Fibre Channel Arbitrated Loop Hub<br>(DS-DHGGA-CA) User Guide                          | EK-DHGGA-UG                                        |  |
| Compaq StorageWorks KGPSA PCI-to-Fibre Channel Host<br>Adapter                                             | EK-KGPSA-UG                                        |  |

<sup>1.</sup> This document is localized. The "x" or "nnn" represents the specific localized version of this document.

# Chapter 1

# **General Description**

This chapter illustrates and describes, in general terms, the BA370 enclosure and Model 2200 enclosure subsystems and their major components, plus connectors, switches, and LEDs.

See the Fibre Channel Switch Documentation that came with the switch kit for specifics about how the switch operates. See the *KGPSA PCI-to-Fibre Channel Host Adapter User Guide* for information about the adapter that connects the subsystem to the host.

# Subsystem Components — Exploded Views

This section illustrates the various subsystem components and specific attributes of each component. *Compaq* and DIGITAL classic spare part numbers are included as a convenience.

# **HSG80 Subsystem in a BA370 Enclosure**

Figure 1–1 and Table 1–1 identify an HSG80 subsystem with a BA370 enclosure.

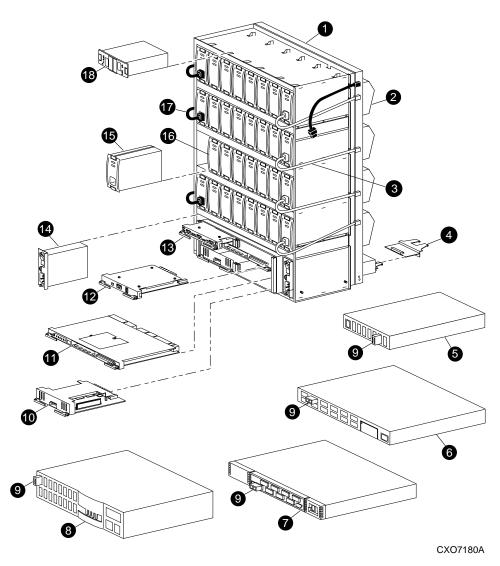

Figure 1-1. HSG80 subsystem in a BA370 enclosure

|             | Table 1–1 HSG80 Subsystem in a BA370 Enclosure        |                              |                        |  |
|-------------|-------------------------------------------------------|------------------------------|------------------------|--|
| Item        | Description                                           | <i>Compaq</i><br>Part Number | DIGITAL<br>Part Number |  |
| 0           | BA370 rack-mountable enclosure                        | 401914-001                   | DS-BA370-MA            |  |
| 0           | Cooling fan, blue                                     | 400293-001                   | FC-BA35X-MK            |  |
|             | Cooling fan, gray                                     | 402602-001                   | FC-BA35X-ML            |  |
| €           | Power cable kit, white                                | 401916-001                   | 17-03718-10            |  |
| 4           | Input/output (I/O) module, blue                       | 400294-001                   | FC-BA35X-MN            |  |
|             | I/O module, gray                                      | 401911-001                   | 70-32856-S2            |  |
| 6           | Fibre Channel hub, 7-port                             | 234454-001                   | FE-09061-01            |  |
| 6           | Fibre Channel hub, 12-port                            | 340858-001                   | 30-50549-01            |  |
| 0           | Fibre Channel switch, 8-port                          | 127660-001                   | 30-56042-S1            |  |
|             | Fibre Channel <i>SANswitch</i> <sup>TM</sup> , 8-port | 167649-001                   | 30-56132-S1            |  |
| 8           | Fibre Channel switch, 16-port                         | 127660-002                   | 30-56042-S2            |  |
|             | Fibre Channel SANswitch, 16-port                      | 167650-001                   | 30-56132-S2            |  |
| 0           | Gigabit interface converter (GBIC)                    | 234458-001                   | FE-09086-01            |  |
| 0           | Cache module (original)                               | 400295-001                   | 70-33256-S1            |  |
|             | Cache module (upgraded)                               | 400295-002                   | 70-33256-S2            |  |
| •           | HSG80 controller                                      | 400285-001                   | 70-33259-S1            |  |
| <b>®</b>    | Power verification and addressing (PVA) module — with | 155057-003                   | 70-33253-S3            |  |
|             | uninterruptable power supply (UPS) support            |                              |                        |  |
| <b>®</b>    | Environmental monitoring unit (EMU)                   | 400286-001                   | FC-BA35X-EB            |  |
| <b>(4</b> ) | AC input box                                          | 400287-001                   | FC-BA35X-HE            |  |
| <b>(</b>    | 180-watt power supply                                 | 400288-001                   | FC-BA35X-HH            |  |
| 16          | Disk drive, 4 GB, 7200 rpm                            | 402153-001                   | FC-RZ1CF-VW            |  |
|             | Disk drive, 9 GB, 7200 rpm                            | 400289-001                   | FC-RZ1DF-VW            |  |
|             | Disk drive, 18 GB, 7200 rpm                           | 400290-001                   | FC-RZ1EF-VW            |  |
|             | Disk drive, 36 GB, 7200 rpm                           | 147599-001                   | DS-RZ1FB-VW            |  |
|             | Disk drive, 9 GB, 10K rpm                             | 402154-001                   | FC-RZ1DD-VW            |  |
|             | Disk drive, 18 GB, 10K rpm                            | 402229-001                   | FC-RZ1ED-VW            |  |
| Ø           | Power cable, black                                    | 401915-001                   | 17-03718-09            |  |
| ®           | External cache battery (ECB), dual (shown)            | 400291-001                   | FC-HS35X-BD            |  |
|             | ECB, single (not shown)                               | 400292-001                   | FC-HS35X-BC            |  |

# **HSG80 Subsystem in a Model 2200 Enclosure**

Figure 1–2 and Table 1–2 identify an HSG80 subsystem with a Model 2200 enclosure.

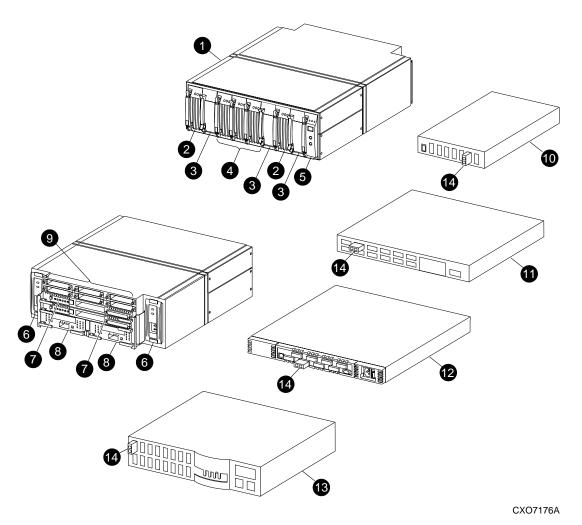

Figure 1-2. HSG80 subsystem in a Model 2200 enclosure

| Item     | Description                              | <i>Compaq</i><br>Part Number | DIGITAL<br>Part Number |
|----------|------------------------------------------|------------------------------|------------------------|
| 0        | Model 2200 rack-mountable enclosure      | 126314-001                   | 70-33725-S1            |
| 0        | ECB without a battery pack               | 126312-001                   | 70–33547–S             |
|          | ECB battery pack                         | 147514-001                   | 12-44670-S             |
| 0        | Blank bezel                              | 173406-001                   | 74–60460–0             |
| 4        | Fan                                      | 126310-001                   | 70-33538-S             |
| 9        | EMU                                      | 126415-001                   | 70-40081-S             |
| 0        | 180 W Power supply                       | 400288-001                   | FC-BA35X-H             |
| 0        | HSG80 controller                         | 400285-001                   | 70-33259-S1            |
| 0        | Cache module                             | 400295-002                   | 70-33256-S2            |
| 0        | I/O module                               | 126313-001                   | 70-33724-S             |
| 0        | Fibre Channel hub, 7-port                | 234454-001                   | FE-09061-01            |
| 0        | Fibre Channel hub, 12-port               | 340858-001                   | 30-50549-01            |
| <b>@</b> | Fibre Channel switch, 8-port             | 127660-001                   | 30-56042-S1            |
| U        | Fibre Channel SANswitch, 8-port          | 167649-001                   | 30-56132-S             |
| ß        | Fibre Channel switch, 16-port            | 127660-002                   | 30-56042-S2            |
| •        | Fibre Channel <i>SANswitch</i> , 16-port | 167650-001                   | 30-56132-S2            |
| <b>O</b> | GBIC                                     | 234458-001                   | FE-09086-01            |

### **BA370 Enclosure EMU**

Figure 1-3 and Table 1-3 identify the EMU and its communication cable for a BA370 enclosure.

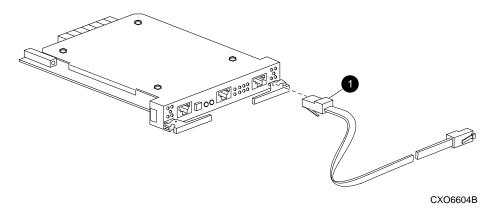

Figure 1-3. BA370 enclosure EMU and its communication cable

|      | Table 1-3 BA370 Enclosu              | re EMU                       |                        |
|------|--------------------------------------|------------------------------|------------------------|
| Item | Description                          | <i>Compaq</i><br>Part Number | DIGITAL<br>Part Number |
| 0    | EMU-EMU communication cable, 4 meter | 401949-001                   | 17-03194-04            |

### **Model 2200 Enclosure Serial Port Cable**

Figure 1-4 and Table 1-4 identify the communication cable that connects to the serial port on a Model 2200 enclosure.

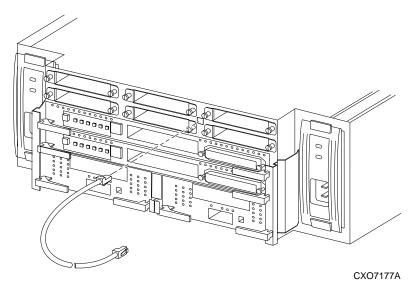

Figure 1–4. Model 2200 enclosure UPS communication cable connection

|      | Table 1–4 Model 2200 Enclosure UPS Communication Cable |                              |                        |
|------|--------------------------------------------------------|------------------------------|------------------------|
| ltem | Description                                            | <i>Compaq</i><br>Part Number | DIGITAL<br>Part Number |
| 0    | UPS communication cable, 3 meter                       | 133516-001                   | 17-04875-01            |

# **HSG80 Array Controller**

Figure 1–5 and Table 1–5 identify an HSG80 array controller, how to connect a Fibre Channel optical cable, and the location of the program card. This setup applies to both the BA370 enclosure and Model 2200 enclosure.

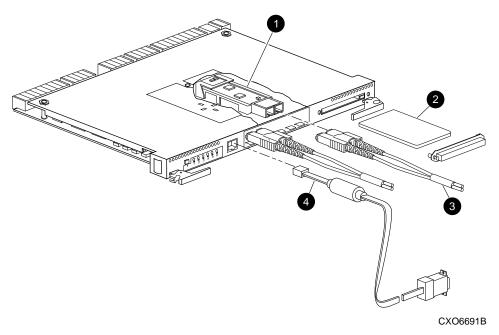

Figure 1-5. HSG80 array controller—Fibre Channel optical cabling and program card

|      | Table 1-5 HSG80 Fibre Channel Array Controller                                                                                                    |                                                                    |                                                                         |
|------|----------------------------------------------------------------------------------------------------|--------------------------------------------------------------------|-------------------------------------------------------------------------|
| Item | Description                                                                                                    | <i>Compaq</i><br>Part Number                                       | DIGITAL<br>Part Number                                                  |
| 0    | Gigabit link module (GLM)                                                                                                    | 402603-001                                                         | 70-GLMS1-02                                                             |
| 0    | Program cards: - ACS V8.5F - ACS V8.5P - ACS V8.5S                                                                                                    | 170569-001<br>170570-001<br>170571-001                             | BG-RHQEB-BA<br>BG-RHQDB-BA<br>BG-RKEGA-BA                               |
| •    | Fibre Channel optical cable, 2 meter Fibre Channel optical cable, 5 meter Fibre Channel optical cable, 15 meter Fibre Channel optical cable, 30 meter Fibre Channel optical cable, 50 meter | 242796-001<br>242796-002<br>242796-003<br>401937-001<br>401938-001 | 17-04820-03<br>17-04820-05<br>17-04820-13<br>17-04820-08<br>17-04820-09 |
| 4    | Maintenance port cable to a PC  Adapters, 9-pin D-sub to 25-pin D-sub (not shown):  - Male to female (null modem)  - Male to male (null modem)  - Male to male (modem)                      | 173408-001<br>173407-001<br>173407-002<br>173407-003               | 17-04074-04<br>12-45238-01<br>12-45238-02<br>12-45238-03                |

### **Cache Module**

Figure 1-6 and Table 1-6 identify the cache module and the location of dual inline memory module (DIMM).

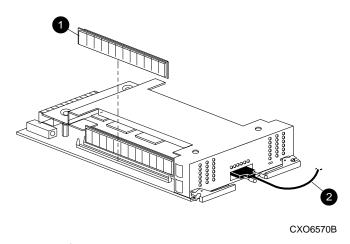

Figure 1-6. Cache module

|      | Table 1–6 Cache Module                                                                              |                              |                            |
|------|----------------------------------------------------------------------------------------------------|------------------------------|----------------------------|
| Item | Description                                                                                         | <i>Compaq</i><br>Part Number | DIGITAL<br>Part Number     |
| 0    | Dual inline memory module (DIMM), 32 MB<br>DIMM, 128 MB                                             | 400296-001<br>400297-001     | 70-DIMS1-01<br>70-DIMS1-02 |
| 0    | BA370 enclosure only:  ECB Y-cable for the BA370 enclosure  ECB Y-cable for the data center cabinet | 400298-001<br>401913-001     | 17-04479-03<br>17-04479-04 |

# **Connectors, Switches, and LEDs**

This section provides connector, switches, and LED information for the following components:

- HSG80 array controller
- BA370 enclosure PVA module
- BA370 enclosure and Model 2200 enclosure EMUs
- Model 2200 enclosure ECB and fans
- 180 W power supply

# **HSG80 Array Controller Front Panel**

Figure 1–7 and Table 1–7 identify various physical attributes of the HSG80 array controller.

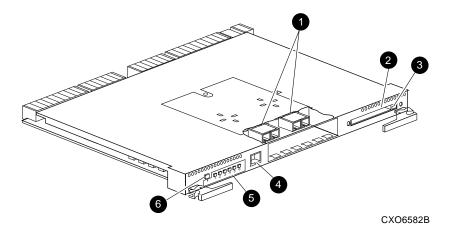

Figure 1-7. HSG80 array controller front panel connectors, switches, and LEDS

| Table 1-7 | Table 1–7 HSG80 Array Controller Front Panel Connectors, Switches, and LEDs |  |  |
|-----------|-----------------------------------------------------------------------------|--|--|
| Location  | Description                                                                 |  |  |
| 0         | GLM connection ports                                                        |  |  |
| 0         | Program card slot                                                           |  |  |
| 8         | Program card ejection button                                                |  |  |
| 4         | Maintenance port                                                            |  |  |
| 6         | Operator control panel (OCP)                                                |  |  |
| 6         | Controller reset button                                                     |  |  |

# **Array Controller OCP LEDs**

Figure 1–8 and Table 1–8 identify the OCP switches and LEDs on an array controller.

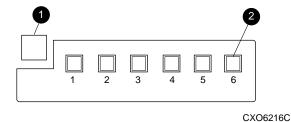

Figure 1-8. Array controller OCP switches and LEDs

|          | Table 1–8 OCP Switches and LEDs |  |  |
|----------|---------------------------------|--|--|
| Location | Description                     |  |  |
| 0        | Controller reset button         |  |  |
| 2        | Port buttons/LEDs (1 through 6) |  |  |

# **GLM Connectors and Components**

Figure 1–9 and Table 1–9 identify various GLM components on the HSG80 array controller.

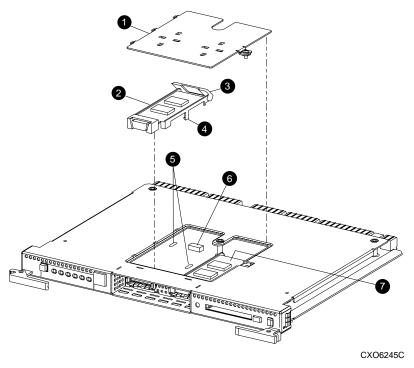

Figure 1-9. GLM connectors and components

|          | Table 1–9 GLM Connectors and Components |  |
|----------|-----------------------------------------|--|
| Location | Description                             |  |
| 0        | Access door                             |  |
| 0        | Port 1 GLM                              |  |
| 0        | Release lever                           |  |
| 4        | Locking tab                             |  |
| 6        | Guide holes                             |  |
| 6        | GLM connector                           |  |
| 0        | Port 2 GLM                              |  |

# **180 W Power Supply LEDs**

Figure 1–10 and Table 1–10 identify power supply LEDs for both the BA370 enclosure and Model 2200 enclosure.

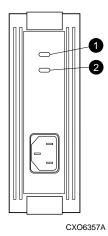

Figure 1–10. 180 W power supply LEDs

|          | Table 1–10 180 W Power Supply LEDs |  |
|----------|------------------------------------|--|
| Location | Description                        |  |
| 0        | Shelf (enclosure) status LED       |  |
| 0        | Power supply status LED            |  |

# **BA370 Enclosure PVA Module Connector and Switches**

Figure 1–11 and Table 1–11 identify PVA connector and switches for a BA370 enclosure.

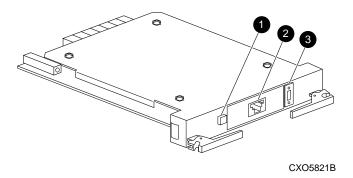

Figure 1-11. BA370 enclosure PVA connector and switches

|          | Table 1–11 BA370 Enclosure PVA Connectors and Switches |  |  |  |
|----------|--------------------------------------------------------|--|--|--|
| Location | Description                                            |  |  |  |
| 0        | Standby power switch                                   |  |  |  |
| <b>2</b> | Communications port                                    |  |  |  |
| 0        | SCSI ID switch                                         |  |  |  |

# **BA370 Enclosure EMU Connectors, Switches, and LEDs**

Figure 1–12 and Table 1–12 identify EMU connectors, switches, and LEDs for a BA370 enclosure.

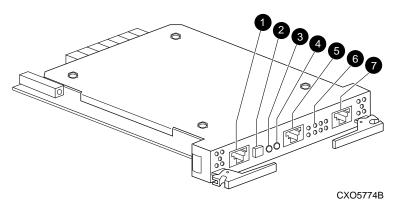

Figure 1-12. BA370 enclosure EMU connectors, switches, and LEDs

| Table 1–12 BA370 Enclosure EMU Connectors, Switches, and LEDs |                                            |  |
|---------------------------------------------------------------|--------------------------------------------|--|
| Location                                                      | Description                                |  |
| 0                                                             | EMU communications connector (labeled IIC) |  |
| 0                                                             | System fault LED and alarm control switch  |  |
| 8                                                             | Temperature fault LED                      |  |
| 4                                                             | Power status LED                           |  |
| 6                                                             | Maintenance terminal connector             |  |
| 6                                                             | Blower fault LEDs (eight LEDs)             |  |
| 0                                                             | EMU communications connector (labeled IIC) |  |

# **Model 2200 Enclosure EMU Switches and LEDs**

Figure 1–13 and Table 1–13 identify EMU switches and LEDs for a Model 2200 enclosure.

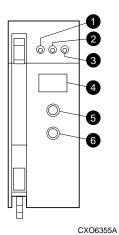

Figure 1-13. Model 2200 enclosure EMU switches and LEDs

| Table 1–13 Model 2200 Enclosure EMU Switches and LEDs |                      |  |
|-------------------------------------------------------|----------------------|--|
| Location                                              | Description          |  |
| 0                                                     | EMU status LED       |  |
| 0                                                     | Power status LED     |  |
| 0                                                     | Enclosure fault LED  |  |
| 4                                                     | Alphanumeric display |  |
| 6                                                     | Increment switch/LED |  |
| 6                                                     | Group switch/LED     |  |

# **Model 2200 Enclosure ECB LEDs**

Figure 1–14 and Table 1–14 identify ECB LEDs for a Model 2200 enclosure.

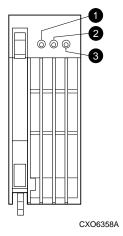

Figure 1–14. Model 2200 enclosure ECB LEDs

|          | Table 1–14 Model 2200 Enclosure ECB LEDs |  |  |
|----------|------------------------------------------|--|--|
| Location | Description                              |  |  |
| 0        | ECB charged LED                          |  |  |
| <b>2</b> | ECB charging LED                         |  |  |
| •        | ECB fault LED                            |  |  |

# **Model 2200 Enclosure Fan LEDs**

Figure 1–15 and Table 1–15 identify fan LEDs for a Model 2200 enclosure.

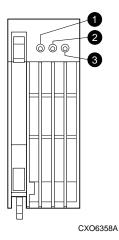

Figure 1–15. Model 2200 enclosure Fan LEDs

| Table 1–15 Model 2200 Enclosure Fan LEDs |                  |  |  |  |  |
|------------------------------------------|------------------|--|--|--|--|
| Location                                 | Description      |  |  |  |  |
| 0                                        | Power status LED |  |  |  |  |
| 0                                        | Not used         |  |  |  |  |
| 0                                        | Fan fault LED    |  |  |  |  |

# Chapter 2

# Common Replacement Information and Procedures

This chapter contains the following replacement information and procedures:

- Required Tools
- Precautions
- Preparation Procedures
- Fibre Channel Optical Cable Cleaning Instructions
- Cleaning the GLM
- Replacing a GLM
- Replacing DIMMs
- Replacing a Fiber Cable, Switch, or Hub
- Replacing a Program Card
- Replacing a Failed Storageset Member

# **Required Tools**

The following tools are needed to service a controller, cache module, BA370 enclosure ECB, BA370 enclosure PVA module, GLM, and I/O module:

- a flathead screwdriver for loosening and tightening the I/O module retaining screws
- a small phillips screwdriver for loosening and tightening the GLM access door screws
- a pair of needle-nose pliers to remove the switch cables from the controller

- an antistatic wrist strap
- an antistatic mat on which to place modules during servicing

# **Precautions**

Follow the precautions in this section when carrying out the procedures in this guide.

### **Component Precaution**

System components referenced in this manual comply with regulatory standards documented herein. Use of other components in their place might violate country standards, negate regulatory compliance, or invalidate the product warranty.

### **Electrostatic Discharge Precautions**

Static electricity collects on all nonconducting material, such as paper, cloth, and plastic. An electrostatic discharge (ESD) can easily damage a controller or other subsystem component even though the discharge might not be seen or felt. ESD is a common problem and might cause data loss, system down time, and other problems. The most common source of static electricity is the movement of people in contact with carpets and clothing. Low humidity also increases the amount of static electricity. Discharge all static electricity prior to touching electronic equipment.

Observe the following precautions whenever servicing a subsystem or one of its components:

- Always use an ESD wrist strap when servicing the controller or other components in the subsystem. Make sure that the strap contacts bare skin, fits snugly, and that its grounding lead is attached to a bus that is a verified earth ground.
- Before touching any circuit board or component, always touch a verifiable earth ground to discharge any static electricity that might be present in clothing.
- Always keep circuit boards and components away from nonconducting material.
- Always keep clothing away from circuit boards and components.
- Always use antistatic bags and grounding mats for storing circuit boards or components during replacement procedures.

- Always keep the ESD cover over the program card when the card is in the controller. If you remove the card, put it in its original carrying case. Never touch the contacts or twist or bend the card while handling it.
- Never touch the connector pins of a cable when it is attached to a component or host.

#### **Maintenance Port Precautions**

The maintenance port generates, uses, and radiates radio-frequency energy through cables that are connected to it. This energy might interfere with radio and television reception. Do not leave a cable connected to this port when not communicating with the controller.

# **Preparation Procedures**

# **Establishing a Local Connection to the Controller**

Communication with a controller is done locally or remotely. Use a local connection to configure the controller for the first time. Use a remote connection to the host system for all subsequent configuration tasks. See the Compaq Storage Works HSG80 Array Controller ACS Version 8.5 Configuration Guide and specific Installation Reference Guide that came with the platform kit for details.

The maintenance port provides a convenient way to connect a PC or terminal to the controller for troubleshooting and configuring the controller. This port accepts a standard RS-232 jack from any EIA-423 compatible terminal or a PC with a terminal-emulation program. The maintenance port supports serial communications with default values of 9600 baud using 8 data bits, 1 stop bit, and no parity.

**NOTE:** A maintenance port cable (see Figure 2–1) is provided for connecting to a PC. This cable has a 9-pin connector molded onto one end that three optional adapters can be attached for making a mainentance terminal connection.

Use the following steps to establish a local connection for setting the controller initial configuration:

- 1. Turn off the PC or terminal, and connect it to the controller, as shown in Figure 2–1.
  - a. For a PC connection, plug one end of the maintenance port cable into the terminal; plug the other end into the controller maintenance port.
  - b. For a terminal connection, refer to Figure 2–1 for cabling information.

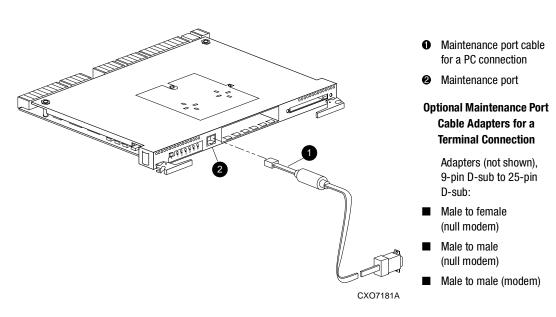

Figure 2-1. PC/terminal to maintenance port connection

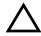

**CAUTION:** The cables connecting the controller and the PC (or terminal) might cause radio and television interference. Only connect a PC or terminal to the controller via the maintenance port when communication with the controller is necessary.

- 2. Turn on the PC or terminal.
- 3. Configure the terminal emulation software for 9600 baud, 8 data bits, 1 stop bit, and no parity.
- 4. Press the **Enter** or **Return** key. The command line interface (CLI) prompt appears, indicating that a local connection was established with the controller.

**NOTE:** The default data transfer rate of a new controller is 9600 baud. The maximum transfer rate is 19200. If the current configuration used 19200, use step 5 to establish this rate.

- 5. Optional step: To increase the data transfer rate to 19200 baud:
  - a. Set the controller to 19200 baud with one of the following commands:

SET THIS\_CONTROLLER TERMINAL SPEED=19200 SET OTHER\_CONTROLLER TERMINAL SPEED=19200 b. Configure the PC or terminal for 19200 baud.

When entering CLI commands in a dual-redundant controller configuration, remember that the controller connected to is "this controller" and the remaining controller is the "other controller."

# **Fibre Channel Optical Cable Cleaning Instructions**

It is essential to clean the Fibre Channel optical cables when replacing the controller to ensure optimum performance and lifespan of the cable. Use the polyester cloth from the cleaning kit that came with the cable. Figure 2–2 shows the ferrule on an optical cable.

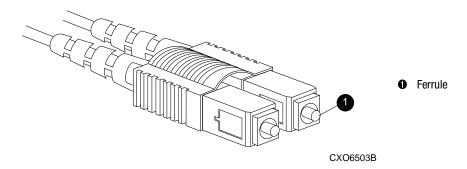

Figure 2-2. Ferrule on an optical cable

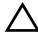

**CAUTION:** It is only necessary to clean the Fibre Channel optical cable when replacing a controller. Overcleaning might cause damage to the ferrules.

NOTE: When installing a cable for the first time, it is not necessary to follow this procedure.

- 1. Using the polyester cleaning cloth that came with the cable cleaning kit, cover your fingers and squeeze one ferrule between two fingers.
- 2. Rotate the cloth around the ferrule one or two times.
- 3. When the first ferrule is clean, move your fingers to a different area of the cloth and repeat step 1 and step 2 for the remaining ferrule.

# **Cleaning the GLM**

When replacing a GLM, it is important to clean its receptacles to ensure optimum performance. Use the following steps to clean a GLM:

1. Take out the polyester swab from the cleaning kit that came with the Fibre Channel optical cable.

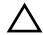

**CAUTION:** Do not exert excessive force when the swab reaches its stopping point, and do not repeat this procedure frequently. Failure to comply with this caution might cause scratching on the GLM and ultimately damage the optic connection. Overcleaning might cause damage to the GLM.

2. Gently insert the lint-free polyester swab into the transmit-side of the optical GLM cavity (see Figure 2–3).

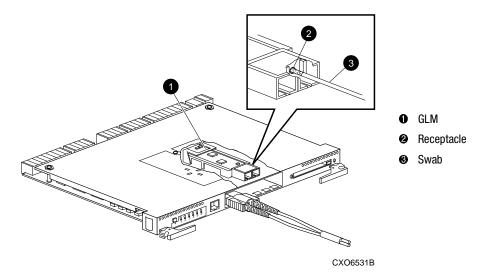

Figure 2-3. Cleaning procedure for GLM

- 3. Carefully dust out the cavity by rotating the swab tip back and forth one or two times.
- 4. Repeat step 1 through step 3 for the receiving side of the optical GLM cavity.

# **Replacing a GLM**

Use the following steps in "Removing a GLM" and "Installing a GLM" to replace a GLM in a controller. Figure 2–4 shows the location and orientation of the GLMs.

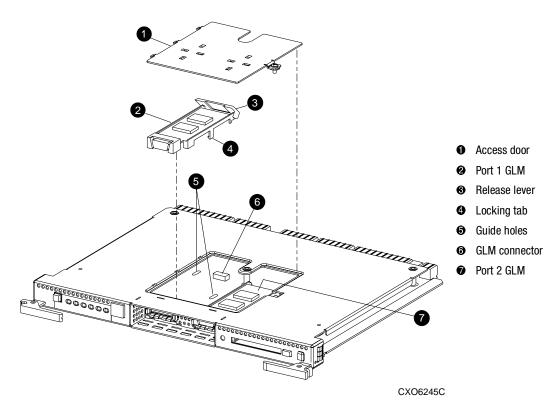

Figure 2-4. Location of GLMs inside a controller

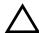

CAUTION: ESD can easily damage a controller and GLM. Wear a snug-fitting, grounded ESD wrist strap.

#### Removing a GLM

Use the following steps and Figure 2–4 to remove a GLM:

- 1. Remove the controller using steps in either Chapter 3 or Chapter 4.
- 2. Remove the screw that secures the access door **1** on the top of the controller.
- 3. Remove the access door and set it aside.
- 4. Disengage the GLM locking tabs **4** that protrude through the guide holes **5** on the bottom side of the controller.
- 5. Use your index finger and thumb to operate the release lever ③ on the exposed end of the GLM. Press the lower end of the release lever with your index finger while pulling the raised end of the release lever up with your thumb.
- 6. Remove the GLM.

### **Installing a GLM**

Use the following steps and Figure 2–4 to install a GLM:

NOTE: Before inserting the new GLM, note the holes in the board where the GLM will reside.

- 1. Insert the new GLM by first placing the cable connection end of the GLM through the opening on the front of the controller.
- 2. Line up the locking tab **4** on the bottom of the replacement GLM with the guide holes **5** in the board, and press firmly to seat the GLM.
- 3. Press the release lever firmly into place to secure the GLM.
- 4. Install the access door **①** on the top of the controller and secure it with the screw.
- 5. Install the controller using steps in either Chapter 3 or Chapter 4.

# **Replacing DIMMs**

Use the following steps in "Removing DIMMs" and "Installing DIMMs" to replace DIMMs in a cache module. DIMM locations are shown in Figure 2-5 and supported configurations are shown in Table 2–1.

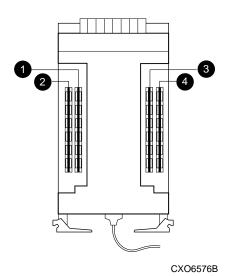

Figure 2-5. Cache module DIMM locations

| Table 2–1 Cache Module Memory Configurations |        |          |          |  |  |  |
|----------------------------------------------|--------|----------|----------|--|--|--|
| Memory                                       | DIMMs  | Quantity | Location |  |  |  |
| 64 MB                                        | 32 MB  | 2        | 0 0      |  |  |  |
| 128 MB                                       | 32 MB  | 4        | 0 0 0 0  |  |  |  |
| 256 MB                                       | 128 MB | 2        | 0 0      |  |  |  |
| 512 MB                                       | 128 MB | 4        | 0 0 0 0  |  |  |  |

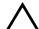

CAUTION: ESD can easily damage a cache module or a DIMM. Wear a snug-fitting, grounded ESD wrist strap.

NOTE: If a DIMM fails, note which DIMM needs replacement based on the diagram displayed on the console.

Use Figure 2–6 during the removal and installation procedures for component clarification.

### **Removing DIMMs**

Use the following steps to remove a DIMM from a cache module:

- 1. Remove the cache module using steps in either Chapter 3 or Chapter 4.
- 2. Press the DIMM retaining clip **❸** down at both ends of the DIMM **❶** being removed (see Figure 2–6).
- 3. Gently remove the DIMM from the DIMM slot ② and place it on an antistatic bag or grounded antistatic mat.
- 4. Repeat step 2 and step 3 for each DIMM.

## **Installing DIMMs**

Use the following steps to install a DIMM in a cache module:

**IMPORTANT:** For ACS V8.5P installations, the required cache memory configuration is 512 MB. For ACS V8.5S, *Compaq* strongly recommends using 512 MB of cache memory.

- 1. Insert each DIMM **1** straight into the appropriate slot **2** of the cache module, ensuring that the notches in the DIMM align with the tabs in the slot (see Figure 2–6).
- 2. Press the DIMM gently into the slot until seated at both ends.
- 3. Engage both retaining clips **3** for the DIMM.
- 4. Repeat step 1 through step 3 for each DIMM.
- 5. Install the cache module using steps in either Chapter 3 or Chapter 4.

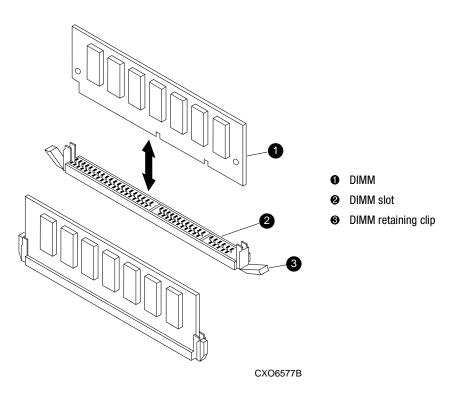

Figure 2-6. DIMM components

# Replacing a Fiber Cable, Switch, or Hub

Use the following steps in "Remove a Fiber Cable, Switch, or Hub" and "Install a Fiber Cable, Switch, or Hub" to replace a fiber cable, switch, or hub.

#### Remove a Fiber Cable, Switch, or Hub

Use the following steps to remove a cable connected to either side of your switch or hub, or to remove the switch or hub:

- 1. Shut down the host system using host documentation.
- 2. Shut down the controllers.
  - In single-controller configurations, shut down "this controller" with the following command:

SHUTDOWN THIS\_CONTROLLER

■ In dual-redundant controller configurations, shut down the "other controller" first, then shut down "this controller" with the following commands:

SHUTDOWN OTHER\_CONTROLLER

SHUTDOWN THIS\_CONTROLLER

When the controllers shut down, the reset buttons and the first three LEDs turn ON (see Figure 2–7). It might take several minutes for this indication to appear, depending on the amount of data that needs to be flushed from the cache modules.

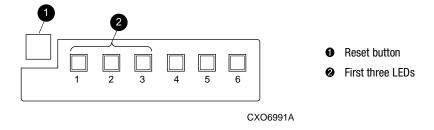

Figure 2-7. Controller reset button and first three LEDs

**IMPORTANT:** When replacing several cables, a switch, or a hub, label each cable to facilitate installation of the replacement item. Otherwise, subsystem errors will develop from improper connections.

3. If replacing a cable, disconnect the failed cable at each end using needle nose pliers (see inset on Figure 2–8).

If replacing a switch or hub, disconnect all cables connected it.

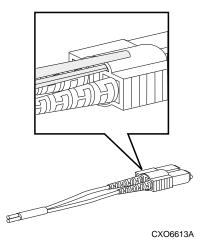

Figure 2-8. Using pliers to disconnect an optical cable

### Install a Fiber Cable, Switch, or Hub

Use the following steps to install a cable connected to either side of a switch or hub, or to install a switch or hub:

- 1. If replacing a cable, connect the replacement cable into the ports previously used by the old cable.
  - If replacing a switch or hub, reconnect all cables removed from the old switch or hub.
- 2. Restart each controller by pressing its reset button.
  - The controllers automatically restart and the subsystem is now ready for operation.
- 3. Restart the host system using host documentation.

# **Replacing a Program Card**

Use the following steps to replace a program (Personal Computer Memory Card Industry Association—PCMCIA) card (see Figure 2–9):

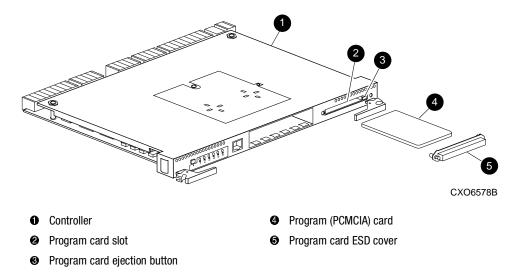

Figure 2-9. Program (PCMCIA) card location and components

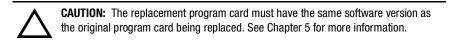

- 1. From a host console, stop all host activity and dismount the logical units in the subsystem. If using a Windows NT platform, shut down the server.
- 2. Connect a PC or terminal to a controller maintenance port.
- 3. Shut down the controllers.
  - In single-controller configurations, shut down "this controller" with the following command:

SHUTDOWN THIS\_CONTROLLER

■ In dual-redundant controller configurations, shut down the "other controller" first, then shut down "this controller" with the following commands:

SHUTDOWN OTHER\_CONTROLLER SHUTDOWN THIS\_CONTROLLER

When the controllers shut down, the reset buttons and the first three LEDs turn ON (see Figure 2–7). It might take several minutes for this indication to appear, depending on the amount of data that needs to be flushed from the cache modules.

- 4. Remove the program card ESD cover **6** on "this controller."
- 5. Press and hold the reset button while ejecting the program card **4** from "this controller" by pressing the program card eject button **3**.
- 6. Press and hold the reset button while inserting the replacement program card. The "this controller" automatically restarts and is ready to handle I/O once the CLI becomes responsive.
- 7. Replace the program card ESD cover on "this controller."
- 8. For BA370 enclosures, verify that the master enclosure PVA SCSI ID number reads ID 0. If not, reset it to ID 0.
- 9. In a dual-redundant controller configuration, repeat step 4 through step 7 for the "other controller."
- 10. Mount the logical units on the host. If using a Windows NT platform, restart the server.

# **Replacing a Failed Storageset Member**

If a disk drive fails in a RAIDset or mirrorset, the controller automatically places it into the failedset. If the spareset contains a replacement drive that satisfies the storageset replacement policy, the controller automatically replaces the failed member with the replacement drive. If the spareset is empty or does not contain a satisfactory drive, the controller simply "reduces" the storageset so that it can operate without one of its members.

The storageset remains in this "reduced" state until the spareset contains a satisfactory drive. If the controller senses a satisfactory drive in the spareset, it automatically places the drive into the storageset and restores the storageset to normal. Therefore, replacing a failed storageset member means putting a satisfactory drive into the spareset.

## **Removing a Failed RAIDset or Mirrorset Member**

Use the following steps to remove a failed RAIDset or mirrorset member:

- 1. Connect a PC or terminal to the controller maintenance port that accesses the reduced RAIDset or mirrorset.
- 2. Enable AUTOSPARE with the following command:

SET FAILEDSET AUTOSPARE

With AUTOSPARE enabled, any new disk drive—one that has not been in an array before—inserted into the Port-Target-LUN (PTL) location of a failed disk drive is automatically initialized and placed into the spareset.

3. Remove the failed disk drive.

## **Installing the New Member**

Use the following instruction to install a new member:

**NOTE:** The controller automatically initializes a new disk drive and places it into the spareset. As soon as the disk drive becomes a member of the spareset, the controller automatically uses it to restore the reduced RAIDset or mirrorset. If initialization of the new disk drive fails, it is placed into the failedset.

Insert a new disk drive that satisfies the replacement policy of the reduced storageset into the PTL location of the failed disk drive.

# Chapter 3

# **Replacement Procedures for BA370 Enclosure Elements**

This chapter provides procedures for shutting down and restarting the subsystem and procedures for replacing the following BA370 enclosure elements:

- Array controller
- Cache module
- ECB
- PVA module
- I/O module
- EMU

See enclosure documentation for information about replacing power supplies, AC input boxes, cooling fans, bus cables, and power cables.

# **Shutting Down the Subsystem**

Use the following steps to shut down a subsystem.

- 1. From a host console, stop all host activity and dismount the logical units in the subsystem. If using a Microsoft Windows NT platform, shut down the server.
- 2. Connect a PC or terminal to the maintenance port of one of the controllers in the subsystem.

- 3. Shut down the controllers.
  - In single-controller configurations, shut down "this controller" with the following command:

SHUTDOWN THIS\_CONTROLLER

■ In dual-redundant controller configurations, shut down the "other controller" first, then shut down "this controller" with the following commands:

SHUTDOWN OTHER\_CONTROLLER

SHUTDOWN THIS CONTROLLER

When the controllers shut down, the reset buttons and the first three LEDs turn ON (see Figure 3–1). It might take several minutes for this indication to appear, depending on the amount of data that needs to be flushed from the cache modules.

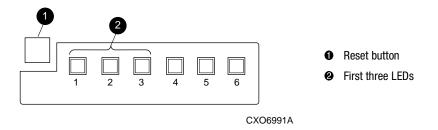

Figure 3-1. Controller reset button and first three LEDs

4. Remove power to the subsystem.

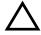

**CAUTION:** If shutting down the controller for longer than one day, perform the steps in the next section, "Disabling and Enabling the External Cache Batteries" to prevent the write-back cache batteries from discharging.

**Disabling and Enabling the External Cache Batteries—**Use the following steps to disable the ECBs.

NOTE: The ECB might contain one or two batteries, depending on the configuration.

1. Press and hold the battery disable switch labeled SHUT OFF (see Figure 3–2) for approximately 5 seconds. The ECB status LED will flash once and then shut off.

2. Repeat step 1 for the second battery in dual ECB components and for both ECB 1 and ECB 2, if appropriate.

The batteries are no longer powering the cache module.

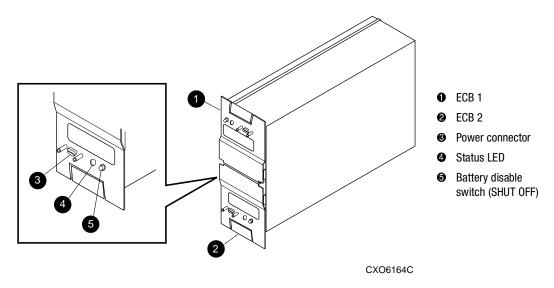

Figure 3-2. ECB battery disable switch location

**NOTE:** To return to normal operation, apply power to the storage subsystem. The ECB will be enabled when the subsystem is powered on.

# **Restarting the Subsystem**

Use the following steps to restart a subsystem.

- 1. Refer to enclosure documentation for specific procedures to follow for restarting the subsystem.
  - Once power is applied to the subsystem, the controllers automatically restart and the ECBs are automatically "re-enable" to provide backup power to the cache modules.
- 2. Mount the logical units on the host. If using a Windows NT platform, restart the server.

#### 3-4

# Replacing Controller and Cache Modules in a Single-Controller Configuration

Follow the instructions in this section to replace modules in a single-controller configuration (see Figure 3–3). To upgrade a single-controller configuration to a dual-redundant controller configuration, see Chapter 5.

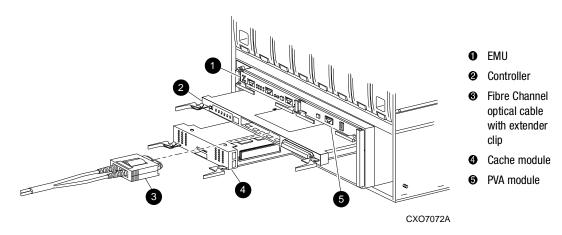

Figure 3-3. Single-controller configuration

The following sections contain procedures that replace both the controller and cache module, replace only the controller, and replace only the cache module.

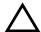

**CAUTION:** In a single-controller configuration, always shut down the subsystem before removing or replacing any modules. Otherwise, data loss might occur.

For Fibre Channel optical cables without extender clips, the use of pliers is necessary to remove the cable from the controller without potentially damaging the cable.

**IMPORTANT:** For single-controller configurations, the only supported controller and cache module bays are Controller A and Cache A. *Do not* use Controller B and Cache B bays instead of Controller A and Cache A bays.

# Replacing a Controller and Cache Module in a **Single-Controller Configuration**

If both the controller and cache module need to be replaced, replace the controller first and then the cache module. This section contains steps for each procedure.

### Replacing a Controller in a Single-Controller **Configuration**

Use the procedures in "Removing the Controller in a Single-Controller Configuration" and "Installing the Controller in a Single-Controller Configuration" to replace a controller.

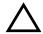

CAUTION: ESD can easily damage a controller. Wear a snug-fitting, grounded ESD wrist strap.

### Removing the Controller in a Single-Controller Configuration

Use the following steps to remove a controller.

- 1. From the host console, dismount the logical units in the subsystem. If using a Windows NT platform, shut down the server.
- 2. If the controller is operating, connect a PC or terminal to the controller maintenance port.

If the controller is not operating, go to step 6.

- 3. Run the fault management utility (FMU) to obtain the last failure codes, if desired.
- 4. Is a disk initialized with the SAVE\_CONFIGURATION switch?
  - Yes. Use the following command to save the current device configuration for "this controller:"

#### **CONFIGURATION SAVE**

■ No. Locate existing information that will support the manual configuration of the subsystem. The new controller must be manually configured as described in Compaq StorageWorks HSG80 Array Controller ACS Version 8.5 CLI Reference Guide.

5. Shut down the controller with the following command:

#### SHUTDOWN THIS\_CONTROLLER

When the controller shuts down, the reset button and the first three LEDs turn ON (see Figure 3–1). It might take several minutes for this indication to appear, depending on the amount of data that needs to be flushed from the cache modules.

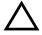

**CAUTION:** The cache module might contain unwritten data if the controller crashes and the controller cannot be shut down with the SHUTDOWN THIS\_CONTROLLER command.

- 6. Remove the program card ESD cover and program card. Save them in a static-free place for the replacement controller.
- 7. Disconnect all host bus cables from the controller. For cables without extender clips, use needle nose pliers as shown in Figure 3–4 to disconnect the cable.

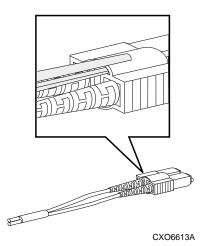

Figure 3-4. Using pliers to disconnect an optical cable

- 8. If connected, disconnect the PC or terminal from the controller maintenance port.
- 9. Disengage both retaining levers and remove the controller.
- 10. Place the controller into an antistatic bag or onto a grounded antistatic mat.

### Installing the Controller in a Single-Controller Configuration

Use the following steps to install a controller.

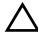

CAUTION: Carefully align the controller in the appropriate guide rails. Misaligning the module might damage the backplane.

- 1. Insert the new controller into its bay, and engage its retaining levers.
- 2. Connect all host bus cables to the new controller.
- 3. Connect a PC or terminal to the controller maintenance port.
- 4. Press and hold the reset button while inserting the program card into the new controller.
- 5. Release the reset button and replace the program card ESD cover.
- 6. When the CLI prompt reappears, display details about the configured controller using the following command:

SHOW THIS\_CONTROLLER FULL

7. See the Compaq StorageWorks HSG80 Array Controller ACS Version 8.5 CLI Reference Guide to configure the controller.

NOTE: If the controller being installed was previously used in another subsystem, it will need to be purged of the old configuration (see CONFIG RESET in the Compaq StorageWorks HSG80 Array Controller ACS Version 8.5 CLI Reference Guide).

- 8. Does a disk contain the current device configuration saved on it?
  - Yes. Automatically restore the configuration as follows:

**IMPORTANT:** In the following step, hold the buttons until the Port Buttons start FLASHING, before releasing the two buttons.

a. Press and hold the Port Button #6 (see Figure 3–5, ②) and then press and hold the RESET button **1** *until the port buttons start FLASHING*.

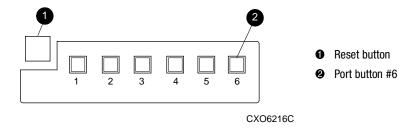

Figure 3-5. Location of array controller reset and port #6 buttons on the OCP

- b. Release the two buttons to initiate the configuration restore.
- No. Manually restore the current device configuration using existing information and the *Compaq StorageWorks HSG80 Array Controller ACS Version 8.5 CLI Reference Guide*.
- 9. Using code-load/code-patch utility (CLCP), install any patches that were installed on the previous controller (see Chapter 5).
- 10. Mount the logical units on the host. If using a Windows NT platform, restart the server.
- 11. Set the subsystem date and time using the following command in its entirety:

SET THIS\_CONTROLLER TIME=dd-mmm-yyyy:hh:mm:ss

12. Disconnect the PC or terminal from the controller maintenance port.

# Replacing a Cache Module in a Single-Controller Configuration

Use the following steps in "Removing the Cache Module in a Single-Controller Configuration" and "Installing the Cache Module in a Single-Controller Configuration" to replace a cache module.

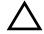

**CAUTION:** ESD can easily damage a cache module or DIMM. Wear a snug-fitting, grounded ESD wrist strap.

### Removing the Cache Module in a Single-Controller Configuration

Use the following steps to remove a cache module.

- 1. From the host console, dismount the logical units in the subsystem. If using a Windows NT platform, shut down the server.
- 2. If the controller is operating, connect a PC or terminal to the controller maintenance port.

If the controller is not operating, go to step 5.

- 3. Run FMU to obtain the last failure codes, if desired.
- 4. Shut down the controller with the following command:

#### SHUTDOWN THIS CONTROLLER

When the controller shuts down, the reset button and the first three LEDs turn ON (see Figure 3–1). It might take several minutes for this indication to appear, depending on the amount of data that needs to be flushed from the cache modules.

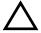

CAUTION: The ECB must be disabled—the status light is not lit and is not blinking—before disconnecting the ECB cable from the cache module. Failure to disable the ECB might damage the cache module.

- 5. Disable the ECB by pressing the battery disable switch until the status light stops blinking—approximately 5 seconds.
- 6. Disconnect the ECB cable from the cache module.
- 7. Disengage both retaining levers, remove the cache module, and place the cache module into an antistatic bag or onto a grounded antistatic mat.

**NOTE:** Remove the DIMMs from the cache module for use in the replacement cache module.

- 8. Press down on the DIMM retaining clips at both ends of the DIMM being removed.
- 9. Gently remove the DIMM from the DIMM slot and place it onto an antistatic bag or grounded antistatic mat.
- 10. Repeat step 8 and step 9 for each DIMM.

# Installing the Cache Module in a Single-Controller Configuration

Use the following steps to install the cache module.

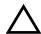

**CAUTION:** Carefully align the cache module in the appropriate guide rails. Misaligning the module might damage the backplane.

- 1. Insert each DIMM straight into the appropriate slot of the new cache module, ensuring that the notches in the DIMM align with the tabs in the slot (see Figure 2–6).
- 2. Press the DIMM gently into the slot until seated at both ends.
- 3. Engage two retaining clips for the DIMM.
- 4. Repeat step 1 through step 3 for each DIMM.
- 5. Insert the new cache module into its bay and engage its retaining levers.

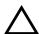

**CAUTION:** The ECB must be disabled—the status light is not lit and is not blinking—before disconnecting the ECB cable from the cache module. Failure to disable the ECB might damage the cache module.

- 6. Disable the ECB by pressing the battery disable switch until the status light stops blinking—approximately 5 seconds.
- 7. Connect the ECB cable to the new cache module.
- 8. If not already connected, connect a PC or terminal to the controller maintenance port.
- 9. Restart the controller by pressing its reset button.
- 10. When the CLI prompt reappears, display details about the configured controller using the following command:

SHOW THIS\_CONTROLLER FULL

- 11. Mount the logical units on the host. If using a Windows NT platform, restart the server.
- 12. Set the subsystem date and time using the following command in its entirety:

SET THIS\_CONTROLLER TIME=dd-mmm-yyyy:hh:mm:ss

13. Disconnect the PC or terminal from the controller maintenance port.

# **Replacing Controller and Cache Modules in** a Dual-Redundant Controller Configuration

Follow the instructions in this section to replace modules in a dual-redundant controller configuration (see Figure 3–6).

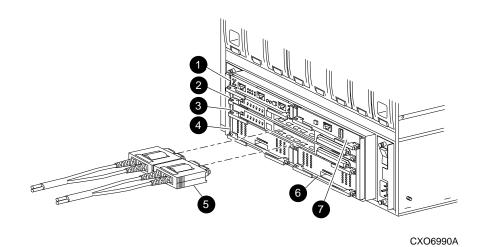

- **EMU**
- Controller A
- Controller B
- Cache module A

- Fibre Channel optical cables with extender clips
- Cache module B
- PVA module

Figure 3-6. Dual-redundant controller configuration

The following sections provide procedures for:

- Replacing both the controller and cache module
- Replacing a controller
- Replacing a cache module

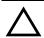

**CAUTION:** For Fibre Channel optical cables without extender clips, the use of pliers is necessary to remove the cable from the controller without potentially damaging the cable.

**IMPORTANT:** Note the following before starting the replacement procedures:

- The new controller hardware must be compatible with the remaining controller hardware. See the product-specific release notes that accompanied the software release for information regarding hardware compatibility.
- The software versions and patch levels must be the same on both controllers.
- The new cache module must contain the same memory configuration as the module being replaced.

## Replacing a Controller and Cache Module in a Dual-Redundant Controller Configuration

Use the following steps in "Removing a Controller and Cache Module in a Dual-Redundant Controller Configuration" and "Installing a Controller and its Cache Module in a Dual-Redundant Controller Configuration" to replace a controller and its cache module.

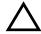

**CAUTION:** ESD can easily damage a controller, cache module, or DIMM. Wear a snug-fitting, grounded ESD wrist strap.

Both cache modules *must* contain the same cache memory configuration.

### Removing a Controller and Cache Module in a Dual-Redundant Controller Configuration

Use the following steps to remove a controller and its cache module.

- Connect a PC or terminal to the maintenance port of the operational controller.
   The controller connected to becomes "this controller;" the controller being removed becomes the "other controller."
- 2. Disable failover with the following command:

SET NOFAILOVER

- 3. Remove the program card ESD cover and program card from the "other controller." Save them in a static-free place for the replacement controller.
- 4. Start field replacement utility (FRUTIL) with the following command:

**RUN FRUTIL** 

#### The following display appears:

Do you intend to replace this controller's cache battery? Y/N

5. Enter N(0). The following menu appears:

```
FRUTIL Main Menu:
```

- 1. Replace or remove a controller or cache module
- 2. Install a controller or cache module
- 3. Replace a PVA module
- 4. Replace an I/O module
- 5. Exit

Enter choice: 1, 2, 3, 4, or 5 ->

6. Enter option 1. The following menu appears:

Replace or remove Options:

- 1. Other controller and cache module
- 2. Other controller module
- 3. Other cache module
- 4. Exit

Enter choice: 1, 2, 3, or 4 ->

7. Enter option 1. The following display appears:

```
Slot Designations
   (front view)
```

```
[ --- EMU --- ][ --- PVA --- ]
[ ----- Controller A -----
[ ----- Controller B -----
[ Cache Module A ][ Cache Module B ]
```

Remove both the slot A [or B] controller and cache module? Y/N

8. Enter Y(es). The following display appears:

```
Quiescing all device ports. Please wait...

Device Port 1 quiesced.

Device Port 2 quiesced.

Device Port 3 quiesced.

Device Port 4 quiesced.

Device Port 5 quiesced.

Device Port 6 quiesced.

All device ports quiesced.

Remove the slot A [or B] controller (the one without a blinking green LED) within 4 minutes.
```

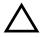

**CAUTION:** The device ports must quiesce before removing the controller. Failure to allow the ports to quiesce might result in data loss. Quiescing might take several minutes.

**NOTE:** A countdown timer allows a total of 4 minutes to remove both the controller and cache module. After 4 minutes, "this controller" exits FRUTIL and resumes operations. If this happens, return to step 4 and proceed.

- 9. Disconnect all host bus cables from the controller. For cables without extender clips, use needle nose pliers as shown in Figure 3–4 to disconnect each cable.
- 10. Disengage both retaining levers and remove the "other controller," then place the controller into an antistatic bag or onto a grounded antistatic mat.

Once the controller is removed, the following display appears:

Remove the slot A [or B] cache module within x minutes, xx seconds.

11. Disengage both retaining levers and partially remove the "other controller" cache module—about half way.

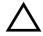

**CAUTION:** The ECB must be disabled—the status light is not lit and is not blinking—before disconnecting the ECB cable from the cache module. Failure to disable the ECB might result in cache module damage.

- 12. Disable the ECB by pressing the battery disable switch until the status light stops blinking—approximately 5 seconds.
- 13. Disconnect the ECB cable from the "other controller" cache module, remove the cache module, and place it onto a grounded antistatic mat or into an antistatic bag.

Once the cache module is removed, the following display appears:

```
Restarting all device ports. Please wait...
  Device Port 1 restarted.
 Device Port 2 restarted.
  Device Port 3 restarted.
 Device Port 4 restarted.
 Device Port 5 restarted.
  Device Port 6 restarted.
Do you have a replacement controller and cache module? Y/N
```

- 14. Is a replacement controller and cache module available now?
  - If no, enter N(o).
    - FRUTIL will exit.
    - Disconnect the PC or terminal from the controller maintenance port.
  - If yes, remove the DIMMs from the cache module for installation in the replacement cache module.
    - a. Press the DIMM retaining clips down at both ends of the DIMM being removed.
    - b. Gently remove the DIMM from the DIMM slot and place it onto an antistatic bag or grounded antistatic mat.
    - c. Repeat step a and step b for each DIMM.
    - d. Insert each DIMM straight into the appropriate slot of the cache module, ensuring that the notches in the DIMM align with the tabs in the slot (see Figure 2–6).
    - e. Press the DIMM gently into the slot until seated at both ends.
    - f. Engage two retaining clips for the DIMM.
    - g. Repeat step d through step f for each DIMM.
    - h. Go to step 10 on page 3–17.

### Installing a Controller and its Cache Module in a Dual-Redundant Controller Configuration

Use the following steps to install a controller and its cache module.

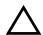

**CAUTION:** ESD can easily damage a controller, cache module, or DIMM. Wear a snug-fitting, grounded ESD wrist strap.

- 1. Insert each DIMM straight into the appropriate slot of the cache module, ensuring that the notches in the DIMM align with the tabs in the slot (see Figure 2–6).
- 2. Press the DIMM gently into the slot until seated at both ends.
- 3. Engage two retaining clips for the DIMM.
- 4. Repeat step 1 through step 3 for each DIMM.
- 5. Connect a PC or terminal to the maintenance port of the operational controller.

The controller connected to becomes "this controller;" the controller being installed becomes the "other controller."

6. Start FRUTIL with the following command:

**RUN FRUTIL** 

The following display appears:

Do you intend to replace this controller's cache battery? Y/N

7. Enter N(o). The following menu appears:

FRUTIL Main Menu:

- 1. Replace or remove a controller or cache module
- 2. Install a controller or cache module
- 3. Replace a PVA module
- 4. Replace an I/O module
- 5. Exit

Enter choice: 1, 2, 3, 4, or 5 ->

#### 8. Enter option 2. The following menu appears:

```
Install Options:
```

- 1. Other controller and cache module
- 2. Other controller module
- 3. Other cache module
- 4. Exit

Enter choice: 1, 2, 3, or 4 ->

#### 9. Enter option 1. The following display appears:

Insert both the slot A [or B] controller and cache module? Y/N

#### 10. Enter Y(es). The following display appears:

```
Quiescing all device ports. Please wait...
 Device Port 1 quiesced.
 Device Port 2 quiesced.
 Device Port 3 quiesced.
 Device Port 4 quiesced.
 Device Port 5 quiesced.
 Device Port 6 quiesced.
All device ports quiesced.
```

#### Perform the following steps:

- 1. Turn off the battery for the new cache module by pressing the battery's shut off button for five seconds
- 2. Connect the battery to the new cache module.
- 3. Insert the new cache module in slot A [or B] within 4 minutes.

NOTE: A countdown timer allows a total of 4 minutes to install both the cache module and controller. After 4 minutes, "this controller" will exit FRUTIL and resume operations. If this happens, return to step 6 and proceed.

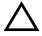

**CAUTION:** The ECB must be disabled—the status light is not lit and is not blinking—before disconnecting the ECB cable from the cache module. Failure to disable the ECB might result in cache module damage.

Carefully align the cache module and controller in the appropriate guide rails. Misalignment might damage the backplane.

- 11. Disable the ECB by pressing the battery disable switch until the status light stops blinking—approximately 5 seconds.
- 12. Connect the ECB cable to the new cache module.
- 13. Insert the new cache module into its bay and engage its retaining levers. The following display appears:

```
Insert the controller module, WITH its program card, in slot A [or\ B] within x minutes, xx seconds.
```

14. Make sure that the program card is seated in the replacement controller, insert the new controller into its bay, and engage its retaining levers.

When fully seated, the replacement controller restarts automatically—the reset LED turns ON.

The following display appears:

- If the other controller did not restart, follow these steps:
  - 1. Press and hold the other controller's reset button.
  - 2. Reseat the other controller's program card.
  - 3. Release the reset button.

Press return to continue.

15. Press Enter/Return to continue. FRUTIL will exit.

If the "other controller" did not restart, follow these steps:

- a. Press and hold the "other controller" reset button.
- b. Reseat the "other controller" program card.
- c. Release the reset button.

**NOTE:** In mirrored mode, FRUTIL initializes the mirrored portion of the new cache module, checks for old data on the cache module, then restarts all device ports. After the device ports restart, FRUTIL tests the cache module and the ECB. After the test completes, the device ports are quiesced and a mirror copy of the cache module data is created on the newly installed cache module.

16. Replace the program card ESD cover.

17. Connect all host bus cables to the new controller.

NOTE: If the controller being installed was previously used in another subsystem, it will need to be purged of the old configuration (see CONFIG RESET in the Compaq StorageWorks HSG80 Array Controller ACS Version 8.5 CLI Reference Guide).

18. Enable failover and re-establish the dual-redundant controller configuration with the following command:

SET FAILOVER COPY=THIS\_CONTROLLER

This command copies the subsystem configuration from "this controller" to the new controller.

- 19. See the Compaq StorageWorks HSG80 Array Controller ACS Version 8.5 CLI Reference Guide to configure the controller.
- 20. Disconnect the PC or terminal from the controller maintenance port.

# Replacing a Controller in a Dual-Redundant Controller Configuration

Use the following steps in "Removing a Controller in a Dual-Redundant Controller Configuration" and "Installing a Controller in a Dual-Redundant Controller Configuration" to replace a controller.

## Removing a Controller in a Dual-Redundant Controller Configuration

Use the following steps to remove a controller.

- 1. Connect a PC or terminal to the maintenance port of the operational controller.
  - The controller connected to becomes "this controller;" the controller being removed becomes the "other controller."
- 2. Disable failover and take the controllers out of their dual-redundant configuration with the following command:

SET NOFAILOVER

- 3. Remove the program card ESD cover and program card from the "other controller." Save them in a static-free place for the replacement controller.
- 4. Start FRUTIL with the following command:

**RUN FRUTIL** 

### The following display appears:

Do you intend to replace this controller's cache battery?  ${\tt Y}/{\tt N}$ 

5. Enter N(0). The following menu appears:

```
FRUTIL Main Menu:
```

- 1. Replace or remove a controller or cache module
- 2. Install a controller or cache module
- 3. Replace a PVA module
- 4. Replace an I/O module
- 5. Exit

Enter choice: 1, 2, 3, 4, or 5 ->

6. Enter option 1. The following menu appears:

Replace or remove Options:

- 1. Other controller and cache module
- 2. Other controller module
- 3. Other cache module
- 4. Exit

Enter choice: 1, 2, 3, or 4 ->

7. Enter option 2. The following display appears:

```
Slot Designations
  (front view)
```

```
[ --- EMU --- ][ --- PVA --- ]
[ ----- Controller A ----- ]
[ ----- Controller B ----- ]
[ Cache Module A ][ Cache Module B ]
```

Remove the slot A [or B] controller? Y/N

8. Type Y(es). The following display appears:

```
Quiescing all device ports. Please wait...
  Device Port 1 quiesced.
 Device Port 2 quiesced.
 Device Port 3 quiesced.
 Device Port 4 quiesced.
 Device Port 5 quiesced.
 Device Port 6 quiesced.
All device ports guiesced.
Remove the slot A [or B] controller (the one without a blinking green
LED) within 2 minutes.
```

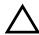

**CAUTION:** The device ports must quiesce before removing the controller. Failure to allow the ports to quiesce might result in data loss. Quiescing might take several minutes.

ESD can easily damage a controller. Wear a snug-fitting, grounded ESD wrist strap.

**NOTE:** A countdown timer allows a total of 2 minutes to remove the controller. After 2 minutes, "this controller" will exit FRUTIL and resume operations. If this happens, return to step 4 and proceed.

- 9. Remove all host bus cables from the "other controller" using needle-nose pliers (see inset on Figure 3-6).
- 10. Disengage both retaining levers, remove the "other controller," and place the controller into an antistatic bag or onto a grounded antistatic mat.

Once the controller is removed, The following display appears:

```
Restarting all device ports. Please wait...
  Device Port 1 restarted.
 Device Port 2 restarted.
 Device Port 3 restarted.
  Device Port 4 restarted.
 Device Port 5 restarted.
 Device Port 6 restarted.
Do you have a replacement controller? Y/N
```

- 11. Enter N(0) if a replacement controller is not available.
  - FRUTIL will exit.
  - Disconnect the PC or terminal from the controller maintenance port.

Enter Y(es) if a replacement controller is available and it will be installed now. The following display appears:

```
Insert the slot A [or B] controller? Y/N
```

NOTE: If you entered Y(es) go to step 6 on page 3-23 and proceed.

# Installing a Controller in a Dual-Redundant Controller Configuration

Use the following steps to install a controller.

1. Connect a PC or terminal to the maintenance port of the operational controller.

The controller connected to becomes "this controller;" the controller being installed becomes the "other controller."

2. Start FRUTIL with the following command:

```
RUN FRUTIL
```

The following display appears:

```
Do you intend to replace this controller's cache battery? Y/N
```

3. Enter N(0). The following menu appears:

```
FRUTIL Main Menu:
```

- 1. Replace or remove a controller or cache module
- 2. Install a controller or cache module
- 3. Replace a PVA module
- 4. Replace an I/O module
- 5. Exit

```
Enter choice: 1, 2, 3, 4, or 5 ->
```

4. Enter option 2. The following menu appears:

```
Install Options:
```

- 1. Other controller and cache module
- 2. Other controller module
- 3. Other cache module
- 4. Exit

```
Enter choice: 1, 2, 3, or 4 ->
```

5. Enter option 2. The following display appears:

```
Insert the slot A [or B] controller? Y/N
```

6. Enter Y(es). The following display appears:

```
Quiescing all device ports. Please wait...
  Device Port 1 quiesced.
 Device Port 2 quiesced.
  Device Port 3 quiesced.
 Device Port 4 quiesced.
 Device Port 5 quiesced.
 Device Port 6 quiesced.
All device ports quiesced.
Insert the controller module, WITH its program card, in slot A [or\ B]
within x minutes, xx seconds.
```

**NOTE:** A countdown timer allows a total of 2 minutes to install the controller. After 2 minutes. "this controller" will exit FRUTIL and resume operations. If this happens, return to step 2 and proceed.

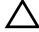

CAUTION: ESD can easily damage a controller. Wear a snug-fitting, grounded ESD wrist strap.

Carefully align the controller in the appropriate guide rails. Misalignment might damage the backplane.

7. Make sure that the program card is seated in the replacement controller, insert the controller into its bay, and engage its retaining levers.

When fully seated, the newly installed controller restarts automatically.

The following display appears:

If the other controller did not restart, follow these steps:

- 1. Press and hold the other controller's reset button.
- 2. Reseat the other controller's program card.
- 3. Release the reset button.

Press return to continue.

8. Press Enter/Return to continue. FRUTIL will exit.

If the "other controller" did not restart, follow these steps:

- a. Press and hold the "other controller" reset button.
- b. Reseat the "other controller" program card.
- c. Release the reset button.
- 9. Replace the program card ESD cover.
- 10. Connect all host bus cables to the new controller.

**NOTE:** If the controller being installed was previously used in another subsystem, it will need to be purged of the old configuration (see CONFIG RESET in the *Compaq StorageWorks HSG80 Array Controller ACS Version 8.5 CLI Reference Guide*).

11. Enable failover and re-establish the dual-redundant controller configuration with the following command:

SET FAILOVER COPY=THIS\_CONTROLLER

This command copies the subsystem configuration from "this controller" to the new controller.

- 12. See the *Compaq StorageWorks HSG80 Array Controller ACS Version 8.5 CLI Reference Guide* to configure the controller.
- 13. Disconnect the PC or terminal from the controller maintenance port.

# Replacing a Cache Module in a Dual-Redundant Controller Configuration

Use the following steps in "Removing a Cache Module in a Dual-Redundant Controller Configuration" and "Installing a Cache Module in a Dual-Redundant Controller Configuration" to replace a cache module.

**NOTE:** The new cache module must contain the same memory configuration as the cache module being replaced.

# Removing a Cache Module in a Dual-Redundant Controller Configuration

Use the following steps to remove a cache module.

1. Connect a PC or terminal to the maintenance port of the operational controller.

The controller connected to becomes "this controller;" the controller for the cache module being removed becomes the "other controller."

2. Disable failover and take the controllers out of their dual-redundant configuration with the following command:

SET NOFAILOVER

3. Start FRUTIL with the following command:

**RUN FRUTIL** 

The following display appears:

Do you intend to replace this controller's cache battery? Y/N

4. Enter N(o). The following menu appears:

FRUTIL Main Menu:

- 1. Replace or remove a controller or cache module
- 2. Install a controller or cache module
- 3. Replace a PVA module
- 4. Replace an I/O module
- 5. Exit

Enter choice: 1, 2, 3, 4, or 5 ->

5. Enter option 1. The following menu appears:

Replace or remove Options:

- 1. Other controller and cache module
- 2. Other controller module
- 3. Other cache module
- 4. Exit

Enter choice: 1, 2, 3, or  $4 \rightarrow$ 

6. Enter option 3. The following display appears:

Slot Designations

```
(front view)
       EMU --- ][ --- PVA --- ]
[ ----- Controller A -----
[ ----- Controller B -----
[ Cache Module A ][ Cache Module B ]
```

Remove the slot A [or B] cache module? Y/N

7. Enter Y(es). The following display appears:

```
Quiescing all device ports. Please wait...
  Device Port 1 quiesced.
 Device Port 2 quiesced.
 Device Port 3 quiesced.
 Device Port 4 quiesced.
 Device Port 5 quiesced.
 Device Port 6 quiesced.
All device ports quiesced.
```

Remove the slot A  $[or\ B]$  cache module within 2 minutes. Then disconnect the external battery from the cache module.

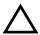

CAUTION: The device ports must quiesce before removing the cache module. Failure to allow the ports to quiesce might result in data loss. Quiescing might take several minutes.

ESD can easily damage the cache module or a DIMM. Wear a snug-fitting, grounded ESD wrist strap.

**NOTE:** A countdown timer allows a total of 2 minutes to remove the cache module. After 2 minutes, "this controller" will exit FRUTIL and resume operations. If this happens, return to step 3 and proceed.

8. Disengage both retaining levers and partially remove the "other controller" cache module—about half way.

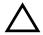

CAUTION: The ECB must be disabled—the status light is not lit and is not blinking—before disconnecting the ECB cable from the cache module. Failure to disable the ECB might result in cache module damage.

- 9. Disable the ECB by pressing the battery disable switch until the status light stops blinking—approximately 5 seconds.
- 10. Disconnect the ECB cable from the "other controller" cache module, remove the cache module, and place it onto a grounded antistatic mat or into an antistatic bag.

Once the cache module is removed, the following display appears:

```
Restarting all device ports. Please wait...
  Device Port 1 restarted.
 Device Port 2 restarted.
  Device Port 3 restarted.
 Device Port 4 restarted.
 Device Port 5 restarted.
  Device Port 6 restarted.
Do you have a replacement cache module? Y/N
```

- 11. Enter N(o) if a replacement cache module is not available.
  - FRUTIL will exit.
  - Disconnect the PC or terminal from the controller maintenance port.

Enter Y(es) if a replacement controller and cache module is available and it will be installed now.

**NOTE:** Remove the DIMMs from the cache module for installation in the replacement cache module. Then go to step 6 on page 3-28 and proceed.

- a. Press the DIMM retaining clips down at both ends of the DIMM being removed.
- b. Gently remove the DIMM from the DIMM slot and place it onto an antistatic bag or grounded antistatic mat.
- c. Repeat step a and step b for each DIMM.

### Installing a Cache Module in a Dual-Redundant Controller **Configuration**

Use the following steps to install a cache module.

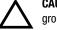

CAUTION: ESD can easily damage a cache module or a DIMM. Wear a snug-fitting, grounded ESD wrist strap.

1. Connect a PC or terminal to the maintenance port of the operational controller.

The controller connected to becomes "this controller;" the controller for the cache module being installed becomes the "other controller."

**RUN FRUTIL** 

The following display appears:

Do you intend to replace this controller's cache battery? Y/N

3. Enter N(o). The following menu appears:

FRUTIL Main Menu:

- 1. Replace or remove a controller or cache module
- 2. Install a controller or cache module
- 3. Replace a PVA module
- 4. Replace an I/O module
- 5. Exit

Enter choice: 1, 2, 3, 4, or 5 ->

4. Enter option 2. The following menu appears:

Install Options:

- 1. Other controller and cache module
- 2. Other controller module
- 3. Other cache module
- 4. Exit

Enter choice: 1, 2, 3, or 4 ->

5. Enter option 3. The following display appears:

Insert the slot A [or B] cache module? Y/N

**NOTE:** Use the DIMMs that were removed from the old cache module for the replacement cache module.

- 6. Insert each DIMM straight into the appropriate slot of the cache module, ensuring that the notches in the DIMM align with the tabs in the slot (see Figure 2–6).
- 7. Press the DIMM gently into the slot until seated at both ends.
- 8. Engage two retaining clips for the DIMM.
- 9. Repeat step 6 through step 8 for each DIMM.

10. Enter Y(es). The following display appears:

```
Quiescing all device ports. Please wait...
  Device Port 1 quiesced.
 Device Port 2 quiesced.
 Device Port 3 quiesced.
 Device Port 4 quiesced.
 Device Port 5 quiesced.
 Device Port 6 quiesced.
All device ports quiesced.
Perform the following steps:
1. Turn off the battery for the new cache module by pressing
    the battery's shut off button for five seconds
2. Connect the battery to the new cache module.
 3. Insert the new cache module in slot A [or\ B] within 2
```

**NOTE:** A countdown timer allows a total of 2 minutes to install the cache module. After 2 minutes, "this controller" will exit FRUTIL and resume operations. If this happens, return to step 2 and proceed.

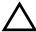

minutes.

CAUTION: The ECB must be disabled—the status light is not lit and is not blinking—before disconnecting the ECB cable from the cache module. Failure to disable the ECB might damage the cache module.

- 11. Disable the ECB by pressing the battery disable switch until the status light stops blinking—approximately 5 seconds.
- 12. Connect the ECB cable to the new cache module.

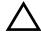

**CAUTION:** Carefully align the cache module in the appropriate guide rails. Misalignment might damage the backplane.

13. Insert the new cache module into its bay and engage its retaining levers.

**NOTE:** In mirrored mode, FRUTIL initializes the mirrored portion of the new cache module, checks for old data on the cache module, then restarts all device ports. After the device ports restart, FRUTIL tests the cache module and the ECB. After the test completes, the device ports are quiesced and a mirror copy of the cache module data are created on the newly installed cache module.

FRUTIL restarts the "other controller." The following display appears:

```
Please wait . . .
```

If the other controller did not restart, press its reset button.

Field Replacement Utility terminated.

- 14. If the "other controller" did not restart, press its reset button.
- 15. Enable failover and re-establish the dual-redundant configuration with the following command:

SET FAILOVER COPY=THIS\_CONTROLLER

This command copies the subsystem configuration from "this controller" to the "other controller."

16. Disconnect the PC or terminal from the controller maintenance port.

# Replacing an ECB

The ECB can be replaced with cabinet power on or off. A dual ECB is shown in Figure 3–7 and contains two batteries. A single ECB contains only one battery.

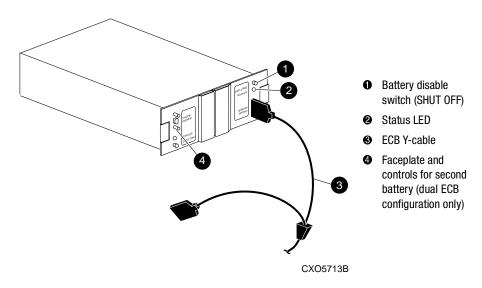

Figure 3-7. Dual ECB configuration

## Replacing an ECB With the BA370 Subsystem Powered On

Use the following steps to replace the ECB with the BA370 subsystem powered on.

NOTE: The procedure for a dual-redundant controller configuration assumes that a single ECB with a dual battery is installed and an empty bay is available for the replacement ECB. If an empty bay is not available, place the new ECB on the top of the enclosure. After removing the old ECB, carefully insert the new ECB into the empty bay.

1. Connect a PC or terminal to the maintenance port of the controller with the ECB that needs replacement.

The controller connected to becomes "this controller;" the controller for the ECB cache module becomes the "other controller."

2. Start FRUTIL with the following command:

**RUN FRUTIL** 

#### The following display appears:

Do you intend to replace this controller's cache battery? Y/N

3. Enter Y(es). The following display appears:

If the batteries were replaced while the cabinet was powered down, press return.

Otherwise follow this procedure:

WARNING: Ensure that at least one battery is connected to the Y cable at all times during this procedure.

- 1.Connect the new battery to the unused end of the 'Y' cable attached to cache A [or B].
- 2.Disconnect the old battery. Do not wait for the new battery's status light to turn solid green.
- 3.Press return.

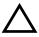

CAUTION: The ECB cable has a 12-volt and a 5-volt pin. Improper handling or misalignment when connecting or disconnecting might cause these pins to contact ground, resulting in cache module damage.

4. Insert the new ECB into the empty battery bay.

**NOTE:** If an empty bay is not available, place the new ECB on the top of the enclosure.

**IMPORTANT:** Do not wait for the battery status light on the new ECB to turn solid green.

- 5. Connect the new ECB to the unused end of the Y-cable attached to cache A [or B] and disconnect the old ECB.
- 6. Press Enter/Return.

The following display appears:

Updating this battery's expiration date and deep discharge history. Field Replacement Utility terminated.

7. Disconnect the PC or terminal from the controller maintenance port.

- 8. For a dual-redundant controller configuration with a dual ECB installed:
  - If the other cache module is also to be connected to the new ECB, connect the PC or terminal to the "other controller" maintenance port.

The connected controller now becomes "this controller."

- Repeat step 2 through step 7.
- 9. Remove the old ECB.

NOTE: If an empty bay was not available, and the new ECB was placed on the top of the enclosure, carefully insert it now into the empty bay.

### Replacing an ECB With the BA370 Subsystem Powered Off

Use the following steps to replace the ECB with the BA370 subsystem powered off.

- 1. If the controller and cache module are not operating, go to step 4. Otherwise, proceed to step 2.
- 2. Connect a PC or terminal to the maintenance port of the operational controller.

The controller connected to becomes "this controller;" the controller for the ECB cache module becomes the "other controller."

- 3. Shut down the controllers.
  - In single-controller configurations, shut down "this controller" with the following command:

SHUTDOWN THIS CONTROLLER

■ In dual-redundant controller configurations, shut down the "other controller" first, then shut down "this controller" with the following commands:

SHUTDOWN OTHER CONTROLLER

SHUTDOWN THIS\_CONTROLLER

When the controllers shut down, the reset buttons and the first three LEDs turn ON (see Figure 3–1). It might take several minutes for this indication to appear, depending on the amount of data that needs to be flushed from the cache modules.

- 4. Turn off the power to the subsystem.
- 5. Remove the old ECB if a single-ECB and insert the new ECB into its bay. For dual ECB configurations, do not remove until the end of the procedure.

**NOTE:** If an empty bay is not available, place the new ECB on the top of the enclosure.

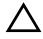

**CAUTION:** The ECB cable has a 12-volt and a 5-volt pin. Improper handling or misalignment when connecting or disconnecting might cause these pins to contact ground, resulting in cache module damage.

- 6. Connect the open end of the ECB Y-cable to the new ECB and then disconnect the ECB cable from the old ECB.
- 7. Restore power to the subsystem. The controller automatically restarts.
- 8. Start FRUTIL with the following command:

**RUN FRUTIL** 

The following display appears:

Do you intend to replace this controller's cache battery? Y/N

9. Type  $\mathbf{Y}(es)$ . The following display appears:

If the batteries were replaced while the cabinet was powered down, press return.

Otherwise follow this procedure:

WARNING: Ensure that at least one battery is connected to the Y cable at all times during this procedure.

- 1. Connect the new battery to the unused end of the 'Y' cable attached to cache A [or B].
- 2.Disconnect the old battery. Do not wait for the new battery's status light to turn solid green.
- 3.Press return.

#### 10. Press Enter/Return.

The following display appears:

Updating this battery's expiration date and deep discharge history. Field Replacement Utility terminated.

- 11. Disconnect the PC or terminal from the controller maintenance port.
- 12. For a dual-redundant controller configuration and the ECB was replaced for both cache modules:
  - If the other cache module is also to be connected to the new ECB, connect the PC or terminal to the "other controller" maintenance port.

The connected controller now becomes "this controller."

- Repeat step 8 through step 11.
- Remove the old ECB.

# **Replacing a PVA Module**

Use the following steps to replace a PVA module in the master enclosure (ID 0), the first expansion (ID 2), or second expansion enclosure (ID 3). The master enclosure contains the controllers and the cache modules.

**NOTE:** This procedure is not applicable for the M1 shelf.

The HSG80 controller can support up to three BA370 enclosures: a master enclosure and two expansion enclosures.

A PVA can be replaced in either a single-controller or a dual-redundant controller configuration using this procedure.

1. Connect a PC or terminal to the maintenance port of the operational controller.

The controller connected to becomes "this controller;" the second controller becomes the "other controller."

2. In a dual-redundant controller configuration, disable failover with the following command:

SET NOFAILOVER

3. Start FRUTIL with the following command:

**RUN FRUTIL** 

The following display appears:

```
Do you intend to replace this controller's cache battery? Y/N
```

4. Enter N(0). The following menu appears:

FRUTIL Main Menu:

- 1. Replace or remove a controller or cache module
- 2. Install a controller or cache module
- 3. Replace a PVA module
- 4. Replace an I/O module
- 5. Exit

Enter choice: 1, 2, 3, 4, or 5 ->

5. Enter option 3. The following menu appears:

```
FRUTIL PVA Replacement Menu:
```

- 1. Master Enclosure (ID 0)
- 2. First Expansion Enclosure (ID 2)
- 3. Second Expansion Enclosure (ID 3)
- 4. Exit

```
Enter Choice: 1, 2, 3, or 4 ->
```

**NOTE:** The FRUTIL PVA Replacement Menu provides options for three enclosures regardless of how many enclosures are actually connected.

- 6. From the menu, select *one* of the following options:
  - Enter option 1 to replace the PVA in the master enclosure.
  - Enter option 2 to replace the PVA in the first expansion enclosure
  - Enter option 3 to replace the PVA in the second expansion enclosure.

After selection, the following display appears:

```
Do you have a replacement PVA module? Y/N
```

7. Enter Y(es). The following display appears:

```
Ensure the replacement PVA's address is set to zero [or 2 or 3]. Press return to quiesce device port activity.
```

- 8. Set the replacement PVA address (if needed, refer to the *Compaq StorageWorks UltraSCSI RAID Enclosure (BA370-Series) User Guide* for instructions):
  - To 0 for the master enclosure
  - To 2 for the first expansion enclosure
  - To 3 for the second expansion enclosure
- 9. Press **Enter/Return** and wait for FRUTIL to quiesce the device ports. This might take several minutes. The following display appears:

```
All device ports quiesced.

Replace the PVA in the master cabinet.

Press return to resume device port activity.
```

10. Disengage both retaining levers on the old PVA (see Figure 3–6, **②** on page 3–11) and remove it.

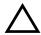

**CAUTION:** Carefully align the PVA in the appropriate guide rails. Misaligning the module might damage the backplane.

11. Insert the replacement PVA and engage both retaining levers.

12. Press Enter/Return to resume device port activity and restart the "other controller." When all port activity has restarted, The following display appears:

```
PVA replacement complete.
Please wait . . .
If the other controller did not restart, press its reset button.
Field Replacement Utility terminated.
```

- 13. If the "other controller" did not restart, press its reset button.
- 14. Enable failover and re-establish the dual-redundant configuration with the following command:

SET FAILOVER COPY=THIS\_CONTROLLER

This command copies the subsystem's configuration from "this controller" to the "other controller."

15. Disconnect the PC or terminal from the controller maintenance port.

# Replacing an EMU

Use the following steps in "Removing an EMU" and "Installing an EMU" to replace the EMU.

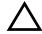

CAUTION: ESD can easily damage an EMU. Wear a snug-fitting, grounded ESD wrist strap.

# Removing an EMU

Use the following steps to remove an EMU.

- 1. From a host console, stop all host activity and dismount the logical units in the subsystem. If using a Windows NT platform, shut down the server.
- 2. Connect a PC or terminal to the maintenance port of an operational controller.
- 3. Shut down the controllers.
  - In single-controller configurations, shut down "this controller" with the following command:

SHUTDOWN THIS\_CONTROLLER

In dual-redundant controller configurations, shut down the "other controller" first, then shut down "this controller" with the following commands:

SHUTDOWN OTHER\_CONTROLLER

SHUTDOWN THIS CONTROLLER

When the controllers shut down, the reset buttons and the first three LEDs turn ON (see Figure 3–1). It might take several minutes for this indication to appear, depending on the amount of data that needs to be flushed from the cache modules.

- 4. Turn OFF all AC input boxes for each enclosure (see Figure 1-1, **4**).
- 5. Disengage both retaining levers and remove the EMU (see Figure 3–6, **●** on page 3-11).

### **Installing an EMU**

Use the following steps to install an EMU.

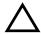

**CAUTION:** Carefully align the EMU in the appropriate guide rails. Misalignment might damage the backplane.

After installing the EMU, check the PVA SCSI ID number on the master enclosure to make sure it represents the correct enclosure number (ID 0). If the SCSI ID number is not 0, reset it to ID 0 before starting the controller.

- 1. Insert the EMU into its bay (see Figure 3–6, **1** on page 3–11) and engage its retaining
- 2. Verify that the master enclosure PVA SCSI ID number represents ID 0. If it is not 0, reset it to 0.
- 3. If there are no expansion enclosures, proceed to step 4. If there are expansion enclosures, turn ON all AC input boxes for each expansion enclosure.
- 4. Turn ON all AC input boxes for the master enclosure (see Figure 1-1, **4**).
- 5. If not already connected, connect a PC or terminal to the controller maintenance port.
- 6. Mount the logical units on the host. If using a Windows NT platform, restart the server.
- 7. Set the subsystem date and time using the following command in its entirety:
  - SET THIS\_CONTROLLER TIME=dd-mmm-yyyy:hh:mm:ss
- 8. Disconnect the PC or terminal from the controller maintenance port.

# Replacing an I/O Module

Figure 3–8 shows a rear view of the BA370 enclosure and the relative location of the six I/O modules (also referred to as ports). Figure 3–9 shows the six I/O modules and the location of the connectors and securing screws. Use the following steps to replace an I/O module.

**NOTE:** This procedure is not applicable for a DS-BA356-M*x*-series enclosure.

An I/O module can be replaced in either a single-controller or a dual-redundant controller configuration using this procedure.

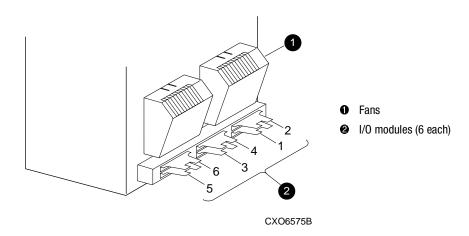

Figure 3-8. I/O module locations in a BA370 enclosure

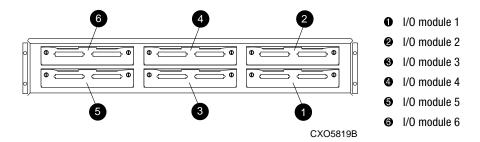

Figure 3-9. I/O module locations

**NOTE:** The controller can function with one failed I/O module.

- 1. Connect a PC or terminal to the maintenance port of an operational controller.
- 2. In a dual-redundant controller configuration, disable failover with the following command:

SET NOFAILOVER

3. Start FRUTIL with the following command:

**RUN FRUTIL** 

The following display appears:

Do you intend to replace this controller's cache battery? Y/N

4. Enter N(0). The following menu appears:

FRUTIL Main Menu:

- 1. Replace or remove a controller or cache module
- 2. Install a controller or cache module
- 3. Replace a PVA module
- 4. Replace an I/O module
- 5. Exit

Enter choice: 1, 2, 3, 4, or 5 ->

**NOTE:** The HSG80 controller supports up to three enclosures. The I/O Module status can show the following states:

- Single Ended OK
- Differential OK
- Termination only 0K
- Missing or bad
- Unknown or bad
- N/A (cabinet is not present)

5. Enter option 4. The following display appears (in the following example, cabinet 0, port 5 is missing or bad):

I/O Module Status:

|         | Cabinet 0         | Cabinet 2 | Cabinet 3 |
|---------|-------------------|-----------|-----------|
|         |                   |           |           |
| Port 1: | Single Ended - OK | N/A       | N/A       |
| Port 2: | Single Ended - OK | N/A       | N/A       |
| Port 3: | Single Ended - OK | N/A       | N/A       |
| Port 4: | Single Ended - OK | N/A       | N/A       |
| Port 5: | Missing or bad    | N/A       | N/A       |
| Port 6: | Single Ended - OK | N/A       | N/A       |
|         |                   |           |           |

Is the replacement I/O module available? Y/N

- 6. Enter  $\mathbf{Y}(es)$ .
- 7. Wait for FRUTIL to quiesce the device ports. After the ports have been quiesced (this might take several minutes), the following display appears:

All device ports quiesced.

Press return when the new I/O module is installed.

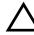

**CAUTION:** If you remove the incorrect module, the controller will crash.

- 8. Disconnect all cables from the appropriate I/O module.
- 9. Remove the failed I/O module (see Figure 3–9).
- 10. Install a replacement I/O module.
- 11. Reconnect all cables to the I/O module.
- 12. Press Enter/Return to resume device port activity and restart the "other controller." When all port activity has restarted, the following display appears:

I/O module replacement complete.

```
Please wait . . .
```

If the other controller did not restart, press its reset button.

13. If the "other controller" did not restart, press its reset button.

### 3–42 Compaq StorageWorks HSG80 Array Controller ACS Version 8.5 Maintenance and Service Guide

14. Enable failover and re-establish the dual-redundant configuration with the following command:

SET FAILOVER COPY=THIS\_CONTROLLER

This command copies the subsystem configuration from "this controller" to the "other controller."

15. Disconnect the PC or terminal from the controller maintenance port.

# Chapter 4

# Replacement Procedures for Model 2200 Enclosure Elements

This chapter provides procedures for shutting down and restarting the subsystem and procedures for replacing the following Model 2200 enclosure elements:

- Array controller
- Cache module
- ECB
- I/O module

See enclosure documentation for information about replacing power supplies, cooling fans, bus cables, and power cables.

# **Shutting Down the Subsystem**

Use the following steps to shut down a subsystem.

- 1. From a host console, stop all host activity and dismount the logical units in the subsystem. If using a Microsoft Windows NT platform, shut down the server.
- 2. Connect a PC or terminal to the maintenance port of one of the controllers in the subsystem.
- 3. Shut down the controllers.
  - In single-controller configurations, shut down "this controller" with the following command:

SHUTDOWN THIS\_CONTROLLER

■ In dual-redundant controller configurations, shut down the "other controller" first, then shut down "this controller" with the following commands:

SHUTDOWN OTHER\_CONTROLLER SHUTDOWN THIS\_CONTROLLER

When the controllers shut down, the reset buttons and the first three LEDs turn ON (see Figure 4–1). It might take several minutes for this indication to appear, depending on the amount of data that needs to be flushed from the cache modules.

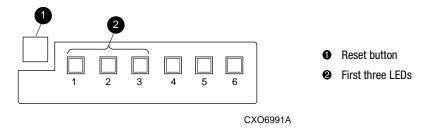

Figure 4-1. Controller reset button and first three LEDs

4. Remove power to the subsystem.

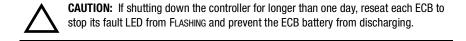

# **Restarting the Subsystem**

Use the following steps to restart a subsystem.

- 1. Refer to enclosure documentation for specific procedures to follow for restarting the subsystem.
  - Once power is applied to the subsystem, the controllers automatically restart and the ECBs are automatically "re-enable" to provide backup power to the cache modules.
- 2. Mount the logical units on the host. If using a Windows NT platform, restart the server.

# Replacing Controller and Cache Modules in a Single-Controller Configuration

Follow the instructions in this section to replace modules in a single-controller configuration (see Figure 4–2). To upgrade a single-controller configuration to a dual-redundant controller configuration, see Chapter 5.

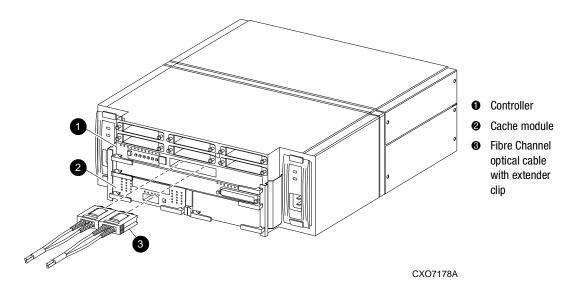

Figure 4-2. Single-controller configuration

The following sections contain procedures that replace both the controller and cache module, replace only the controller, and replace only the cache module.

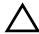

**CAUTION:** In a single-controller configuration, always shut down the subsystem before removing or replacing any modules. Otherwise, data loss might occur.

For Fibre Channel optical cables without extender clips, the use of pliers is necessary to remove the cable from the controller without potentially damaging the cable.

**IMPORTANT:** For single-controller configurations, the only supported controller and cache module bays are Controller A and Cache A. *Do not* use Controller B and Cache B bays instead of Controller A and Cache A bays.

# Replacing a Controller and Cache Module in a Single-Controller Configuration

If both the controller and cache module need to be replaced, first follow the steps for replacing a controller, and then the steps for replacing a cache module.

# Replacing a Controller in a Single-Controller Configuration

Use the procedures in "Removing the Controller in a Single-Controller Configuration" and "Installing the Controller in a Single-Controller Configuration" to replace a controller.

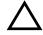

**CAUTION:** ESD can easily damage a controller. Wear a snug-fitting, grounded ESD wrist strap.

# Removing the Controller in a Single-Controller Configuration

Use the following steps to remove a controller.

- 1. From the host console, dismount the logical units in the subsystem. If using a Windows NT platform, shut down the server.
- 2. If the controller is operating, connect a PC or terminal to the controller maintenance port.

If the controller is not operating, go to step 6.

- 3. Run fault management utility (FMU) to obtain the last failure codes, if desired.
- 4. Is a disk initialized with the SAVE\_CONFIGURATION switch?
  - Yes. Use the following command to save the current device configuration for "this controller:"

#### **CONFIGURATION SAVE**

■ No. Locate existing information that will support the manual configuration of the subsystem. The new controller must be manually configured as described in *Compaq StorageWorks HSG80 Array Controller ACS Version 8.5 CLI Reference Guide*.

5. Shut down the controller with the following command:

### SHUTDOWN THIS\_CONTROLLER

When the controller shuts down, the reset button and the first three LEDs turn ON (see Figure 4–1). It might take several minutes for this indication to appear, depending on the amount of data that needs to be flushed from the cache modules.

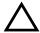

CAUTION: The cache module might contain unwritten data if the controller crashes and the controller cannot be shut down with the SHUTDOWN THIS\_CONTROLLER

- 6. Remove the program card ESD cover and program card. Save them in a static-free place for the replacement controller.
- 7. Disconnect all host bus cables from the controller. For cables without extender clips, use needle nose pliers as shown in Figure 4–3 to disconnect a cable.

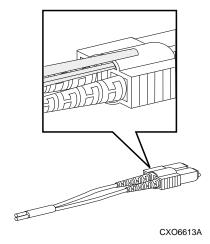

Figure 4-3. Using pliers to disconnect an optical cable

- 8. If connected, disconnect the PC or terminal from the controller maintenance port.
- 9. Disengage both retaining levers and remove the controller.
- 10. Place the controller into an antistatic bag or onto a grounded antistatic mat.

# Installing the Controller in a Single-Controller Configuration

Use the following steps to install a controller.

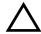

CAUTION: Carefully align the controller in the appropriate guide rails. Misaligning the module might damage the backplane.

- 1. Insert the new controller into its bay, and engage its retaining levers.
- 2. Connect all host bus cables to the new controller.
- 3. Connect a PC or terminal to the controller maintenance port.
- 4. Press and hold the reset button while inserting the program card into the new controller.
- 5. Release the reset button and replace the program card ESD cover.
- 6. When the CLI prompt reappears, display details about the configured controller using the following command:

#### SHOW THIS\_CONTROLLER FULL

7. See the Compaq StorageWorks HSG80 Array Controller ACS Version 8.5 CLI Reference Guide to configure the controller.

NOTE: If the controller being installed was previously used in another subsystem, it will need to be purged of the old configuration (see CONFIG RESET in the Compaq StorageWorks HSG80 Array Controller ACS Version 8.5 CLI Reference Guide).

- 8. Does a disk contain the current device configuration saved on it?
  - Yes. Automatically restore the configuration as follows:

**IMPORTANT:** In the following step, hold the buttons until the Port Buttons start FLASHING, before releasing the two buttons.

a. Press and hold the Port Button #6 (see Figure 4-4, ②) and then press and hold the reset buttons **1** *until the port buttons start FLASHING*.

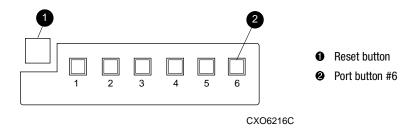

Figure 4-4. Location of array controller reset and port #6 buttons on the OCP

- b. Release the two buttons to initiate the configuration restore.
- No. Manually restore the current device configuration using existing information and the *Compaq StorageWorks HSG80 Array Controller ACS Version 8.5 CLI Reference Guide*.
- 9. Using CLCP, install any patches that were installed on the previous controller (see Chapter 5).
- 10. Mount the logical units on the host. If using a Windows NT platform, restart the server.
- 11. Set the subsystem date and time using the following command in its entirety:

SET THIS\_CONTROLLER TIME=dd-mmm-yyyy:hh:mm:ss

12. Disconnect the PC or terminal from the controller maintenance port.

# Replacing a Cache Module in a Single-Controller Configuration

Use the following steps in "Removing the Cache Module in a Single-Controller Configuration" and "Installing the Cache Module in a Single-Controller Configuration" to replace a cache module.

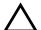

**CAUTION:** ESD can easily damage a cache module or DIMM. Wear a snug-fitting, grounded ESD wrist strap.

#### 4–8

# Removing the Cache Module in a Single-Controller Configuration

Use the following steps to remove a cache module.

- 1. From the host console, dismount the logical units in the subsystem. If using a Windows NT platform, shut down the server.
- 2. If the controller is operating, connect a PC or terminal to the controller maintenance port.

If the controller is not operating, go to step 5.

- 3. Run FMU to obtain the last failure codes, if desired.
- 4. Shut down the controller with the following command:

#### SHUTDOWN THIS CONTROLLER

When the controller shuts down, the reset button and the first three LEDs turn ON (see Figure 4–1). It might take several minutes for this indication to appear, depending on the amount of data that needs to be flushed from the cache modules.

5. Disengage both retaining levers, remove the cache module, and place the cache module into an antistatic bag or onto a grounded antistatic mat.

**NOTE:** Remove the DIMMs from the cache module for use within the replacement cache module.

- 6. Press down on the DIMM retaining clips at both ends of the DIMM being removed.
- 7. Gently remove the DIMM from the DIMM slot and place it onto an antistatic bag or grounded antistatic mat.
- 8. Repeat step 6 and step 7 for each DIMM.

# Installing the Cache Module in a Single-Controller Configuration

Use the following steps to install the cache module.

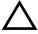

**CAUTION:** Carefully align the cache module in the appropriate guide rails. Misaligning the module might damage the backplane.

1. Insert each DIMM straight into the appropriate slot of the new cache module, ensuring that the notches in the DIMM align with the tabs in the slot (see Figure 2–6).

- 2. Press the DIMM gently into the slot until seated at both ends.
- 3. Engage two retaining clips for the DIMM.
- 4. Repeat step 1 through step 3 for each DIMM.
- 5. Insert the new cache module into its bay and engage its retaining levers.
- 6. If not already connected, connect a PC or terminal to the controller maintenance port.
- 7. Restart the controller by pressing its reset button.
- 8. When the CLI prompt reappears, display details about the configured controller using the following command:

### SHOW THIS\_CONTROLLER FULL

- 9. Mount the logical units on the host. If using a Windows NT platform, restart the server.
- 10. Set the subsystem date and time using the following command in its entirety:

SET THIS\_CONTROLLER TIME=dd-mmm-yyyy:hh:mm:ss

11. Disconnect the PC or terminal from the controller maintenance port.

# Replacing Controller and Cache Modules in a Dual-Redundant Controller Configuration

Follow the instructions in this section to replace modules in a dual-redundant controller configuration (see Figure 4–5).

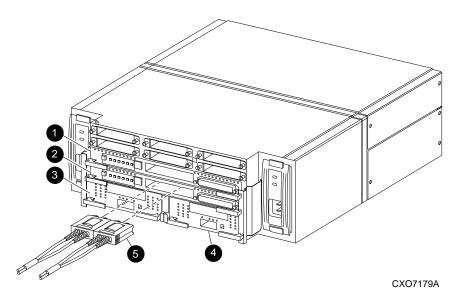

- Controller A
- Controller B
- Cache module A

- 4 Cache module B
- Fibre Channel optical cables with extender clips

Figure 4–5. Dual-redundant controller configuration

The following sections provide procedures for:

- Replacing both the controller and cache module
- Replacing a controller
- Replacing a cache module

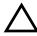

**CAUTION:** For Fibre Channel optical cables without extender clips, the use of pliers is necessary to remove the cable from the controller without potentially damaging the cable.

**IMPORTANT:** Note the following before starting the replacement procedures:

- The new controller hardware must be compatible with the remaining controller hardware. See the product-specific release notes that accompanied the software release for information regarding hardware compatibility.
- The software versions and patch levels must be the same on both controllers.
- The new cache module must contain the same memory configuration as the module being replaced.

# Replacing a Controller and Cache Module in a **Dual-Redundant Controller Configuration**

Use the following steps in "Removing a Controller and Cache Module in a Dual-Redundant Controller Configuration" and "Installing a Controller and its Cache Module in a Dual-Redundant Controller Configuration" to replace a controller and its cache module.

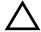

CAUTION: ESD can easily damage a controller, cache module, or DIMM. Wear a snug-fitting, grounded ESD wrist strap.

Both cache modules *must* contain the same cache memory configuration.

# Removing a Controller and Cache Module in a **Dual-Redundant Controller Configuration**

Use the following steps to remove a controller and its cache module.

- 1. Connect a PC or terminal to the maintenance port of the operational controller.
  - The controller connected to becomes "this controller;" the controller being removed becomes the "other controller."
- 2. Disable failover with the following command:

SET NOFAILOVER

- 3. Remove the program card ESD cover and program card from the "other controller." Save them in a static-free place for the replacement controller.
- 4. Start field replacement utility (FRUTIL) with the following command:

**RUN FRUTIL** 

Follow the on-screen instructions to remove the elements.

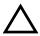

**CAUTION:** The device ports must quiesce before removing the controller. Failure to allow the ports to quiesce might result in data loss. Quiescing might take several minutes.

**NOTE:** A countdown timer allows a total of 4 minutes to remove both the controller and cache module. After 4 minutes, "this controller" exits FRUTIL and resumes operations. If this happens, return to step 4 and proceed.

**IMPORTANT:** When instructed to remove the controller and cache module, use following steps:

- a. Disconnect all host bus cables from the controller. For cables without extender clips, use needle nose pliers as shown in Figure 4–3 to disconnect each cable.
- b. Disengage both retaining levers and remove the "other controller," then place the controller into an antistatic bag or onto a grounded antistatic mat.
- c. Disengage both retaining levers, remove the "other controller" cache module, and place it onto a grounded antistatic mat or into an antistatic bag.
- 5. Is a replacement controller and cache module available now?
  - If no, enter N(o).
    - FRUTIL will exit.
    - Disconnect the PC or terminal from the controller maintenance port.
  - If yes, remove the DIMMs from the cache module for installation in the replacement cache module.
    - a. Press the DIMM retaining clips down at both ends of the DIMM being removed.
    - b. Gently remove the DIMM from the DIMM slot and place it onto an antistatic bag or grounded antistatic mat.
    - c. Repeat step a and step b for each DIMM.
    - d. Insert each DIMM straight into the appropriate slot of the cache module, ensuring that the notches in the DIMM align with the tabs in the slot (see Figure 2–6).
    - e. Press the DIMM gently into the slot until seated at both ends.
    - f. Engage two retaining clips for the DIMM.
    - g. Repeat step d through step f for each DIMM.
    - h. Enter Y(es).

i. Go to step 7 on page 4–13.

### Installing a Controller and its Cache Module in a **Dual-Redundant Controller Configuration**

Use the following steps to install a controller and its cache module.

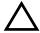

CAUTION: ESD can easily damage a controller, cache module, or DIMM. Wear a snug-fitting, grounded ESD wrist strap.

- 1. Insert each DIMM straight into the appropriate slot of the replacement cache module, ensuring that the notches in the DIMM align with the tabs in the slot (see Figure 2–6).
- 2. Press the DIMM gently into the slot until seated at both ends.
- 3. Engage two retaining clips for the DIMM.
- 4. Repeat step 1 through step 3 for each DIMM.
- 5. Connect a PC or terminal to the maintenance port of the operational controller.

The controller connected to becomes "this controller;" the controller being installed becomes the "other controller."

6. Start FRUTIL with the following command:

**RUN FRUTIL** 

Follow the on-screen instructions to install the elements.

NOTE: A countdown timer allows a total of 4 minutes to install both the cache module and controller. After 4 minutes, "this controller" will exit FRUTIL and resume operations. If this happens, return to step 6 and proceed.

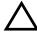

CAUTION: Carefully align the cache module and controller in the appropriate guide rails. Misalignment might damage the backplane.

NOTE: When fully seated, the replacement controller restarts automatically—the reset LED turns On.

7. Press **Enter/Return** to continue.

The "other controller" restarts and FRUTIL exits.

NOTE: Restart indication is the temporary cycling of the port LEDs and a FLASHING reset button.

If the "other controller" did not restart, follow these steps:

- a. Press and hold the "other controller" reset button.
- b. Reseat the "other controller" program card.
- c. Release the reset button.

**NOTE:** In mirrored mode, FRUTIL initializes the mirrored portion of the new cache module, checks for old data on the cache module, then restarts all device ports. After the device ports restart, FRUTIL tests the cache module and the ECB. After the test completes, the device ports are quiesced and a mirror copy of the cache module data is created on the newly installed cache module.

- 8. Replace the program card ESD cover.
- 9. Connect all host bus cables to the new controller.

**NOTE:** If the controller being installed was previously used in another subsystem, it will need to be purged of the old configuration (see CONFIG RESET in the *Compaq StorageWorks HSG80 Array Controller ACS Version 8.5 CLI Reference Guide*).

10. Enable failover and re-establish the dual-redundant controller configuration with the following command:

SET FAILOVER COPY=THIS\_CONTROLLER

This command copies the subsystem configuration from "this controller" to the new controller.

- 11. See the *Compaq StorageWorks HSG80 Array Controller ACS Version 8.5 CLI Reference Guide* to configure the controller.
- 12. Disconnect the PC or terminal from the controller maintenance port.

# Replacing a Controller in a Dual-Redundant Controller Configuration

Use the following steps in "Removing a Controller in a Dual-Redundant Controller Configuration" and "Installing a Controller in a Dual-Redundant Controller Configuration" to replace a controller.

# Removing a Controller in a Dual-Redundant Controller Configuration

Use the following steps to remove a controller.

1. Connect a PC or terminal to the maintenance port of the operational controller.

The controller connected to becomes "this controller;" the controller being removed becomes the "other controller."

2. Disable failover and take the controllers out of their dual-redundant configuration with the following command:

#### SET NOFAILOVER

- 3. Remove the program card ESD cover and program card from the "other controller." Save them in a static-free place for the replacement controller.
- 4. Start FRUTIL with the following command:

**RUN FRUTIL** 

Follow the on-screen instructions to remove the controller.

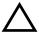

**CAUTION:** The device ports must guiesce before removing the controller. Failure to allow the ports to quiesce might result in data loss. Quiescing might take several minutes.

ESD can easily damage a controller. Wear a snug-fitting, grounded ESD wrist strap.

**NOTE:** A countdown timer allows a total of 2 minutes to remove the controller. After 2 minutes, "this controller" will exit FRUTIL and resume operations. If this happens, return to step 4 and proceed.

**IMPORTANT:** When instructed to remove the "other controller," use following steps:

- a. Disconnect all host bus cables from the "other controller." For cables without extender clips, use needle nose pliers as shown in Figure 4–3 to disconnect each cable.
- b. Disengage both retaining levers and remove the "other controller," then place the controller into an antistatic bag or onto a grounded antistatic mat.
- 5. Is a replacement controller available now?
  - $\blacksquare$  If no, enter N(o).
    - FRUTIL will exit.
    - Disconnect the PC or terminal from the controller maintenance port.
  - If yes:
    - a. Enter Y(es).
    - b. Follow on-screen instructions and go to step 3 on page 4–16.

**NOTE:** When fully seated, the replacement controller restarts automatically—the reset LED turns On.

### Installing a Controller in a Dual-Redundant Controller Configuration

Use the following steps to install a controller.

1. Connect a PC or terminal to the maintenance port of the operational controller.

The controller connected to becomes "this controller;" the controller being installed becomes the "other controller."

2. Start FRUTIL with the following command:

**RUN FRUTIL** 

Follow the on-screen instructions to install the controller.

NOTE: A countdown timer allows a total of 2 minutes to install the controller. After 2 minutes, "this controller" will exit FRUTIL and resume operations. If this happens, return to step 2 and proceed.

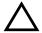

CAUTION: ESD can easily damage a controller. Wear a snug-fitting, grounded ESD wrist strap.

Carefully align the controller in the appropriate guide rails. Misalignment might damage the backplane.

NOTE: When fully seated, the replacement controller restarts automatically—the reset LED turns On.

3. Press **Enter/Return** to continue.

The "other controller" restarts and FRUTIL exits.

NOTE: Restart indication is the temporary cycling of the port LEDs and a FLASHING reset button.

If the "other controller" did not restart, follow these steps:

- a. Press and hold the "other controller" reset button.
- b. Reseat the "other controller" program card.
- Release the reset button.
- 4. Replace the program card ESD cover.
- 5. Connect all host bus cables to the new controller.

NOTE: If the controller being installed was previously used in another subsystem, it will need to be purged of the old configuration (see CONFIG RESET in the Compaq StorageWorks HSG80 Array Controller ACS Version 8.5 CLI Reference Guide).

6. Enable failover and re-establish the dual-redundant controller configuration with the following command:

SET FAILOVER COPY=THIS\_CONTROLLER

This command copies the subsystem configuration from "this controller" to the new controller.

- 7. See the Compaq StorageWorks HSG80 Array Controller ACS Version 8.5 CLI Reference Guide to configure the controller.
- 8. Disconnect the PC or terminal from the controller maintenance port.

## Replacing a Cache Module in a Dual-Redundant Controller Configuration

Use the following steps in "Removing a Cache Module in a Dual-Redundant Controller Configuration" and "Installing a Cache Module in a Dual-Redundant Controller Configuration" to replace a cache module.

**NOTE:** The new cache module *must* contain the same memory configuration as the cache module being replaced.

### Removing a Cache Module in a Dual-Redundant Controller **Configuration**

Use the following steps to remove a cache module.

- 1. Connect a PC or terminal to the maintenance port of the operational controller.
  - The controller connected to becomes "this controller;" the controller for the cache module being removed becomes the "other controller."
- 2. Disable failover and take the controllers out of their dual-redundant configuration with the following command:

SET NOFAILOVER

3. Start FRUTIL with the following command:

**RUN FRUTIL** 

Follow the on-screen instructions to remove the cache module.

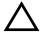

**CAUTION:** The device ports must quiesce before removing the cache module. Failure to allow the ports to quiesce might result in data loss. Quiescing might take several minutes.

ESD can easily damage the cache module or a DIMM. Wear a snug-fitting, grounded ESD wrist strap.

**NOTE:** A countdown timer allows a total of 2 minutes to remove the cache module. After 2 minutes, "this controller" will exit FRUTIL and resume operations. If this happens, return to step 3 and proceed.

**IMPORTANT:** When instructed to remove the cache module, use following steps:

- a. Disengage both retaining levers and partially remove the "other controller" cache module—about half way.
- b. Disengage both retaining levers, remove the "other controller" cache module, and place it onto a grounded antistatic mat or into an antistatic bag.
- 4. Is a replacement cache module available now?
  - If no, enter N(o).
    - FRUTIL will exit.
    - Disconnect the PC or terminal from the controller maintenance port.
  - If yes, remove the DIMMs from the cache module for installation in the replacement cache module.
    - a. Press the DIMM retaining clips down at both ends of the DIMM being removed.
    - b. Gently remove the DIMM from the DIMM slot and place it onto an antistatic bag or grounded antistatic mat.
    - c. Repeat step a and step b for each DIMM.
    - d. Insert each DIMM straight into the appropriate slot of the cache module, ensuring that the notches in the DIMM align with the tabs in the slot (see Figure 2–6).
    - e. Press the DIMM gently into the slot until seated at both ends.
    - f. Engage two retaining clips for the DIMM.
    - g. Repeat step d through step f for each DIMM.
    - h. Enter Y(es).
    - i. Go to step 1 on page 4–19.

### **Installing a Cache Module in a Dual-Redundant Controller Configuration**

Use the following steps to install a cache module.

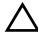

CAUTION: ESD can easily damage a cache module or a DIMM. Wear a snug-fitting, grounded ESD wrist strap.

- 1. Insert each DIMM straight into the appropriate slot of the replacement cache module, ensuring that the notches in the DIMM align with the tabs in the slot (see Figure 2–6).
- 2. Press the DIMM gently into the slot until seated at both ends.
- 3. Engage two retaining clips for the DIMM.
- 4. Repeat step 1 through step 3 for each DIMM.
- 5. Connect a PC or terminal to the maintenance port of the operational controller.

The controller connected to becomes "this controller;" the controller for the cache module being installed becomes the "other controller."

6. Start FRUTIL with the following command:

**RUN FRUTIL** 

Follow the on-screen instructions to remove the cache module.

NOTE: A countdown timer allows a total of 2 minutes to install the cache module. After 2 minutes, "this controller" will exit FRUTIL and resume operations. If this happens, return to step 6 and proceed.

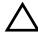

CAUTION: Carefully align the cache module in the appropriate guide rails. Misalignment might damage the backplane.

NOTE: In mirrored mode, FRUTIL initializes the mirrored portion of the new cache module, checks for old data on the cache module, then restarts all device ports. After the device ports restart, FRUTIL tests the cache module and the ECB. After the test completes, the device ports are quiesced and a mirror copy of the cache module data are created on the newly installed cache module.

NOTE: When the cache module is fully seated, FRUTIL restarts the "other controller" and then FRUTIL exits. Restart indication is the temporary cycling of the port LEDs and a Flashing reset button.

7. If the "other controller" did not restart, press its reset button.

8. Enable failover and re-establish the dual-redundant configuration with the following command:

SET FAILOVER COPY=THIS\_CONTROLLER

This command copies the subsystem configuration from "this controller" to the "other controller."

9. Disconnect the PC or terminal from the controller maintenance port.

# **Replacing an ECB**

Model 2200 enclosures contain four ECB bays. Two bays support cache module A (A1 and A2) and two bays support cache B (B1 and B2)—see the relationship in Figure 4–6. When replacing an ECB (see Figure 4–7), match the vacant ECB bay with the cache module it supports.

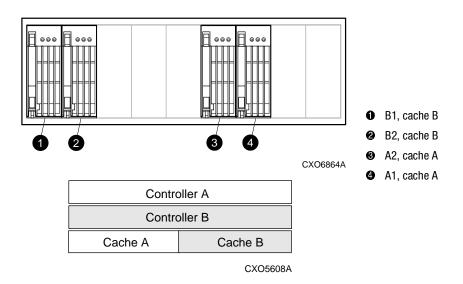

Figure 4-6. ECB and cache module locations in a Model 2200 enclosure

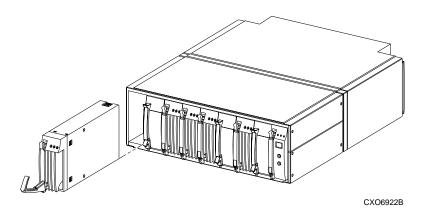

Figure 4-7. Removing an ECB that supports cache module B in a Model 2200 enclosure

Use the following steps to replace the ECB.

1. Connect a PC or terminal to the maintenance port of the controller with the ECB that needs replacement.

The controller connected to becomes "this controller;" the controller for the ECB cache module becomes the "other controller."

2. Enter the following command to verify that system time is set:

SHOW THIS\_CONTROLLER FULL

If system time is not set or current, enter the current time using the following command:

SET THIS\_CONTROLLER TIME=dd-mmm-yyyy:hh:mm:ss

3. Start FRUTIL with the following command:

**RUN FRUTIL** 

Follow the on-screen instructions to replace the ECB.

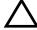

**CAUTION:** Make sure to install the replacement ECB in a bay that supports the same cache module as the current ECB being removed.

Remove the blank bezel from this replacement bay and reinstall the blank bezel in the bay vacated by the current ECB. Failure to reinstall the blank bezel might cause an overtemperature condition and damage the enclosure.

**NOTE:** Install a Battery Service Label on the replacement ECB prior to installing it in the enclosure. This label indicates the installation date (MM/YY) for the replacement ECB.

- 4. Disconnect the PC or terminal from the controller maintenance port.
- 5. Repeat step 1 and step 4 to replace another ECB for the "other controller" in a dual-redundant controller configuration.

# Replacing an I/O Module

Figure 4–8 shows a rear view of the Model 2200 enclosure and the relative location of the six I/O modules (also referred to as ports), their connectors and securing screws. Figure 4–9 shows the SCSI bus correlation for each I/O module.

**NOTE:** This procedure is not applicable for a DS-BA356-M*x*-series enclosure.

An I/O module can be replaced in either a single-controller or a dual-redundant controller configuration using this procedure.

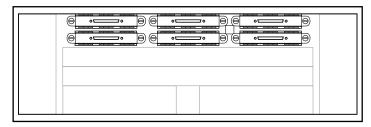

CXO7182A

Figure 4-8. I/O module locations in a Model 2200 enclosure

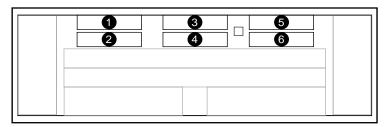

CXO7183A

- I/O module and SCSI bus 1
- 4 I/O module and SCSI bus 4
- I/O module and SCSI bus 2
- I/O module and SCSI bus 5
- **1**/0 module and SCSI bus 3
- I/O module and SCSI bus 6

Figure 4-9. I/O module to SCSI bus numbering

**NOTE:** The controller can function with only one operational I/O module.

Use the following steps to replace any number of I/O modules.

- 1. Connect a PC or terminal to the maintenance port of an operational controller.
- 2. In a dual-redundant controller configuration, disable failover with the following command:

SET NOFAILOVER

3. Start FRUTIL with the following command:

**RUN FRUTIL** 

Follow the on-screen instructions to replace any number of I/O modules in this enclosure.

**IMPORTANT:** When instructed to replace an I/O module, use following steps:

- 1. Disconnect the SCSI bus cable from the appropriate I/O modules (see Figure 4–9).
- 2. Remove all failed I/O modules.
- 3. Install all replacement I/O modules.
- 4. Reconnect a SCSI bus cable to all replacement I/O modules.

### 4–24 Compaq StorageWorks HSG80 Array Controller ACS Version 8.5 Maintenance and Service Guide

5. Enable failover and re-establish the dual-redundant configuration with the following command:

SET FAILOVER COPY=THIS\_CONTROLLER

This command copies the subsystem configuration from "this controller" to the "other controller."

6. Disconnect the PC or terminal from the controller maintenance port.

# Chapter 5

# **Upgrading the Subsystem**

This chapter provides instructions for upgrading the controller software, installing software patches, upgrading firmware on a device, upgrading from a single-controller configuration to a dual-redundant controller configuration, and upgrading cache memory.

**IMPORTANT:** See Chapter 2 to review the list of required tools and the precautions to follow prior to performing any procedure within this chapter.

# **Upgrading Controller Software**

Upgrade controller software using one of two ways:

- Install a new program card (see Figure 5–1) that contains the new software.
- Download a new software image, and use the menu-driven CLCP utility to write it onto the existing program card. Use this utility to also install, delete, and list patches to the controller software.

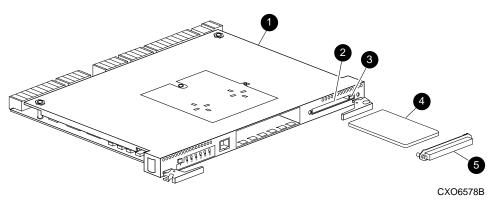

- Controller
- Program card slot
- Program card ejection button
- Figure 5-1. Program (PCMCIA) card
- Program (PCMCIA) card
- Program card ESD cover

### **Installing a New Program Card**

Use the following steps and Figure 5–1 to install a program (PCMCIA) card that contains the new software. If only upgrading the software in a single-controller configuration, disregard references to the "other controller."

To upgrade the software by installing a new program card:

- 1. From the host console, dismount the storage units in the subsystem.
- 2. Connect a PC or terminal to the maintenance port of one of the controllers in the subsystem.

- 3. Shut down the controllers.
  - In single-controller configurations, shut down "this controller" with the following command:

SHUTDOWN THIS CONTROLLER

■ In dual-redundant controller configurations, shut down the "other controller" first, then shut down "this controller" with the following commands:

SHUTDOWN OTHER\_CONTROLLER

SHUTDOWN THIS\_CONTROLLER

When the controllers shut down, the reset buttons and the first three LEDs turn ON (see Figure 5–2). It might take several minutes for this indication to appear, depending on the amount of data that needs to be flushed from the cache modules.

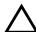

CAUTION: Do not change the subsystem configuration or replace any of its modules until this procedure for upgrading the controller software is completed.

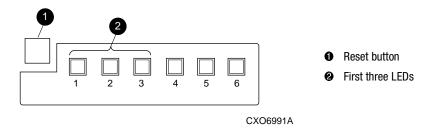

Figure 5-2. Controller reset button and first three LEDs

- 4. Remove the program card ESD cover **9** on "this controller."
- 5. Press and hold the reset button while ejecting the program card **4** from "this controller" by pressing the program card eject button **3**.
- 6. Press and hold the reset button while inserting the replacement program card. The "this controller" automatically restarts and is ready to handle I/O once the CLI becomes responsive.
- 7. Replace the program card ESD cover on "this controller."
- 8. For BA370 enclosures only, verify that the master enclosure PVA SCSI ID number reads ID 0. If not, reset it to ID 0.

- 9. In a dual-redundant controller configuration, repeat step 4 through step 7 for the "other controller."
- 10. Mount the storage units on the host.

### **Downloading New Software**

Use the CLCP utility to download new software to the program card while installed in the controller. Use the following steps to upgrade the software with CLCP.

1. Obtain the new software image file from a customer service representative.

**NOTE:** The image file can also be loaded by using *StorageWorks* Command Console (SWCC) (see the SWCC documentation).

- 2. Load the image onto a PC or workstation using its file- or network-transfer capabilities.
- 3. From a host console, quiesce all port activity and dismount the storage units in the subsystem.

**IMPORTANT:** Do not remove the program card in the next step.

4. Remove the program card ESD cover.

If the program card is equipped with a write-protection switch (as shown in Figure 5–3), disable write-protection by sliding the switch to the "write" position.

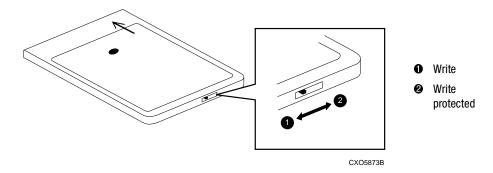

Figure 5-3. Location of write-protection switch

5. Connect a PC or terminal to the controller maintenance port.

#### 6. Start CLCP with the following command:

#### **RUN CLCP**

#### The following menu appears:

```
Select an option from the following list:
Code Load & Patch local program Main Menu
0: Exit
1: Enter Code LOAD local program
2: Enter Code PATCH local program
3: Enter EMU Code LOAD Utility
Enter option number (0..3) [0] ?
```

#### 7. Enter option 1. The following display appears:

You have selected the Code Load Utility. This utility is used to load a new software image into the program card currently inserted in the controller.

```
Type 'Y or 'C (then RETURN) at any time to abort code load.
```

The code image may be loaded using SCSI Write Buffer commands through the SCSI Host Port, or using KERMIT through the maintenance terminal port.

```
0: Exit
       1: Use the SCSI Host Port
       2: Use the Maintenance Terminal Port
Enter option number (0..2) [0] ?
```

NOTE: Use either the SCSI host port (if operating system supports it) or the maintenance port. To use the SCSI host port, go to step 8. To use the maintenance port, go to step 10.

#### 8. Enter option 1. The following display appears:

```
WARNING: proceeding with Controller Code Load will overwrite
     the current Controller code image with a new image.
     Do you want to continue (y/n) [n]: ?
```

#### 9. Enter Y(es) and the download starts.

When the download is complete, CLCP writes the new image to the program card and restarts the controller. This process takes one to 3 minutes. Go to step 15.

10. Enter option 2. The following display appears:

Perform the following steps before continuing:

- \* get new image file on serial line host computer
- \* configure KERMIT with the following parameters:

terminal speed 19200 baud, eight bit, no parity, 1 stop bit

It will take approximately 35 to 45 minutes to perform the code load operation.

WARNING: proceeding with Controller Code Load will overwrite the current Controller code image with a new image. Do you want to continue (y/n) [n]: ?

11. Enter Y(es). The following display appears:

```
Start KERMIT now...
```

- 12. Connect the PC to the controller maintenance port.
- 13. Configure the KERMIT transfer protocol on the PC to 19200 baud, eight bits, no parity, and one stop bit.
- 14. Use KERMIT to transfer the binary image from the PC to the controller.

When the download is complete, CLCP automatically writes the new image to the program card and restarts the controller.

15. Verify that the controller is running the new software version with the following command:

#### SHOW THIS CONTROLLER

- 16. If the program card is equipped with a write-protection switch (see Figure 5–3), enable write-protection by sliding the switch to the "write protected" position.
- 17. Replace the program card ESD cover.
- 18. Repeat the procedure to upgrade the "other controller" in dual-redundant controller subsystems.
- 19. Mount the storage units in the subsystem.

### Using CLCP to Install, Delete, and List Software Patches

Use CLCP to manage software patches. These small programming changes are placed into the controller non-volatile memory and become active upon restarting the controller.

Keep the following points in mind while installing or deleting patches:

- Patches are associated with specific software versions. CLCP verifies the patch against the currently installed version.
- Patches are sequential: patch one must be entered before patch two, and so on.
- Deleting one patch also deletes all higher-numbered patches. For example, if deleting patch two, it also automatically deletes patches three, four, and so on.
- Controllers in a dual-redundant configuration must have the same patches. Install patches into each controller separately.

#### **Installing a Software Patch**

Use the following steps to install a software patch.

- 1. Obtain the patch file from a customer service representative or via the Internet at http://www.storage.digital.com/menusupport.htm.
- 2. Connect a PC or terminal to the controller maintenance port.
- 3. From the host console, quiesce all port activity.
- 4. Start CLCP with the following command:

**RUN CLCP** 

#### The following menu appears:

```
Select an option from the following list:
Code Load & Patch local program Main Menu
0: Exit
1: Enter Code LOAD local program
2: Enter Code PATCH local program
3: Enter EMU Code LOAD utility
Enter option number (0..3) [0] ?
```

#### 5. Enter option 2. The following menu appears:

You have selected the Code Patch local program. This program is used to manage software code patches. Select an option from the following list: Type ^Y or ^C (then RETURN) at any time to abort Code Patch. Code Patch Main Menu

racen main men

- 0: Exit
- 1: Enter a Patch
- 2: Delete Patches
- 3: List Patches

Enter option number (0..3) [0] ?

#### 6. Enter option 1. The following display appears:

This is the Enter a Code Patch option. The program prompts you for the patch information, one line at time. Be careful to enter the information exactly as it appears on the patch release. Patches may be installed for any version of software; however, patches entered for software versions other than XXXXXX are not applied until the matching version of software is installed.

To enter any patch, you must first install all patches with lower patch numbers than the patch you are entering, beginning with patch number 1, for a specific software version. If you incorrectly enter the patch information, you are given the option to review the patch one line at a time.

```
Type ^{Y} or ^{C} (then RETURN) at any time to abort Code Patch. Do you wish to continue (y/n) [y] ?
```

- 7. Enter Y(es) and follow the on-screen prompts.
- 8. After the patch is installed, press the controller reset button to restart the controller.
- 9. For dual-redundant controller configurations, repeat step 2 through step 8 for the second controller.

#### **Deleting a Software Patch**

Use the following steps to delete a software patch.

- 1. From a host console, quiesce all port activity.
- 2. Connect a PC or terminal to the controller maintenance port.
- 3. Start CLCP with the following command:

**RUN CLCP** 

#### The following menu appears:

```
Select an option from the following list:
Code Load & Patch local program Main Menu
0: Exit
1: Enter Code LOAD local program
2: Enter Code PATCH local program
3: Enter EMU Code LOAD utility
Enter option number (0..3) [0] ?
```

#### 4. Enter option 2. The following menu appears:

You have selected the Code Patch local program. This program is used to manage software code patches. Select an option from the following list: Type 'Y or 'C (then RETURN) at any time to abort Code Patch.

Code Patch Main Menu

```
0: Exit
```

1: Enter a Patch

2: Delete Patches

3: List Patches

Enter option number (0..3) [0] ?

#### 5. Enter option 2. The following display appears:

This is the Delete Patches option. The program prompts you for the software version and patch number you wish to delete. If you select a patch for deletion that is required for another patch, all dependent patches are also selected for deletion. The program lists your deletion selections and asks if you wish to continue.

```
Type 'Y or 'C (then RETURN) at any time to abort Code Patch.
The following patches are currently stored in the patch area:
```

```
Software Version - Patch number(s)
xxxx
                   xxxx
```

Currently, xx% of the patch area is free.

Software Version of patch to delete?

#### 6. Enter the software version of the patch to delete and press Enter/Return. The following display appears:

```
Patch Number to delete?
```

7. Enter the patch number to delete and press **Enter/Return**. The following display appears:

8. Enter Y(es) and the patches are deleted. The following menu appears:

```
Code Patch Main Menu

0: Exit

1: Enter a Patch

2: Delete Patches

3: List Patches

Enter option number (0..3) [0] ?
```

- 9. Enter option 0.
- 10. Press the controller reset button to restart the controller.
- 11. For dual-redundant controller configurations, repeat step 1 through step 10 for the second controller.

#### **Listing Software Patches**

Use the following steps to list software patches.

- 1. Connect a PC or terminal to the controller maintenance port.
- 2. Start CLCP with the following command:

**RUN CLCP** 

The following menu appears:

```
Select an option from the following list:
Code Load & Patch local program Main Menu
0: Exit
1: Enter Code LOAD local program
2: Enter Code PATCH local program
3: Enter EMU Code LOAD utility
Enter option number (0..3) [0] ?
```

#### 3. Enter option 2. The following menu appears:

```
You have selected the Code Patch local program. This program is used to
manage software code patches. Select an option from the following list:
Type 'Y or 'C (then RETURN) at any time to abort Code Patch.
```

Code Patch Main Menu

- 0: Exit
- 1: Enter a Patch
- 2: Delete Patches
- 3: List Patches

Enter option number (0..3) [0] ?

#### 4. Enter option 3. The following menu appears:

```
The following patches are currently stored in the patch area:
   Software Version - Patch number(s)
```

xxxx xxxx

- Code Patch Main Menu 0: Exit
  - 1: Enter a Patch
  - 2: Delete Patches
  - 3: List Patches

Enter option number (0..3) [0] ?

- 5. Enter option 0.
- 6. For dual-redundant controller configurations, repeat step 1 through step 5 for the second controller.

## **Upgrading Firmware on a Device**

Use the format and device code load utility (HSUTIL) to upgrade a device with firmware located in contiguous blocks at a specific logical block numbers (LBNs) on a source disk drive configured as a unit on the same controller. Upgrading firmware on a disk is a two-step process (see Figure 5–4).

- 1. Copy the new firmware from the host to a disk drive configured as a unit in the subsystem.
- 2. Use HSUTIL to load the firmware onto the devices in the subsystem.

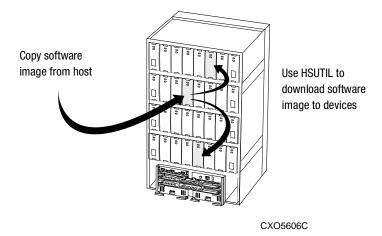

Figure 5-4. Upgrading device firmware (BA370 enclosure example)

Keep the following points in mind while using HSUTIL to upgrade firmware on a device:

- HSUTIL has been tested with the qualified devices listed in the product-specific release notes that accompanied the software release. Firmware installed on unsupported devices is possible—HSUTIL will not prevent this—but if the upgrade fails, the device might be rendered unusable and therefore require the manufacturer's attention.
- If the power fails or the bus is reset while HSUTIL is installing the new firmware, the device might become unusable. To minimize this possibility, secure a reliable power source and suspend all I/O to the bus that services the device being upgraded.
- HSUTIL cannot install firmware on devices configured as single-disk drive units or as members of a storageset, spareset, or failedset. If installing firmware on a device previously configured as a single-disk drive, delete the unit number and storageset name associated with it.

- During the installation, the source disk drive is not available for other subsystem operations.
- Some devices might not reflect the new firmware version number when viewed from the "other controller" in a dual-redundant controller configuration. If this occurs, enter the following CLI command: CLEAR\_ERRORS device-name UNKNOWN.
- Do not issue any CLI commands that access or inspect devices that are being formatted.

Use the following steps to upgrade firmware with HSUTIL.

- 1. Connect a PC or terminal to the controller maintenance port that accesses the device being upgraded.
- 2. Configure a single-disk unit.

**NOTE:** In the next steps, the firmware image is copied to this unit and HSUTIL is used to distribute it to the devices being upgraded. This unit must be a newly initialized disk with no label or file structure to ensure that the firmware image resides in contiguous blocks starting from LBN 0 or another known LBN. Additionally, write-back caching must be disabled (see Compaq StorageWorks HSG80 Array Controller ACS Version 8.5 Configuration Guide).

3. Copy the firmware image to the single-disk unit configured in step 2. The firmware image must begin at a known LBN—usually 0—and must be contiguous.

See the documentation that accompanied the host operating system for instructions on copying firmware images to a disk drive.

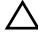

**CAUTION:** The host load must be guiesced before running HSUTIL; otherwise, damage to the storage device can occur.

4. Start HSUTIL with the following command:

**RUN HSUTIL** 

The following menu appears:

HSUTIL Main Menu:

- 0. Exit
- 1. Disk Format
- 2. Disk Device Code Load
- 3. Tape Device Code Load
- 4. Disaster Tolerance Backend Controller Code Load

Enter function number: (0:4) [0]?

5. Enter option 2.

#### 5-14 Compaq StorageWorks HSG80 Array Controller ACS Version 8.5 Maintenance and Service Guide

- 6. Choose the single-disk unit as the source disk for the download.
- 7. Enter the starting LBN of the firmware image—usually LBN 0.
- 8. Enter the product ID of the device being upgraded. This ID corresponds to the product information reported in the Type column when issuing a SHOW DISK FULL command.
  - HSUTIL lists all devices that correspond to the product ID entered.
- 9. Enter the disk or tape name of the device being upgraded.
- 10. Confirm or enter the byte count of the firmware image.
- 11. Confirm the download.
- 12. Some disk firmware releases require reformatting the disk after upgrading its firmware. See the documentation that accompanied the firmware to determine if device reformatting is required.
- 13. When HSUTIL finishes downloading the firmware, it displays the new firmware revision for the disk drive.

# **Upgrading to a Dual-Redundant Controller** Configuration

Use the following steps to upgrade a single-controller configuration subsystem to a dual-redundant configuration subsystem. To replace failed components, see Chapter 3 or Chapter 4 for more information. Before beginning this procedure, obtain the following items:

- A second controller with the same software version and patch level as installed in the current single-controller
- A second cache module with the same memory configuration as installed in the current cache module
- A second ECB
- For BA370 enclosures only, a second ECB Y-cable

Use the following steps to install a second controller, cache module and ECB.

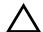

#### CAUTION: For BA370 enclosures only:

- After installing the controller, check the PVA SCSI ID number on the master enclosure to make sure it represents the correct enclosure number (ID 0).
- If the SCSI ID number is not 0, reset it to ID 0 before starting the controller.
- 1. Connect a PC or terminal to the maintenance port of the operational controller.

The controller connected to becomes "this controller;" the controller being added becomes the "other controller."

2. Start FRUTIL with the following command:

**RUN FRUTIL** 

The following display appears:

Do you intend to replace this controller's cache battery? Y/N

#### 3. Enter N(0). The following menu appears:

```
FRUTIL Main Menu:
```

- 1. Replace or remove a controller or cache module
- 2. Install a controller or cache module
- 3. Replace a PVA module
- 4. Replace an I/O module
- 5. Exit

Enter choice: 1, 2, 3, 4, or 5 ->

#### 4. Enter option 2. The following menu appears:

Install Options:

- 1. Other controller and cache module
- 2. Other controller module
- 3. Other cache module
- 4. Exit

Enter choice: 1, 2, 3, or  $4 \rightarrow$ 

#### 5. Enter option 1. The following display appears:

Insert both the slot A [or B] controller and cache module? Y/N

#### 6. Enter Y(es). The following display appears:

```
Quiescing all device ports. Please wait...

Device Port 1 quiesced.

Device Port 2 quiesced.

Device Port 3 quiesced.

Device Port 4 quiesced.

Device Port 5 quiesced.

Device Port 6 quiesced.

All device ports quiesced.
```

#### BA370 enclosure display:

Perform the following steps:

- 1. Turn off the battery for the new cache module by pressing the battery's shut off button for five seconds.
- 2. Connect the battery to the new cache module.
- 3. Insert the new cache module in slot B within 4 minutes.

#### Model 2200 enclosure display:

Insert the new cache module in slot B within 4 minutes.

**NOTE:** A countdown timer allows a total of 4 minutes to install the controller and cache module. After 4 minutes, "this controller" will exit FRUTIL and resume operations. If this happens, return to step 2 and proceed.

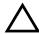

CAUTION: ESD can easily damage a cache module or controller. Wear a snug-fitting, grounded ESD wrist strap.

- 7. Insert the new ECB:
  - For BA370 enclosures:
    - a. Insert the ECB into an empty bay or on top of the enclosure.

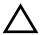

**CAUTION:** The ECB must be disabled—the status light is not lit and is not blinking—before disconnecting the ECB cable from the cache module. Failure to disable the ECB might damage the cache module.

- b. Disable the ECB by pressing the battery disable switch until the status light stops blinking—approximately 5 seconds.
- c. Connect the new ECB cable to the new cache module.
- For Model 2200 enclosures, insert the ECB into ECB bay B1 (see Figure 4–6).

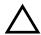

**CAUTION:** Carefully align the cache module in the appropriate guide rails. Misalignment might damage the backplane.

8. Insert the new cache module into its bay and engage its retaining levers. The following display appears:

Insert the controller module, WITH its program card, in slot A [or B] within x minutes, xx seconds.

9. Make sure that the program card is in the new controller and insert the controller into its bay. Engage its retaining levers.

When fully seated, the newly installed controller will automatically restart. The following display appears:

- If the other controller did not restart, follow these steps:
  - 1. Press and hold the other controller's reset buttons.
  - 2. Reseat the other controller's program card.
  - 3. Release the reset button.

Press return to continue.

10. Press **Enter/Return** to continue.

If the "other controller" did not restart, follow these steps:

- a. Press and hold the "other controller" reset buttons.
- Reseat the "other controller" program card.
- c. Release the reset button.
- 11. Connect all host bus cables to the new controller.

NOTE: If the controller being installed was previously used in another subsystem, it will need to be purged of the old configuration (see CONFIG RESET in the Compaq StorageWorks HSG80 Array Controller ACS Version 8.5 CLI Reference Guide).

12. Enable failover, and establish the dual-redundant controller configuration with the following command:

SET FAILOVER COPY=THIS\_CONTROLLER

This command copies the subsystem configuration from "this controller" to the new controller.

- 13. See the Compaq StorageWorks HSG80 Array Controller ACS Version 8.5 CLI Reference Guide to configure the controller.
- 14. Disconnect the PC or terminal from the controller maintenance port.

# **Upgrading Cache Memory**

Use Figure 5–5 and Table 5–1 to configure the cache module.

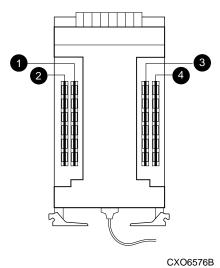

Figure 5-5. Cache module DIMM locations

| Table 5–1 Cache Module Memory Configurations |        |          |          |
|----------------------------------------------|--------|----------|----------|
| Memory                                       | DIMMs  | Quantity | Location |
| 64 MB                                        | 32 MB  | 2        | 0 0      |
| 128 MB                                       | 32 MB  | 4        | 0 0 0 0  |
| 256 MB                                       | 128 MB | 2        | 0 0      |
| 512 MB                                       | 128 MB | 4        | 0 0 0 0  |

**IMPORTANT:** For ACS V8.5P installations, the required cache memory configuration is 512 MB. For ACS V8.5S, Compaq strongly recommends using 512 MB of cache memory.

To upgrade cache module memory, its controller must be shut down. Use the following steps to upgrade or add DIMMs.

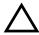

**CAUTION:** ESD can easily damage a cache module or a DIMM. Wear a snug-fitting, grounded ESD wrist strap.

- 1. From the host console, dismount the logical units in the subsystem.
- 2. If using a Windows NT platform, shut down the server.
- 3. If the controller is operating, connect a PC or terminal to the controller maintenance port.

If the controller is not operating, proceed to step 5.

- 4. Shut down the controllers.
  - In single-controller configurations, shut down "this controller" with the following command:

SHUTDOWN THIS\_CONTROLLER

■ In dual-redundant controller configurations, shut down the "other controller" first, then shut down "this controller" with the following commands:

SHUTDOWN OTHER CONTROLLER

SHUTDOWN THIS\_CONTROLLER

When the controllers shut down, the reset buttons and the first three LEDs are lit continuously (see Figure 5–2). Receiving this indication can take several minutes, depending on the amount of data that needs to be flushed from the cache modules.

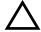

#### **CAUTION:** For BA370 enclosures only:

- The ECB must be disabled—the status light is not lit and is not blinking—before disconnecting the ECB cable from the cache module.
- Failure to disable the ECB might result in cache module damage.
- 5. For BA370 enclosures only:
  - a. Disable the ECB by pressing the battery disable switch until the status light stops blinking—approximately 5 seconds.
  - b. Disconnect the ECB cable from the cache module.
- 6. Disengage the two retaining levers on the cache module, remove it from the enclosure, and place it onto a grounded antistatic mat.

- 7. If adding DIMMs (see Figure 5–6):
  - a. Press the DIMM retaining clips **3** down for the vacant DIMM slot **2**.
  - b. Insert the new DIMM straight into the slot, ensuring that the notches in the DIMM align with the tabs in the slot.
  - c. Close the retaining clips to lock the DIMM into place.
  - d. Repeat step a through step c for all DIMMs being added.

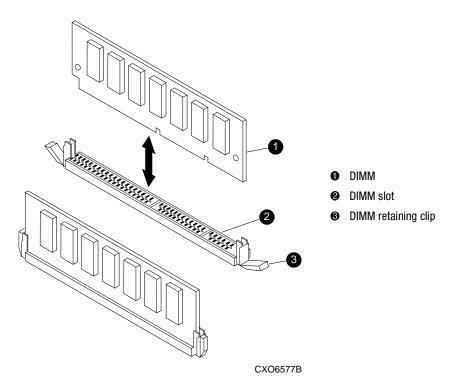

Figure 5-6. DIMM components

- 8. If replacing DIMMs (see Figure 5–6):
  - a. Press down on the DIMM retaining clip 3 at both ends of the DIMM 5 being removed.
  - b. Gently remove the DIMM from the DIMM slot **②**.

- c. Insert the new DIMM **1** straight into the slot, ensuring that the notches in the DIMM align with the tabs in the slot.
  - d. Repeat step a through step c for each DIMM.
  - 9. In a dual-redundant controller configuration, repeat step 5 through step 8, as appropriate, for the other cache module.

**IMPORTANT:** In a dual-redundant controller configuration, both cache modules must contain the same memory configuration. DO NOT proceed unless both cache modules contain identical amounts of cache memory.

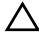

**CAUTION:** Carefully align the cache module in the appropriate guide rails. Misalignment might damage the backplane.

- 10. Insert the cache module into its bay and engage the retaining levers.
- 11. For BA370 enclosures only, connect the ECB cable to the cache module.
- 12. In a dual-redundant controller configuration, repeat step 10 and step 11, as appropriate, for the other cache module.
- 13. Mount the logical units on the host.
- 14. If using a Windows NT platform, restart the server.
- 15. Set the subsystem date and time using the following command in its entirety:

SET THIS\_CONTROLLER TIME=dd-mmm-yyyy:hh:mm:ss

16. Disconnect the PC or terminal from the controller maintenance port.

# Chapter **6**

# **Troubleshooting Resources**

This chapter provides guidelines for troubleshooting the controller, cache module, and ECB. It also describes the utilities and exercisers available to aid in troubleshooting these components. See Chapter 7 for a list of event codes. See enclosure documentation for information on troubleshooting its hardware, such as the power supplies, cooling fans, and EMU.

# **Running the Controller Diagnostic Test**

During startup, the controller automatically tests its device ports, host port, cache module, and value-added functions. If experiencing intermittent problems with one of these components, run the controller diagnostic test in a continuous loop, rather than restarting the controller over and over again.

Use the following steps to run the controller diagnostic test:

- 1. Connect a terminal to the controller maintenance port.
- 2. Start the self-test with one of the following commands:

SELFTEST THIS CONTROLLER
SELFTEST OTHER CONTROLLER

**NOTE:** The self-test runs until it detects an error or until the controller reset button is pressed.

If the self-test detects an error, it saves information about the error and produces an OCP LED code for a "daemon hard error." Restart the controller to write the error information to the host error log, then check the log for a "built-in self-test failure"

event report. This report will contain an instance code, located at offset 32 through 35, that can be used to determine the cause of the error. See "Translating Event Codes" on page 6–29 for help on translating instance codes.

## **ECB Charging Diagnostics**

Whenever restarting the controller, its diagnostic routines automatically check the charge of each ECB battery. If the battery is fully charged, the controller reports the battery as good and rechecks it every 24 hours. If the battery is charging, the controller rechecks it every 4 minutes. A battery is reported as being either above or below 50 percent in capacity. A battery below 50 percent in capacity is referred to as being low.

The 4-minute polling continues for the maximum time it takes to recharge the battery—up to 10 hours for a BA370 enclosure or 3.5 hours for a Model 2200 enclosure. If the battery does not charge sufficiently after the alloted time, the controller declares it as "failed."

### **Battery Hysteresis**

When charging an ECB battery, write-back caching is allowed as long as a previous down time did not drain more than 50 percent of ECB battery capacity. When an ECB battery is operating below 50 percent capacity, it is considered to be low and write-back caching is disabled.

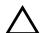

**CAUTION:** Compaq recommends replacing an ECB every 2 years to prevent battery failure.

**NOTE:** If an uninterruptable power supply (UPS) is set to DATACENTER\_WIDE, the controller does not check the battery. See the *Compaq StorageWorks HSG80 Array Controller ACS Version 8.5 Configuration Guide* and *Compaq StorageWorks HSG80 Array Controller ACS Version 8.5 CLI Reference Guide* for information about the UPS switches.

## **Typical Installation Troubleshooting** Checklist

The following checklist provides a general procedure for diagnosing the controller and its supporting modules. By following this checklist, many of the problems that occur in a typical installation will be identified. After identifying a problem, use Table 6-1 to confirm the diagnosis and fix the problem.

If an initial diagnosis points to several possible causes, use tools in the "Utilities and Exercisers" section described later in this chapter to further refine the diagnosis. If a problem cannot be diagnosed using the checklist and tools, call Compaq customer service for additional support.

To troubleshoot the controller and its supporting modules:

- 1. Check the power to the enclosure and its components.
  - Are power cords connected properly?
  - Is power within specifications?
- 2. Check the component cables.
  - Are bus cables to the controllers connected properly?
  - For BA370 enclosures, are ECB cables connected properly?
- 3. Check each program card to make sure it is fully seated.
- 4. Check the OCP and devices for LED codes.

See "Flashing OCP Pattern Display Reporting," page 6-19, and "Solid OCP Pattern Display Reporting," page 6-21, to interpret the LED codes.

5. Connect a local terminal to the controller and check its configuration with the following command:

#### SHOW THIS CONTROLLER FULL

Make sure that the ACS version loaded is correct and that pertinent patches are installed. Also, check the status of the cache module and its ECB.

In a dual redundant configuration, check the "other controller" with the following command:

#### SHOW OTHER\_CONTROLLER FULL

6. Using FMU, check for "last failure" or "memory-system failure" entries.

Show these codes and translate the "last failure" codes they contain. See the section on "Displaying Failure Entries" on page 6–28 and "Translating Event Codes" on page 6–29.

If the controller failed to the extent that it cannot support a local terminal for FMU, check the host error log for the "instance" or "last failure" codes. See Chapter 7 to interpret the event codes.

7. Check device status with the following command:

#### SHOW DEVICES FULL

Look for errors such as "misconfigured device" or "No device at this PTL." If a device reports misconfigured or missing, check its status with the following command:

#### SHOW device-name

8. Check storageset status with the following command:

#### SHOW STORAGESETS FULL

Make sure that all storagesets are normal (or normalizing if it is a RAIDset or mirrorset). Check again for misconfigured or missing devices using step 7.

9. Check unit status with the following command:

#### SHOW UNITS FULL

Make sure that all units are available or online. If the controller reports a unit as unavailable or offline, recheck the storageset it belongs to with the following command:

## SHOW storageset-name

If the controller reports that a unit has lost data or is unwriteable, recheck the status of the devices that make up the storageset. If the devices are OK, recheck the status of the cache module. If the unit reports a media format error, recheck the status of the storageset and its devices.

# **Troubleshooting Table**

After diagnosing a problem, use Table 6–1 to resolve it.

| Table 6–1 Troubleshooting Table (Sheet 1 of 7)  |                                                                                     |                                                                                                    |                                                                                         |
|-------------------------------------------------|-------------------------------------------------------------------------------------|----------------------------------------------------------------------------------------------------|-----------------------------------------------------------------------------------------|
| Symptom                                         | Possible Cause                                                                      | Investigation                                                                                                    | Remedy                                                                                  |
| Reset button not lit.                           | No power to subsystem.                                                              | Check power to subsystem and power supplies on controller enclosure.                                                                                                    | Replace cord or (BA370 enclosure only) AC input box.                                    |
|                                                 |                                                                                     | BA370 enclosure only: Make sure that all cooling fans are installed. If one or more fans are missing or all are inoperative for more than 8 minutes, the EMU shuts down the subsystem. | Turn off power switch on AC input box. Replace cooling fan. Restore power to subsystem. |
|                                                 |                                                                                     | BA370 enclosure only: Determine if the standby power switch on the PVA was pressed for more than 5 seconds.                                                                            | Press the alarm control switch on the EMU.                                              |
|                                                 | Failed controller.                                                                  | If the foregoing check fails<br>to produce a remedy, check<br>OCP LED codes.                                                                                                    | Replace controller.                                                                     |
| Reset button lit steadily; other LEDs also lit. | Various.                                                                            | See OCP LED Codes.                                                                                                    | Follow repair action using Table 6–4.                                                   |
| Reset button blinking;<br>other LEDs also lit.  | Device in error or FAIL set<br>on corresponding device<br>port with other LEDs lit. | SHOW device FULL.                                                                                                    | Follow repair action using Table 6–5.                                                   |

| Symptom                                                     | Possible Cause                              | Investigation                                                                                                    | Remedy                                                                                                    |
|-------------------------------------------------------------|---------------------------------------------|----------------------------------------------------------------------------------------------------|----------------------------------------------------------------------------------------------------|
| Cannot set failover to create dual-redundant configuration. | Incorrect command syntax.                   | See the Compaq<br>StorageWorks HSG80 Array<br>Controller ACS Version 8.5<br>CLI Reference Guide for the<br>SET FAILOVER command. | Use the correct command syntax.                                                                                                    |
|                                                             | Different software versions on controllers. | Check software versions on both controllers.                                                                                     | Update one or both controllers so that both controllers are using the same software version.                                                                                                    |
|                                                             | Incompatible hardware.                      | Check hardware versions.                                                                                                    | Upgrade controllers so that they are using compatible hardware.                                                                                                    |
|                                                             | Controller previously set for failover.     | Make sure that neither controller is configured for failover.                                                                    | Use the SET NOFAILOVER command on both controllers, then reset "this controller" for failover.                                                                                                    |
|                                                             | Failed controller.                          | If the foregoing checks fail<br>to produce a remedy, check<br>for OCP LED codes.                                                 | Follow repair action using<br>Table 6–4 or Table 6–5.                                                                                                    |
|                                                             | Node ID is all zeros.                       | SHOW_THIS to see if node ID is all zeros.                                                                                        | Set node ID using the node ID (bar code) that is located on the frame in which the controller sits. See SET THIS CONTROLLER NODE_ ID in Compaq StorageWorks HSG80 Array Controller ACS Version 8.5 CLI Reference Guide. Also, be sure to copy in the right direction. If cabled to the new controller, use SET FAILOVER COPY=OTHER. If cabled to old controller, use SET FAILOVER COPY=THIS. |

| Table 6-1 Troubleshooting Table (Sheet 3 of 7)                                       |                                                                |                                                                                                    |                                                                                                    |
|--------------------------------------------------------------------------------------|----------------------------------------------------------------|----------------------------------------------------------------------------------------------------|----------------------------------------------------------------------------------------------------|
| Symptom                                                                              | Possible Cause                                                 | Investigation                                                                                                    | Remedy                                                                                                    |
| Nonmirrored cache;<br>controller reports failed<br>DIMM in cache module A            | Improperly installed DIMM.                                     | Remove cache module and make sure that the DIMM is fully seated in its slot.                                                                                                    | Reseat DIMM.                                                                                                    |
| or B.                                                                                | Failed DIMM.                                                   | If the foregoing check fails<br>to produce a remedy, check<br>for OCP LED codes.                                                                                                    | Replace DIMM.                                                                                                    |
| Mirrored cache;<br>"this controller" reports<br>DIMM 1 or 2 failed in                | Improperly installed DIMM in "this controller" cache module.   | Remove cache module and make sure that DIMMs are installed properly.                                                                                                    | Reseat DIMM.                                                                                                    |
| cache module A or B.                                                                 | Failed DIMM in "this controller" cache module.                 | If the foregoing check fails to produce a remedy, check for OCP LED codes.                                                                                                    | Replace DIMM in "this controller" cache module.                                                                                                    |
| Mirrored cache; "this controller" reports DIMM 3 or 4 failed in cache module A or B. | Improperly installed DIMM in "other controller" cache module.  | Remove cache module and make sure that the DIMMs are installed properly.                                                                                                    | Reseat DIMM.                                                                                                    |
|                                                                                      | Failed DIMM in "other controller" cache module.                | If the foregoing check fails to produce a remedy, check for OCP LED codes.                                                                                                    | Replace DIMM in "other controller" cache module.                                                                                                    |
| Mirrored cache; controller reports battery not present.                              | Memory module was installed before it was connected to an ECB. | BA370 enclosure: ECB cable not connected to cache module.                                                                                                    | BA370 enclosure: Connect<br>ECB cable to cache module,<br>then restart both controllers<br>by pushing their reset                                                                                          |
|                                                                                      |                                                                | M2 enclosure: ECB not installed or seated properly                                                                                                    | buttons simultaneously.                                                                                                    |
|                                                                                      |                                                                | to backplane                                                                                                    | M2 enclosure: install or reseat ECB.                                                                                                    |
| Mirrored cache; controller reports cache or mirrored cache has failed.               | Primary data and its mirrored copy data are not identical.     | SHOW THIS_CONTROLLER indicates that the cache or mirrored cache has failed.  Spontaneous FMU message displays: "Primary cache declared failed - data inconsistent with mirror," or "Mirrored cache declared failed - data inconsistent with primary." | Enter the SHUTDOWN command on controllers that report the problem. (This command flushes the contents of cache to synchronize its primary and mirrored data.) Restart the controllers that were shut down. |

| Cumptom                  | Table 6–1 Troubleshooting Table (Sheet 4 of 7)                                                                                                    |                                                                                  |                                                                                                    |  |
|--------------------------|----------------------------------------------------------------------------------------------------|----------------------------------------------------------------------------------|----------------------------------------------------------------------------------------------------|--|
| Symptom<br>nvalid cache. | Possible Cause  Mirrored-cache mode                                                                                                    | Investigation SHOW THIS CONTROLLER                                               | Remedy  Connect a terminal to the                                                                                     |  |
| ilivaliu cacile.         | discrepancy. This may occur after installing a new                                                                                                    | indicates "invalid cache."                                                       | maintenance port on the controller reporting the erro                                                                 |  |
|                          | controller. Its existing cache module is set for mirrored caching, but the new controller is set for unmirrored caching. (It may also occur if the new controller is set for mirrored caching but its existing cache module is not.) | Spontaneous FMU message displays: "Cache modules inconsistent with mirror mode." | and clear the error with the following command—all on one line: CLEAR_ERRORS THIS_CONTROLLER NODESTROY INVALID_CACHE. |  |
|                          | Cache module may                                                                                                    | SHOW THIS CONTROLLER                                                             | Connect a terminal to the                                                                                             |  |
|                          | erroneously contain                                                                                                    | indicates "invalid cache."                                                       | maintenance port on the                                                                                               |  |
|                          | unflushed write-back data.                                                                                                    |                                                                                  | controller reporting the erro                                                                                         |  |
|                          | This may occur after installing a new controller.                                                                                                    | No spontaneous FMU                                                               | and clear the error with the following command—all or                                                                 |  |
|                          | installing a new controller.  Its existing cache module  may indicate that it  contains unflushed                                                                                                    | message.                                                                         | one line: CLEAR_ERRORS THIS_CONTROLLER DESTROY INVALID_CACHE.                                                         |  |
|                          | write-back data, but the                                                                                                    |                                                                                  | See Compaq StorageWorks                                                                                               |  |
|                          | new controller expects to                                                                                                    |                                                                                  | HSG80 Array Controller ACS                                                                                            |  |
|                          | find no data in the existing cache module.                                                                                                    |                                                                                  | Version 8.5 CLI Reference Guide for more information.                                                                 |  |
|                          | (This error may also occur<br>if installing a new cache<br>module for a controller that<br>expects write-back data in<br>the cache.)                                                                                                 |                                                                                  |                                                                                                    |  |

|                               | Table 6-1 Troubleshooting Table (Sheet 5 of 7)                                  |                                                                                                    |                                                                                        |  |
|-------------------------------|---------------------------------------------------------------------------------|----------------------------------------------------------------------------------------------------|----------------------------------------------------------------------------------------|--|
| Symptom                       | Possible Cause                                                                  | Investigation                                                                                                    | Remedy                                                                                 |  |
| Cannot add device.            | Illegal device.                                                                 | See product-specific release notes that accompanied the software release for the most recent list of supported devices. | Replace device.                                                                        |  |
|                               | Device not properly installed in enclosure.                                     | Check that SBB is fully seated.                                                                                         | Firmly press SBB into slot.                                                            |  |
|                               | Failed device.                                                                  | Check for presence of device LEDs.                                                                                      | Follow repair action in the documentation provided with the enclosure or device.       |  |
|                               | Failed power supplies.                                                          | Check for presence of power supply LEDs.                                                                                | Follow repair action in the documentation provided with the enclosure or power supply. |  |
|                               | Failed bus to device.                                                           | If the foregoing checks fail<br>to produce a remedy, check<br>for OCP LED codes.                                        | Replace enclosure.                                                                     |  |
| Cannot configure storagesets. | Incorrect command syntax.                                                       | See Compaq StorageWorks HSG80 Array Controller ACS Version 8.5 CLI Reference Guide for the ADD storageset command.      | Reconfigure storageset with correct command syntax.                                    |  |
|                               | Exceeded maximum number of storagesets.                                         | Use the SHOW command to count the number of storagesets configured on the controller.                                   | Delete unused storagesets.                                                             |  |
|                               | Failed battery on ECB. (An ECB or UPS is required for RAIDsets and mirrorsets.) | Use the SHOW command to check the ECB battery status.                                                                   | Replace the ECB if required.                                                           |  |

| Symptom                                  | Possible Cause                                                                                                    | Investigation                                                                                                    | Remedy                                                                                                    |
|------------------------------------------|----------------------------------------------------------------------------------------------------|----------------------------------------------------------------------------------------------------|----------------------------------------------------------------------------------------------------|
| Cannot assign unit number to storageset. | Incorrect command syntax.                                                                                                    | See the Compaq<br>StorageWorks HSG80 Array<br>Controller ACS Version 8.5<br>CLI Reference Guide for<br>correct syntax. | Reassign the unit number with the correct syntax.                                                                |
|                                          | Incorrect SCSI target ID numbers set for controller that accesses desired unit. (First number of unit number must be one of the SCSI target ID numbers for the controller.) | Use the SHOW command to check the controller SCSI target ID numbers.                                                   | Reset the controller SCSI target ID numbers or assign a new unit number as desired.                              |
| Unit is available but not online.        | This is normal. Units are<br>"available" until the host<br>accesses them, at which<br>point their status is<br>changed to "online."                                         | None                                                                                                    | None                                                                                                    |
| Host cannot see device.                  | Broken cables or a<br>missing, incorrect, or<br>defective terminator.                                                                                                    | Check for broken cables or a missing, incorrect, or defective terminator.                                              | Replace broken cables or the missing, incorrect, or defective terminator.                                        |
| Host cannot access unit.                 | Host files or device drivers not properly installed or configured.                                                                                                    | Check for the required device special files.                                                                           | Configure device special files as described in the getting started manual that accompanied the software release. |
|                                          | Invalid Cache                                                                                                    | See the description for the invalid cache symptom.                                                                     | See the description for the invalid cache symptom.                                                               |
|                                          | Unit(s) have lost data.                                                                                                    | Issue the SHOW_UNIT command.                                                                                           | CLEAR_ERRORS <i>unit</i> lost data.                                                                              |

| Table 6–1 Troubleshooting Table (Sheet 7 of 7)                                                                                              |                                                                                                    |                                                                                                    |                                                                                                    |
|----------------------------------------------------------------------------------------------------|----------------------------------------------------------------------------------------------------|----------------------------------------------------------------------------------------------------|----------------------------------------------------------------------------------------------------|
| Symptom                                                                                                    | Possible Cause                                                                                                    | Investigation                                                                                                    | Remedy                                                                                                    |
| Host log file or maintenance terminal indicates that a forced error occurred when the controller was reconstructing a RAIDset or mirrorset. | Unrecoverable read errors may have occurred when controller was reconstructing the storageset. Errors occur if another member fails while the controller is reconstructing the storageset. | Conduct a read scan of the storageset using the appropriate utility from the host operating system, such as the "dd" utility for a TRU64 <sup>TM</sup> UNIX (formerly DIGITAL UNIX) host. | Rebuild the storageset, then restore its data from a backup source. While the controller is reconstructing the storageset, monitor the host error log activity or spontaneous event reports on the maintenance termina for any unrecoverable errors If unrecoverable errors persist, note the device on which they occurred, and replace the device before proceeding. |
|                                                                                                    | Host requested data from a normalizing storageset that did not contain the data.                                                                                                    | Use the SHOW storageset-name command to see if all of its members are "normal."                                                                                                    | Wait for normalizing members to become normal then resume I/O to them.                                                                                                    |

## **Caching Techniques**

The cache module supports the following caching techniques to increase subsystem read and write performance:

- Read caching
- Read-ahead caching
- Write-through caching
- Write-back caching

## **Read Caching**

When the controller receives a read request from the host, it reads the data from the disk drives, delivers it to the host, and stores the data in its cache module. Subsequent reads for the same data will take the data from cache rather than accessing the data from the disks. This process is called read caching.

Read caching can decrease the subsystem response time to many host read requests. If the host requests some or all of the cached data, the controller satisfies the request from its cache module rather than from the disk drives. By default, read caching is enabled for all storage units.

## **Read-Ahead Caching**

Read-ahead caching begins when the controller has already processed a read request, and it receives a subsequent read request from the host. If the controller does not find the data in the cache memory, it reads the data from the disks and sends it to the cache memory.

During read-ahead caching, the controller anticipates subsequent read requests and begins to prefetch the next blocks of data from the disks as it sends the requested read data to the host. This is a parallel action. The controller notifies the host of the read completion, and subsequent sequential read requests are satisfied from the cache memory. By default, read-ahead caching is enabled for all disk units.

## Write-Through Caching

When the controller receives a write request from the host, it places the data in its cache module, writes the data to the disk drives, then notifies the host when the write operation is complete. This process is called write-through caching because the data actually passes through—and is stored in—the cache memory on its way to the disk drives.

## Write-Back Caching

Write-back caching improves the subsystem response time to write requests by allowing the controller to declare the write operation "complete" as soon as the data reaches its cache memory. The controller performs the slower operation of writing the data to the disk drives at a later time.

By default, write-back caching is enabled for all units. In either case, the controller will not provide write-back caching to a unit unless the cache memory is non-volatile, as described in the next section.

## Fault-Tolerance for Write-Back Caching

The cache module supports nonvolatile memory and dynamic cache policies to protect the availability of its unwritten (write-back) data.

## **Nonvolatile Memory**

Except for disaster-tolerant supported mirrorsets, the controller can provide write-back caching for storage units as long as the controller cache memory is nonvolatile. In other words, to enable write-back caching, connect a backup power source (an ECB) to the cache module to preserve the unwritten cache data in the event of a power failure. If cache memory were volatile—that is, if it did not have a backup power source—the unwritten cache data would be lost during a power failure.

By default, the controller expects to use an ECB as the backup power source for its cache module. However, if the subsystem is backed up using a UPS, two options are available:

- Use both the ECB and the UPS together (the NODE\_ONLY setting—for BA370 enclosure only).
- Use only the UPS as the backup power source (the DATACENTER WIDE setting).

## **Cache Policies Resulting from Cache Module Failures**

If the controller detects a full or partial failure of its cache module or ECB, it automatically reacts to preserve the unwritten data in its cache module. Depending upon the severity of the failure, the controller chooses an interim caching technique—also called the cache policy—which it uses until the cache module or ECB is repaired or replaced.

Table 6–2 shows the cache policies resulting from a full or partial failure of cache module A in a dual-redundant controller configuration. The consequences shown in this table are the same for cache module B failures.

Table 6-3 shows the cache policies resulting from a full or partial failure of the ECB connected to cache module A in a dual-redundant controller configuration. The consequences shown are the opposite for an ECB failure connected to cache module B.

- If the ECB is at least 50% charged, the ECB is still good and is charging.
- If the ECB is less than 50% charged, the ECB is low, but still charging.

|                                         | Table 6–2 Cache Policies—Cache Module Status |                                                                                                    |                                                                                                    |  |
|-----------------------------------------|----------------------------------------------|----------------------------------------------------------------------------------------------------|----------------------------------------------------------------------------------------------------|--|
| Cache Mo                                | dule Status                                  | Cache Policy                                                                                                    |                                                                                                    |  |
| Cache A                                 | Cache B                                      | Unmirrored Cache                                                                                                    | Mirrored Cache                                                                                                    |  |
| Good.                                   | Good.                                        | Data loss: No.                                                                                                    | Data loss: No.                                                                                                    |  |
|                                         |                                              | Cache policy: Both controllers support write-back caching.                                                                                   | Cache policy: Both controllers support write-back caching.                                                                               |  |
|                                         |                                              | Failover: No.                                                                                                    | Failover: No.                                                                                                    |  |
| Multibit<br>cache<br>memory<br>failure. | Good.                                        | Data loss: Forced error and loss of write-back data for which the multibit error occurred. Controller A detects and reports the lost blocks. | Data loss: No. Controller A recovers its lost write-back data from the mirrored copy on cache B.  Cache policy: Both controllers support |  |
|                                         |                                              | Cache policy: Both controllers support write-back caching.                                                                                   | write-back caching. Failover: No.                                                                                                    |  |
|                                         |                                              | Failover: No.                                                                                                    |                                                                                                    |  |

| Cache Module Status         |         | Cache Policy                                                                                                    |                                                                                                    |  |
|-----------------------------|---------|----------------------------------------------------------------------------------------------------|----------------------------------------------------------------------------------------------------|--|
| Cache A                     | Cache B | Unmirrored Cache                                                                                                    | Mirrored Cache                                                                                                    |  |
| DIMM or<br>cache<br>memory  | Good.   | Data integrity: Write-back data that was not written to media when failure occurred was not recovered.                                                                                                    | Data integrity: Controller A recovers all of its write-back data from the mirrored copy on cache B.                                                                                                    |  |
| controller<br>chip failure. |         | Cache policy: Controller A supports write-through caching only; controller B supports write-back caching.                                                                                                    | Cache policy: Controller A supports write-through caching only; controller B supports write-back caching.                                                                                                    |  |
|                             |         | Failover: In transparent failover, all units failover to controller B. In multiple-bus failover with host-assist, only those units that use write-back caching, such as RAIDsets and mirrorsets, failover to controller B. All units with lost data become inoperative until they are cleared using the CLEAR LOST_DATA command. Units that did not lose data operate normally on controller B. | Failover: In transparent failover, all units failover to controller B and operate normally. In multiple-bus failover with host-assist, only those units that use write-back caching, such as RAIDsets and mirrorsets, failover to controller B. |  |
|                             |         | In single-controller configurations, RAIDsets, mirrorsets, and all units with lost data become inoperative. Although lost data errors can be cleared on some units, RAIDsets and mirrorsets remain inoperative until the nonvolatile memory on cache A is repaired or replaced.                                                                                                    |                                                                                                    |  |
| Cache<br>Board<br>Failure.  | Good.   | Same as for DIMM failure.                                                                                                    | Data integrity: Controller A recovers all of it write-back data from the mirrored copy or cache B.                                                                                                    |  |
|                             |         |                                                                                                    | Cache policy: Both controllers support write-through caching only. Controller B cannot execute mirrored writes because cache module A cannot mirror controller B unwritten data.  Failover: No.                                                 |  |

| Cache Module Status         |                                                                                                    | Cache Policy                                                                                                    |                                                                                                    |  |
|-----------------------------|----------------------------------------------------------------------------------------------------|----------------------------------------------------------------------------------------------------|----------------------------------------------------------------------------------------------------|--|
| Cache A                     | Cache B                                                                                                    | Unmirrored Cache                                                                                                    | Mirrored Cache                                                                                        |  |
| At least<br>50%<br>charged. | At least<br>50%<br>charged.                                                                                                    | Data loss: No.  Cache policy: Both controllers continue to support write-back caching.  Failover: No.                                               | Data loss: No.  Cache policy: Both controllers continue to support write-back caching.  Failover: No. |  |
| Less than                   | At least                                                                                                    | Data loss: No.                                                                                                    | Data loss: No.                                                                                        |  |
| 50% 50% charged. charged.   | Cache policy: Controller A supports write-through caching only; controller B supports write-back caching. Failover: In transparent failover, all units failover to controller B. | Cache policy: Both controllers continue to support write-back caching. Failover: No.                                                                |                                                                                                    |  |
|                             |                                                                                                    | In multiple-bus failover with host-assist, only those units that use write-back caching, such as RAIDsets and mirrorsets, failover to controller B. |                                                                                                    |  |
|                             |                                                                                                    | In single-controller configurations, the controller only provides write-through caching to its units.                                               |                                                                                                    |  |
| Failed.                     | At least                                                                                                    | Data loss: No.                                                                                                    | Data loss: No.                                                                                        |  |
|                             | 50%<br>charged.                                                                                                    | Cache policy: Controller A supports write-through caching only; controller B supports write-back caching.                                           | Cache policy: Both controllers continue to<br>support write-back caching.<br>Failover: No.            |  |
|                             |                                                                                                    | Failover: In transparent failover, all units failover to controller B and operate normally.                                                         |                                                                                                    |  |
|                             |                                                                                                    | In multiple-bus failover with host-assist, only those units that use write-back caching, such as RAIDsets and mirrorsets, failover to controller B. |                                                                                                    |  |
|                             |                                                                                                    | In single-controller configurations, the controller only provides write-through caching to its units.                                               |                                                                                                    |  |

| Table 6–3 Resulting Cache Policies—ECB Status (Continued) |                              |                                                                                                    |                                                                                                    |
|-----------------------------------------------------------|------------------------------|----------------------------------------------------------------------------------------------------|----------------------------------------------------------------------------------------------------|
| Cache Mo                                                  | dule Status                  | Cach                                                                                                    | ne Policy                                                                                                    |
| Cache A                                                   | Cache B                      | Unmirrored Cache                                                                                                    | Mirrored Cache                                                                                                    |
| Less than 50% charged.                                    | Less than<br>50%<br>charged. | Data loss: No.  Cache policy: Both controllers support write-through caching only.  Failover: No.                                                   | Data loss: No.  Cache policy: Both controllers support write-through caching only.  Failover: No.                                          |
| Failed.                                                   | Less than 50% charged.       | Data loss: No. Cache policy: Both controllers support write-through caching only.                                                                   | Data loss: No. Cache policy: Both controllers support write-through caching only.                                                          |
|                                                           |                              | Failover: In transparent failover, all units failover to controller B and operate normally.                                                         | Failover: No.                                                                                                    |
|                                                           |                              | In multiple-bus failover with host-assist, only those units that use write-back caching, such as RAIDsets and mirrorsets, failover to controller B. |                                                                                                    |
|                                                           |                              | In single-controller configurations, the controller only provides write-through caching to its units.                                               |                                                                                                    |
| Failed.                                                   | Failed.                      | Data loss: No.                                                                                                    | Data loss: No.                                                                                                    |
|                                                           |                              | Cache policy: Both controllers support write-through caching only.                                                                                  | Cache policy: Both controllers support write-through caching only.                                                                         |
|                                                           |                              | Failover: No. RAIDsets and mirrorsets become inoperative. Other units that use write-back caching operate with write-through caching only.          | Failover: No. RAIDsets and mirrorsets become inoperative. Other units that use write-back caching operate with write-through caching only. |

## **Enabling Mirrored Write-Back Cache**

Before configuring dual-redundant controllers and enabling mirroring, make sure the following conditions are met:

- Both cache modules are configured with the same size cache, 64 MB, 128 MB, 256 MB, or 512 MB.
- Diagnostics indicate that both caches are good.

- Both cache modules either:
  - ☐ Have an ECB connected and the UPS switch is set to one of the following:
    - ▲ NOUPS (no UPS is connected)
    - ▲ BA370 enclosure only: NODE ONLY (a UPS is connected)
  - ☐ Do not have an ECB connected and the UPS switch is set to DATACENTER\_WIDE
- No unit errors are outstanding (for example, lost data or data that cannot be written to devices).
- Both controllers are started and configured in failover mode.

For important considerations when adding or replacing DIMMs in a mirrored cache configuration, see Chapter 2.

## **Significant Event Reporting**

Controller fault-management software reports information about significant events that occur. These events are reported via the:

- Maintenance terminal
- Host error log
- OCP

Some events cause controller operation to terminate; others allow the controller to remain operable. Each of these two instances is detailed in the following sections.

## **Events That Cause Controller Operation to Terminate**

Events that cause the controller to terminate operations are reported three possible ways:

- a flashing OCP pattern display
- a solid OCP pattern display
- last failure reporting

Use Table 6–4 to interpret *FLASHING* OCP patterns and Table 6–5 to interpret *solid* (*ON*) OCP patterns. In the ERROR column of the solid OCP patterns, there are two separate descriptions. The first denotes the actual error message that appears on the terminal, and the second provides a more detailed explanation of the designated error.

Use the following legend for both tables:

- = reset button Flashing (in Table 6-4) or On (in Table 6-5)
- = reset button OFF
- = LED FLASHING (in Table 6-4) or On (in Table 6-5)
- = LED OFF

NOTE: If the reset button is FLASHING and an LED is ON, either the devices on that LED bus do not match the controller configuration, or an error occurred in one of the devices on that bus.

Also, a single LED that is turned ON indicates a failure of the drive on that port.

## **Flashing OCP Pattern Display Reporting**

Certain events can cause a FLASHING display of the OCP LEDs. The event and its resulting patterns are described in Table 6–4.

NOTE: Reminder: a solid black pattern represents a Flashing display. A white pattern indicates

All LEDs FLASH at the same time and at the same rate.

| Table 6-4 Flashing OCP Patterns |             |                                                                                                    |                                                                                                    |
|---------------------------------|-------------|----------------------------------------------------------------------------------------------------|----------------------------------------------------------------------------------------------------|
| Pattern                         | OCP<br>Code | Error                                                                                                    | Repair Action                                                                                                    |
|                                 | 1           | Program card EDC error.                                                                                          | Replace program card.                                                                                                    |
|                                 | 4           | Timer zero on the processor is bad.                                                                              | Replace controller.                                                                                                    |
|                                 | 5           | Timer one on the processor is bad.                                                                               | Replace controller.                                                                                                    |
|                                 | 6           | Processor Guarded Memory Unit (GMU) is bad.                                                                      | Replace controller.                                                                                                    |
|                                 | В           | Nonvolatile Journal Memory (JSRAM) structure is bad because of a memory error or an incorrect upgrade procedure. | Verify the correct upgrade (see the HSG80 Array Controller ACS Version 8.X Release Notes). If error continues, replace controller. |
|                                 | D           | One or more bits in the diagnostic registers did not match the expected reset value.                             | Press the reset button to restart the controller. If this does not correct the error, replace the controller.                      |
|                                 | Е           | Memory error in the JSRAM.                                                                                       | Replace controller.                                                                                                    |

|                | Table 6–4 Flashing OCP Patterns (Continued) |                                                                                                    |                                                       |
|----------------|---------------------------------------------|----------------------------------------------------------------------------------------------------|-------------------------------------------------------|
| Pattern        | OCP<br>Code                                 | Error                                                                                                    | Repair Action                                         |
| <b>))••••</b>  | F                                           | Wrong image found on program card.                                                                                            | Replace program card or replace controller if needed. |
| OOOOO          | 10                                          | Controller Module memory is bad.                                                                                              | Replace controller.                                   |
| )•))•)         | 12                                          | Controller Module memory addressing is malfunctioning.                                                                        | Replace controller.                                   |
| <b>00000</b>   | 13                                          | Controller Module memory parity is not working.                                                                               | Replace controller.                                   |
| O <b>O</b> OOO | 14                                          | Controller Module memory controller timer has failed.                                                                         | Replace controller.                                   |
|                | 15                                          | The Controller Module memory controller interrupt handler has failed.                                                         | Replace controller.                                   |
|                | 1E                                          | During the diagnostic memory test, the Controller Module memory controller caused an unexpected Non-Maskable Interrupt (NMI). | Replace controller.                                   |
| •))•))         | 24                                          | The card code image changed when the contents were copied to memory.                                                          | Replace controller.                                   |
| ••>>>>         | 30                                          | The JSRAM battery is bad.                                                                                                    | Replace controller.                                   |
|                | 32                                          | First-half diagnostics of the Time of Year Clock failed.                                                                      | Replace controller.                                   |
|                | 33                                          | Second-half diagnostics of the Time of Year Clock failed.                                                                     | Replace controller.                                   |
| ••••••         | 35                                          | The processor bus-to-device bus bridge chip is bad.                                                                           | Replace controller.                                   |
| •••            | 3B                                          | There is an unnecessary interrupt pending.                                                                                    | Replace controller.                                   |
|                | 3C                                          | There was an unexpected fault during initialization.                                                                          | Replace controller.                                   |
| •••••          | 3D                                          | There was an unexpected maskable interrupt during initialization.                                                             | Replace controller.                                   |

| Table 6-4 Flashing OCP Patterns (Continued) |                   |                                                    |                     |  |
|---------------------------------------------|-------------------|----------------------------------------------------|---------------------|--|
| Pattern                                     | OCP Error<br>Code |                                                    | Repair Action       |  |
|                                             | 3E                | There was an unexpected NMI during initialization. | Replace controller. |  |
|                                             | 3F                | An invalid process ran during initialization.      | Replace controller. |  |

## **Solid OCP Pattern Display Reporting**

Certain events cause a *solid* display of the OCP LEDs. The event and its resulting patterns are described in Table 6–5.

Information related to the solid OCP patterns is automatically displayed on the maintenance terminal (unless disabled via the FMU) using %FLL formatting, as detailed in the following examples:

```
%FLL--HSG> --13-JAN-1999 04:39:45 (time not set)-- OCP Code: 38
Controller operation terminated.
```

%FLL--HSG> --13-JAN-1999 04:32:26 (time not set)-- OCP Code: 26 Memory module is missing.

|         | Table 6–5 Solid OCP Patterns (Sheet 1 of 5) |                                                                |                                                                                                    |
|---------|---------------------------------------------|----------------------------------------------------------------|----------------------------------------------------------------------------------------------------|
| Pattern | OCP<br>Code                                 | Error                                                          | Repair Action                                                                                                    |
|         | 0                                           | No program card detected or kill asserted by other controller. | Make sure that the program card is properly seated while resetting the                                                                                              |
|         |                                             | Controller unable to read program card.                        | controller. If the error persists, try the card with another controller; or replace the card. Otherwise, replace the controller that reported the error.            |
|         | 0                                           | Catastrophic controller or power failure.                      | Check power. If good, reset controller. If problem persists, reseat controller module and reset controller. If problem is still evident, replace controller module. |

| Pattern | OCP<br>Code | Error                                                                                                    | Repair Action                                                                                                    |
|---------|-------------|----------------------------------------------------------------------------------------------------|----------------------------------------------------------------------------------------------------|
|         | 25          | Recursive Bugcheck detected.  The same bugcheck has occurred three times within 10 minutes, and controller operation has terminated. | Reset the controller. If this fault pattern is displayed repeatedly, follow the repair action(s) associated with the Last Failure code that is repeatedly terminating controller execution. |
|         | 26          | Indicated memory module is missing.                                                                                                  | Insert memory module (cache board).                                                                                                    |
|         |             | Controller is unable to detect a particular memory module.                                                                           |                                                                                                    |
|         | 27          | Memory module has insufficient usable                                                                                                | Replace indicated DIMM(s).                                                                                                    |
|         |             | memory.                                                                                                    | (This indication is only provided when Fault LED logging is enabled).                                                                                                    |
|         | 28          | An unexpected Machine Fault/NMI occurred during Last Failure processing.                                                             | Reset the controller.                                                                                                    |
|         |             | A machine fault was detected while a Non-Maskable Interrupt was processing.                                                          |                                                                                                    |
|         | 29          | EMU protocol version incompatible.                                                                                                   | Upgrade either the EMU microcode or the                                                                                                    |
|         |             | The microcode in the EMU and the software in the controller are not compatible.                                                      | software (refer to the Release Notes that accompanied the controller software).                                                                                                    |
|         | 2A          | All enclosure I/O modules are not of the same type.                                                                                  | Make sure that the I/O modules in an extended subsystem are either all                                                                                                    |
|         |             | Enclosure I/O modules are a combination of single-sided and differential.                                                            | single-ended or all differential, not both.                                                                                                    |
|         | 2B          | Jumpers not terminators found on backplane.                                                                                          | Make sure that enclosure SCSI bus terminators are installed and that there                                                                                                    |
|         |             | One or more SCSI bus terminators are either missing from the backplane or broken.                                                    | are no jumpers. Replace the failed terminator if the problem continues.                                                                                                    |
|         | 2C          | Enclosure I/O termination power out of range.                                                                                        | Make sure that all of the enclosure devic SCSI buses have an I/O module. If                                                                                                    |
|         |             | Faulty or missing I/O module causes enclosure I/O termination power to be out of range.                                              | problem persists, replace the failed I/O module.                                                                                                    |

| Table 6–5 Solid OCP Patterns (Sheet 3 of 5) |             |                                                                                                    |                                                                                                    |
|---------------------------------------------|-------------|----------------------------------------------------------------------------------------------------|----------------------------------------------------------------------------------------------------|
| Pattern                                     | OCP<br>Code | Error                                                                                                    | Repair Action                                                                                                    |
|                                             | 2D          | All master enclosure SCSI buses are not set to ID 0.                                                                                   | Set PVA ID to 0 for the enclosure with the controllers. If problem persists, try the following repair actions:                                                                                                    |
|                                             |             |                                                                                                    | 1. Replace the PVA module.                                                                                                    |
|                                             |             |                                                                                                    | 2. Replace the EMU.                                                                                                    |
|                                             |             |                                                                                                    | 3. Remove all devices.                                                                                                    |
|                                             |             |                                                                                                    | 4. Replace the enclosure.                                                                                                    |
|                                             | 2E          | Multiple enclosures have the same SCSI ID.  More than one enclosure have the same SCSI ID.                                             | Reconfigure PVA ID to uniquely-identify each enclosure in the subsystem. The enclosure with the controllers must be set to PVA ID 0; additional enclosures must use PVA IDs 2 and 3. If error continues after PVA settings are unique, replace each PVA module one at a time. Check enclosure if problem remains. |
|                                             | 2F          | Memory module has illegal DIMM configuration.                                                                                          | Verify that DIMMs are installed correctly.                                                                                                    |
|                                             | 30          | An unexpected bugcheck occurred before subsystem initialization completed.  An unexpected Last Failure occurred during initialization. | Reinsert controller. If that does not correct<br>the problem, reset the controller. If the<br>error persists, try resetting the controller<br>again, and replace it if no change occurs.                                                                                                    |
|                                             | 31          | ILF\$INIT unable to allocate memory.                                                                                                   | Replace controller.                                                                                                    |
|                                             |             | Attempt to allocate memory by ILF\$INIT failed.                                                                                        |                                                                                                    |
|                                             | 32          | Code load program card write failure.                                                                                                  | Replace program card.                                                                                                    |
|                                             |             | Attempt to update program card failed.                                                                                                 |                                                                                                    |
|                                             | 33          | NVPM structure revision too low.                                                                                                    | Verify that the program card contains the                                                                                                    |
|                                             |             | NVPM structure revision number is less than the one that can be handled by the software version attempting to be executed.             | latest software version. If the error persists, replace controller.                                                                                                    |

| B. II.  | 000         | D                                                                                                    |                                                                         |
|---------|-------------|----------------------------------------------------------------------------------------------------|-------------------------------------------------------------------------|
| Pattern | OCP<br>Code | Error                                                                                                    | Repair Action                                                           |
|         | 35          | An unexpected bugcheck occurred during<br>Last Failure processing.                                                            | Reset controller.                                                       |
|         |             | Last Failure Processing interrupted by another Last Failure event.                                                            |                                                                         |
|         | 36          | Hardware-induced controller reset expected.                                                                                   | Replace controller.                                                     |
|         |             | Automatic hardware reset failed.                                                                                              |                                                                         |
|         | 37          | Software-induced controller reset expected.                                                                                   | Replace controller.                                                     |
|         |             | Software-induced reset failed.                                                                                                |                                                                         |
|         | 38          | Controller operation terminated.                                                                                              | Reset controller.                                                       |
|         |             | Last Failure event required termination of controller operation (e.g. SHUT DOWN VIA CLI).                                     |                                                                         |
|         | 39          | NVPM configuration inconsistent.                                                                                              | Replace controller.                                                     |
|         |             | Device configuration within the NVPM is inconsistent.                                                                         |                                                                         |
|         | 3A          | An unexpected NMI occurred during Last Failure processing.                                                                    | Replace controller.                                                     |
|         |             | Last Failure processing interrupted by a Non-Maskable Interrupt (NMI).                                                        |                                                                         |
|         | 3B          | NVPM read loop hang.                                                                                                    | Replace controller.                                                     |
|         |             | Attempt to read data from NVPM failed.                                                                                        |                                                                         |
|         | 3C          | NVPM write loop hang.                                                                                                    | Replace controller.                                                     |
|         |             | Attempt to write data to NVPM failed.                                                                                         |                                                                         |
| 100000  | 3D          | NVPM structure revision greater than image.                                                                                   | Replace program card with one that contains the latest software version |
|         |             | NVPM structure revision number is greater than the one that can be handled by the software version attempting to be executed. |                                                                         |

| Table 6-5 Solid OCP Patterns (Sheet 5 of 5) |             |                                                                                                   |                                                                                 |
|---------------------------------------------|-------------|---------------------------------------------------------------------------------------------------|---------------------------------------------------------------------------------|
| Pattern                                     | OCP<br>Code | Error                                                                                             | Repair Action                                                                   |
| <b>E00000</b>                               | 3F          | DAEMON diagnostic failed hard in non-fault tolerant mode.                                         | Verify that cache module is present. If the error persists, replace controller. |
|                                             |             | DAEMON diagnostic detected critical hardware component failure; controller can no longer operate. |                                                                                 |

## **Last Failure Reporting**

Last failures are automatically displayed on the maintenance terminal (unless disabled via the FMU) using %LFL formatting. The example below details an occurrence of a Last Failure report:

```
%LFL--HSG> --13-JAN-1999 04:39:45 (time not set)-- Last Failure
Code: 20090010
Power On Time: 0.Years, 14.Days, 19.Hours, 58.Minutes, 42.Seconds
Controller Model: HSG80
Serial Number: AA12345678 Hardware Version: 0000(00)
Software Version: V085F(55)
Informational Report
Instance Code: 0102030A
Last Failure Code: 20090010 (No Last Failure Parameters)
Additional information is available in Last Failure Entry: 1.
```

In addition, Last Failures are reported to the host error log using Template 01, following a restart of the controller. See Table 7–2 for a more detailed explanation of this template.

## **Events That Allow Controller Operation to Continue**

Events that do not cause controller operation to terminate are displayed in one of two ways:

- Spontaneous event log
- CLI event reporting

#### **Spontaneous Event Log**

Spontaneous event logs are automatically displayed on the maintenance terminal (unless disabled via the FMU) using %EVL formatting, as illustrated in the following examples:

```
%EVL--HSG> --13-JAN-1999 04:32:47 (time not set)-- Instance Code: 0102030A
(not yet reported to host)
Template: 1.(01)
Power On Time: 0.Years, 14.Days, 19.Hours, 58.Minutes, 43.Seconds
Controller Model: HSG80
Serial Number: AA12345678 Hardware Version: 0000(00)
Software Version: V085F(55)
Informational Report
Instance Code: 0102030A
Last Failure Code: 011C0011
Last Failure Parameter[0.] 0000003F
%EVL--HSG> --13-JAN-1999 04:32:47 (time not set)-- Instance Code: 82042002
(not yet reported to host)
Template: 19.(13)
Power On Time: 0.Years, 14.Days, 19.Hours, 58.Minutes, 43.Seconds
Controller Model: HSG80
Serial Number: AA12345678 Hardware Version: 0000(00)
Software Version: V085F(55)
Header type: 00 Header flags: 00
Test entity number: OF Test number Demand/Failure: F8 Command: 01
Error Code: 0008 Return Code: 0005 Address of Error: A0000000
Expected Error Data: 44FCFCFC Actual Error Data: FFFF01BB
Extra Status(1): 00000000 Extra Status(2): 00000000 Extra Status(3):
00000000
Instance Code: 82042002
HSG>
```

Spontaneous event logs are reported to the host error log using SCSI Sense Data Templates 01, 04, 05, 11, 12, 13, 14, 41, 51, and 90. See Chapter 7 for a more detailed explanation of templates.

#### **CLI Event Reporting**

CLI event reports are automatically displayed on the maintenance terminal (unless disabled via the FMU) using %CER formatting, as shown in the following example:

%CER--HSG> --13-JAN-1999 04:32:20 (time not set)-- Previous controlleroperation terminated with display of solid fault code, OCP Code: 3F

## **Utilities and Exercisers**

Controller software includes utilities and exercisers to assist in troubleshooting and maintaining the controller and the other modules that support its operation. These utilities and exercisers include:

- Fault management utility (FMU)
- Video terminal display (VTDPY) utility
- Disk inline exerciser (DILX)
- Format and device code load utility (HSUTIL)
- Configuration (CONFIG) utility
- Code load and code patch (CLCP) utility
- CLONE utility
- Field replacement utility (FRUTIL)
- Change volume serial number (CHVSN) utility
- Device statistics (DSTAT) utility—not supported

## **FMU**

The FMU provides a limited interface to the controller fault management software. Use FMU to:

- Display the last failure and memory-system-failure entries that the fault management software stores in the controller non-volatile memory.
- Translate many of the code values contained in event messages. For example, entries might contain code values that indicate the cause of the event, the software component that reported the event, the repair action, and so on.

- Display the instance codes that identify and accompany significant events which do not cause the controller to terminate operation.
- Display the last-failure codes that identify and accompany failure events which cause the controller to stop operating. Last-failure codes are sent to the host only after the affected controller is restarted successfully.
- Control the display characteristics of significant events and failures that the fault management system displays on the maintenance terminal. See "Controlling the Display of Significant Events and Failures," page 6-31, for specific details on this feature.

#### **Displaying Failure Entries**

The controller stores the 16 most recent last-failure reports as entries in its non-volatile memory. The occurrence of any failure event terminates operation of the controller on which it occurred.

**NOTE:** Memory system failures are reported through the last failure mechanism but can be displayed separately.

Use the following steps to display the last-failure entries:

- 1. Connect a PC or a local terminal to the controller maintenance port.
- 2. Start FMU with the following command:

RUN FMU

3. Show one or more of the entries with the following command:

SHOW event\_type entry# FULL

where:

- *event-type* is LAST\_FAILURE or MEMORY\_SYSTEM\_FAILURE
- *entry#* is ALL, MOST\_RECENT, or 1 through 16
- FULL displays additional information, such as the I960 stack and hardware component register sets (for example, the memory controller, FX, host port, and device ports, and so on).
- 4. Exit FMU with the following command:

FXI

The following example shows a last-failure entry. The Informational Report—the lower half of the entry—contains the last failure code, reporting component, and so forth that can be translated with FMU to learn more about the event.

```
Last Failure Entry: 4. Flags: 006FF300
Template: 1.(01) Description: Last Failure Event
Power On Time: 0. Years, 14. Days, 19. Hours, 51. Minutes, 31. Seconds
Controller Model: HSG80
Serial Number: AA12345678 Hardware Version: 0000(00)
Software Version: V085F(55)
Informational Report
Instance Code: 0102030A Description:
An unrecoverable software inconsistency was detected or an intentional
restart or shutdown of controller operation was requested.
Reporting Component: 1.(01) Description:
Executive Services
Reporting component's event number: 2.(02)
Event Threshold: 10.(0A) Classification:
SOFT. An unexpected condition detected by a controller software component
(e.g., protocol violations, host buffer access errors, internal
inconsistencies, uninterpreted device errors, etc.) or an intentional
restart or shutdown of controller operation is indicated.
Last Failure Code: 20090010 (No Last Failure Parameters)
Last Failure Code: 20090010 Description:
This controller requested this controller to shutdown.
Reporting Component: 32.(20) Description:
Command Line Interpreter
Reporting component's event number: 9.(09)
Restart Type: 1.(01) Description: No restart
```

#### **Translating Event Codes**

Use the following steps to translate the event codes in the fault management reports for spontaneous events and failures.

- 1. Connect a PC or a local terminal to the controller maintenance port.
- 2. Start FMU with the following command:

**RUN FMU** 

3. Show one or more of the entries with the following command:

DESCRIBE code\_type code#

where:

■ *code\_type* is one of those listed in Table 6–6

- 6-30
- *code#* is the alpha-numeric value displayed in the entry
- code types marked with an asterisk (\*) require multiple code numbers

| Table 6-6 Event-Code Types       |                              |  |  |
|----------------------------------|------------------------------|--|--|
| Event-Code Type                  | Event-Code Type              |  |  |
| ASC_ASCQ_CODE*                   | REPAIR_ACTION_CODE           |  |  |
| COMPONENT_CODE                   | RESTART_TYPE                 |  |  |
| CONTROLLER_UNIQUE_ASC_ASCQ_CODE* | SCSI_COMMAND_OPERATION_CODE* |  |  |
| DEVICE_TYPE_CODE                 | SENSE_DATA_QUALIFIERS*       |  |  |
| EVENT _THRESHOLD_CODE            | SENSE_KEY_CODE               |  |  |
| INSTANCE_CODE                    | TEMPLATE_CODE                |  |  |
| LAST_FAILURE_CODE                |                              |  |  |

The following examples show the FMU translation of a last-failure code and an instance code.

```
FMU>DESCRIBE LAST_FAILURE_CODE 206C0020
Last Failure Code: 206C0020
Description: Controller was forced to restart in order for new controller
code image to take effect.
Reporting Component: 32.(20)
Description: Command Line Interpreter
Reporting component's event number: 108.(6C)
Restart Type: 2.(02)
Description: Automatic hardware restart
FMU>DESCRIBE INSTANCE 026e0001
Instance Code: 026E0001
Description: The device specified in the Device Locator field has been
reduced from the Mirrorset associated with the logical unit. The nominal
number of members in the mirrorset has been decreased by one. The reduced
device is now available for use.
Reporting Component: 2.(02)
Description: Value Added Services
Reporting component's event number: 110.(6E)
Event Threshold: 1.(01) Classification:
```

IMMEDIATE. Failure or potential failure of a component critical to proper controller operation is indicated; immediate attention is required.

## **Controlling the Display of Significant Events and Failures**

Use the SET command to control how the fault management software displays significant events and failures.

Table 6–7 describes various SET commands that can be entered while running FMU. These commands remain in effect only as long as the current FMU session remains active, unless the PERMANENT qualifier is entered (the last entry in the table).

| Table 6-7 FMU SET Commands                                               |                                                                                                    |  |
|--------------------------------------------------------------------------|----------------------------------------------------------------------------------------------------|--|
| Command                                                                  | Result                                                                                                    |  |
| SET EVENT_LOGGING<br>SET NOEVENT_LOGGING                                 | Enable and disable the spontaneous display of significant events to the local terminal; preceded by "%EVL." By default, logging is enabled (SET EVENT_LOGGING).                                                                                                    |  |
|                                                                          | When logging is enabled, the controller spontaneously displays information about the events on the local terminal. Spontaneous event logging is suspended during the execution of CLI commands and operation of utilities on a local terminal. Because these events are spontaneous, logs are not stored by the controller.                     |  |
| SET LAST_FAILURE LOGGING SET NOLAST_FAILURE LOGGING                      | Enable and disable the spontaneous display of last failure events; preceded by "%LFL." By default, logging is enabled (SET LAST_FAILURE LOGGING).                                                                                                    |  |
|                                                                          | The controller spontaneously displays information relevant to the sudden termination of controller operation.                                                                                                    |  |
|                                                                          | In cases of automatic hardware reset (for example, power failure or pressing the controller reset button), the fault LED log display is inhibited because automatic resets do not allow sufficient time to complete the log display.                                                                                                    |  |
| SET <i>log_type</i> REPAIR_ACTION<br>SET <i>log_type</i> NOREPAIR_ACTION | Enable and disable the inclusion of repair action information for event logging or last-failure logging. By default, repair actions are not displayed for these log types (SET log_type NOREPAIR_ACTION). If the display of repair actions is enabled, the controller displays any of the recommended repair actions associated with the event. |  |
| SET <i>log_type</i> VERBOSE<br>SET <i>log_type</i> NOVERBOSE             | Enable and disable the automatic translation of event codes that are contained in event logs or last-failure logs. By default, this descriptive text is not displayed (SET log_type NOVERBOSE). See "Translating Event Codes," page 6-29, for instructions to translate these codes manually.                                                   |  |

## **Using VTDPY to Check for Communication Problems**

Use the VTDPY utility to obtain information about the following communications:

- Communication between the controller and its hosts.
- Communication between the controller and subsystem devices.
- State and I/O activity of logical units, devices, and device ports in the subsystem.
- Monitoring communication between local and remote controllers in a Data Replication Manager configuration.

Use the following steps to run VTDPY:

1. Connect a terminal to the controller maintenance port.

NOTE: This terminal must support ANSI control sequences.

- 2. Set the terminal to NOWRAP mode to prevent the top line of the display from scrolling off of the screen.
- 3. Start VTDPY with the following command:

**RUN VTDPY** 

Use the key sequences and commands listed in Table 6–8 to control VTDPY.

| Table 6–8 VTDPY Key Sequences and Commands |                                                                                                    |  |
|--------------------------------------------|----------------------------------------------------------------------------------------------------|--|
| Command                                    | Action                                                                                                    |  |
| Ctrl/C                                     | Enables command mode; after entering Ctrl/C, enter one of the following commands and press <b>Enter/Return</b> : |  |
|                                            | CLEAR                                                                                                    |  |
|                                            | DISPLAY CACHE                                                                                                    |  |
|                                            | DISPLAY DEFAULT                                                                                                  |  |
|                                            | DISPLAY DEVICE                                                                                                   |  |
|                                            | DISPLAY HOST                                                                                                    |  |
|                                            | DISPLAY REMOTE (ACS V8.5P only)                                                                                  |  |
|                                            | DISPLAY STATUS                                                                                                   |  |
|                                            | HELP                                                                                                    |  |
|                                            | INTERVAL seconds (to change update interval)                                                                     |  |
| Ctrl/G                                     | Updates screen                                                                                                   |  |
| Ctrl/0                                     | Pauses (and resumes) screen updates                                                                              |  |

VTDPY> DISPLAY DEFAULT

| Tabl   | Table 6–8 VTDPY Key Sequences and Commands (Continued) |  |  |
|--------|--------------------------------------------------------|--|--|
| Ctrl/R | Refreshes current screen display                       |  |  |
| Ctrl/Y | Exits VTDPY                                            |  |  |

Commands can be abbreviated to the minimum number of characters necessary to identify the command. Enter a question mark (?) after a partial command to see the values that can follow the supplied command.

For example, if DISP? is entered, the utility will list CACHE, DEFAULT, and so forth. (Separate "DISP" and "?" with a space.)

Upon successfully executing a command—other than HELP—VTDPY exits command mode. Pressing Return without a command also causes VTDPY to exit command mode.

#### Checking Controller-to-Host Communications

Use the display host VTDPY command to see how or if the controller is communicating with the host (see Figure 6–1). The display for ACS V8.5P differs slightly.

S/N: ZG92712820 SW: SSDRS-0 HW: E-06 HSG80 0.0% Idle 0 KB/S 0 Rq/S Up: 0 22:10.03 Pr Name Stk/Max Typ Sta CPU% Target Unit ASWC KB/S Rd% Wr% Cm% HT% Stk/MaxTyp Sca C\_\_ 0/0 Rn 0.0 111111 D0001 ... 0123456789012345 D0002 o^ a 0 NULL 111111 D0001 x a 0 0 0 0 0 66 33 0 0 5 DDD hHDDDDDDDD D0081 x a 0 0 0 0 0 6DDDD hHDDDDDDDD D0082 x a 0 0 0 0 0 D0083 x a 0 0 0 0 0

D0084 x a 0 0 0 0

D0088 x a 0 0 0 0

D0092 x a 0 0 0 0 Ω

Figure 6–1. Sample of transfer (Xfer) rate region of the default display

Table 6–9 lists the heading and contents for each column of the default display and status display.

|           | Table 6–9 VTDPY Default Display Columns                                            |  |  |
|-----------|------------------------------------------------------------------------------------|--|--|
| Column    | Contents Process priority                                                          |  |  |
| Pr        |                                                                                    |  |  |
| Name      | Priority name or NULL (idle)                                                       |  |  |
| Stk/Max   | Stack size in 512 byte pages and maximum number of stack pages actually used       |  |  |
| Тур       | Process type:                                                                      |  |  |
|           | FNC = functional process                                                           |  |  |
|           | DUP = resident device utility/exerciser in use                                     |  |  |
| Sta       | Status:                                                                            |  |  |
|           | BI = waiting for completion of a process currently running                         |  |  |
|           | lo = waiting for input or output                                                   |  |  |
|           | Rn = actively running                                                              |  |  |
| CPU%      | Percentage of central processing unit resource consumption                         |  |  |
| Port      | SCSI ports 1 through 6.                                                            |  |  |
| Target    | SCSI targets 0 through 15. Single controllers occupy 7; dual-redundant controllers |  |  |
|           | occupy 6 and 7.                                                                    |  |  |
|           | D = disk drive or CD-ROM drive                                                     |  |  |
|           | F = foreign device                                                                 |  |  |
|           | H = this controller                                                                |  |  |
|           | h = other controller in dual-redundant configurations                              |  |  |
|           | P = passthrough device                                                             |  |  |
|           | ? = unknown device type                                                            |  |  |
|           | = no device at this port/target location                                           |  |  |
| Unit Type | Kind of unit (and its unit number):                                                |  |  |
|           | D = disk drive or CD-ROM drive                                                     |  |  |
|           | I = invisible device                                                               |  |  |
|           | P = passthrough device                                                             |  |  |
|           | ? = unknown device type                                                            |  |  |

| Column | Contents                                                                                                    |  |  |  |  |  |  |  |  |
|--------|----------------------------------------------------------------------------------------------------|--|--|--|--|--|--|--|--|
| Α      | Availability of the unit:                                                                                                    |  |  |  |  |  |  |  |  |
|        | a = available to "other controller"                                                                                                    |  |  |  |  |  |  |  |  |
|        | d = disabled for servicing, offline                                                                                                    |  |  |  |  |  |  |  |  |
|        | e = mounted for exclusive access by a user                                                                                                    |  |  |  |  |  |  |  |  |
|        | f = media format error                                                                                                    |  |  |  |  |  |  |  |  |
|        | i = inoperative                                                                                                    |  |  |  |  |  |  |  |  |
|        | m = maintenance mode for diagnostic purposes                                                                                                    |  |  |  |  |  |  |  |  |
|        | o = online. Host can access this unit through "this controller".                                                                                                    |  |  |  |  |  |  |  |  |
|        | r = rundown with the SET NORUN command                                                                                                    |  |  |  |  |  |  |  |  |
|        | v = no volume mounted due to lack of media                                                                                                    |  |  |  |  |  |  |  |  |
|        | x = online. Host can access this unit through "other controller".                                                                                                    |  |  |  |  |  |  |  |  |
|        | z = currently not accessible to host due to a remote copy condition (ACS V8.5P only)                                                                                              |  |  |  |  |  |  |  |  |
|        | = unknown availability                                                                                                    |  |  |  |  |  |  |  |  |
| S      | Spindle state of the device:                                                                                                    |  |  |  |  |  |  |  |  |
|        | ^ = disk spinning at correct speed; tape loaded                                                                                                    |  |  |  |  |  |  |  |  |
|        | > = disk spinning up                                                                                                    |  |  |  |  |  |  |  |  |
|        | < = disk spinning down                                                                                                    |  |  |  |  |  |  |  |  |
|        | v = disk not spinning                                                                                                    |  |  |  |  |  |  |  |  |
|        | = unknown spindle state                                                                                                    |  |  |  |  |  |  |  |  |
| W      | Write-protection state of the device. For disk drives, a W in this column indicates that the device is hardware write-protected. This column is blank for other kinds or devices. |  |  |  |  |  |  |  |  |
| С      | Caching state of the device:                                                                                                    |  |  |  |  |  |  |  |  |
|        | a = read, write-back, and read-ahead caching enabled                                                                                                    |  |  |  |  |  |  |  |  |
|        | b = read and write-back caching enabled                                                                                                    |  |  |  |  |  |  |  |  |
|        | c = read and read-ahead caching enabled                                                                                                    |  |  |  |  |  |  |  |  |
|        | p = read-ahead caching enabled                                                                                                    |  |  |  |  |  |  |  |  |
|        | r = read caching only                                                                                                    |  |  |  |  |  |  |  |  |
|        | = caching disabled                                                                                                    |  |  |  |  |  |  |  |  |

| Table 6–9 VTDPY Default Display Columns (Continued) |                                                                                                    |  |  |  |  |  |  |  |  |  |
|-----------------------------------------------------|----------------------------------------------------------------------------------------------------|--|--|--|--|--|--|--|--|--|
| Column                                              | Contents                                                                                                    |  |  |  |  |  |  |  |  |  |
| KB/S                                                | Average amount of data transferred to and from the unit during the last update interval in 1000-byte increments.                                                                                      |  |  |  |  |  |  |  |  |  |
| Rd%                                                 | Percentage of data transferred between the host and the unit that were read from the unit.                                                                                                    |  |  |  |  |  |  |  |  |  |
| Wr%                                                 | Percentage of data transferred between the host and the unit that were written to the unit.                                                                                                    |  |  |  |  |  |  |  |  |  |
| CM%                                                 | Percentage of data transferred between the host and the unit that were compared. A compare operation can accompany a read or a write operation, so this column is not the sum of columns Rd% and Wr%. |  |  |  |  |  |  |  |  |  |
| HT%                                                 | Cache-hit percentage for data transferred between the host and the unit.                                                                                                    |  |  |  |  |  |  |  |  |  |

## **Checking Controller-to-Device Communications**

Use the VTDPY display device to see how or if the controller is communicating with the devices in the subsystem (see Figure 6–2). This display contains three important regions:

- Device map region (upper left)
- Device status region (upper right)
- Device-port status region (lower left)

#### VTDPY>DISPLAY DEVICE

| HSG8             | 0      |        |        | N: ZG927<br>.9% Idle |    | O SW: | SSDRS-<br>B/S | 0 HW: E | -06    | 1   | Up: | 0 22 | :08.21 |
|------------------|--------|--------|--------|----------------------|----|-------|---------------|---------|--------|-----|-----|------|--------|
| Target           |        |        |        | P TL                 | AS | WF    | Rq/S          | RdKB/S  | WrKB/S | Que | Tg  | BR   | ER     |
| 111111           |        |        |        | P1120                | A^ |       | 0             | 0       | 0      | 0   | 0   | 0    | 0      |
| 0123456789012345 |        |        | ,      | D1130                | A^ |       | 0             | 0       | 0      | 0   | 0   | 0    | 0      |
| P1               | hН     | PDD    |        | D1140                | A^ |       | 0             | 0       | 0      | 0   | 0   | 0    | 0      |
| 02               | hН     | DDD    |        | D2120                | A^ |       | 0             | 0       | 0      | 0   | 0   | 0    | 0      |
| r3               | ????hH |        |        | D2130                | A^ |       | 0             | 0       | 0      | 0   | 0   | 0    | 0      |
| t4               | hH     | DDD    |        | D2140                | a^ |       | 0             | 0       | 0      | 0   | 0   | 0    | 0      |
| 5                | P hH   |        |        | ?3020                | ^  | F     | 0             | 0       | 0      | 0   | 0   | 0    | 0      |
| 6D               | hH     |        |        | ?3030                | ^  | F     | 0             | 0       | 0      | 0   | 0   | 0    | 0      |
|                  |        |        |        | ?3040                | ^  | F     | 0             | 0       | 0      | 0   | 0   | 0    | 0      |
|                  |        |        |        | ?3050                | ^  | F     | 0             | 0       | 0      | 0   | 0   | 0    | 0      |
|                  |        |        |        | D4090                | A^ |       | 0             | 0       | 0      | 0   | 0   | 0    | 0      |
|                  |        |        |        | D4100                | A^ |       | 0             | 0       | 0      | 0   | 0   | 0    | 0      |
|                  |        |        |        | D4110                | A^ |       | 0             | 0       | 0      | 0   | 0   | 0    | 0      |
|                  |        |        |        | P5030                | A^ |       | 0             | 0       | 0      | 0   | 0   | 0    | 0      |
|                  |        |        |        | D6010                | A^ |       | 0             | 0       | 0      | 0   | 0   | 0    | 0      |
| Port             | - Ra/S | RdKB/S | WrKB/S | CR                   | BR | TR    |               |         |        |     |     |      |        |
| 1                | 0      | 0      | 0      | 0                    | 0  | 0     |               |         |        |     |     |      |        |
| 2                | 0      | 0      | 0      | 0                    | 0  | 0     |               |         |        |     |     |      |        |
| 3                | 0      | 0      | 0      | 0                    | 0  | 0     |               |         |        |     |     |      |        |
| 4                | 0      | 0      | 0      | 0                    | 0  | 0     |               |         |        |     |     |      |        |
| 5                | 0      | 0      | 0      | 0                    | 0  | 0     |               |         |        |     |     |      |        |
| 6                | 0      | 0      | 0      | 0                    | 0  | 0     |               |         |        |     |     |      |        |

Figure 6-2. Sample of regions on the device display

## **Checking Device Type and Location**

The device map region of the device display (see Figure 6–2, upper left) shows all of the devices that the controller recognizes through its device ports. Table 6–10 lists the heading and contents for each column of the device map region.

| Table 6–10 Device Map Columns |                                                                                                    |  |  |  |  |  |  |  |  |
|-------------------------------|----------------------------------------------------------------------------------------------------|--|--|--|--|--|--|--|--|
| Column                        | Contents                                                                                           |  |  |  |  |  |  |  |  |
| Port                          | SCSI ports 1 through 6.                                                                            |  |  |  |  |  |  |  |  |
| Target                        | SCSI targets 0 through 15. Single controllers occupy 7; dual-redundant controllers occupy 6 and 7. |  |  |  |  |  |  |  |  |
|                               | D = disk drive or CD-ROM drive                                                                     |  |  |  |  |  |  |  |  |
|                               | F = foreign device                                                                                 |  |  |  |  |  |  |  |  |
|                               | H = this controller                                                                                |  |  |  |  |  |  |  |  |
|                               | h = other controller in dual-redundant configurations                                              |  |  |  |  |  |  |  |  |
|                               | P = passthrough device                                                                             |  |  |  |  |  |  |  |  |
|                               | ? = unknown device type                                                                            |  |  |  |  |  |  |  |  |
|                               | = no device at this port/target location                                                           |  |  |  |  |  |  |  |  |

#### Checking Device Status and I/O Activity

The device status region of the device display (see Figure 6–2, upper right) shows the name and I/O characteristics for all of the devices that the controller recognizes. Table 6–11 lists the heading and contents for each column of the device status region.

|        | Table 6–11 Device Status Columns                       |                                                   |  |  |  |  |  |  |  |
|--------|--------------------------------------------------------|---------------------------------------------------|--|--|--|--|--|--|--|
| Column | Contents                                               |                                                   |  |  |  |  |  |  |  |
| PTL    | Kind of device and its port-target-lun (PTL) location: |                                                   |  |  |  |  |  |  |  |
|        | D =                                                    | disk drive                                        |  |  |  |  |  |  |  |
|        | P =                                                    | passthrough device                                |  |  |  |  |  |  |  |
|        | ? =                                                    | unknown device type                               |  |  |  |  |  |  |  |
|        | =                                                      | no device at this port/target location            |  |  |  |  |  |  |  |
| Α      | Availabilit                                            | lity of the device:                               |  |  |  |  |  |  |  |
|        | A =                                                    | available to "this controller"                    |  |  |  |  |  |  |  |
|        | a = available to "other controller"                    |                                                   |  |  |  |  |  |  |  |
|        | U =                                                    | unavailable, but configured on "this controller"  |  |  |  |  |  |  |  |
|        | u =                                                    | unavailable, but configured on "other controller" |  |  |  |  |  |  |  |
|        | =                                                      | unknown availability state                        |  |  |  |  |  |  |  |

|        | Table 6–11 Device Status Columns (Continued)                                                                                                    |  |  |  |  |  |  |
|--------|----------------------------------------------------------------------------------------------------|--|--|--|--|--|--|
| Column | Contents                                                                                                    |  |  |  |  |  |  |
| S      | Spindle state of the device:                                                                                                    |  |  |  |  |  |  |
|        | ^ = disk spinning at correct speed; tape loaded                                                                                                    |  |  |  |  |  |  |
|        | > = disk spinning up                                                                                                    |  |  |  |  |  |  |
|        | < = disk spinning down                                                                                                    |  |  |  |  |  |  |
|        | v = disk not spinning                                                                                                    |  |  |  |  |  |  |
|        | = unknown spindle state                                                                                                    |  |  |  |  |  |  |
| W      | Write-protection state of the device. For disk drives, a W in this column indicates that the device is hardware write-protected. This column is blank for other kinds of devices. |  |  |  |  |  |  |
| F      | Fault state of the device. An F in this column indicates an unrecoverable device fault. If this field is set, the device fault LED should also be lit.                            |  |  |  |  |  |  |
| Rq/S   | Average request rate for the device during the last update interval. Requests can be up to 32K and generated by host or cache activity.                                           |  |  |  |  |  |  |
| RdKB/S | Average data transfer rate from the device (reads) during the last update interval.                                                                                               |  |  |  |  |  |  |
| WrKB/S | Average data transfer rate to the device (writes) during the last update interval.                                                                                                |  |  |  |  |  |  |
| Que    | Maximum number of I/O requests waiting to be transferred to the device during the last update interval.                                                                           |  |  |  |  |  |  |
| Tg     | Maximum number of requests queued to the device during the last update interval. If the device does not support tagged queuing, the maximum value is 1.                           |  |  |  |  |  |  |
| BR     | Number of SCSI bus resets that occurred since VTDPY was started.                                                                                                    |  |  |  |  |  |  |
| ER     | Number of SCSI errors received. If the device is swapped or deleted, then the value clears and resets to 0.                                                                       |  |  |  |  |  |  |

#### Checking Device-Port Status and I/O Activity

The device-port status region of the device display (see Figure 6–2, lower left) shows the I/O characteristics for the controller device ports. Table 6–12 lists the heading and contents for each column of the device-port status region.

| Table 6–12 Device-Port Status Columns |                                                                                                    |  |  |  |  |  |
|---------------------------------------|----------------------------------------------------------------------------------------------------|--|--|--|--|--|
| Column Contents                       |                                                                                                    |  |  |  |  |  |
| Port                                  | SCSI device ports 1 through 6.                                                                                                    |  |  |  |  |  |
| Rq/S                                  | Average request rate for the port during the last update interval. Requests can be up to 32K and generated by host or cache activity. |  |  |  |  |  |

| Table 6–12 Device-Port Status Columns (Continued) |                                                                                                  |  |  |  |  |
|---------------------------------------------------|--------------------------------------------------------------------------------------------------|--|--|--|--|
| Column                                            | Contents                                                                                         |  |  |  |  |
| RdKB/S                                            | Average data transfer rate from the devices on the port (reads) during the last update interval. |  |  |  |  |
| WrKB/S                                            | Average data transfer rate to the devices on the port (writes) during the last update interval.  |  |  |  |  |
| CR                                                | Number of SCSI command resets that occurred since VTDPY was started.                             |  |  |  |  |
| BR                                                | Number of SCSI bus resets that occurred since VTDPY was started.                                 |  |  |  |  |
| TR                                                | Number of SCSI target resets that occurred since VTDPY was started.                              |  |  |  |  |

#### **Checking Unit Status and I/O Activity**

Use the cache display to see the status and I/O activity for the logical units configured on the controller (see Figure 6–3). Table 6–13 lists the heading and contents for each column of the device status region.

VTDPY> DISPLAY CACHE S/N: ZG92712820 SW: SSDRS-0 HW: E-06 58.1% Idle 878 KB/S 787 Rq/S HSG80 Up: 0 22:10:28 
 Unit
 ASWC
 KB/S
 Rd%
 Wr%
 Cm%
 HT%
 PH%
 MS%
 Purge BlChd BlHit

 P0300 o
 0
 0
 0
 0
 0
 0
 0
 0
 0
 0
 0
 0
 0
 0
 0
 0
 0
 0
 0
 0
 0
 0
 0
 0
 0
 0
 0
 0
 0
 0
 0
 0
 0
 0
 0
 0
 0
 0
 0
 0
 0
 0
 0
 0
 0
 0
 0
 0
 0
 0
 0
 0
 0
 0
 0
 0
 0
 0
 0
 0
 0
 0
 0
 0
 0
 0
 0
 0
 0
 0
 0
 0
 0
 0
 0
 0
 0
 0
 0
 0
 0
 0
 0
 0
 0
 0
 0
 0
 0
 0
 0
 0
 0</t

Figure 6-3. Sample unit status on the cache display

|        | Table 6–13 Unit Status Columns |        |                            |  |  |  |  |  |
|--------|--------------------------------|--------|----------------------------|--|--|--|--|--|
| Column | Column Contents                |        |                            |  |  |  |  |  |
| Unit   | Kin                            | d of u | nit (and its unit number): |  |  |  |  |  |
|        | D = disk drive or CD-ROM drive |        |                            |  |  |  |  |  |
|        | Р                              | =      | passthrough device         |  |  |  |  |  |
|        | ?                              | =      | unknown device type        |  |  |  |  |  |

|        | Table 6–13 Unit Status Columns (Continued)                                                                                                    |  |  |  |  |  |  |
|--------|----------------------------------------------------------------------------------------------------|--|--|--|--|--|--|
| Column | Contents                                                                                                    |  |  |  |  |  |  |
| Α      | Availability of the unit:                                                                                                    |  |  |  |  |  |  |
|        | a = available to "other controller"                                                                                                    |  |  |  |  |  |  |
|        | d = disabled for servicing, offline                                                                                                    |  |  |  |  |  |  |
|        | e = mounted for exclusive access by a user                                                                                                    |  |  |  |  |  |  |
|        | f = media format error                                                                                                    |  |  |  |  |  |  |
|        | i = inoperative                                                                                                    |  |  |  |  |  |  |
|        | m = maintenance mode for diagnostic purposes                                                                                                    |  |  |  |  |  |  |
|        | o = online. Host can access this unit through "this controller".                                                                                                    |  |  |  |  |  |  |
|        | r = rundown with the SET NORUN command                                                                                                    |  |  |  |  |  |  |
|        | v = no volume mounted due to lack of media                                                                                                    |  |  |  |  |  |  |
|        | x = online. Host can access this unit through "other controller".                                                                                                    |  |  |  |  |  |  |
|        | z = currently not accessible to host due to a remote copy condition (ACS V8.5P only)                                                                                                    |  |  |  |  |  |  |
|        | = unknown availability                                                                                                    |  |  |  |  |  |  |
| S      | Spindle state of the device:                                                                                                    |  |  |  |  |  |  |
|        | ^ = disk spinning at correct speed; tape loaded                                                                                                    |  |  |  |  |  |  |
|        | > = disk spinning up; tape loading                                                                                                    |  |  |  |  |  |  |
|        | < = disk spinning down; tape unloading                                                                                                    |  |  |  |  |  |  |
|        | v = disk not spinning; tape unloaded                                                                                                    |  |  |  |  |  |  |
|        | = unknown spindle state                                                                                                    |  |  |  |  |  |  |
| W      | Write-protection state. For disk drives, a W in this column indicates that the device is hardware write-protected. This column is blank for units that comprise other kinds of devices. |  |  |  |  |  |  |
| С      | Caching state of the device:                                                                                                    |  |  |  |  |  |  |
|        | a = read, write-back, and read-ahead caching enabled                                                                                                    |  |  |  |  |  |  |
|        | b = read and write-back caching enabled                                                                                                    |  |  |  |  |  |  |
|        | c = read and read-ahead caching enabled                                                                                                    |  |  |  |  |  |  |
|        | p = read-ahead caching enabled                                                                                                    |  |  |  |  |  |  |
|        | r = read caching only                                                                                                    |  |  |  |  |  |  |
|        | = caching disabled                                                                                                    |  |  |  |  |  |  |

|        | Table 6–13 Unit Status Columns (Continued)                                                                                                    |  |  |  |  |  |
|--------|----------------------------------------------------------------------------------------------------|--|--|--|--|--|
| Column | Contents                                                                                                    |  |  |  |  |  |
| KB/S   | Average amount of data transferred to and from the unit during the last update interval in 1000-byte increments.                                                                                      |  |  |  |  |  |
| Rd%    | Percentage of data transferred between the host and the unit that were read from the unit.                                                                                                    |  |  |  |  |  |
| Wr%    | Percentage of data transferred between the host and the unit that were written to the unit.                                                                                                    |  |  |  |  |  |
| CM%    | Percentage of data transferred between the host and the unit that were compared. A compare operation can accompany a read or a write operation, so this column is not the sum of columns Rd% and Wr%. |  |  |  |  |  |
| HT%    | Cache-hit percentage for data transferred between the host and the unit.                                                                                                    |  |  |  |  |  |
| PH%    | Partial cache-hit percentage for data transferred between the host and the unit.                                                                                                    |  |  |  |  |  |
| MS%    | Cache-miss percentage for data transferred between the host and the unit.                                                                                                    |  |  |  |  |  |
| Purge  | Number of blocks purged from the cache during the last update interval.                                                                                                    |  |  |  |  |  |
| BlChd  | Number of blocks added to the cache during the last update interval.                                                                                                    |  |  |  |  |  |
| BIHit  | Number of blocks hit during the last update interval.                                                                                                    |  |  |  |  |  |

### **Checking Fibre Channel Link Errors**

Use the VTDPY>DISPLAY HOST command to also check for any channel link errors (see Figure 6–4).

NOTE: The following section outlines the VTDPY display for "this controller" only. To see other connections, run VTDPY again on the "other controller."

FIBRE CHANNEL HOST STATUS DISPLAY

| ****** KNOWN HOSTS ******* |     | ****** PORT 1 ***** |         | ****** PORT 2 ***** |   | * *             |       |       |                 |        |      |
|----------------------------|-----|---------------------|---------|---------------------|---|-----------------|-------|-------|-----------------|--------|------|
| ## NAME                    | BB  | FrSz                | ID/ALPA | Ρ                   | S | Topology        | :F7   | ABRIC | Topology        | :FAE   | BRIC |
| 00 BONK2P2                 | 7   | 2048                | 210213  | 2                   | N | Current Status  | :F7   | ABRIC | Current Status  | :FAE   | BRIC |
| 01 DADRA22                 | 7   | 2048                | 210213  | 2                   | N | Current ID/ALPA | : 2   | 21043 | Current ID/ALPA | :210   | 0613 |
| 11 DADRA11                 | . 7 | 2048                | 210213  | 1                   | N | Tachyon Status  | :     | ff    | Tachyon Status  | :      | ff   |
| 12 BONK1P1                 | . 7 | 2048                | 210213  | 1                   | N | Queue Depth     | :     | 6     | Queue Depth     | :      | 0    |
|                            |     |                     |         |                     |   | Busy/QFull Rsp  | :     | 0     | Busy/QFull Rsp  | :      | 0    |
|                            |     |                     |         |                     |   | LINK ERROR CO   | UNTER | S     | LINK ERROR CO   | UNTERS | ;    |
|                            |     |                     |         |                     |   | Link Downs      | :     | 1     | Link Downs      | :      | 1    |
|                            |     |                     |         |                     |   | Soft Inits      | :     | 0     | Soft Inits      | :      | 0    |
|                            |     |                     |         |                     |   | Hard Inits      | :     | 0     | Hard Inits      | :      | 0    |
|                            |     |                     |         |                     |   | Loss of Signals | :     | 0     | Loss of Signals | :      | 0    |
|                            |     |                     |         |                     |   | Bad Rx Chars    | :     | 3     | Bad Rx Chars    | :      | 3    |
|                            |     |                     |         |                     |   | Loss of Syncs   | :     | 0     | Loss of Syncs   | :      | 0    |
|                            |     |                     |         |                     |   | Link Fails      | :     | 0     | Link Fails      | :      | 0    |
|                            |     |                     |         |                     |   | Received EOFa   | :     | 0     | Received EOFa   | :      | 0    |
|                            |     |                     |         |                     |   | Generated EOFa  | :     | 0     | Generated EOFa  | :      | 0    |
|                            |     |                     |         |                     |   | Bad CRCs        | :     | 0     | Bad CRCs        | :      | 0    |
|                            |     |                     |         |                     |   | Protocol Errors | :     | 0     | Protocol Errors | :      | 0    |
|                            |     |                     |         |                     |   | Elastic Errors  | :     | 0     | Elastic Errors  | :      | 1    |

Figure 6-4. Sample Fibre Channel host status display

Use the VTDPY>CLEAR command to clear the host display link error counters.

Table 6–14 outlines the "Known Hosts" portion of the Fibre Channel Host Status Display that appears with the VTDPY>DISPLAY HOST command. For a more detailed explanation on certain field labels and their definitions, consult *The Fibre Channel Physical and Signaling Interface Standard* (also known as the FC-PH specification).

| Table 6–14 Fibre Channel Host Status Display — Known Hosts (Connections) |                                                                                                    |  |  |  |
|--------------------------------------------------------------------------|----------------------------------------------------------------------------------------------------|--|--|--|
| Field Label                                                              | Description                                                                                                    |  |  |  |
| ##                                                                       | Internal ID                                                                                                    |  |  |  |
| NAME                                                                     | Refer to the SHOW connection command in Compaq StorageWorks HSG80 Array Controller ACS Version 8.5 CLI Reference Guide. |  |  |  |
| BB                                                                       | Buffer-to-buffer credit                                                                                                 |  |  |  |
| FrSz                                                                     | Frame size                                                                                                    |  |  |  |
| ID/ALPA                                                                  | Host ID                                                                                                    |  |  |  |
| Р                                                                        | Port number (1 or 2)                                                                                                    |  |  |  |

| Table 6–14 Fibre 0 | Channel Host S | Status Display — |
|--------------------|----------------|------------------|
| Known Hosts        | (Connections)  | (Continued)      |

| Field Label |             | Description |  |
|-------------|-------------|-------------|--|
| S           | Status:     |             |  |
|             | N = online  |             |  |
|             | F = offline |             |  |

The following tables detail the remaining portions of the Fibre Channel Host Status Display. Table 6–15 includes the labels that report the status of ports one and two, and Table 6–16 describes the Link Error Counters.

| Table 6-1       | 5 Fibre Channel Host Status Display — Port Status                                                                                   |  |  |
|-----------------|----------------------------------------------------------------------------------------------------|--|--|
| Field Label     | Description                                                                                                    |  |  |
| Topology        | LOOP                                                                                                    |  |  |
|                 | OFFLNE                                                                                                    |  |  |
| Current Status  | DOWN                                                                                                    |  |  |
|                 | LOOP                                                                                                    |  |  |
|                 | STNDBY                                                                                                    |  |  |
| Current ID/ALPA | Controller ID                                                                                                    |  |  |
| TACHYON Status  | This denotes the current state of the TACHYON or Fibre Channel control chip. See "TACHYON Chip Status," page 6-47, for more detail. |  |  |
| Queue Depth     | Queue depth shows the instantaneous number of commands at the controller port.                                                      |  |  |
| Busy/QFull Rsp  | This field represents the total number of QFull/Busy responses sent by the port.                                                    |  |  |

| Table 6-16      | Fibre Channel Host Status Display — Link Error Counters                                                               |
|-----------------|----------------------------------------------------------------------------------------------------|
| Field Label     | Description                                                                                                    |
| Link Downs      | This field refers to the total number of link down/up transitions.                                                    |
| Soft Inits      | Soft initializations are the number of loop initialization caused by this port.                                       |
| Hard Inits      | Hard initializations indicate the number of TACHYON chip resets.                                                      |
| Loss of Signals | Loss of signals show the number of times the Frame Manager detected a low-to-high transition on the lnk_unuse signal. |

| Field Label     | Description                                                                                                    |
|-----------------|----------------------------------------------------------------------------------------------------|
| Bad Rx Chars    | This field represents the number of times the 8B/10B decode detected an invalid 10-bit code. FC-PH denotes this value as "Invalid Transmission Word during frame reception." This field may be non-zero after initialization. After initialization, the host should read this value to determine the correct starting value for this error count. |
| Loss of Syncs   | Loss of Sync denotes the number of times the loss of sync is greater than RT_TOV.                                                                                                    |
| Link Fails      | This field indicates the number of times the Frame Manager detected a NOS or other initialization protocol failure that caused a transition to the Link Failure state.                                                                                                    |
| Received E0Fa   | Received EOFa refers to the number of frames containing an EOFa delimiter that the TACHYON chip has received.                                                                                                    |
| Generated EOFa  | This field reveals the number of problem frames that the TACHYON chip has received that caused the Frame Manager to attach an EOFa delimiter. Frames that the TACHYON chip discarded due to internal FIFO overflow are not included in this or any other statistic.                                                                               |
| Bad CRCs        | Bad CRCs denotes the number of bad CRC frames that the TACHYON chip has received.                                                                                                    |
| Protocol Errors | This field indicates the number of protocol errors that the Frame Manager has detected.                                                                                                    |
| Elastic Errors  | Elastic errors reveal the timing difference between the receive and transmit clocks and usually indicate cable pulls.                                                                                                    |

### **TACHYON Chip Status**

The number that appears in the TACHYON Status field represents the current state of the TACHYON or Fibre Channel control chip. It consists of a two-digit hexadecimal number, the first of which is explained in Table 6–17. The second digit is outlined in Table 6–18. Refer to the Hewlett-Packard© TACHYON user manual for a more detailed explanation of the TACHYON chip definitions.

|       | Table 6-17 First Digit on the TACHYON Chip |       |                  |  |  |  |
|-------|--------------------------------------------|-------|------------------|--|--|--|
| State | Definition                                 | State | Definition       |  |  |  |
| 0     | MONITORING                                 | 8     | INITIALIZING     |  |  |  |
| 1     | ARBITRATING                                | 9     | O_I INIT FINISH  |  |  |  |
| 2     | ARBITRATION WON                            | А     | O_I PROTOCOL     |  |  |  |
| 3     | OPEN                                       | В     | O_I LIP RECEIVED |  |  |  |
| 4     | OPENED                                     | С     | HOST CONTROL     |  |  |  |
| 5     | XMITTED CLOSE                              | D     | LOOP FAIL        |  |  |  |
| 6     | RECEIVED CLOSE                             | F     | OLD PORT         |  |  |  |
| 7     | TRANSFER                                   |       |                  |  |  |  |

|       | Table 6–18 Second Digit on the TACHYON Chip |       |            |  |  |  |  |
|-------|---------------------------------------------|-------|------------|--|--|--|--|
| State | Definition                                  | State | Definition |  |  |  |  |
| 0     | OFFLINE                                     | 6     | LR2        |  |  |  |  |
| 1     | OL1                                         | 7     | LR3        |  |  |  |  |
| 2     | OL2                                         | 9     | LF1        |  |  |  |  |
| 3     | OL3                                         | A     | LF2        |  |  |  |  |
| 5     | LR1                                         | F     | ACTI VE    |  |  |  |  |

### **Checking Runtime Status of Remote Copy Sets**

Use the remote display to see the runtime status of all remote copy sets (see Figure 6–5). This feature is only supported in ACS V8.5P.

VTDPY> DISPLAY REMOTE

| COPY SET | TARGET       | C INIT | U | Kb/S | ASSOC SET | LOG  | U | Kb/S  | LS  | %LOG | %MRG | %CPY |
|----------|--------------|--------|---|------|-----------|------|---|-------|-----|------|------|------|
| =======  |              | = ==== | = | ==== | =======   | ==== | = | ===== | ==  | ==== | ==== | ==== |
| RCS2     | G213_TAR/D52 | D D2   | 0 | 920  | ASC1      | D98  | 0 | ****  | LG  | 67%  | 0%   | 100% |
| RCS3     | G213_TAR/D0  | D D3   | х | **** | ASC2      | D99  | х | ****  | * * | ***% | ***% | ***% |
| RCS4     | G213_TAR/D0  | D D4   | х | **** | ASC3      | D97  | х | ****  | * * | ***% | ***% | ***% |
| RCS5     | NO TARGETS   | * D5   | х | **** | *****     | **** | х | ****  | * * | ***% | ***% | ***% |
| RCS7     | G213_TAR/D57 | D D7   | 0 | 714  | ASC4      | D96  | 0 | 336   | LG  | 49%  | 0%   | 100% |
| RCS8     | G213_TAR/D0  | D D8   | х | **** | ASC2      | D99  | х | ****  | * * | ***% | ***% | ***% |

Figure 6-5. Sample runtime status in the remote display (ACS V8.5P only)

Table 6-19 provides a description of the remote display column headings and possible entries under each column.

| Table 6–19 Remote Display Columns—ACS V8.5P only |                                               |  |  |  |  |
|--------------------------------------------------|-----------------------------------------------|--|--|--|--|
| Column                                           | Contents                                      |  |  |  |  |
| COPY SET                                         | Remote copy set name                          |  |  |  |  |
| TARGET                                           | Target connection name and target unit number |  |  |  |  |
| С                                                | Connection status:                            |  |  |  |  |
|                                                  | U = connection Up (online)                    |  |  |  |  |
|                                                  | D = connection Down (offline)                 |  |  |  |  |

| Column   | Contents                                                               |  |  |  |  |
|----------|------------------------------------------------------------------------|--|--|--|--|
| INIT     | Initiator unit number                                                  |  |  |  |  |
| U        | Availability of the unit:                                              |  |  |  |  |
|          | a = available to "other controller"                                    |  |  |  |  |
|          | d = disabled for servicing, offline                                    |  |  |  |  |
|          | e = mounted for exclusive access by a user                             |  |  |  |  |
|          | f = media format error                                                 |  |  |  |  |
|          | i = inoperative                                                        |  |  |  |  |
|          | m = maintenance mode for diagnostic purposes                           |  |  |  |  |
|          | o = online. Host can access this unit through "this controller".       |  |  |  |  |
|          | r = rundown with the SET NORUN command                                 |  |  |  |  |
|          | v = no volume mounted due to lack of media                             |  |  |  |  |
|          | x = online. Host can access this unit through "other controller".      |  |  |  |  |
|          | z = currently not accessible to host due to a remote copy condition    |  |  |  |  |
|          | = unknown availability                                                 |  |  |  |  |
| Kb/S     | Total initiator unit bandwidth in Kb per second                        |  |  |  |  |
| SSOC SET | Association set name                                                   |  |  |  |  |
| LOG      | Write history log unit number                                          |  |  |  |  |
| U        | Log unit status: uses the same codes as "U - Availability of the unit" |  |  |  |  |
| Kb/S     | Total log unit bandwidth in Kb per second                              |  |  |  |  |
| LS       | Log State:                                                             |  |  |  |  |
|          | LG = logging                                                           |  |  |  |  |
|          | MG = merging                                                           |  |  |  |  |
|          | CP = copying                                                           |  |  |  |  |
|          | NR = normal                                                            |  |  |  |  |
|          | NZ = normalizing                                                       |  |  |  |  |
| %LOG     | Percent of the write history log unit available for use / remaining    |  |  |  |  |
| %MRG     | Percent of merge process completed                                     |  |  |  |  |
| %CPY     | Percent of copy process completed                                      |  |  |  |  |

#### **DILX**

#### **Checking for Disk Drive Problems**

Use DILX to check the data-transfer capability of disk drives. DILX generates intense read/write loads to the disk drive while monitoring drive performance and status. Run DILX on as many disk drives as desired, but since this utility creates substantial I/O loads on the controller, *Compaq* recommends stopping host-based I/O during the test.

**IMPORTANT:** DILX cannot be run on remote copy sets (ACS V8.5P only).

#### Finding a Disk Drive in the Subsystem

Use the following steps to find a disk drive or device in the subsystem:

- 1. Connect a PC or a terminal to the controller maintenance port.
- 2. Show the devices that are configured on the controller with the following command:

SHOW DEVICES

3. Find the device in the enclosure with the following command:

LOCATE device-name

This command causes the device LED to blink continuously.

4. Enter the following command to turn off the LED:

LOCATE CANCEL

#### Testing the Read Capability of a Disk Drive

Use the following steps to test the read capability of a disk drive:

- 1. From a host console, dismount the logical unit that contains the disk drive being tested.
- 2. Connect a terminal to the controller maintenance port that accesses the disk drive being tested.
- 3. Run DILX with the following command:

**RUN DILX** 

**IMPORTANT:** Use the auto-configure option if testing the read and write capabilities of every disk drive in the subsystem.

- 4. Decline the auto-configure option to allow testing of a specific disk drive.
- 5. Accept the default test settings and run the test in read-only mode.
- 6. Enter the unit number of the specific disk drive to test.
  - For example: to test D107, enter the number 107.
- 7. If testing more than one disk drive, enter the appropriate unit numbers when prompted. Otherwise, enter "n" to start the test.

**NOTE:** Use the control sequences listed in Table 6–20 to control DILX during the test.

|         | Table 6–20 DILX Control Sequences                                           |  |  |  |  |
|---------|-----------------------------------------------------------------------------|--|--|--|--|
| Command | Command Action                                                              |  |  |  |  |
| Ctrl/C  | Terminates the test.                                                        |  |  |  |  |
| Ctrl/G  | Displays the performance summary for the current test and continue testing. |  |  |  |  |
| Ctrl/Y  | Terminates the test and exits DILX.                                         |  |  |  |  |

#### Testing the Read and Write Capabilities of a Disk Drive

Run a DILX Basic Function test to test the read and write capability of a disk drive. During the Basic Function test, DILX runs the following four tests.

**NOTE:** DILX repeats the last three tests until the time entered in step 6 on page 6-53 expires.

- Write test. Writes specific patterns of data to the disk drive (see Table 6–21). DILX does not repeat this test.
- Random I/O test. Simulates typical I/O activity by issuing read, write, access, and erase commands to randomly-chosen LBNs. The ratio of these commands can be manually set, as well as the percentage of read and write data that are compared throughout this test. This test takes 6 minutes.
- **Data-transfer test.** Tests throughput by starting at an LBN and transferring data to the next unwritten LBN. This test takes 2 minutes.
- **Seek test.** Stimulates head motion on the disk drive by issuing single-sector erase and access commands. Each I/O uses a different track on each subsequent transfer. The ratio of access and erase commands can be manually set. This test takes 2 minutes.

|         | Table 6–21 Data Patterns for Phase 1: Write Test                                                     |
|---------|----------------------------------------------------------------------------------------------------|
| Pattern | Pattern in Hexadecimal Numbers                                                                       |
| 1       | 0000                                                                                                 |
| 2       | 8B8B                                                                                                 |
| 3       | 3333                                                                                                 |
| 4       | 3091                                                                                                 |
| 5       | 0001, 0003, 0007, 000F, 001F, 003F, 007F, 00FF, 01FF, 03FF, 07FF, 0FFF, 1FFF, 3FFF, 7FFF             |
| 6       | FIE, FFFC, FFFC, FFFC, FFE0, FFE0, FFE0, FE00, FC00, F800, F000, F000, C000, 8000, 0000              |
| 7       | 0000, 0000, 0000, FFFF, FFFF, FFFF, 0000, 0000, FFFF, FFFF, 0000, FFFF, 0000, FFFF, 0000, FFFF       |
| 8       | B6D9                                                                                                 |
| 9       | 5555, 5555, 5555, AAAA, AAAA, AAAA, 5555, 5555, AAAA, AAAA, 5555, AAAA, 5555, AAAA, 5555, AAAA, 5555 |
| 10      | DB6C                                                                                                 |
| 11      | 2D2D, 2D2D, 2D2D, D2D2, D2D2, D2D2, 2D2D, 2D2D, D2D2, D2D2, 2D2D, D2D2, 2D2D, D2D2, 2D2D, D2D2       |
| 12      | 6DB6                                                                                                 |
| 13      | 0001, 0002, 0004, 0008, 0010, 0020, 0040, 0080, 0100, 0200, 0400, 0800, 1000, 2000, 4000, 8000       |
| 14      | FIE, FFFD, FFFB, FFF7, FFEF, FFDF, FFBF, FF7F, FEFF, FDFF, FBFF, F7FF, EFFF, BFFF, DFFF, 7FFF        |
| 15      | DB6D, B6DB, 6DB6, DB6D, B6DB, 6DB6, DB6D, B6DB, 6DB6, DB6D, B6DB, 6DB6, DB6D                         |
| 16      | 3333, 3333, 3333, 1999, 9999, 9999, B6D9, B6D9, B6D9, B6D9, FFFF, FFFF, 0000, 0000, DB6C, DB6C       |
| 17      | 9999, 1999, 699C, E99C, 9921, 9921, 1921, 699C, 699C, 0747, 0747, 0747, 699C, E99C, 9999, 9999       |
| 18      | FFFF                                                                                                 |

Use the following steps to test the read and write capabilities of a specific disk drive:

- 1. From a host console, dismount the logical unit which contains the disk drive that needs testing.
- 2. Connect a terminal to the controller maintenance port that accesses the disk drive being tested.
- 3. Run DILX with the following command:

**RUN DILX** 

**IMPORTANT:** Use the auto-configure option if testing the read and write capabilities of every disk drive in the subsystem.

- 4. Decline the auto-configure option to allow testing of a specific disk drive.
- 5. Decline the default settings.

NOTE: To ensure that DILX accesses the entire disk space, enter 120 minutes or more in the next step. The default setting is 10 minutes.

- 6. Enter the number of minutes desired for running the DILX Basic Function test.
- 7. Enter the number of minutes between the display of performance summaries.
- 8. Choose to include performance statistics in the summary.
- 9. Choose to display both hard and soft errors.
- 10. Choose to display the hex dump.
- 11. Accept the hard-error limit default.
- 12. Accept the soft-error limit default.
- 13. Accept the queue depth default.
- 14. Choose option 1 to run a Basic Function test.
- 15. Enable phase 1, the write test.
- 16. Accept the default percentage of requests that DILX issues as read requests during phase 2, the random I/O test.
  - DILX issues the balance as write requests.
- 17. Choose ALL for the data patterns that DILX issues for write requests.
- 18. Perform the initial write pass.
- 19. Allow DILX to compare the read and write data.
- 20. Accept the default percentage of reads and writes that DILX compares.
- 21. Enter the unit number of the specific disk drive to tested.
  - For example: to test D107, enter the number 107.
- 22. If testing more than one disk drive, enter the appropriate unit numbers when prompted. Otherwise, enter "n" to start the test.

**NOTE:** Use the command sequences shown in Table 6–20 to control the write test.

#### **DILX Error Codes**

Table 6–22 explains the error codes that DILX might display during and after testing.

|            | Table 6–22 DILX Error Codes                                                                                                    |  |  |  |  |  |
|------------|----------------------------------------------------------------------------------------------------|--|--|--|--|--|
| Error Code | Explanation                                                                                                    |  |  |  |  |  |
| 1          | Illegal Data Pattern Number found in data pattern header. DILX read data from the disk and discovered that the data did not conform to the pattern in which it was previously written.  |  |  |  |  |  |
| 2          | No write buffers correspond to data pattern. DILX read a legal data pattern from the disk, but because no write buffers correspond to the pattern, the data must be considered corrupt. |  |  |  |  |  |
| 3          | Read data does not match write buffer. DILX compared the read and write data and discovered that they did not correspond.                                                               |  |  |  |  |  |

#### **HSUTIL**

Use the HSUTIL utility to upgrade the firmware on disk drives in the subsystem and to format disk drives. See Chapter 5 for more information on using HSUTIL. While formatting disk drives or installing new firmware, HSUTIL might produce one or more of the messages shown in Table 6–23 (many of the self-explanatory messages have been omitted).

| Table 6–23 HSUTIL Messages and Inquiries                 |                                                                                                    |  |  |  |
|----------------------------------------------------------|----------------------------------------------------------------------------------------------------|--|--|--|
| Message                                                  | Description                                                                                                    |  |  |  |
| Insufficient resources.                                  | HSUTIL cannot find or perform the operation because internal controller resources are not available.                                                                         |  |  |  |
| Unable to change operation mode to maintenance for unit. | HSUTIL was unable to put the source single-disk drive unit into maintenance mode to enable formatting or code load.                                                          |  |  |  |
| Unit successfully allocated.                             | HSUTIL has allocated the single-disk drive unit for code load operation. At this point, the unit and its associated device are not available for other subsystem operations. |  |  |  |
| Unable to allocate unit.                                 | HSUTIL could not allocate the single-disk drive unit. An accompanying message explains the reason.                                                                           |  |  |  |
| Unit is owned by another sysop.                          | Device cannot be allocated because it is being used by another subsystem function or local program.                                                                          |  |  |  |

| Table                                                                                 | 6–23 HSUTIL Messages and Inquiries (Continued)                                                                                                    |
|---------------------------------------------------------------------------------------|----------------------------------------------------------------------------------------------------|
| Message                                                                               | Description                                                                                                    |
| Unit is in maintenance mode.                                                          | Device cannot be formatted or code loaded because it is being used by another subsystem function or local program.                                                                                                    |
| Exclusive access is declared for unit.                                                | Another subsystem function has reserved the unit shown.                                                                                                    |
| The other controller has exclusive access declared for unit.                          | The companion controller has locked out this controller from accessing the unit shown.                                                                                                    |
| The RUNSTOP_SWITCH is set to RUN_DISABLED for unit.                                   | The RUN\NORUN unit indicator for the unit shown is set to NORUN; the disk cannot spin up.                                                                                                    |
| What BUFFER SIZE, (in<br>BYTES), does the drive require<br>(2048, 4096, 8192) [8192]? | HSUTIL detects that an unsupported device has been selected as the target device and the firmware image requires multiple SCSI Write Buffer commands. Specify the number of bytes to be sent in each Write Buffer command. The default buffer size is 8192 bytes. A firmware image of 256 K, for example, can be code loaded in 32 Write Buffer commands, each transferring 8192 bytes. |
| What is the TOTAL SIZE of the code image in BYTES [device default]?                   | HSUTIL detects that an unsupported device has been selected as the target device. Enter the total number of bytes of data to be sent in the code load operation.                                                                                                    |
| Does the target device support only the download microcode and save?                  | HSUTIL detects that an unsupported device has been selected as the target device. Specify whether the device supports the SCSI Write Buffer command download and save function.                                                                                                    |
| Should the code be downloaded with a single write buffer command?                     | HSUTIL detects that an unsupported device has been selected as the target device. Indicate whether to download the firmware image to the device in one or more contiguous blocks, each corresponding to one SCSI Write Buffer command.                                                                                                    |

## **CONFIG Utility**

Use the CONFIG utility to add one or more storage devices to the subsystem. This utility checks the device ports for new disk drives, then adds them to the controller configuration and automatically names them.

#### **CLCP Utility**

Use the CLCP utility to upgrade the controller software and the EMU software. Also use it to patch the controller software. When installing a new controller, the correct (or current) software version and patch numbers must be available. See Chapter 5 for more information about using this utility.

**NOTE:** Only *Compaq* field service personnel are authorized to upload EMU microcode updates. Contact the Customer Service Center (CSC) for directions in obtaining the appropriate EMU microcode and installation guide.

#### **CLONE Utility**

Use the CLONE utility to duplicate the data on any unpartitioned single-disk unit, stripeset, mirrorset, or striped mirrorset. Back up the cloned data while the actual storageset remains online. When the cloning operation is done, back up the clones rather than the storageset or single-disk unit, which can continue to service its I/O load. When cloning a mirrorset, the CLONE utility does not need to create a temporary mirrorset. Instead, it adds a temporary member to the mirrorset and copies the data onto this new member.

The CLONE utility creates a temporary, two-member mirrorset for each member in a single-disk unit or stripeset. Each temporary mirrorset contains one disk drive from the unit being cloned and one disk drive onto which the CLONE utility copies the data. During the copy operation, the unit remains online and active so the clones contain the most up-to-date data.

After the CLONE utility copies the data from the members to the clones, it restores the unit to its original configuration and creates a clone unit for backup purposes.

#### **FRUTIL**

Use FRUTIL to replace a failed controller (in a dual-redundant configuration) without shutting down the subsystem. Also use this menu-driven utility to replace cache modules and external cache batteries. See Chapter 2 for a more detailed explanation of how FRUTIL is used during a replacement process.

**IMPORTANT:** FRUTIL cannot be run in remote copy set environments while I/O is in progress to the target side due to host write and normalization (ACS V8.5P only).

## **CHVSN Utility**

The CHVSN utility generates a new volume serial number (called VSN) for the specified device and writes it on the media. It is a way to eliminate duplicate volume serial numbers and to rename duplicates with different volume serial numbers.

NOTE: Only Compaq authorized service personnel can use this utility.

# Chapter 7

## **Event Reporting: Templates and Codes**

This chapter describes the event codes that the fault management software provides for spontaneous events and last failure events.

The HSG80 controller uses various codes to report different types of events, and these codes are presented in template displays. Instance codes are unique codes that identify events, additional sense code (ASC) and additional sense code qualifier (ASCQ) codes explain the cause of the events, and last failure codes describe unrecoverable conditions that might occur with the controller.

# Passthrough Device Reset Event Sense Data Response

Events reported by passthrough devices during host/device operations are conveyed directly to the host system without intervention or interpretation by the HSG80 controller, with the exception of device sense data that is truncated to 160 bytes when it exceeds 160 bytes.

Events related to passthrough device recognition, initialization, and SCSI bus communication events, resulting in a reset of a passthrough device by the HSG80 controller, are reported using standard SCSI Sense Data (see Table 7–1). For all other events, refer to the templates contained within this section.

- Instance codes (byte offsets 8–11) are detailed in the "Instance Codes" section on page 7–20.
- ASC and ASCQ codes (byte offsets 12 and 13) are detailed in the "ASC/ASCQ Codes" section on page 7–17.

| Table 7–1                                  | Passth                  | rough De | evice Re | eset Event      | Sense D     | ata Resp  | onse For | mat |  |  |  |
|--------------------------------------------|-------------------------|----------|----------|-----------------|-------------|-----------|----------|-----|--|--|--|
| $\downarrow$ offset $ $ bit $\rightarrow $ | 7                       | 6        | 5        | 4               | 3           | 2         | 1        | 0   |  |  |  |
| 0                                          | Valid                   |          |          |                 | Error Code  |           |          |     |  |  |  |
| 1                                          |                         |          |          | Segn            | nent        |           |          |     |  |  |  |
| 2                                          | FM                      | EOM      |          |                 |             |           |          |     |  |  |  |
| 3–6                                        | Information             |          |          |                 |             |           |          |     |  |  |  |
| 7                                          | Additional Sense Length |          |          |                 |             |           |          |     |  |  |  |
| 8–11                                       |                         |          |          | Instance        | e Code      |           |          |     |  |  |  |
| 12                                         |                         |          | Α        | Additional Sens | se Code (A  | SC)       |          |     |  |  |  |
| 13                                         |                         |          | Additio  | onal Sense Co   | de Qualifie | er (ASCQ) |          |     |  |  |  |
| 14                                         |                         |          | F        | ield Replacea   | ble Unit Co | ode       |          |     |  |  |  |
| 15                                         | SKSV                    |          |          | Sens            | se Key Spe  | cific     |          |     |  |  |  |
| 16                                         |                         |          |          | Sense Key       | Specific    |           |          |     |  |  |  |
| 17                                         |                         |          |          | Sense Key       | Specific    |           |          |     |  |  |  |
|                                            |                         |          |          |                 |             |           |          |     |  |  |  |

### **Last Failure Event Sense Data Response (Template 01)**

Unrecoverable conditions, detected by either software or hardware, and certain operator-initiated conditions terminate HSG80 controller operation. In most cases, following such a termination, the controller attempts to restart (that is, reboot) with hardware components and software data structures initialized to the states necessary to perform normal operations (see Table 7–2). Following a successful restart, the condition that caused controller operation to terminate is signaled to all host systems on all logical units.

**NOTE:** For ACS V8.5P configurations, last failure events generated by the target will not be signaled to any host unless the host has a direct connection to the target—which is not through the initiator. In addition, these events might not appear on the initiator.

- ASC and ASCQ codes (byte offsets 12 and 13) are detailed in the "ASC/ASCQ Codes" section on page 7–17.
- Instance codes (byte offsets 32–35) are detailed in the "Instance Codes" section on page 7–20.
- Last failure codes (byte offsets 104–107) are detailed in the "Last Failure Codes" section on page 7–45.

| Table 7–2 Template 01—Last Failure Event Sense Data Response Format |                                        |      |             |                     |       |         |   |  |  |  |  |  |
|---------------------------------------------------------------------|----------------------------------------|------|-------------|---------------------|-------|---------|---|--|--|--|--|--|
| $\downarrow$ offset   bit $\rightarrow$ 7                           | 6                                      | 5    | 4           | 3                   | 2     | 1       | 0 |  |  |  |  |  |
| 0 Unused                                                            |                                        | •    |             | Error Code          | ;     | •       | • |  |  |  |  |  |
| 1                                                                   | •                                      |      | Un          | used                |       |         |   |  |  |  |  |  |
| 2                                                                   | Un                                     | used |             |                     | Ser   | ise Key |   |  |  |  |  |  |
| 3–6                                                                 | Unused                                 |      |             |                     |       |         |   |  |  |  |  |  |
| 7                                                                   | Additional Sense Length                |      |             |                     |       |         |   |  |  |  |  |  |
| 8–11                                                                |                                        |      |             | used                |       |         |   |  |  |  |  |  |
| 12                                                                  |                                        |      |             | nse Code ( <i>P</i> | -     |         |   |  |  |  |  |  |
| 13                                                                  | Additional Sense Code Qualifier (ASCQ) |      |             |                     |       |         |   |  |  |  |  |  |
| 14                                                                  |                                        |      | Un          | used                |       |         |   |  |  |  |  |  |
| 15–17                                                               |                                        |      | Un          | used                |       |         |   |  |  |  |  |  |
| 18–31                                                               |                                        |      |             | erved               |       |         |   |  |  |  |  |  |
| 32–35                                                               |                                        |      | Instan      | ce Code             |       |         |   |  |  |  |  |  |
| 36                                                                  |                                        |      | Ten         | ıplate              |       |         |   |  |  |  |  |  |
| 37                                                                  |                                        |      | -           | ate Flags           |       |         |   |  |  |  |  |  |
| 38–53                                                               |                                        |      |             | erved               |       |         |   |  |  |  |  |  |
| 54–69                                                               |                                        |      |             | rd Serial Nu        |       |         |   |  |  |  |  |  |
| 70–73                                                               |                                        |      |             | are Revisio         |       |         |   |  |  |  |  |  |
| 74                                                                  |                                        | Rese | erved or Pa | tch Version         | (TM2) |         |   |  |  |  |  |  |
| 75                                                                  |                                        |      |             | erved               |       |         |   |  |  |  |  |  |
| 76                                                                  |                                        |      |             | Status              |       |         |   |  |  |  |  |  |
| 77–103                                                              |                                        |      |             | erved               |       |         |   |  |  |  |  |  |
| 104–107                                                             |                                        |      |             | lure Code           |       |         |   |  |  |  |  |  |
| 108–111                                                             |                                        |      |             | Parameter           |       |         |   |  |  |  |  |  |
| 112–115                                                             |                                        |      |             | Parameter           |       |         |   |  |  |  |  |  |
| 116–119                                                             |                                        |      |             | Parameter           |       |         |   |  |  |  |  |  |
| 120–123                                                             |                                        |      |             | Parameter           |       |         |   |  |  |  |  |  |
| 124–127                                                             |                                        |      |             | Parameter           |       |         |   |  |  |  |  |  |
| 128–131                                                             |                                        |      |             | Parameter           |       |         |   |  |  |  |  |  |
| 132–135                                                             |                                        |      |             | Parameter           |       |         |   |  |  |  |  |  |
| 136–139                                                             |                                        | L    |             | Parameter           | [7]   |         |   |  |  |  |  |  |
| 140–159                                                             |                                        |      | Res         | erved               |       |         |   |  |  |  |  |  |

#### 7-4

## Multiple-Bus Failover Event Sense Data Response (Template 04)

The HSG80 SCSI Host Interconnect Services software component reports Multiple Bus Failover events via the Multiple Bus Failover Event Sense Data Response (see Table 7–3). The error or condition is signaled to all host systems on all logical units.

- ASC and ASCQ codes (byte offsets 12 and 13) are detailed in the "ASC/ASCQ Codes" section on page 7–17.
- Instance codes (byte offsets 32–35) are detailed in the "Instance Codes" section on page 7–20.

| Tabl                | Table 7–3 Template 04—Multiple-Bus Failover Event Sense Data Response Format |        |     |          |              |            |           |       |   |  |  |  |  |
|---------------------|------------------------------------------------------------------------------|--------|-----|----------|--------------|------------|-----------|-------|---|--|--|--|--|
| $\downarrow$ offset | $\text{bit} {\to}$                                                           | 7      | 6   | 5        | 4            | 3          | 2         | 1     | 0 |  |  |  |  |
| 0                   |                                                                              | Unused |     | •        | •            | Error Code | )         |       | • |  |  |  |  |
| 1                   |                                                                              |        |     |          | Uni          | used       |           |       |   |  |  |  |  |
| 2                   |                                                                              |        | Uni | ısed     |              |            | Sens      | e Key |   |  |  |  |  |
| 3–6                 |                                                                              |        |     |          | Uni          | used       |           |       |   |  |  |  |  |
| 7                   |                                                                              |        |     |          | Additional S |            | th        |       |   |  |  |  |  |
| 8–11                |                                                                              |        |     |          |              |            |           |       |   |  |  |  |  |
| 12                  | Additional Sense Code (ASC)                                                  |        |     |          |              |            |           |       |   |  |  |  |  |
| 13                  |                                                                              |        |     | Addition | nal Sense C  |            | er (ASCQ) |       |   |  |  |  |  |
| 14                  |                                                                              |        |     |          |              | used       |           |       |   |  |  |  |  |
| 15–17               |                                                                              |        |     |          |              | used       |           |       |   |  |  |  |  |
| 18–26               |                                                                              |        |     |          |              | erved      |           |       |   |  |  |  |  |
| 27                  |                                                                              |        |     | Faile    | ed Controlle |            | mber      |       |   |  |  |  |  |
| 28–31               |                                                                              |        |     |          |              | ed LUNs    |           |       |   |  |  |  |  |
| 32–35               |                                                                              |        |     |          |              | ce Code    |           |       |   |  |  |  |  |
| 36                  |                                                                              |        |     |          |              | plate      |           |       |   |  |  |  |  |
| 37                  |                                                                              |        |     |          |              | ite Flags  |           |       |   |  |  |  |  |
| 38–53               |                                                                              |        |     |          | Controller B |            |           |       |   |  |  |  |  |
| 54–69               |                                                                              |        |     |          | troller Boar |            |           |       |   |  |  |  |  |
| 70–73               |                                                                              |        |     |          | oller Softwa |            |           |       |   |  |  |  |  |
| 74                  |                                                                              |        |     | Kese     | rved or Pat  |            | (IM2)     |       |   |  |  |  |  |
| 75                  |                                                                              |        |     |          |              | erved      |           |       |   |  |  |  |  |
| 76                  |                                                                              |        |     |          | LUN          | Status     |           |       |   |  |  |  |  |

| Table 7–3 Template 04—Multiple-Bus Failover Event Sense Data Response Format (Continued) |   |   |      |           |             |      |   |   |  |  |  |
|------------------------------------------------------------------------------------------|---|---|------|-----------|-------------|------|---|---|--|--|--|
| $\downarrow$ offset $ $ bit $\rightarrow $                                               | 7 | 6 | 5    | 4         | 3           | 2    | 1 | 0 |  |  |  |
| 77–103                                                                                   |   |   | L    | Rese      | erved       |      |   |   |  |  |  |
| 104–131                                                                                  |   |   | Affe | cted LUNs | Extension ( | TM0) |   |   |  |  |  |
| 132-159                                                                                  |   |   |      | Rese      | erved       |      |   |   |  |  |  |

### **Failover Event Sense Data Response (Template 05)**

The HSG80 controller Failover Control software component reports errors and other conditions encountered during redundant controller communications and failover operation via the Failover Event Sense Data Response (see Table 7-4). The error or condition is signaled to all host systems on all logical units.

- ASC and ASCQ codes (byte offsets 12 and 13) are detailed in the "ASC/ASCQ Codes" section on page 7–17.
- Instance codes (byte offsets 32–35) are detailed in the "Instance Codes" section on page 7-20.
- Last failure codes (byte offsets 104–107) are detailed in the "Last Failure Codes" section on page 7-45.

| Table 7                                    | –4 Temp          | late 05–          | -Failove | r Event S    | ense Dat     | a Respor | se Form | nat |  |  |
|--------------------------------------------|------------------|-------------------|----------|--------------|--------------|----------|---------|-----|--|--|
| $\downarrow$ offset $ $ bit $\rightarrow $ | 7                | 6                 | 5        | 4            | 3            | 2        | 1       | 0   |  |  |
| 0                                          | Unused           | Unused Error Code |          |              |              |          |         |     |  |  |
| 1                                          | Unused           |                   |          |              |              |          |         |     |  |  |
| 2                                          | Unused Sense Key |                   |          |              |              |          |         |     |  |  |
| 3–6                                        | Unused           |                   |          |              |              |          |         |     |  |  |
| 7                                          |                  |                   | 1        | Additional S | Sense Lengt  | n        |         |     |  |  |
| 8–11                                       |                  |                   |          | Unı          | ısed         |          |         |     |  |  |
| 12                                         |                  |                   | Ad       | ditional Ser | nse Code (A  | SC)      |         |     |  |  |
| 13                                         |                  |                   | Addition | al Sense C   | ode Qualifie | r (ASCQ) |         |     |  |  |
| 14                                         |                  |                   |          | Unı          | ısed         |          |         |     |  |  |
| 15–17                                      |                  |                   |          | Unı          | ısed         |          |         |     |  |  |
| 18–31                                      |                  |                   |          | Rese         | erved        |          |         |     |  |  |
| 32–35                                      | Instance Code    |                   |          |              |              |          |         |     |  |  |
| 36                                         |                  |                   |          | Tem          | plate        |          |         |     |  |  |
| 37                                         |                  |                   |          | Templa       | te Flags     |          |         |     |  |  |
|                                            |                  |                   |          |              |              |          |         |     |  |  |

| Table 7–4 Template 05—Failover Event Sense Data Response Format (Continued) |   |                                 |       |              |              |       |   |          |  |  |  |  |
|-----------------------------------------------------------------------------|---|---------------------------------|-------|--------------|--------------|-------|---|----------|--|--|--|--|
| $\downarrow$ offset $ $ bit $\rightarrow $                                  | 7 | 6                               | 5     | 4            | 3            | 2     | 1 | 0        |  |  |  |  |
| 38-53                                                                       |   |                                 |       | Res          | erved        |       |   | <u>.</u> |  |  |  |  |
| 54-69                                                                       |   |                                 | Con   | troller Boar | d Serial Nu  | mber  |   |          |  |  |  |  |
| 70–73                                                                       |   |                                 | Contr | oller Softwa | are Revisior | Level |   |          |  |  |  |  |
| 74                                                                          |   | Reserved or Patch Version (TM2) |       |              |              |       |   |          |  |  |  |  |
| 75                                                                          |   | Reserved                        |       |              |              |       |   |          |  |  |  |  |
| 76                                                                          |   |                                 |       | LUN          | Status       |       |   |          |  |  |  |  |
| 77–103                                                                      |   |                                 |       | Res          | erved        |       |   |          |  |  |  |  |
| 104–107                                                                     |   |                                 |       | Last Fai     | lure Code    |       |   |          |  |  |  |  |
| 108–111                                                                     |   |                                 | L     | ast Failure  | Parameter    | [0]   |   |          |  |  |  |  |
| 112–115                                                                     |   |                                 | L     | ast Failure  | Parameter    | [1]   |   |          |  |  |  |  |
| 116–119                                                                     |   |                                 | L     | ast Failure  | Parameter    | [2]   |   |          |  |  |  |  |
| 120-123                                                                     |   |                                 | L     | ast Failure  | Parameter    | [3]   |   |          |  |  |  |  |
| 124–127                                                                     |   |                                 | L     | ast Failure  | Parameter    | [4]   |   |          |  |  |  |  |
| 128–131                                                                     |   |                                 | L     | ast Failure  | Parameter    | [5]   |   |          |  |  |  |  |
| 132–135                                                                     |   |                                 | L     | ast Failure  | Parameter    | [6]   |   |          |  |  |  |  |
| 136–139                                                                     |   |                                 | L     | ast Failure  | Parameter    | [7]   |   |          |  |  |  |  |
| 140–159                                                                     |   |                                 |       | Res          | erved        |       |   |          |  |  |  |  |

### Nonvolatile Parameter Memory Component Event Sense Data Response (Template 11)

The HSG80 controller executive software component reports errors detected while accessing a nonvolatile parameter memory component via the Nonvolatile Parameter Memory Component Event Sense Data Response (see Table 7–5). The error is signaled to all host systems on all logical units.

- ASC and ASCQ codes (byte offsets 12 and 13) are detailed in the "ASC/ASCQ Codes" section on page 7–17.
- Instance codes (byte offsets 32–35) are detailed in the "Instance Codes" section on page 7–20.

| Table 7–5 Template 11—Nonvolatile Parameter Memory Component Event Sense |
|--------------------------------------------------------------------------|
| Data Response Format                                                     |

| $\downarrow$ offset $ $ bit $\rightarrow $ | 7                                      | 6      | 5   | 4              | 3            | 2       | 1      | 0 |  |  |  |  |  |
|--------------------------------------------|----------------------------------------|--------|-----|----------------|--------------|---------|--------|---|--|--|--|--|--|
| 0                                          | Unused                                 |        |     | **             | Error Code   | ;       | •      | • |  |  |  |  |  |
| 1                                          |                                        |        |     | Unı            | ısed         |         |        |   |  |  |  |  |  |
| 2                                          |                                        | Unu    | sed |                |              | Sens    | se Key |   |  |  |  |  |  |
| 3–6                                        |                                        |        |     | Unı            | ised         |         |        |   |  |  |  |  |  |
| 7                                          |                                        |        |     | Additional S   | ense Leng    | th      |        |   |  |  |  |  |  |
| 8–11                                       |                                        |        |     | Unı            | ısed         |         |        |   |  |  |  |  |  |
| 12                                         |                                        |        |     | dditional Ser  |              | ,       |        |   |  |  |  |  |  |
| 13                                         | Additional Sense Code Qualifier (ASCQ) |        |     |                |              |         |        |   |  |  |  |  |  |
| 14                                         | Unused                                 |        |     |                |              |         |        |   |  |  |  |  |  |
| 15–17                                      |                                        | Unused |     |                |              |         |        |   |  |  |  |  |  |
| 18–31                                      |                                        |        |     | Rese           | erved        |         |        |   |  |  |  |  |  |
| 32–35                                      |                                        |        |     | Instand        | ce Code      |         |        |   |  |  |  |  |  |
| 36                                         |                                        |        |     |                | plate        |         |        |   |  |  |  |  |  |
| 37                                         |                                        |        |     | Templa         | te Flags     |         |        |   |  |  |  |  |  |
| 38–53                                      |                                        |        |     | Rese           | erved        |         |        |   |  |  |  |  |  |
| 54–69                                      |                                        |        | Co  | ntroller Boar  | d Serial Nu  | mber    |        |   |  |  |  |  |  |
| 70–73                                      |                                        |        | Con | troller Softwa | are Revision | ı Level |        |   |  |  |  |  |  |
| 74                                         |                                        |        | Res | served or Pat  | ch Version   | (TM2)   |        |   |  |  |  |  |  |
| 75                                         |                                        |        |     | Rese           | erved        |         |        |   |  |  |  |  |  |
| 76                                         |                                        |        |     | LUN            | Status       |         |        |   |  |  |  |  |  |
| 77–103                                     |                                        |        |     | Rese           | erved        |         |        |   |  |  |  |  |  |
| 104–107                                    |                                        |        |     | Memory         | Address      |         |        |   |  |  |  |  |  |
| 108–111                                    |                                        |        |     | Byte           | Count        |         |        |   |  |  |  |  |  |
| 112–114                                    |                                        |        |     | Number of 1    | imes Writte  | en      |        |   |  |  |  |  |  |
| 115                                        |                                        |        |     | Unde           | efined       |         |        |   |  |  |  |  |  |
| 116–159                                    |                                        |        |     | Rese           | erved        |         |        |   |  |  |  |  |  |
|                                            |                                        |        |     |                |              |         |        |   |  |  |  |  |  |

## **Backup Battery Failure Event Sense Data Response** (Template 12)

The HSG80 controller Value Added Services software component reports backup battery failure conditions for the various hardware components that use a battery to maintain state during power failures via the Backup Battery Failure Event Sense Data Response (see Table 7–6). The failure condition is signaled to all host systems on all logical units.

- ASC and ASCQ codes (byte offsets 12 and 13) are detailed in the "ASC/ASCQ Codes" section on page 7–17.
- Instance codes (byte offsets 32–35) are detailed in the "Instance Codes" section on page 7–20.

| Table 7–6 Template 12—Backup Battery Failure Event Sense Data Response Format |                         |                  |          |             |              |           |   |   |  |  |  |
|-------------------------------------------------------------------------------|-------------------------|------------------|----------|-------------|--------------|-----------|---|---|--|--|--|
| $\downarrow$ offset $\mid$ bit $ ightarrow$                                   | 7                       | 6                | 5        | 4           | 3            | 2         | 1 | 0 |  |  |  |
| 0                                                                             | Unused                  |                  | •        | •           | Error Code   | !         |   | • |  |  |  |
| 1                                                                             |                         | •                |          | Uni         | used         |           |   |   |  |  |  |
| 2                                                                             |                         | Unused Sense Key |          |             |              |           |   |   |  |  |  |
| 3–6                                                                           |                         | Unused           |          |             |              |           |   |   |  |  |  |
| 7                                                                             | Additional Sense Length |                  |          |             |              |           |   |   |  |  |  |
| 8–11                                                                          |                         |                  |          |             | used         |           |   |   |  |  |  |
| 12                                                                            |                         |                  |          |             | nse Code (A  | •         |   |   |  |  |  |
| 13                                                                            |                         |                  | Addition | nal Sense C | ode Qualifie | er (ASCQ) |   |   |  |  |  |
| 14                                                                            |                         |                  |          |             | used         |           |   |   |  |  |  |
| 15–17                                                                         |                         |                  |          | Unı         | used         |           |   |   |  |  |  |
| 18–31                                                                         |                         |                  |          |             | erved        |           |   |   |  |  |  |
| 32–35                                                                         |                         |                  |          |             | ce Code      |           |   |   |  |  |  |
| 36                                                                            |                         |                  |          |             | plate        |           |   |   |  |  |  |
| 37                                                                            |                         |                  |          |             | ite Flags    |           |   |   |  |  |  |
| 38-53                                                                         |                         |                  |          |             | erved        |           |   |   |  |  |  |
| 54–69                                                                         |                         |                  |          |             | d Serial Nu  |           |   |   |  |  |  |
| 70–73                                                                         |                         |                  |          |             | are Revisior |           |   |   |  |  |  |
| 74                                                                            |                         |                  | Rese     |             | ch Version   | (TM2)     |   |   |  |  |  |
| 75                                                                            |                         |                  |          |             | erved        |           |   |   |  |  |  |
| 76                                                                            |                         |                  |          |             | Status       |           |   |   |  |  |  |
| 77–103                                                                        |                         |                  |          | Res         | erved        |           |   |   |  |  |  |

| Table 7–6 Template 12—Backup Battery Failure Event Sense Data Response Format (Continued) |   |   |   |        |         |   |   |   |  |
|-------------------------------------------------------------------------------------------|---|---|---|--------|---------|---|---|---|--|
| $\downarrow$ offset $\mid$ bit $ ightarrow$                                               | 7 | 6 | 5 | 4      | 3       | 2 | 1 | 0 |  |
| 104–107                                                                                   |   |   |   | Memory | Address |   |   |   |  |
| 108–159 Reserved                                                                          |   |   |   |        |         |   |   |   |  |

## **Subsystem Built-In Self Test Failure Event Sense Data Response (Template 13)**

The HSG80 controller Subsystem Built-In Self Test software component reports errors detected during test execution via the Subsystem Built-In Self Test Failure Event Sense Data Response (see Table 7–7). The error is signaled to all host systems on all logical units.

- ASC and ASCQ codes (byte offsets 12 and 13) are detailed in the "ASC/ASCQ Codes" section on page 7–17.
- Instance codes (byte offsets 32–35) are detailed in the "Instance Codes" section on page 7-20.

| Table 7–7 Template 13—Subsystem Built-In Self Test Failure Event Sense Data<br>Response Format |                  |        |            |              |              |          |   |   |  |  |  |  |
|------------------------------------------------------------------------------------------------|------------------|--------|------------|--------------|--------------|----------|---|---|--|--|--|--|
| $\downarrow$ offset $ $ bit $\rightarrow  $                                                    | 7                | 6      | 5          | 4            | 3            | 2        | 1 | 0 |  |  |  |  |
| 0                                                                                              | Unused           |        | Error Code |              |              |          |   |   |  |  |  |  |
| 1                                                                                              | •                | Unused |            |              |              |          |   |   |  |  |  |  |
| 2                                                                                              | Unused Sense Key |        |            |              |              |          |   |   |  |  |  |  |
| 3–6                                                                                            |                  | Unused |            |              |              |          |   |   |  |  |  |  |
| 7                                                                                              |                  |        | ,          | Additional S | ense Lengt   | h        |   |   |  |  |  |  |
| 8–11                                                                                           |                  |        |            | Unı          | ısed         |          |   |   |  |  |  |  |
| 12                                                                                             |                  |        | Ad         | ditional Ser | ise Code (A  | SC)      |   |   |  |  |  |  |
| 13                                                                                             |                  |        | Addition   | al Sense Co  | ode Qualifie | r (ASCQ) |   |   |  |  |  |  |
| 14                                                                                             |                  |        |            | Unı          | ısed         |          |   |   |  |  |  |  |
| 15–17                                                                                          |                  |        |            | Unı          | ısed         |          |   |   |  |  |  |  |
| 18–31                                                                                          |                  |        |            | Rese         | erved        |          |   |   |  |  |  |  |
| 32–35                                                                                          |                  |        |            | Instanc      | e Code       |          |   |   |  |  |  |  |
| 36                                                                                             |                  |        |            | Tem          | plate        |          |   |   |  |  |  |  |
| 37                                                                                             |                  |        |            | Templa       | te Flags     |          |   |   |  |  |  |  |
| 38-53                                                                                          |                  |        |            | Rese         | erved        |          |   |   |  |  |  |  |
|                                                                                                |                  |        |            |              |              |          |   |   |  |  |  |  |

| Table '             | Table 7–7 Template 13—Subsystem Built-In Self Test Failure Event Sense Data Response Format (Continued) |   |            |       |             |              |         |     |   |  |  |  |  |
|---------------------|----------------------------------------------------------------------------------------------------|---|------------|-------|-------------|--------------|---------|-----|---|--|--|--|--|
| $\downarrow$ offset | $\text{bit} {\to}$                                                                                      | 7 | 6          | 5     | 4           | 3            | 2       | 1   | 0 |  |  |  |  |
| 54–69               |                                                                                                    |   |            | Con   | troller Boa | rd Serial Nu | mber    | l . |   |  |  |  |  |
| 70–73               |                                                                                                    |   |            | Contr | oller Softw | are Revisio  | n Level |     |   |  |  |  |  |
| 74                  |                                                                                                    |   |            | Rese  | erved or Pa | tch Version  | (TM2)   |     |   |  |  |  |  |
| 75                  |                                                                                                    |   | Reserved   |       |             |              |         |     |   |  |  |  |  |
| 76                  |                                                                                                    |   | LUN Status |       |             |              |         |     |   |  |  |  |  |
| 77–103              |                                                                                                    |   |            |       | Res         | erved        |         |     |   |  |  |  |  |
| 104–105             |                                                                                                    |   |            |       | Und         | efined       |         |     |   |  |  |  |  |
| 106                 |                                                                                                    |   |            |       | Head        | er Type      |         |     |   |  |  |  |  |
| 107                 |                                                                                                    |   |            |       | Head        | er Flags     |         |     |   |  |  |  |  |
| 108                 |                                                                                                    |   |            |       |             | TE           |         |     |   |  |  |  |  |
| 109                 |                                                                                                    |   |            |       | Test I      | Number       |         |     |   |  |  |  |  |
| 110                 |                                                                                                    |   |            |       | Test C      | ommand       |         |     |   |  |  |  |  |
| 111                 |                                                                                                    |   |            |       | Test        | Flags        |         |     |   |  |  |  |  |
| 112–113             |                                                                                                    |   |            |       | Erro        | r Code       |         |     |   |  |  |  |  |
| 114–115             |                                                                                                    |   |            |       | Retur       | n Code       |         |     |   |  |  |  |  |
| 116–119             |                                                                                                    |   |            |       | Addres      | s of Error   |         |     |   |  |  |  |  |
| 120-123             |                                                                                                    |   |            |       | Expected    | Error Data   |         |     |   |  |  |  |  |
| 124–127             |                                                                                                    |   |            |       | Actual E    | rror Data    |         |     |   |  |  |  |  |
| 128–131             |                                                                                                    |   |            |       | Extra       | Status 1     |         |     |   |  |  |  |  |
| 132–135             |                                                                                                    |   |            |       | Extra       | Status 2     |         |     |   |  |  |  |  |
| 136–139             |                                                                                                    |   |            |       | Extra       | Status 3     |         |     |   |  |  |  |  |
| 140–159             |                                                                                                    |   |            |       | Res         | erved        |         |     |   |  |  |  |  |

## Memory System Failure Event Sense Data Response (Template 14)

The HSG80 controller Memory Controller Event Analyzer software component and the Cache Manager, part of the Value Added software component, report the occurrence of memory errors via the Memory System Failure Event Sense Data Response (see Table 7–8). The error is signaled to all host systems on all logical units.

- ASC and ASCQ codes (byte offsets 12 and 13) are detailed in the "ASC/ASCQ Codes" section on page 7–17.
- Instance codes (byte offsets 32–35) are detailed in the "Instance Codes" section on page 7–20.

| Table    | 7–8         | Template                    | 14—Me |          | stem Fai<br>ormat | lure Ever    | ıt Sense I | Data Res | ponse |  |  |  |
|----------|-------------|-----------------------------|-------|----------|-------------------|--------------|------------|----------|-------|--|--|--|
| ↓ offset | $bit {\to}$ | 7                           | 6     | 5        | 4                 | 3            | 2          | 1        | 0     |  |  |  |
| 0        |             | Unused                      |       | •        | •                 | Error Code   | •          |          | -     |  |  |  |
| 1        |             |                             |       |          | Uni               | used         |            |          |       |  |  |  |
| 2        |             |                             | Unı   | used     |                   |              | Sense      | e Key    |       |  |  |  |
| 3–6      |             |                             |       |          |                   | used         |            |          |       |  |  |  |
| 7        |             |                             |       |          | Additional S      | Sense Lengt  | h          |          |       |  |  |  |
| 8–11     |             | Unused                      |       |          |                   |              |            |          |       |  |  |  |
| 12       |             | Additional Sense Code (ASC) |       |          |                   |              |            |          |       |  |  |  |
| 13       |             |                             |       | Addition |                   | ode Qualifie | r (ASCQ)   |          |       |  |  |  |
| 14       |             |                             |       |          | Uni               | used         |            |          |       |  |  |  |
| 15–17    |             |                             |       |          | Uni               | used         |            |          |       |  |  |  |
| 18–19    |             |                             |       |          |                   | erved        |            |          |       |  |  |  |
| 20–23    |             |                             |       |          |                   | RDR2 (TM1    |            |          |       |  |  |  |
| 24–27    |             |                             |       | F        | Reserved or       | RDEAR (TM    | 1)         |          |       |  |  |  |
| 28–31    |             |                             |       |          | Res               | erved        |            |          |       |  |  |  |
| 32–35    |             |                             |       |          |                   | ce Code      |            |          |       |  |  |  |
| 36       |             |                             |       |          |                   | plate        |            |          |       |  |  |  |
| 37       |             |                             |       |          |                   | ite Flags    |            |          |       |  |  |  |
| 38–39    |             |                             |       |          |                   | erved        |            |          |       |  |  |  |
| 40–43    |             |                             |       |          |                   | FXPSCR (TIV  | •          |          |       |  |  |  |
| 44–47    |             |                             |       |          |                   | FXCSR (TM    | •          |          |       |  |  |  |
| 48–51    |             |                             |       | R        |                   | FXCCSR (TIV  | 11)        |          |       |  |  |  |
| 52–53    |             |                             |       |          |                   | erved        |            |          |       |  |  |  |
| 54–69    |             |                             |       | Con      | troller Boar      | d Serial Nur | nber       |          |       |  |  |  |
| 70–73    |             |                             |       |          |                   | are Revision |            |          |       |  |  |  |
| 74       |             |                             |       | Rese     |                   | ch Version ( | TM2)       |          |       |  |  |  |
| 75       |             |                             |       |          |                   | erved        |            |          |       |  |  |  |
| 76       |             |                             |       |          | LUN               | Status       |            |          |       |  |  |  |
| 77–79    |             |                             |       |          |                   | erved        |            |          |       |  |  |  |
| 80–83    |             |                             |       |          |                   | Fxpaec (Tiv  | •          |          |       |  |  |  |
| 84–87    |             |                             |       |          |                   | FXCAEC (TIV  | •          |          |       |  |  |  |
| 88–91    |             |                             |       |          |                   | Fxpaep (TM   |            |          |       |  |  |  |
| 92–95    |             |                             |       |          | •                 | MO) or FXCA  |            |          |       |  |  |  |
| 96–99    |             |                             |       |          |                   | (TM0) or CF  |            |          |       |  |  |  |
| 100–103  |             |                             |       | Reserve  | ed or DSR2        | (TM0) or RF  | RR (TM1)   |          |       |  |  |  |

| Table 7–8 Template 14—Memory System Failure Event Sense Data Response Format (Continued) |             |                  |    |    |           |           |    |   |   |  |  |  |
|------------------------------------------------------------------------------------------|-------------|------------------|----|----|-----------|-----------|----|---|---|--|--|--|
| ↓ offset                                                                                 | $bit {\to}$ | 7                | 6  | 5  | 4         | 3         | 2  | 1 | 0 |  |  |  |
| 104–107                                                                                  |             |                  | I. | I. | Memory    | Address   | I. |   |   |  |  |  |
| 108–111                                                                                  |             | Byte Count       |    |    |           |           |    |   |   |  |  |  |
| 112–115                                                                                  |             | DSR or PSR (TM1) |    |    |           |           |    |   |   |  |  |  |
| 116–119                                                                                  |             |                  |    |    | CSR or C  | SR (TM1)  |    |   |   |  |  |  |
| 120-123                                                                                  |             |                  |    |    | DCSR or E | AR (TM1)  |    |   |   |  |  |  |
| 124–127                                                                                  |             |                  |    |    | DER or ED | R1 (TM1)  |    |   |   |  |  |  |
| 128–131                                                                                  |             |                  |    |    | EAR or ED | R0 (TM1)  |    |   |   |  |  |  |
| 132–135                                                                                  |             |                  |    |    | EDR or IO | CR (TM1)  |    |   |   |  |  |  |
| 136–139                                                                                  |             |                  |    |    | ERR or IN | /IR (TM1) |    |   |   |  |  |  |
| 140–143                                                                                  |             |                  |    |    | RSR or D  | ID (TM1)  |    |   |   |  |  |  |
| 144–147                                                                                  |             |                  |    |    | RD        | R0        |    |   |   |  |  |  |
| 148–151                                                                                  |             |                  |    |    | RD        | R1        |    |   |   |  |  |  |
| 152–155                                                                                  |             |                  |    |    | WD        | R0        |    |   |   |  |  |  |
| 156–159                                                                                  |             |                  |    |    | WD        | R1        |    |   |   |  |  |  |

## **Device Services Non-Transfer Error Event Sense Data Response (Template 41)**

The HSG80 controller Device Services software component reports errors detected while performing non-transfer work related to disk (including CD-ROM and optical memory) device operations via the Device Services Non-Transfer Event Sense Data Response (see Table 7–9). If the error occurred during the execution of a command issued by a HSG80 controller software component, the error is signaled to all host systems on all logical units.

- ASC and ASCQ codes (byte offsets 12 and 13) are detailed in the "ASC/ASCQ Codes" section on page 7–17.
- Instance codes (byte offsets 32–35) are detailed in the "Instance Codes" section on page 7–20.

| Table    | Table 7–9 Template 41—Device Services Non-Transfer Error Event Sense Data<br>Response Format |        |     |           |               |                    |              |       |     |  |  |  |
|----------|----------------------------------------------------------------------------------------------|--------|-----|-----------|---------------|--------------------|--------------|-------|-----|--|--|--|
| ↓ offset | l bit →                                                                                      | 7      | 6   | 5         | 1 4           | 3                  | 2            | 1     | l 0 |  |  |  |
| 0        |                                                                                              | Unused |     |           |               | Error Code         | <u> </u>     |       |     |  |  |  |
| 1        |                                                                                              |        |     |           | Uni           | used               |              |       |     |  |  |  |
| 2        |                                                                                              |        | Unı | ısed      |               |                    | Sens         | e Key |     |  |  |  |
| 3–6      |                                                                                              |        |     |           | Uni           | used               |              |       |     |  |  |  |
| 7        |                                                                                              |        |     |           | Additional S  | Sense Lengt        | th           |       |     |  |  |  |
| 8–11     |                                                                                              | Unused |     |           |               |                    |              |       |     |  |  |  |
| 12       |                                                                                              |        |     | Ac        | lditional Ser | nse Code (A        | SC)          |       |     |  |  |  |
| 13       |                                                                                              |        |     | Addition  | nal Sense C   | ode Qualifie       | er (ASCQ)    |       |     |  |  |  |
| 14       |                                                                                              |        |     |           |               | used               |              |       |     |  |  |  |
| 15–17    |                                                                                              |        |     |           |               | used               |              |       |     |  |  |  |
| 18–31    |                                                                                              |        |     |           |               | erved              |              |       |     |  |  |  |
| 32–35    |                                                                                              |        |     |           |               | ce Code            |              |       |     |  |  |  |
| 36       |                                                                                              |        |     |           |               | plate              |              |       |     |  |  |  |
| 37       |                                                                                              |        |     |           |               | te Flags           |              |       |     |  |  |  |
| 38–53    |                                                                                              |        |     |           |               | erved              |              |       |     |  |  |  |
| 54–69    |                                                                                              |        |     |           | troller Boar  |                    |              |       |     |  |  |  |
| 70–73    |                                                                                              |        |     |           | oller Softwa  |                    |              |       |     |  |  |  |
| 74       |                                                                                              |        |     | Kese      | erved or Pat  |                    | (1M2)        |       |     |  |  |  |
| 75<br>76 |                                                                                              |        |     |           |               | erved              |              |       |     |  |  |  |
| 77–103   |                                                                                              |        |     |           |               | Status             |              |       |     |  |  |  |
| 104      |                                                                                              |        |     |           |               | erved<br>ated Port |              |       |     |  |  |  |
| 105      |                                                                                              |        |     |           |               |                    |              |       |     |  |  |  |
| 105      |                                                                                              |        |     | Λοοο      | ciated Addit  | ed Target          | - Code       |       |     |  |  |  |
| 107      |                                                                                              |        |     |           | d Additiona   |                    |              |       |     |  |  |  |
| 107      |                                                                                              |        |     | ASSOCIALE |               | erved              | ue Quaiiiiei |       |     |  |  |  |
| 100-139  |                                                                                              |        |     |           | nesi          | 51 VEU             |              |       |     |  |  |  |

### **Disk Transfer Error Event Sense Data Response** (Template 51)

The HSG80 controller Device Services and Value Added Services software components report errors detected while performing work related to disk (including CD-ROM and optical memory) device transfer operations via the Disk Transfer Error Event Sense Data Response (see Table 7–10). If the error occurred during the execution of a command issued by a HSG80 controller software component, the error is signaled to all host systems on the logical unit associated with the physical unit that reported the error.

- ASC and ASCQ codes (byte offsets 12 and 13) are part of the Standard Sense Data and detailed in the "ASC/ASCQ Codes" section on page 7–17.
- Instance codes (byte offsets 32–35) are detailed in the "Instance Codes" section on page 7-20.

| Table 7–10 Template 51—Disk Transfer Error Event Sense Data Response<br>Format |                        |                     |       |              |              |       |   |   |  |  |  |  |
|--------------------------------------------------------------------------------|------------------------|---------------------|-------|--------------|--------------|-------|---|---|--|--|--|--|
| $\downarrow$ offset $ $ bit $\rightarrow$                                      | 7                      | 6                   | 5     | 4            | 3            | 2     | 1 | 0 |  |  |  |  |
| 0–17                                                                           |                        | Standard Sense Data |       |              |              |       |   |   |  |  |  |  |
| 18–19                                                                          | Reserved               |                     |       |              |              |       |   |   |  |  |  |  |
| 20                                                                             | Total Number of Errors |                     |       |              |              |       |   |   |  |  |  |  |
| 21                                                                             | Total Retry Count      |                     |       |              |              |       |   |   |  |  |  |  |
| 22–25                                                                          |                        |                     |       | ASC/AS       | CQ Stack     |       |   |   |  |  |  |  |
| 26–28                                                                          |                        |                     |       | Device       | Locator      |       |   |   |  |  |  |  |
| 29–31                                                                          |                        |                     |       | Res          | erved        |       |   |   |  |  |  |  |
| 32–35                                                                          |                        |                     |       | Instan       | ce Code      |       |   |   |  |  |  |  |
| 36                                                                             |                        |                     |       | Tem          | plate        |       |   |   |  |  |  |  |
| 37                                                                             |                        |                     |       | Templa       | ite Flags    |       |   |   |  |  |  |  |
| 38                                                                             |                        |                     |       | Res          | erved        |       |   |   |  |  |  |  |
| 39                                                                             |                        |                     |       | Comman       | d OpCode     |       |   |   |  |  |  |  |
| 40                                                                             |                        |                     |       | Sense Da     | ta Qualifier |       |   |   |  |  |  |  |
| 41–50                                                                          |                        |                     |       | Origin       | al CDB       |       |   |   |  |  |  |  |
| 51                                                                             |                        |                     |       | Ho           | st ID        |       |   |   |  |  |  |  |
| 52-53                                                                          |                        |                     |       | Res          | erved        |       |   |   |  |  |  |  |
| 54–69                                                                          |                        |                     | Con   | troller Boar | d Serial Nur | nber  |   |   |  |  |  |  |
| 70–73                                                                          |                        |                     | Contr | oller Softwa | are Revision | Level |   |   |  |  |  |  |
| 74                                                                             |                        |                     | Rese  | erved or Pat | ch Version ( | TM2)  |   |   |  |  |  |  |
| 75                                                                             |                        |                     |       | Res          | erved        |       |   |   |  |  |  |  |
| 76                                                                             |                        |                     |       | LUN          | Status       |       |   |   |  |  |  |  |

| Table 7–10 Template 51—Disk Transfer Error Event Sense Data Response Format (Continued) |   |                                |   |          |           |   |   |   |  |  |  |
|-----------------------------------------------------------------------------------------|---|--------------------------------|---|----------|-----------|---|---|---|--|--|--|
| $\downarrow$ offset $ $ bit $\rightarrow$                                               | 7 | 6                              | 5 | 4        | 3         | 2 | 1 | 0 |  |  |  |
| 77–78                                                                                   |   | Reserved                       |   |          |           |   |   |   |  |  |  |
| 79–82                                                                                   |   | Device Firmware Revision Level |   |          |           |   |   |   |  |  |  |
| 83–98                                                                                   |   | Device Product ID              |   |          |           |   |   |   |  |  |  |
| 99–100                                                                                  |   |                                |   | Rese     | erved     |   |   |   |  |  |  |
| 101                                                                                     |   |                                |   | Devic    | e Type    |   |   |   |  |  |  |
| 102-103                                                                                 |   |                                |   | Rese     | erved     |   |   |   |  |  |  |
| 104–121                                                                                 |   |                                |   | Device S | ense Data |   |   |   |  |  |  |
| 122-159                                                                                 |   | Reserved                       |   |          |           |   |   |   |  |  |  |

## **Data Replication Manager Services Event Sense Response** (Template 90)

This section only applies to ACS version 8.5P. The HSG80 Data Replication Manager Services software component reports events via the Data Replication Manager Services Event Sense Data Response.

With Data Replication Manager, fault management events are reported using Template 90, shown in Table 7-11. The error is signaled to all host systems on the logical unit associated with the initiator unit that reported the error.

- ASC and ASCQ codes (byte offsets 12 and 13) are detailed in the "ASC/ASCQ Codes" section on page 7–17.
- Instance codes (byte offsets 32–35) are detailed in the "Instance Codes" section on page 7–20.

| Table 1  | 7–11 Template |     | -          |              | anager Se<br>V8.5P onl |     | Event Sei | nse Data |  |  |  |
|----------|---------------|-----|------------|--------------|------------------------|-----|-----------|----------|--|--|--|
| ↓ offset | bit → 7       | 6   | 5          | 4            | 3                      | 2   | 1         | 0        |  |  |  |
| 0        | Unused        |     | Error Code |              |                        |     |           |          |  |  |  |
| 1        | Unused        |     |            |              |                        |     |           |          |  |  |  |
| 2        |               | Unı | ısed       |              |                        | Sen | se Key    |          |  |  |  |
| 3–6      |               |     |            | Un           | used                   |     |           |          |  |  |  |
| 7        |               |     |            | Additional S | Sense Length           | 1   |           |          |  |  |  |
| 8–11     | Unused        |     |            |              |                        |     |           |          |  |  |  |
| 12       |               |     | Ad         | ditional Se  | nse Code (AS           | SC) |           |          |  |  |  |

| Table 7–11 Template 90—Data Replication Manager Services Event Sense Data |
|---------------------------------------------------------------------------|
| Response Format (ACS V8.5P only) (Continued)                              |

| ↓ offset | $bit {\to}$ | 7        | 1                                 | 6 | 5       | 4             | 3            | 2         | 1        | l 0 |  |  |  |
|----------|-------------|----------|-----------------------------------|---|---------|---------------|--------------|-----------|----------|-----|--|--|--|
| 13       | <u> </u>    |          |                                   |   | Additio | nal Sense C   | ode Qualifie | er (ASCQ) | <u> </u> |     |  |  |  |
| 14       |             |          |                                   |   |         | Un            | used         |           |          |     |  |  |  |
| 15–17    |             |          | Unused                            |   |         |               |              |           |          |     |  |  |  |
| 18–27    |             |          | Reserved                          |   |         |               |              |           |          |     |  |  |  |
| 28–31    |             |          | Reserved or Log Unit Number (TM0) |   |         |               |              |           |          |     |  |  |  |
| 32–35    |             |          | Instance Code                     |   |         |               |              |           |          |     |  |  |  |
| 36       |             | Template |                                   |   |         |               |              |           |          |     |  |  |  |
| 37       |             |          |                                   |   |         | Templa        | ate Flags    |           |          |     |  |  |  |
| 38–53    |             |          |                                   |   | •       |               | Board Serial |           |          | ,   |  |  |  |
| 54–69    |             |          |                                   |   | Cor     | ntroller Boar | d Serial Nu  | mber      |          |     |  |  |  |
| 70–73    |             |          |                                   |   | Cont    | roller Softw  | are Revisior | Level     |          |     |  |  |  |
| 74       |             |          |                                   |   | Res     | erved or Pat  | tch Version  | (TM2)     |          |     |  |  |  |
| 75       |             |          |                                   |   |         |               | erved        |           |          |     |  |  |  |
| 76       |             |          |                                   |   |         |               | Status       |           |          |     |  |  |  |
| 77–79    |             |          |                                   |   |         |               | erved        |           |          |     |  |  |  |
| 80–95    |             |          |                                   |   |         |               | r WWLID      |           |          |     |  |  |  |
| 96–103   |             |          |                                   |   |         |               | lode Name    |           |          |     |  |  |  |
| 104–107  |             |          |                                   |   |         |               | nit Number   |           |          |     |  |  |  |
| 108–123  |             |          |                                   |   |         |               | WWLID        |           |          |     |  |  |  |
| 124–131  |             |          |                                   |   |         |               | ode Name     |           |          |     |  |  |  |
| 132–135  |             |          |                                   |   |         |               | nit Number   |           |          |     |  |  |  |
| 136–139  |             |          |                                   |   |         |               | of Targets   |           |          |     |  |  |  |
| 140–148  |             |          |                                   |   |         |               | py Set Nam   |           |          |     |  |  |  |
| 149–157  |             |          |                                   |   | Reserve |               | ation Set Na | me (TM0)  |          |     |  |  |  |
| 158–159  |             |          |                                   |   |         | Res           | erved        |           |          |     |  |  |  |

# **ASC/ASCQ Codes**

Table 7-12 lists HSG80-specific SCSI ASC and ASCQ codes. These codes are Template-specific and appear at byte offsets 12 and 13.

NOTE: Additional codes that are common to all SCSI devices can be found in the SCSI specification.

| Table 7–12 ASC and ASCQ Codes (Sheet 1 of 3) |           |                                                                       |  |
|----------------------------------------------|-----------|-----------------------------------------------------------------------|--|
| ASC Code                                     | ASCQ Code | Description                                                           |  |
| 04                                           | 80        | Logical unit is disaster tolerant failsafe locked (inoperative).      |  |
| 3F                                           | 85        | Test Unit Ready or Read Capacity Command failed.                      |  |
| 3F                                           | 87        | Drive failed by a Host Mode Select command.                           |  |
| 3F                                           | 88        | Drive failed due to a deferred error reported by drive.               |  |
| 3F                                           | 90        | Unrecovered Read/Write error.                                         |  |
| 3F                                           | CO        | No response from one or more drives.                                  |  |
| 3F                                           | C2        | NV memory and drive metadata indicate conflicting drive configuration |  |
| 3F                                           | CE        | UPS TMW before AC_FAIL.                                               |  |
| 3F                                           | D2        | Synchronous Transfer Value differences between drives.                |  |
| 80                                           | 00        | Forced error on Read.                                                 |  |
| 82                                           | 01        | No Command control structures available.                              |  |
| 84                                           | 04        | Command failed - SCSI ID verification failed.                         |  |
| 85                                           | 05        | Data returned from drive is invalid.                                  |  |
| 89                                           | 00        | Request Sense command to drive failed.                                |  |
| 8A                                           | 00        | Illegal command for pass through mode.                                |  |
| 8C                                           | 04        | Data transfer request error.                                          |  |
| 8F                                           | 00        | Premature completion of a drive command.                              |  |
| 93                                           | 00        | Drive returned vendor unique sense data.                              |  |
| A0                                           | 00        | Last failure event report.                                            |  |
| A0                                           | 01        | Nonvolatile parameter memory component event report.                  |  |
| A0                                           | 02        | Backup battery failure event report.                                  |  |
| A0                                           | 03        | Subsystem built-in self test failure event report.                    |  |
| A0                                           | 04        | Memory system failure event report.                                   |  |
| A0                                           | 05        | Failover event report.                                                |  |

| Table 7–12 ASC and ASCQ Codes (Sheet 2 of 3) |           |                                                            |  |
|----------------------------------------------|-----------|------------------------------------------------------------|--|
| ASC Code                                     | ASCQ Code | Description                                                |  |
| A0                                           | 07        | RAID membership event report.                              |  |
| A0                                           | 08        | Multiple Bus failover event.                               |  |
| A0                                           | 09        | Multiple Bus failback event.                               |  |
| A0                                           | 0A        | Disaster Tolerance failsafe error mode can now be enabled. |  |
| A1                                           | 00        | Shelf OK is not properly asserted.                         |  |
| A1                                           | 01        | Unable to clear SWAP interrupt. Interrupt disabled.        |  |
| A1                                           | 02        | Swap interrupt re-enabled.                                 |  |
| A1                                           | 03        | Asynchronous SWAP detected.                                |  |
| A1                                           | 04        | Controller shelf OK is not properly asserted.              |  |
| A1                                           | 0A        | EMU fault: Power Supplies not OK.                          |  |
| A1                                           | 0B        | EMU fault: Fans not OK.                                    |  |
| A1                                           | 0C        | EMU fault: Temperature not OK.                             |  |
| A1                                           | 0D        | EMU fault: External Air Sense not OK.                      |  |
| A1                                           | 10        | Power supply fault is now fixed.                           |  |
| A1                                           | 11        | Fans fault is now fixed.                                   |  |
| A1                                           | 12        | Temperature fault is now fixed.                            |  |
| A1                                           | 13        | External Air Sense fault is now fixed.                     |  |
| A1                                           | 14        | EMU and cabinet now available.                             |  |
| A1                                           | 15        | EMU and cabinet now unavailable.                           |  |
| A2                                           | 00        | Data Replication Manager connection event.                 |  |
| A2                                           | 01        | Remote Copy Set membership event.                          |  |
| B0                                           | 00        | Command timeout.                                           |  |
| В0                                           | 01        | Watchdog timer timeout.                                    |  |
| D0                                           | 01        | Disconnect timeout.                                        |  |
| D0                                           | 02        | Chip command timeout.                                      |  |
| D0                                           | 03        | Byte transfer timeout.                                     |  |
| D1                                           | 00        | Bus errors.                                                |  |
| D1                                           | 02        | Unexpected bus phase.                                      |  |
| D1                                           | 03        | Disconnect expected.                                       |  |
| D1                                           | 04        | ID Message not sent.                                       |  |
| D1                                           | 05        | Synchronous negotiation error.                             |  |

|          | Table 7–12 ASC and ASCQ Codes (Sheet 3 of 3) |                                                               |  |  |
|----------|----------------------------------------------|---------------------------------------------------------------|--|--|
| ASC Code | ASCQ Code                                    | Description                                                   |  |  |
| D1       | 07                                           | Unexpected disconnect.                                        |  |  |
| D1       | 08                                           | Unexpected message.                                           |  |  |
| D1       | 09                                           | Unexpected Tag message.                                       |  |  |
| D1       | 0A                                           | Channel busy.                                                 |  |  |
| D1       | 0B                                           | Device initialization failure. Device sense data available.   |  |  |
| D2       | 00                                           | Miscellaneous SCSI driver error.                              |  |  |
| D2       | 03                                           | Device services had to reset the bus.                         |  |  |
| D3       | 00                                           | Drive SCSI chip reported gross error.                         |  |  |
| D4       | 00                                           | Non-SCSI bus parity error.                                    |  |  |
| D5       | 02                                           | Message Reject received on a valid message.                   |  |  |
| D7       | 00                                           | Source driver programming error.                              |  |  |
| E0       | 03                                           | Fault Manager detected an unknown error code.                 |  |  |
| E0       | 06                                           | Maximum number of errors for this I/O exceeded.               |  |  |
| E0       | 07                                           | Drive reported recovered error without transferring all data. |  |  |

## **Instance Codes**

An instance code is a number that uniquely identifies an event being reported.

#### **Instance Code Structure**

Figure 7–1 shows the structure of an instance code. By fully understanding its structure, each code can be translated without using the FMU.

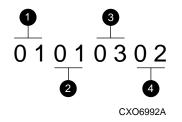

- Component ID number
- 2 Event number
- Repair action
- Motification/recovery (NR) threshold

Figure 7–1. Structure of an instance code

#### **Instance Codes and FMU**

The format of an Instance Code as it appears in Sense Data Responses is shown in Table 7–13.

|        | Table 7–13 Instance Code Format |   |   |   |       |          |   |   |   |
|--------|---------------------------------|---|---|---|-------|----------|---|---|---|
| offset | $bit \to$                       | 7 | 6 | 5 | 4     | 3        | 2 | 1 | 0 |
| {8}32  | -                               |   | • | • | NR Th | reshold  | • | • | • |
| {9}33  |                                 |   |   |   | Repai | r Action |   |   |   |
| {10}34 |                                 |   |   |   | Event | Number   |   |   |   |
| {11}35 |                                 |   |   |   | Comp  | onent ID |   |   |   |

**NOTE:** The offset values enclosed in braces ({}) apply only to the passthrough device reset event sense data response format (see Table 7–1).

The nonbraced offset values apply only to the logical device event sense data response formats shown in the templates that begin on page 7–17.

### Notification/Recovery (NR) Threshold

Located at byte offset {8}32 is the NR threshold assigned to the event. This value is used during Symptom-Directed Diagnosis procedures to determine when to take notification/recovery action. For a description of event notification/recovery threshold classifications, see Table 7–14.

|                    | Table 7–14 Even | t Notification/Recovery Threshold Classifications                                                                                                    |
|--------------------|-----------------|----------------------------------------------------------------------------------------------------|
| Threshold<br>Value | Classification  | Description                                                                                                    |
| 01                 | IMMEDIATE       | Failure or potential failure of a component critical to proper controller operation is indicated; immediate attention is required.                                                                                                    |
| 02                 | HARD            | Failure of a component that affects controller performance or precludes access to a device connected to the controller is indicated.                                                                                                    |
| 0A                 | SOFT            | An unexpected condition detected by a controller software component (e.g., protocol violations, host buffer access errors, internal inconsistencies, uninterpreted device errors, etc.) or an intentional restart or shutdown of controller operation is indicated. |
| 64                 | INFORMATIONAL   | An event having little or no effect on proper controller or device operation is indicated.                                                                                                    |

#### **Repair Action**

The Repair Action found at byte offset {9}33 indicates the recommended repair action code assigned to the event. This value is used during Symptom-Directed Diagnosis procedures to determine what notification/recovery (recommended repair) action to take upon reaching the NR Threshold. For details about recommended repair action codes, see the "Recommended Repair Action Codes" section on page 7-88.

#### **Event Number**

The Event Number is located at byte offset {10}34. Combining this number with the Component ID field value uniquely-identifies the reported event.

## **Component ID**

A component ID is located at byte offset {11}35. This number uniquely identifies the software component that detected the event. For details about components ID numbers, see the "Component Identifier Codes" on page 7–93.

Table 7–15 contains the numerous instance codes, *in ascending order*, that might be issued by the controller fault management software.

|                  | Table 7–15 Instance Codes (Sheet 1 of 24)                                                                                                    |          |                          |
|------------------|----------------------------------------------------------------------------------------------------|----------|--------------------------|
| Instance<br>Code | Description                                                                                                    | Template | Repair<br>Action<br>Code |
| 01010302         | An unrecoverable hardware detected fault occurred.                                                                                                    | 01       | 03                       |
| 0102030A         | An unrecoverable software inconsistency was detected or an intentional restart or shutdown of controller operation was requested.                                                                                                    | 01       | 03                       |
| 01032002         | Nonvolatile parameter memory component EDC check failed; content of the component reset to default settings.                                                                                                    | 11       | 20                       |
| 02020064         | Disk Bad Block Replacement attempt completed for a write within the user data area of the disk. Note that due to the way Bad Block Replacement is performed on SCSI disk drives, information on the actual replacement blocks is not available to the controller and is therefore not included in the event report. | 51       | 00                       |
| 02032001         | Journal SRAM backup battery failure; detected during <i>system restart</i> . The Memory Address field contains the starting physical address of the Journal SRAM.                                                                                                    | 12       | 20                       |
| 02042001         | Applies to: periodic check.                                                                                                    |          |                          |
| 02052301         | A processor interrupt was generated by the CACHEAO Memory Controller with an indication that the CACHE backup battery has failed or is low (needs charging). The Memory Address field contains the starting physical address of the CACHEAO memory.                                                                 | 12       | 23                       |
| 02072201         | The CACHEAO Memory Controller failed testing performed by the Cache Diagnostics. The Memory Address field contains the starting physical address of the CACHEAO memory.                                                                                                    | 14       | 22                       |
| 02082201         | Applies to: CACHEA1.                                                                                                    |          |                          |
| 02090064         | A data compare error was detected during the execution of a compare modified READ or WRITE command.                                                                                                    | 51       | 00                       |

| Instance<br>Code | Description                                                                                                    | Template | Repair<br>Action<br>Code |
|------------------|----------------------------------------------------------------------------------------------------|----------|--------------------------|
| 020B2201         | Failed read test of a write-back metadata page residing in cache. Dirty write-back cached data exists and cannot be flushed to media. The dirty data is lost. The Memory Address field contains the starting physical address of the CACHEAO memory.                                                                                                    | 14       | 22                       |
| 020C2201         | Cache Diagnostics have declared the cache bad during testing. The Memory Address field contains the starting physical address of the CACHEAO memory.                                                                                                    | 14       | 22                       |
| 020D2401         | The wrong write cache module is configured. The serial numbers do not match. Either the existing or the expected cache contains dirty write-back cached data. Note that in this instance, the Memory Address, Byte Count, FX Chip Register, Memory Controller register, and Diagnostic register fields are undefined.                                     | 14       | 24                       |
| 020E2401         | The write cache module is missing. A cache is expected to be configured and contains dirty write-back cached data. Note that in this instance, the Memory Address, Byte Count, FX Chip Register, Memory Controller register, and Diagnostic register fields are undefined.                                                                                | 14       | 24                       |
| 02102401         | The write cache modules are not configured properly for a dual-redundant configuration. One of the cache modules is not the same size to perform cache failover of dirty write-back cached data. Note that in this instance, the Memory Address, Byte Count, FX Chip Register, Memory Controller register, and Diagnostic register fields are undefined.  | 14       | 24                       |
| 02110064         | Disk Bad Block Replacement attempt completed for a read within the user data area of the disk. Note that due to the way Bad Block Replacement is performed on SCSI disk drives, information on the actual replacement blocks is not available to the controller and is therefore not included in the event report.                                        | 51       | 00                       |
| 021A0064         | Disk Bad Block Replacement attempt completed for a write of controller metadata to a location outside the user data area of the disk. Note that due to the way Bad Block Replacement is performed on SCSI disk drives, information on the actual replacement blocks is not available to the controller and is therefore not included in the event report. | 41       | 00                       |

| Instance<br>Code | Description                                                                                                    | Template | Repair<br>Action<br>Code |
|------------------|----------------------------------------------------------------------------------------------------|----------|--------------------------|
| 021B0064         | Disk Bad Block Replacement attempt completed for a read of controller metadata from a location outside the user data area of the disk. Note that due to the way Bad Block Replacement is performed on SCSI disk drives, information on the actual replacement blocks is not available to the controller and is therefore not included in the event report. | 41       | 00                       |
| 021D0064         | Unable to lock the other controller's cache in a write-cache failover attempt. Either a latent error could not be cleared on the cache or the other controller did not release its cache. Note that in this instance, the Memory Address, Byte Count, FX Chip register, Memory Controller register, and Diagnostic register fields are undefined.          | 14       | 00                       |
| 021E0064         | The device specified in the Device Locator field has been added to the RAIDset associated with the logical unit. The RAIDset is now in Reconstructing state.                                                                                                    | 51       | 00                       |
| 02280064         | The device specified in the Device Locator field has been added to the Mirrorset associated with the logical unit. The new Mirrorset member is now in Copying state.                                                                                                    | 51       | 00                       |
| 022C0064         | The device specified in the Device Locator has transitioned from Copying or Normalizing state to Normal state.                                                                                                    | 51       | 00                       |
| 022E0064         | The device specified in the Device Locator field has been converted to a Mirrorset associated with the logical unit.                                                                                                    | 51       | 00                       |
| 022F0064         | The mirrored device specified in the Device Locator field has been converted to a single device associated with the logical unit.                                                                                                    | 51       | 00                       |
| 02383A01         | The CACHEBO Memory Controller, which resides on the other cache module failed testing performed by the Cache Diagnostics. This is the mirrored cache Memory Controller. The Memory Address field contains the starting physical address of the CACHEBO memory.                                                                                             | 14       | 3A                       |
| 02392201         | Both the CACHEBO Memory Controller and CACHEB1 Memory Controller, which resides on the other cache module, failed testing performed by the Cache Diagnostics. Data cannot be accessed in the primary cache or the mirror cache. The Memory Address field contains the starting physical address of the CACHEAO memory.                                     | 14       | 22                       |

| Instance<br>Code | Description                                                                                                    | Template | Repair<br>Action<br>Code |
|------------------|----------------------------------------------------------------------------------------------------|----------|--------------------------|
| 023E2401         | Metadata residing in the controller and on the two cache modules disagree as to the mirror node. Note that in this instance, the Memory Address, Byte Count, FX Chip register, Memory Controller register, and Diagnostic register fields are undefined.                                                                                         | 14       | 24                       |
| 023F2301         | The cache backup battery covering the mirror cache is insufficiently charged. The Memory Address field contains the starting physical address of the CACHEB1 memory.                                                                                                    | 12       | 23                       |
| 02402301         | The cache backup battery covering the mirror cache has been declared bad. Either it failed testing performed by the Cache Diagnostics during system startup or it was low (insufficiently charged) for longer than the expected duration. The Memory Address field contains the starting physical address of the CACHEB1 memory.                 | 12       | 23                       |
| 02412401         | Mirrored cache writes have been disabled. Either the primary or the mirror cache has been declared bad or data invalid and will not be used. Note that in this instance, the Memory Address, Byte Count, FX Chip register, Memory Controller register, and Diagnostic register fields are undefined.                                             | 14       | 24                       |
| 02422464         | Cache failover attempt failed because the other cache was illegally configured with DIMMs. Note that in this instance, the Memory Address, Byte Count, FX Chip register, Memory Controller register, and Diagnostic register fields are undefined.                                                                                               | 14       | 24                       |
| 02492401         | The write cache module which is the mirror for the primary cache is unexpectedly not present (missing). A cache is expected to be configured and it may contain dirty write cached data. Note that in this instance, the Memory Address, Byte Count, FX Chip register, Memory Controller register, and Diagnostic register fields are undefined. | 14       | 24                       |
| 024A2401         | Mirroring is enabled and the primary write cache module is expectedly not present (missing). A cache is expected to be configured and it may contain dirty write cached data. Note that in this instance, the Memory Address, Byte Count, FX Chip register, Memory Controller register, and Diagnostic register fields are undefined.            | 14       | 24                       |

| Instance<br>Code | Description                                                                                                    | Template | Repair<br>Action<br>Code |
|------------------|----------------------------------------------------------------------------------------------------|----------|--------------------------|
| 024B2401         | Write-back caching has been disabled either due to a cache or battery-related problem. The exact nature of the problem is reported by other instance codes. Note that in this instance, the Memory Address, Byte Count, FX Chip register, Memory Controller register, and Diagnostic register fields are undefined.                                                | 14       | 24                       |
| 024F2401         | This cache module is populated with DIMMs incorrectly. Cache metadata resident in the cache module indicates that unflushed write cache data exists for a cache size different than what is found present. Note that in this instance, the Memory Address, Byte Count, FX Chip register, Memory Controller register, and Diagnostic register fields are undefined. | 14       | 24                       |
| 0251000A         | This command failed because the target unit is not online to the controller.  The Information field of the Device Sense Data contains the block number of the first block in error.                                                                                                    | 51       | 00                       |
| 0253000A         | The data supplied from the host for a data compare operation differs from the data on the disk in the specified block. The Information field of the Device Sense Data contains the block number of the first block in error.                                                                                                    | 51       | 00                       |
| 0254000A         | The command failed due to a host data transfer failure. The Information field of the Device Sense Data contains the block number of the first block in error.                                                                                                    | 51       | 00                       |
| 0255000A         | The controller was unable to successfully transfer data to target unit. The Information field of the Device Sense Data contains the block number of the first block in error.                                                                                                    | 51       | 00                       |
| 0256000A         | The write operation failed because the unit is Data Safety Write Protected.  The Information field of the Device Sense Data contains the block number of the first block in error.                                                                                                    | 51       | 00                       |
| 0257000A         | An attempt to reassign a bad disk block failed. The contents of the disk block is lost. The Information field of the Device Sense Data contains the block number of the first block in error.                                                                                                    | 51       | 00                       |
| 0258000A         | This command was aborted prior to completion. The Information field of the Device Sense Data contains the block number of the first block in error.                                                                                                    | 51       | 00                       |
| 0259000A         | The write operation failed because the unit is hardware write protected. The Information field of the Device Sense Data contains the block number of the first block in error.                                                                                                    | 51       | 00                       |

| Instance<br>Code | Description                                                                                                    | Template | Repair<br>Action<br>Code |
|------------------|----------------------------------------------------------------------------------------------------|----------|--------------------------|
| 025A000A         | The command failed because the unit became inoperative prior to command completion. The Information field of the Device Sense Data contains the block number of the first block in error.                                                                                                    | 51       | 00                       |
| 025B000A         | The command failed because the unit became unknown to the controller prior to command completion. The Information field of the Device Sense Data contains the block number of the first block in error.                                                                                                    | 51       | 00                       |
| 025C000A         | The command failed because of a unit media format error. The Information field of the Device Sense Data contains the block number of the first block in error.                                                                                                    | 51       | 00                       |
| 025D000A         | The command failed for an unknown reason. The Information field of the Device Sense Data contains the block number of the first block in error.                                                                                                    | 51       | 00                       |
| 025F2201         | Memory diagnostics performed during controller initialization detected an excessive number (512 pages or more) of memory errors detected on the <i>primary cache memory</i> . Diagnostics have not declared the cache failed, due to the isolated bad memory regions, but this is a warning to replace the cache as soon as possible in case of further degradation. The software performed the necessary error recovery as appropriate. Note that in this instance, the Memory Address and Byte Count fields are undefined. | 14       | 22                       |
| 02603A01         | Applies to mirrored cache memory.                                                                                                    |          | 3A                       |
| 02613801         | Memory diagnostics performed during controller initialization detected that the DIMM in <i>location 1</i> failed on the cache module. Note that in this instance, the Byte Count field in undefined.                                                                                                    | 14       | 38                       |
| 02623801         | Applies to <i>location 2</i> .                                                                                                    |          |                          |
| 02633801         | Applies to <i>location 3</i> .                                                                                                    |          |                          |
| 02643801         | Applies to <i>location 4</i> .                                                                                                    |          |                          |
| 02653C01         | Memory diagnostics performed during controller initialization detected that the DIMM in <i>location 3</i> on the other controller's cache module (on mirrored cache) failed. Mirroring has been disabled. Note that in this instance, the Byte Count field is undefined.                                                                                                    | 14       | 3C                       |
| 02663C01         | Applies to location 4.                                                                                                    |          |                          |
| 02675201         | The device specified in the Device Locator field has been removed from the RAIDset associated with the logical unit. The removed device is now in the Failedset. The RAIDset is now in Reduced state.                                                                                                    | 51       | 52                       |

| Instance<br>Code | Description                                                                                                    | Template | Repair<br>Action<br>Code |
|------------------|----------------------------------------------------------------------------------------------------|----------|--------------------------|
| 0268530A         | The device specified in the Device Locator field failed to be added to the RAIDset associated with the logical unit. The device will remain in the Spareset.                                                                                  | 51       | 53                       |
| 02695401         | The device specified in the Device Locator field failed to be added to the RAIDset associated with the logical unit. The failed device has been moved to the Failedset.                                                                       | 51       | 54                       |
| 026A5001         | The RAIDset associated with the logical unit has gone inoperative.                                                                                                    | 51       | 50                       |
| 026B0064         | The RAIDset associated with the logical unit has transitioned from <i>Normal state to Reconstructing state</i> .                                                                                                    | 51       | 00                       |
| 026C0064         | Applies to Reconstructing state to Normal state.                                                                                                    |          |                          |
| 026D5201         | The device specified in the Device Locator field has been removed from the Mirrorset associated with the logical unit. The removed device is now in the Failedset.                                                                            | 51       | 52                       |
| 026E0001         | The device specified in the Device Locator field has been reduced from the Mirrorset associated with the logical unit. The nominal number of members in the mirrorset has been decreased by one. The reduced device is now available for use. | 51       | 00                       |
| 026F530A         | The device specified in the Device Locator field failed to be added to the mirrorset associated with the logical unit. The device will remain in the Spareset.                                                                                | 51       | 53                       |
| 02705401         | The device specified in the Device Locator field failed to be added to the mirrorset associated with the logical unit. The failed device has been moved to the Failedset.                                                                     | 51       | 54                       |
| 02710064         | The mirrorset associated with the logical unit has had its nominal membership changed. The new nominal number of members for the mirrorset is specified in the Device Sense Data Information field.                                           | 51       | 00                       |
| 02725101         | The Mirrorset associated with the logical unit has gone inoperative.                                                                                                    | 51       | 51                       |
| 02730001         | The device specified in the Device Locator field had a read error which has been repaired with data from another mirrorset member.                                                                                                    | 51       | 00                       |
| 02745A0A         | The device specified in the Device Locator field had a read error. Attempts to repair the error with data from another mirrorset member failed due to lack of alternate error-free data source.                                               | 51       | 5A                       |

| Instance<br>Code | Description                                                                                                    | Template | Repair<br>Action<br>Code |
|------------------|----------------------------------------------------------------------------------------------------|----------|--------------------------|
| 02755601         | The device specified in the Device Locator field had a read error. Attempts to repair the error with data from another mirrorset member failed due to a write error on the original device. The original device will be removed from the mirrorset.                                                                                                    | 51       | 56                       |
| 02773D01         | The mirrored cache is not being used because the data in the mirrored cache is inconsistent with the data in the primary cache. The primary cache contains valid data, so the controller is caching solely from the primary cache. The mirrored cache is declared "failed", but this is not due to a hardware fault, only inconsistent data. Mirrored writes have been disabled until this condition is cleared. Note that in this instance, the Memory Address, Byte Count, FX Chip register, Memory Controller register, and Diagnostic register fields are undefined. | 14       | 3D                       |
| 02782301         | The cache backup battery is not present. The Memory Address field contains the starting physical address of the CACHEAO memory.                                                                                                    | 12       | 23                       |
| 02792301         | The cache backup battery covering the mirror cache is not present. The Memory Address field contains the starting physical address of the CACHEB1 memory.                                                                                                    | 12       | 23                       |
| 027A2201         | The <i>CACHEBO</i> Memory Controller failed Cache Diagnostics testing performed on the other cache during a cache failover attempt. The Memory Address field contains the starting physical address of the <i>CACHEBO</i> memory.                                                                                                    | 14       | 22                       |
| 027B2201         | Applies to CACHEB1.                                                                                                    |          |                          |
| 027C2201         | The CACHEBO and CACHEB1 Memory Controllers failed Cache Diagnostics testing performed on the other cache during a cache failover attempt. The Memory Address field contains the starting physical address of the CACHEBO memory.                                                                                                    | 14       | 22                       |
| 027D5B01         | The Mirrorset associated with the logical unit has gone inoperative due to a disaster tolerance failsafe locked condition.                                                                                                    | 51       | 5B                       |
| 027F2301         | The CACHE backup battery has been declared bad. The battery did not become fully charged within the expected duration. The Memory Address field contains the starting physical address of the CACHEAO memory.                                                                                                    | 12       | 23                       |
| 02825C64         | The Mirrorset associated with the logical unit has just had a membership change such that disaster tolerance failsafe error mode can now be enabled if desired.                                                                                                    | 51       | 5C                       |

| Instance<br>Code                 | Description                                                                                                    | Template | Repair<br>Action<br>Code |
|----------------------------------|----------------------------------------------------------------------------------------------------|----------|--------------------------|
| 02864002                         | The controller has set the specified unit Data Safety Write Protected due to an unrecoverable device failure which prevents writing cached data.                                                                                                    | 51       | 40                       |
| 02872301                         | The CACHE backup battery has exceeded the maximum number of deep discharges. Battery capacity may be below specified values. The Memory Address field contains the starting physical address of the CACHEAO memory.                                                                                                    | 12       | 23                       |
| 02882301                         | The CACHE backup battery covering the mirror cache has exceeded the maximum number of deep discharges. Battery capacity may be below specified values. The Memory Address field contains the starting physical address of the CACHEB1 memory.                                                                                                    | 12       | 23                       |
| 02892301                         | The CACHE backup battery is near its end of life. The Memory Address field contains the starting physical address of the CACHEAO memory.                                                                                                    | 12       | 23                       |
| 028A2301                         | The CACHE backup battery covering the mirror cache is near its end of life.  The Memory Address field contains the starting physical address of the CACHEB1 memory.                                                                                                    | 12       | 23                       |
| 028B3801                         | Memory diagnostics performed during controller initialization detected that the DIMM in <i>location 1</i> failed on the cache module. The failed DIMM should be replaced as soon as possible. Control Structures have been moved to secondary memory and are now unprotected against additional memory failures. Note that in this instance, the Byte Count filed is undefined. | 14       | 38                       |
| 028C3801                         | Applies to <i>location 2</i> .                                                                                                    |          |                          |
| 028D0064                         | The device specified in the Device Locator field has been removed from the SPARESET into the FAILEDSET. The new nominal number of members for the SPARESET is specified in the Device Sense Data Information field.                                                                                                    | 51       | 00                       |
| 028F8901<br>02908901<br>02918901 | The host command failed because the remote copy set went failsafe locked prior to command completion. The remote copy set is specified by the Remote Copy Name filed. The Information field of the Device Sense Data contains the block number of the first block in error.                                                                                                    | 51       | 89                       |
| 02925D01                         | The device specified in the Device Locator field has been removed from the SPARESET into the FAILEDSET; there are no devices left in the SPARESET. The new nominal number of members for the SPARESET is specified in the Device Sense Data Information field.                                                                                                    | 51       | 5D                       |

| Instance<br>Code | Description                                                                                                    | Template | Repair<br>Action<br>Code |
|------------------|----------------------------------------------------------------------------------------------------|----------|--------------------------|
| 02931101         | The Uninterruptable Power Supply (UPS) signaled a 2 minute warning (TMW) before it signaled AC line failure. UPS signals will be ignored until this condition clears.                                                                                                    | 12       | 11                       |
| 0294000A         | A requested block of data contains a forced error. A forced error occurs when a disk block is successfully reassigned, but the data in that block is lost. Re-writing the disk block will clear the forced error condition. The Information field of the Device Sense Data contains the block number of the first block in error. | 51       | 00                       |
| 0295000A         | The snapshot unit indicated by the Unit Number field has been disabled. Reads to the unit will fail. Reasons for disabling the snapshot are a failure to copy to the temporary storageset, or no room on the temporary storageset to properly fail over the snapshot.                                                             | 51       | 00                       |
| 03010101         | No command control structures available for disk operation. Note that in this instance, the Associated Additional Sense Code and Associated Additional Sense Code Qualifier fields are undefined.                                                                                                    | 41       | 01                       |
| 03022002         | SCSI interface chip command timeout during disk operation. Note that in this instance, the Associated Additional Sense Code and Associated Additional Sense Code Qualifier fields are undefined.                                                                                                    | 41       | 20                       |
| 03034002         | Byte transfer timeout during disk operation. Note that in this instance, the Associated Additional Sense Code Qualifier fields are undefined.                                                                                                    | 41       | 40                       |
| 03044402         | SCSI bus errors during disk operation. Note that in this instance, the Associated Additional Sense Code and Associated Additional Sense Code Qualifier fields are undefined.                                                                                                    | 41       | 44                       |
| 03052002         | Device port SCSI chip reported gross error during disk operation. Note that in this instance, the Associated Additional Sense Code and Associated Additional Sense Code Qualifier fields are undefined.                                                                                                    | 41       | 20                       |
| 03062002         | Non-SCSI bus parity error during disk operation. Note that in this instance, the Associated Additional Sense Code and Associated Additional Sense Code Qualifier fields are undefined.                                                                                                    | 41       | 20                       |
| 03070101         | Source driver programming error encountered during disk operation. Note that in this instance, the Associated Additional Sense Code and Associated Additional Sense Code Qualifier fields are undefined.                                                                                                    | 41       | 01                       |

| Table 7–15 Instance Codes (Sheet 11 of 24) |                                                                                                    |          |                          |
|--------------------------------------------|----------------------------------------------------------------------------------------------------|----------|--------------------------|
| Instance<br>Code                           | Description                                                                                                    | Template | Repair<br>Action<br>Code |
| 03080101                                   | Miscellaneous SCSI Port Driver coding error detected during disk operation.  Note that in this instance, the Associated Additional Sense Code and  Associated Additional Sense Code Qualifier fields are undefined. | 41       | 01                       |
| 03094002                                   | An unrecoverable disk drive error was encountered while performing work related to disk unit operations.                                                                                                    | 51       | 40                       |
| 030C4002                                   | A Drive failed because a Test Unit Ready command or a Read Capacity command failed.                                                                                                    | 51       | 40                       |
| 030D000A                                   | Drive was failed by a Mode Select command received from the host.                                                                                                    | 51       | 00                       |
| 030E4002                                   | Drive failed due to a deferred error reported by drive.                                                                                                    | 51       | 40                       |
| 030F4002                                   | Unrecovered Read or Write error.                                                                                                    | 51       | 40                       |
| 03104002                                   | No response from one or more drives.                                                                                                    | 51       | 40                       |
| 0311430A                                   | Nonvolatile memory and drive metadata indicate conflicting drive configurations.                                                                                                    | 51       | 43                       |
| 0312430A                                   | The Synchronous Transfer Value differs between drives in the same storageset.                                                                                                    | 51       | 43                       |
| 03134002                                   | Maximum number of errors for this data transfer operation exceeded.                                                                                                    | 51       | 40                       |
| 03144002                                   | Drive reported recovered error without transferring all data.                                                                                                    | 51       | 40                       |
| 03154002                                   | Data returned from drive is invalid.                                                                                                    | 51       | 40                       |
| 03164002                                   | Request Sense command to drive failed.                                                                                                    | 51       | 40                       |
| 03170064                                   | Illegal command for pass through mode.                                                                                                    | 51       | 00                       |
| 03180064                                   | Data transfer request error.                                                                                                    | 51       | 00                       |
| 03194002                                   | Premature completion of a drive command.                                                                                                    | 51       | 40                       |
| 031A4002                                   | Command timeout.                                                                                                    | 51       | 40                       |
| 031B0101                                   | Watchdog timer timeout.                                                                                                    | 51       | 01                       |
| 031C4002                                   | Disconnect timeout.                                                                                                    | 51       | 40                       |
| 031D4002                                   | Unexpected bus phase.                                                                                                    | 51       | 40                       |
| 031E4002                                   | Disconnect expected.                                                                                                    | 51       | 40                       |
| 031F4002                                   | ID Message not sent by drive.                                                                                                    | 51       | 40                       |
| 03204002                                   | Synchronous negotiation error.                                                                                                    | 51       | 40                       |
| 03214002                                   | The drive unexpectedly disconnected from the SCSI bus.                                                                                                    | 51       | 40                       |

| Instance<br>Code | Description                                                                                                    | Template    | Repair<br>Action<br>Code |
|------------------|----------------------------------------------------------------------------------------------------|-------------|--------------------------|
| 03224002         | Unexpected message.                                                                                                    | 51          | 40                       |
| 03234002         | Unexpected Tag message.                                                                                                    | 51          | 40                       |
| 03244002         | Channel busy.                                                                                                    | 51          | 40                       |
| 03254002         | Message Reject received on a valid message.                                                                                                    | 51          | 40                       |
| 0326450A         | The disk device reported Vendor Unique SCSI Sense Data.                                                                                                    | 51          | 45                       |
| 03270101         | A disk related error code was reported which was unknown to the Fault Management software. Note that in this instance, the Associated Additional Sense Code and Associated Additional Sense Code Qualifier fields are undefined. | 41          | 01                       |
| 0328450A         | The disk device reported standard SCSI Sense Data.                                                                                                    | 51          | 45                       |
| 03324002         | SCSI bus selection timeout.                                                                                                    | Passthrough | 40                       |
| 03330002         | Device power on reset.                                                                                                    | Passthrough | 00                       |
| 03344002         | Target assertion of REQ after WAIT DISCONNECT.                                                                                                    | Passthrough | 40                       |
| 03354002         | During device initialization a Test Unit Ready command or a Read Capacity command to the device failed.                                                                                                    | Passthrough | 40                       |
| 03364002         | During device initialization the device reported a deferred error.                                                                                                    | Passthrough | 40                       |
| 03374002         | During device initialization the maximum number of errors for a data transfer operation was exceeded.                                                                                                    | Passthrough | 40                       |
| 03384002         | Request Sense command to the device failed.                                                                                                    | Passthrough | 40                       |
| 03394002         | Command timeout.                                                                                                    | Passthrough | 40                       |
| 033A4002         | Disconnect timeout.                                                                                                    | Passthrough | 40                       |
| 033B4002         | Unexpected bus phase.                                                                                                    | Passthrough | 40                       |
| 033C4002         | The device unexpectedly disconnected from the SCSI bus.                                                                                                    | Passthrough | 40                       |
| 033D4002         | Unexpected message.                                                                                                    | Passthrough | 40                       |
| 033E4002         | Message Reject received on a valid message.                                                                                                    | Passthrough | 40                       |
| 033F0101         | No command control structures available for passthrough device operation.                                                                                                    | Passthrough | 01                       |
| 03402002         | Device port SCSI chip reported gross error.                                                                                                    | Passthrough | 20                       |
| 03410101         | Miscellaneous SCSI Port Driver coding error.                                                                                                    | Passthrough | 01                       |
| 03420101         | A passthrough device related internal error code was reported which is not recognized by the Fault Management software.                                                                                                    | Passthrough | 01                       |

| Instance<br>Code | Description                                                                                                    | Template    | Repair<br>Action<br>Code |
|------------------|----------------------------------------------------------------------------------------------------|-------------|--------------------------|
| 03434002         | During device initialization the device reported unexpected standard SCSI Sense Data.                                                                                                    | Passthrough | 40                       |
| 03BE0701         | The EMU for the cabinet indicated by the Associated Port field has powered down the cabinet because there are less than four working power supplies present. Note that in this instance, the Associated Target, Associated Additional Sense Code, and Associated Additional Sense Code Qualifier fields are undefined.          | 41          | 07                       |
| 03BF0D01         | The EMU for the cabinet indicated by the Associated Port field has powered down the cab because the temperature has reached its allowable maximum. Note that in this instance, the Associated Target, Associated Additional Sense Code, and Associated Additional Sense Code Qualifier fields are undefined.                    | 41          | 0D                       |
| 03C00601         | The EMU for the cabinet indicated by the Associated Port field has powered down the cabinet because a fan has been missing for more than 8 minutes. Note that in this instance, the Associated Target, Associated Additional Sense Code, and Associated Additional Sense Code Qualifier fields are undefined.                   | 41          | 06                       |
| 03C10F64         | The EMU for the cabinet indicated by the Associated Port field has allowed the cab to receive power because the number of power supplies is greater or equal to four. Note that in this instance, the Associated Target, Associated Additional Sense Code, and Associated Additional Sense Code Qualifier fields are undefined. | 41          | 0F                       |
| 03C20F64         | The EMU for the cabinet indicated by the Associated Port field has allowed the cab to receive power because the high temperature problem has been fixed. Note that in this instance, the Associated Target, Associated Additional Sense Code, and Associated Additional Sense Code Qualifier fields are undefined.              | 41          | 0F                       |
| 03C30F64         | The EMU for the cabinet indicated by the Associated Port field has allowed the cab to receive power because the fan that was missing has been replaced. Note that in this instance, the Associated Target, Associated Additional Sense Code, and Associated Additional Sense Code Qualifier fields are undefined.               | 41          | 0F                       |

| Instance<br>Code | Description                                                                                                    | Template | Repair<br>Action<br>Code |
|------------------|----------------------------------------------------------------------------------------------------|----------|--------------------------|
| 03C80101         | No command control structures available for operation to a device which is unknown to the controller. Note that in this instance, the Associated Additional Sense Code and Associated Additional Sense Code Qualifier fields are undefined.                                          | 41       | 01                       |
| 03C92002         | SCSI interface chip command timeout during operation to a device which is unknown to the controller. Note that in this instance, the Associated Additional Sense Code and Associated Additional Sense Code Qualifier fields are undefined.                                           | 41       | 20                       |
| 03CA4002         | Byte transfer timeout during operation to a device which is unknown to the controller. Note that in this instance, the Associated Additional Sense Code and Associated Additional Sense Code Qualifier fields are undefined.                                                         | 41       | 40                       |
| 03CB0101         | Miscellaneous SCSI Port Driver coding error detected during operation to a device which is unknown to the controller. Note that in this instance, the Associated Additional Sense Code and Associated Additional Sense Code Qualifier fields are undefined.                          | 41       | 01                       |
| 03CC0101         | An error code was reported which was unknown to the Fault Management software. Note that in this instance, the Associated Additional Sense Code and Associated Additional Sense Code Qualifier fields are undefined.                                                                 | 41       | 01                       |
| 03CD2002         | Device port SCSI chip reported gross error during operation to a device which is unknown to the controller. Note that in this instance, the Associated Additional Sense Code and Associated Additional Sense Code Qualifier fields are undefined.                                    | 41       | 20                       |
| 03CE2002         | Non-SCSI bus parity error during operation to a device which is unknown to the controller. Note that in this instance, the Associated Additional Sense Code and Associated Additional Sense Code Qualifier fields are undefined.                                                     | 41       | 20                       |
| 03CF0101         | Source driver programming error encountered during operation to a device which is unknown to the controller. Note that in this instance, the Associated Additional Sense Code and Associated Additional Sense Code Qualifier fields are undefined.                                   | 41       | 01                       |
| 03D04002         | A failure occurred while attempting a SCSI Test Unit Ready or Read Capacity command to a device. The device type is unknown to the controller. Note that in this instance, the Associated Additional Sense Code and Associated Additional Sense Code Qualifier fields are undefined. | 41       | 40                       |

| Instance<br>Code | Description                                                                                                    | Template | Repair<br>Action<br>Code |
|------------------|----------------------------------------------------------------------------------------------------|----------|--------------------------|
| 03D8450A         | During device initialization, the device reported the SCSI Sense Key ILLEGAL REQUEST. Indicates that there was an illegal parameter in the command descriptor block or in the additional parameters supplied as data for some commands (FORMAT UNIT, SEARCH DATA, etc.). If the target detects an invalid parameter in the command descriptor block, then it shall terminate the command without altering the medium. If the target detects an invalid parameter in the additional parameters supplied as data, then the target may have already altered the medium. This sense key may also indicate that an invalid IDENTIFY message was received. | 41       | 45                       |
| 03D9450A         | During device initialization, the device reported the SCSI Sense Key UNIT ATTENTION. This indicates that the removable medium may have been changed or the target has been reset.                                                                                                    | 41       | 45                       |
| 03DA450A         | During device initialization, the device reported the SCSI Sense Key DATA PROTECT. This indicates that a command that reads or writes the medium was attempted on a block that is protected from this operation. The read or write operation is not performed.                                                                                                    | 41       | 45                       |
| 03DB450A         | During device initialization, the device reported the SCSI Sense Key BLANK CHECK. This indicates that a write-once device encountered blank medium or format-defined end-of-data indication while reading or a write-once device encountered a non-blank medium while writing.                                                                                                    | 41       | 45                       |
| 03DC450A         | During device initialization, the device reported a SCSI Vendor Specific Sense Key. This sense key is available for reporting vendor specific conditions.                                                                                                    | 41       | 45                       |
| 03DD450A         | During device initialization, the device reported the SCSI Sense Key COPY ABORTED. This indicates a COPY, COMPARE, or COPY AND VERIFY command was aborted due to an error condition on the source device, the destination device, or both.                                                                                                    | 41       | 45                       |
| 03DE450A         | During device initialization, the device reported the SCSI Sense Key ABORTED COMMAND. This indicates the target aborted the command. The initiator may be able to recover by trying the command again.                                                                                                    | 41       | 45                       |
| 03DF450A         | During device initialization, the device reported the SCSI Sense Key EQUAL.  This indicates a SEARCH DATA command has satisfied an equal comparison.                                                                                                    | 41       | 45                       |

| Instance<br>Code | Description                                                                                                    | Template | Repair<br>Action<br>Code |
|------------------|----------------------------------------------------------------------------------------------------|----------|--------------------------|
| 03E0450A         | During device initialization, the device reported the SCSI Sense Key VOLUME OVERFLOW. This indicates a buffered peripheral device has reached the end-of-partition and data may remain in the buffer that has not been written to the medium. A RECOVER BUFFERED DATA command(s) may be issued to read the unwritten data from the buffer.  | 41       | 45                       |
| 03E1450A         | During device initialization, the device reported the SCSI Sense Key MISCOMPARE. This indicates the source data did not match the data read from the medium.                                                                                                    | 41       | 45                       |
| 03E2450A         | During device initialization, the device reported a reserved SCSI Sense Key.                                                                                                    | 41       | 45                       |
| 03E40F64         | The EMU has indicated that Termination Power is good on all ports.  Note that in this instance, the Associated Target, Associated Additional Sense Code, and Associated Additional Sense Code Qualifier fields are undefined.                                                                                                    | 41       | 0F                       |
| 03E58002         | The EMU has detected bad Termination Power on the indicated port.  Note that in this instance, the Associated Target, Associated Additional Sense Code, and Associated Additional Sense Code Qualifier fields are undefined.                                                                                                    | 41       | 80                       |
| 03EE0064         | The EMU for the cabinet indicated by the Associated Port field has become available.  Note that in this instance, the Associated Target, Associated Additional Sense Code, and the Associated Additional Sense Code Qualifier fields are undefined.                                                                                         | 41       | 00                       |
| 03EF8301         | Applies to unavailable.                                                                                                    |          | 83                       |
| 03F10502         | The SWAP interrupt from the device port indicated by the Associated Port field can not be cleared. All SWAP interrupts from all ports will be disabled until corrective action is taken. When SWAP interrupts are disabled, both controller front panel button presses and removal/insertion of devices are not detected by the controller. | 41       | 05                       |
|                  | Note that in this instance, the Associated Target, Associated Additional Sense Code, and Associated Additional Sense Code Qualifier fields are undefined.                                                                                                    |          |                          |

| Instance<br>Code | Description                                                                                                    | Template | Repair<br>Action<br>Code |
|------------------|----------------------------------------------------------------------------------------------------|----------|--------------------------|
| 03F20064         | The SWAP interrupts have been cleared and re-enabled for all device ports.  Note that in this instance, the Associated Port, Associated Target, Associated Additional Sense Code, and Associated Additional Sense Code Qualifier fields are undefined. | 41       | 00                       |
| 03F30064         | An asynchronous SWAP interrupt was detected by the controller for the device port indicated by the Associated Port field. Possible reasons for this occurrence include:                                                                                | 41       | 00                       |
|                  | <ul><li>device insertion or removal</li><li>shelf power failure</li></ul>                                                                                                    |          |                          |
|                  | SWAP interrupts reenabled                                                                                                    |          |                          |
|                  | Note that in this instance, the Associated Target, Associated Additional Sense Code, and Associated Additional Sense Code Qualifier fields are undefined.                                                                                              |          |                          |
| 03F40064         | Device services had to reset the port to clear a bad condition.                                                                                                    | 41       | 00                       |
|                  | Note that in this instance, the Associated Target, Associated Additional Sense Code, and Associated Additional Sense Code Qualifier fields are undefined.                                                                                              |          |                          |
| 03F60402         | The controller shelf is reporting a problem. This could mean one or both of the following:                                                                                                    | 41       | 04                       |
|                  | ■ If the shelf is using dual power supplies, one power supply has failed.                                                                                                    |          |                          |
|                  | One of the shelf cooling fans has failed.                                                                                                    |          |                          |
|                  | Note that in this instance, the Associated Target, Associated Additional Sense Code, and Associated Additional Sense Code Qualifier fields are undefined.                                                                                              |          |                          |
| 03F70401         | The shelf indicated by the Associated Port field is reporting a problem. This could mean one or both of the following:                                                                                                    | 41       | 04                       |
|                  | ■ If the shelf is using dual power supplies, one power supply has failed.                                                                                                    |          |                          |
|                  | One of the shelf cooling fans has failed.                                                                                                    |          |                          |
|                  | Note that in this instance, the Associated Target, Associated Additional Sense Code, and Associated Additional Sense Code Qualifier fields are undefined.                                                                                              |          |                          |

| Instance<br>Code | Description                                                                                                    | Template | Repair<br>Action<br>Code |
|------------------|----------------------------------------------------------------------------------------------------|----------|--------------------------|
| 03F80701         | The EMU has detected one or more bad power supplies.                                                                                                    | 41       | 07                       |
|                  | Note that in this instance, the Associated Target, Associated Additional Sense Code, and Associated Additional Sense Code Qualifier fields are undefined.                                                                                                    |          |                          |
| 03F90601         | The EMU has detected one or more bad fans.                                                                                                    | 41       | 06                       |
|                  | Note that in this instance, the Associated Target, Associated Additional Sense Code, and Associated Additional Sense Code Qualifier fields are undefined.                                                                                                    |          |                          |
| 03FA0D01         | The EMU has detected an elevated temperature condition.                                                                                                    | 41       | 0D                       |
|                  | Note that in this instance, the Associated Target, Associated Additional Sense Code, and Associated Additional Sense Code Qualifier fields are undefined.                                                                                                    |          |                          |
| 03FB0E01         | The EMU has detected an external air sense fault.                                                                                                    | 41       | 0E                       |
|                  | Note that in this instance, the Associated Target, Associated Additional Sense Code, and Associated Additional Sense Code Qualifier fields are undefined.                                                                                                    |          |                          |
| 03FC0F01         | The EMU-detected power supply fault is now fixed.                                                                                                    | 41       | 0F                       |
|                  | Note that in this instance, the Associated Target, Associated Additional Sense Code, and Associated Additional Sense Code Qualifier fields are undefined.                                                                                                    |          |                          |
| 03FD0F01         | The EMU-detected bad-fan fault is now fixed. Note that in this instance, the Associated Target, Associated Additional Sense Code, and Associated Additional Sense Code Qualifier fields are undefined.                                                             | 41       | 0F                       |
| 03FE0F01         | The EMU-detected elevated temperature fault is now fixed. Note that in this instance, the Associated Target, Associated Additional Sense Code, and Associated Additional Sense Code Qualifier fields are undefined.                                                | 41       | 0F                       |
| 03FF0F01         | The EMU-detected external air sense fault is now fixed. Note that in this instance, the Associated Target, Associated Additional Sense Code, and Associated Additional Sense Code Qualifier fields are undefined.                                                  | 41       | 0F                       |
| 07030B0A         | Failover Control detected a receive packet sequence number mismatch. The controllers are out of synchronization with each other and are unable to communicate. Note that in this instance, the Last Failure Code and Last Failure Parameters fields are undefined. | 05       | 0B                       |

| Instance<br>Code | Description                                                                                                    | Template | Repair<br>Action<br>Code |
|------------------|----------------------------------------------------------------------------------------------------|----------|--------------------------|
| 07040B0A         | Failover Control detected a transmit packet sequence number mismatch.  The controllers are out of synchronization with each other and are unable to communicate. Note that in this instance, the Last Failure Code and Last Failure Parameters fields are undefined.                                                              | 05       | 0B                       |
| 07050064         | Failover Control received a Last Gasp message from the other controller. The other controller is expected to restart itself within a given time period. If it does not, it will be held reset with the "Kill" line.                                                                                                    | 05       | 00                       |
| 07060C01         | Failover Control detected that both controllers are acting as <i>SCSI ID 6</i> . Since ids are determined by hardware, it is unknown which controller is the real <i>SCSI ID 6</i> . Note that in this instance, the Last Failure Code and Last Failure Parameters fields are undefined.                                          | 05       | OC                       |
| 07070C01         | Applies to SCSI ID 7.                                                                                                    |          |                          |
| 07080B0A         | Failover Control was unable to send keepalive communication to the other controller. It is assumed that the other controller is hung or not started. Note that in this instance, the Last Failure Code and Last Failure Parameters fields are undefined.                                                                          | 05       | 0B                       |
| 07090064         | Failover Control received a Code Load message from the other controller indicating that a new program image is being written onto its PCMCIA card. During this process, "keepalive" communication between controllers will not occur. This controller will not "kill" the other controller for lack of "keepalive" communication. | 05       | 00                       |
| 0C00370A         | Memory System Error Analysis is indicated in the information preserved during a previous last failure but no error conditions are indicated in the available Memory Controller registers. The Quadrant 0 Memory Controller (CACHEAO) registers content is supplied.                                                               | 14       | 37                       |
| 0C103E02         | The Quadrant 0 Memory Controller (CACHEA0) detected an Address Parity error.                                                                                                    | 14       | 3E                       |
| 0C113E02         | The Quadrant 1 Memory Controller (CACHEA1) detected an Address Parity error.                                                                                                    | 14       | 3E                       |
| 0C123E02         | The Quadrant 2 Memory Controller (CACHEBO) detected an Address Parity error.                                                                                                    | 14       | 3E                       |
| 0C133E02         | The Quadrant 3 Memory Controller (CACHEB1) detected an Address Parity error.                                                                                                    | 14       | 3E                       |

| Instance<br>Code | Description                                                                                                    | Template | Repair<br>Action<br>Code |
|------------------|----------------------------------------------------------------------------------------------------|----------|--------------------------|
| 0C203E02         | The Quadrant 0 Memory Controller (CACHEA0) detected a Data Parity error.                                                                                                    | 14       | 3E                       |
| 0C213E02         | The Quadrant 1 Memory Controller (CACHEA1) detected a Data Parity error.                                                                                                    | 14       | 3E                       |
| 0C223E02         | The Quadrant 2 Memory Controller (CACHEBO) detected a Data Parity error.                                                                                                    | 14       | 3E                       |
| 0C233E02         | The Quadrant 3 Memory Controller (CACHEB1) detected a Data Parity error.                                                                                                    | 14       | 3E                       |
| 0C303F02         | The Quadrant 0 Memory Controller (CACHEA0) detected a Multibit ECC error.                                                                                                    | 14       | 3F                       |
| 0C313F02         | The Quadrant 1 Memory Controller (CACHEA1) detected a Multibit ECC error.                                                                                                    | 14       | 3F                       |
| 0C323F02         | The Quadrant 2 Memory Controller (CACHEBO) detected a Multibit ECC error.                                                                                                    | 14       | 3F                       |
| 0C333F02         | The Quadrant 3 Memory Controller (CACHEB1) detected a Multibit ECC error.                                                                                                    | 14       | 3F                       |
| 0C403E02         | The Quadrant 0 Memory Controller (CACHEA0) detected a Firewall error.                                                                                                    | 14       | 3E                       |
| 0C413E02         | The Quadrant 1 Memory Controller (CACHEA1) detected a Firewall error.                                                                                                    | 14       | 3E                       |
| 0C423E02         | The Quadrant 2 Memory Controller (CACHEBO) detected a Firewall error.                                                                                                    | 14       | 3E                       |
| 0C433E02         | The Quadrant 3 Memory Controller (CACHEB1) detected a Firewall error.                                                                                                    | 14       | 3E                       |
| 0E010064         | A remote copy set has been created specified by the Remote Copy Set Name field. The initiator unit of the Remote Copy Set is specified by the Initiator WWLID field.                     | 90       | 00                       |
| 0E020064         | The remote copy set specified by the Remote Copy Set Name field has been deleted by the operator.                                                                                        | 90       | 00                       |
| 0E030064         | The logical unit specified by the Target WWLID has transitioned from the normalizing or copying state to the normal state.                                                               | 90       | 00                       |
| 0E050064         | The logical unit specified by the Target WWLID has been added to the remote copy set specified by the Remote Copy Set Name field. The new target member is now in the normalizing state. | 90       | 00                       |
| 0E068A01         | The logical unit specified by the Target WWLID has been removed from the remote copy set specified by the Remote Copy Set Name field.                                                    | 90       | A8                       |
| 0E078A01         | The logical unit specified by the Target WWLID has been removed from the remote copy set specified by the Remote Copy Set Name field. The target was removed by the operator.            | 90       | 8A                       |
| 0E088864         | The remote copy set specified by the Remote Copy Set Name field has just had a membership change such that disaster tolerance failsafe error mode can now be enabled if desired.         | 90       | 88                       |

|                  | Table 7–15 Instance Codes (Sheet 22 of 24)                                                                                                    |          |                          |
|------------------|----------------------------------------------------------------------------------------------------|----------|--------------------------|
| Instance<br>Code | Description                                                                                                    | Template | Repair<br>Action<br>Code |
| 0E098901         | The remote copy set specified by the Remote Copy Set Name field has gone inoperative due to a disaster tolerance failsafe locked condition.                                                                                                    | 90       | 89                       |
| 0E0A8D01         | The unit is not made available to the host for the remote copy set specified in the Remote Copy Set Name field. This controller cannot verify a site failover did not occur; hence, it is not safe to present the WWLID.                                            | 90       | 8D                       |
| 0E0B8E01         | The unit is not made available to the host for the remote copy set specified in the Remote Copy Set Name field. This controller discovered a site failover occurred; hence, it cannot present the WWLID.                                                            | 90       | 8E                       |
| 0E0C8C01         | The copy was terminated due to a <i>read failure on the initiator unit</i> . The initiator unit is specified by the Initiator WWLID field.                                                                                                    | 90       | 8C                       |
| 0E0E8B01         | Applies to write failure on the target unit.                                                                                                    |          | 8B                       |
| 0E0F8B01         | The copy was terminated due to a write failure on the target unit. The write failure was due to the links being down (target inaccessible). The copy will restart when at least one link is restored. The initiator unit is specified by the Initiator WWLID field. | 90       | 8B                       |
| 0E100064         | A link (connection) to a target controller was just restored.                                                                                                    | 90       | 00                       |
| 0E110064         | The logical unit specified by the Target WWLID has transitioned from the merging state to the normal state.                                                                                                    | 90       | 00                       |
| 0E120064         | A link (connection) to a target controller was just restored.                                                                                                    | 90       | 00                       |
| 0E1A8B01         | Write history log merge has encountered a write error on the remote target unit.                                                                                                    | 90       | 8B                       |
| 0E1D8B01         | Write history log merge detected the target unit has failed.                                                                                                    | 90       | 8B                       |
| 0E1E8C01         | The asynchronous merge was terminated due to a read failure on the initiator unit.                                                                                                    | 90       | 8C                       |
| 0E1F8B01         | The asynchronous merge was terminated due to a write failure on the target unit.                                                                                                    | 90       | 8B                       |
| 0E210064         | The logical unit specified by the Target WWLID field has transitioned from the normal state to the write history logging state due to a remote connection event (the target controllers are no longer accessible) or CLI SUSPEND command.                           | 90       | 00                       |
| 0E220064         | The logical unit specified by the Target WWLID field has transitioned from the logging state to the merging state due to a remote connection event (the target controllers are no longer accessible) or CLI RESUME command.                                         | 90       | 00                       |

| Instance<br>Code | Description                                                                                                    | Template | Repair<br>Action<br>Code |
|------------------|----------------------------------------------------------------------------------------------------|----------|--------------------------|
| 0E238F01         | The logical unit specified by the Log Unit Number field has failed.                                                                                                    | 90       | 8F                       |
| 0E258F01         | Write history logging encountered a write error on the log unit.                                                                                                    | 90       | 8F                       |
| 0E260064         | There is no more space left at the end of the log unit for write history logging.                                                                                                   | 90       | 00                       |
| 0E278F01         | Write history log merge has encountered a read error on the log unit.                                                                                                    | 90       | 8F                       |
| 0E288F01         | The log unit has failed with a Media Format Error.                                                                                                    | 90       | 8F                       |
| 0E290064         | The log unit has been reset because the specified target member has been marked invalid. For instance, a site failover has been detected or a full member copy has started.         | 90       | 00                       |
| 0E2A8F01         | The logical unit specified by the Log Unit Number field is unknown or inoperative.                                                                                                  | 90       | 8F                       |
| 0E2B0064         | The log unit has been reset due to loss of cached data for the write history log. The specified target member has been marked for a full copy.                                      | 90       | 00                       |
| 0E2C0064         | A target member is being removed while write history logging is active.                                                                                                    | 90       | 00                       |
| 43010064         | Host Port Protocol component has detected that the other controller has failed and that this controller has taken over the units specified in the extended sense data.              | 04       | 00                       |
| 43020064         | Host Port Protocol component has detected that this controller has taken over (failed back) the units specified in the extended sense data.                                         | 04       | 00                       |
| 82042002         | A spurious interrupt was detected during the execution of a Subsystem Built-In Self Test.                                                                                           | 13       | 20                       |
| 82052002         | An unrecoverable error was detected during execution of the HOST PORT Subsystem Test. The system will not be able to communicate with the host.                                     | 13       | 20                       |
| 82062002         | An unrecoverable error was detected during execution of the UART/DUART Subsystem Test. This will cause the console to be unusable. This will cause failover communications to fail. | 13       | 20                       |
| 82072002         | An unrecoverable error was detected during execution of the FX Subsystem Test.                                                                                                    | 13       | 20                       |
| 820A2002         | An unrecoverable error was detected during execution of the PCI9060ES Test.                                                                                                    | 13       | 20                       |

| Table 7–15 Instance Codes (Sheet 24 of 24) |                                                                                                    |          |                          |
|--------------------------------------------|----------------------------------------------------------------------------------------------------|----------|--------------------------|
| Instance<br>Code                           | Description                                                                                                    | Template | Repair<br>Action<br>Code |
| 820B2002                                   | An unrecoverable error was detected during execution of the Device Port Subsystem Built-In Self Test. One or more of the device ports on the controller module has failed; some/all of the attached storage is no longer accessible via this controller. | 13       | 20                       |

## **Last Failure Codes**

A Last Failure Code is a number that uniquely describes an unrecoverable condition. It is found at byte offset 104 to 107 and only appears in two templates:

- Template 01—Last Failure Event Sense Data Response Format (see Table 7–1 on page 7–2)
- Template 05—Failover Event Sense Data Response Format (see Table 7–4 on page 7–5)

## **Last Failure Code Structure**

Figure 7–2 shows the structure of a Last Failure Code. By fully understanding its structure, each code can be translated without using the FMU.

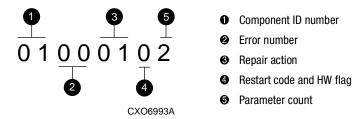

Figure 7-2. Structure of a last failure code

#### **Last Failure Codes and FMU**

The format of an Last Failure Code is shown in Table 7–16.

| Table 7–16 Last Failure Code Format |                    |   |             |         |          |                 |   |   |
|-------------------------------------|--------------------|---|-------------|---------|----------|-----------------|---|---|
| offset b                            | $it \rightarrow 7$ | 6 | 5           | 4       | 3        | 2               | 1 | 0 |
| 104                                 | HW                 |   | Restart Cod | e       |          | Parameter Count |   |   |
| 105                                 |                    |   |             | Repai   | r Action |                 |   |   |
| 106                                 |                    |   |             | Error I | Number   |                 |   |   |
| 107                                 |                    |   |             | Compo   | onent ID |                 |   |   |

**NOTE:** Do not confuse the Last Failure Code with that of an Instance Code (shown on page 7–20). They appear at different byte offsets and convey different information.

## Hardware/Software (HW)

The HW flag is located at byte offset 104, bit 7. If this flag is a 1, the unrecoverable condition is due to a hardware-detected fault. If it is a 0, the unrecoverable condition is due to an inconsistency with the software, or an intentional restart or shutdown of the controller was requested.

#### **Restart Code**

Located at byte offset 104, bits 4–6, the Restart Code describes the actions taken to restart the controller after the unrecoverable condition was detected. See Table 7–17 for available restart codes.

|              | Table 7–17 Controller Restart Codes |  |  |  |
|--------------|-------------------------------------|--|--|--|
| Restart Code | Description                         |  |  |  |
| 0            | Full software restart               |  |  |  |
| 1            | No restart                          |  |  |  |
| 2            | Automatic hardware restart          |  |  |  |

#### **Parameter Count**

The Parameter Count is located at byte offset 104, bits 0–3 and indicates the number of Last Failure Parameters containing supplemental information supplied.

### **Repair Action**

The Repair Action code at byte offset 105 indicates the recommended repair action code assigned to the failure. This value is used during Symptom-Directed Diagnosis procedures to determine what notification/recovery action should be taken. For details about recommended repair action codes, see the "Recommended Repair Action Codes" section on page 7-88.

#### **Error Number**

The Error Number is located at byte offset 106. Combining this number with the Component ID field value uniquely-identifies the reported failure.

#### **Component ID**

The component ID is located at byte offset 107. This number uniquely-identifies the software component that detected the failure. For details about components ID numbers, see the "Component Identifier Codes" on page 7–93.

Table 7–18 contains the numerous last failure codes, in ascending order, that might be issued by the controller.

|          | Table 7–18 Last Failure Codes (Sheet 1 of 41)                                                     |                          |  |  |  |
|----------|---------------------------------------------------------------------------------------------------|--------------------------|--|--|--|
| Code     | Description                                                                                       | Repair<br>Action<br>Code |  |  |  |
| 01000100 | Memory allocation failure during executive initialization.                                        | 01                       |  |  |  |
| 01010100 | An interrupt without any handler was triggered.                                                   | 01                       |  |  |  |
| 01020100 | Entry on timer queue was not of type AQ or BQ.                                                    | 01                       |  |  |  |
| 01030100 | Memory allocation for a facility lock failed.                                                     | 01                       |  |  |  |
| 01040100 | Memory initialization called with invalid memory type.                                            | 01                       |  |  |  |
| 01082004 | The core diagnostics reported a fault.                                                            | 20                       |  |  |  |
|          | ■ Last Failure Parameter[0] contains the error code value (same as blinking OCP LEDs error code). |                          |  |  |  |
|          | ■ Last Failure Parameter[1] contains the address of the fault.                                    |                          |  |  |  |
|          | ■ Last Failure Parameter[2] contains the actual data value.                                       |                          |  |  |  |
|          | ■ Last Failure Parameter[3] contains the expected data value.                                     |                          |  |  |  |

| Code     | Description                                                                                                    | Repair<br>Action<br>Code |
|----------|----------------------------------------------------------------------------------------------------|--------------------------|
| 01090105 | An NMI occurred during EXEC\$BUGCHECK processing.                                                                                                    | 01                       |
|          | ■ Last Failure Parameter[0] contains the executive flags value.                                                                                                    |                          |
|          | ■ Last Failure Parameter[1] contains the RIP from the NMI stack.                                                                                                    |                          |
|          | ■ Last Failure Parameter[2] contains the read diagnostic register 0 value.                                                                                                    |                          |
|          | ■ Last Failure Parameter[3] contains the FX Chip CSR value.                                                                                                    |                          |
|          | ■ Last Failure Parameter[4] contains the SIP last failure code value                                                                                                    |                          |
| 010D0110 | The System Information structure within the System Information Page has been reset to default settings. The only known cause for this event is an I960 processor hang caused by a reference to a memory region that is not implemented. When such a hang occurs, controller modules equipped with inactivity watchdog timer circuitry will spontaneously reboot after the watchdog timer expires (within seconds of the hang). Controller modules not so equipped will just hang as indicated by the green LED on the OCP remaining in a steady state. | 01                       |
| 010E0110 | All structures contained in the System Information Page (SIP) and the Last Failure entries have been reset to their default settings. This is a normal occurrence for the first boot following manufacture of the controller module and during the transition from one software version to another if and only if the format of the SIP is different between the two versions. If this event is reported at any other time, follow the recommended repair action associated with this Last Failure code.                                               | 01                       |
| 010F0110 | All structures contained in the System Information Page and the Last Failure entries have been reset to their default settings as the result of certain controller manufacturing configuration activities. If this event is reported at any other time, follow the recommended repair action associated with this Last Failure code.                                                                                                    | 01                       |
| 01100100 | Non-maskable interrupt entered but no Non-maskable interrupt pending. This is typically caused by an indirect call to address 0.                                                                                                    | 01                       |
| 01110106 | A bugcheck occurred during EXEC\$BUGCHECK processing.                                                                                                    | 01                       |
|          | ■ Last Failure Parameter [0] contains the executive flags value.                                                                                                    |                          |
|          | ■ Last Failure Parameter [1] contains the RIP from the bugcheck call stack.                                                                                                    |                          |
|          | ■ Last Failure Parameter [2] contains the first SIP last failure parameter value.                                                                                                    |                          |
|          | ■ Last Failure Parameter [3] contains the second SIP last failure parameter value.                                                                                                    |                          |
|          | ■ Last Failure Parameter [4] contains the SIP last failure code value.                                                                                                    |                          |
|          | ■ Last Failure Parameter [5] contains the EXEC\$BUGCHECK call last failure code value.                                                                                                    |                          |

| Code     | Description                                                                                                    | Repair<br>Action<br>Code |
|----------|----------------------------------------------------------------------------------------------------|--------------------------|
| 01140102 | DEBUG, ASSUME, or ASSUME_LE macro executed.                                                                                                    | 01                       |
|          | ■ Last Failure Parameter [0] contains the address of the module name where the macro is located.                                                                                                    |                          |
|          | ■ Last Failure Parameter [1] contains the line number within the module where the macro is located. The high order byte of this value identifies the macro type: 0 = DEBUG, 1 = ASSUME, 2 = ASSUME_LE. |                          |
| 01150106 | A bugcheck occurred before subsystem initialization completed.                                                                                                    | 01                       |
|          | ■ Last Failure Parameter [0] contains the executive flags value.                                                                                                    |                          |
|          | ■ Last Failure Parameter [1] contains the RIP from the bugcheck call stack.                                                                                                    |                          |
|          | ■ Last Failure Parameter [2] contains the first SIP last failure parameter value.                                                                                                    |                          |
|          | ■ Last Failure Parameter [3] contains the second SIP last failure parameter value.                                                                                                    |                          |
|          | ■ Last Failure Parameter [4] contains the SIP last failure code value.                                                                                                    |                          |
|          | ■ Last Failure Parameter [5] contains the EXEC\$BUGCHECK call last failure code value.                                                                                                    |                          |
| 01170108 | The I960 reported a machine fault (parity error) while an NMI was being processed.                                                                                                    | 01                       |
|          | ■ Last Failure Parameter [0] contains the RESERVED value.                                                                                                    |                          |
|          | ■ Last Failure Parameter [1] contains the access type value.                                                                                                    |                          |
|          | ■ Last Failure Parameter [2] contains the access address value.                                                                                                    |                          |
|          | ■ Last Failure Parameter [3] contains the number of faults value.                                                                                                    |                          |
|          | ■ Last Failure Parameter [4] contains the PC value.                                                                                                    |                          |
|          | ■ Last Failure Parameter [5] contains the AC value.                                                                                                    |                          |
|          | ■ Last Failure Parameter [6] contains the fault type and subtype values.                                                                                                    |                          |
|          | Last Failure Parameter [7] contains the RIP value.                                                                                                    |                          |
| 01180105 | A machine fault (parity error) occurred during EXEC\$BUGCHECK processing.                                                                                                    | 01                       |
|          | Last Failure Parameter [0] contains the executive flags value.                                                                                                    |                          |
|          | Last Failure Parameter [1] contains the RIP from the machine fault stack.                                                                                                    |                          |
|          | Last Failure Parameter [2] contains the read diagnostic register 0 value.                                                                                                    |                          |
|          | Last Failure Parameter [3] contains the FX Chip CSR value.                                                                                                    |                          |
|          | ■ Last Failure Parameter [4] contains the SIP last failure code value.                                                                                                    |                          |

| Code     | Description                                                                                                    | Repair<br>Action<br>Code |
|----------|----------------------------------------------------------------------------------------------------|--------------------------|
| 011B0108 | The I960 reported a machine fault (nonparity error).                                                                                                    | 01                       |
|          | ■ Last Failure Parameter [0] contains the Fault Data (2) value.                                                                                                    |                          |
|          | ■ Last Failure Parameter [1] contains the Fault Data (1) value.                                                                                                    |                          |
|          | ■ Last Failure Parameter [2] contains the Fault Data (0) value.                                                                                                    |                          |
|          | ■ Last Failure Parameter [3] contains the Number of Faults value.                                                                                                    |                          |
|          | ■ Last Failure Parameter [4] contains the PC value.                                                                                                    |                          |
|          | ■ Last Failure Parameter [5] contains the AC value.                                                                                                    |                          |
|          | ■ Last Failure Parameter [6] contains the Fault Flags, Type and Subtype values.                                                                                                    |                          |
|          | ■ Last Failure Parameter [7] contains the RIP value (actual).                                                                                                    |                          |
| 011C0011 | Controller execution terminated via display of solid fault code in OCP LEDs. Note that upon receipt of this Last Failure in a last gasp message the other controller in a dual controller configuration will inhibit assertion of the KILL line. | 00                       |
|          | ■ Last Failure Parameter [0] contains the OCP LED solid fault code value.                                                                                                    |                          |
| 011D0100 | Relocated zero (for example, C0000000) entered cia call or branch.                                                                                                    | 01                       |
| 018000A0 | A powerfail interrupt occurred.                                                                                                    | 00                       |
| 018600A0 | A processor interrupt was generated with an indication that the other controller in a dual controller configuration asserted the KILL line to disable this controller.                                                                           | 00                       |
| 018700A0 | A processor interrupt was generated with an indication that the (//) RESET button on the controller module was depressed.                                                                                                    | 00                       |
| 018800A0 | A processor interrupt was generated with an indication that the program card was removed.                                                                                                    | 00                       |
| 018900A0 | A processor interrupt was generated with an indication that the controller inactivity watch dog timer expired.                                                                                                    | 00                       |

| Code     | Description                                                                                                    | Repair<br>Action<br>Code |
|----------|----------------------------------------------------------------------------------------------------|--------------------------|
| 018F2087 | A NMI interrupt was generated with an indication that a controller system problem occurred.                                       | 20                       |
|          | ■ Last Failure Parameter [0] contains the value of read diagnostic register 0.                                                    |                          |
|          | ■ Last Failure Parameter [1] contains the value of read diagnostic register 1.                                                    |                          |
|          | ■ Last Failure Parameter [2] contains PCI status. Bits 31::24 hold PCFX PSCR status and bits 15::08 hold PLX PSCR status.         |                          |
|          | ■ Last Failure Parameter [3] contains the PCFX PDAL control/status register.                                                      |                          |
|          | ■ Last Failure Parameter [4] contains the IBUS address of error register.                                                         |                          |
|          | ■ Last Failure Parameter [5] contains the previous PDAL address of error register.                                                |                          |
|          | ■ Last Failure Parameter [6] contains the current PDAL address of error register.                                                 |                          |
| 01902086 | The PCI bus on the controller will not allow a master to initiate a transfer. Unable to provide further diagnosis of the problem. | 20                       |
|          | ■ Last Failure Parameter [0] contains the value of read diagnostic register 0.                                                    |                          |
|          | ■ Last Failure Parameter [1] contains the value of read diagnostic register 1.                                                    |                          |
|          | ■ Last Failure Parameter [2] contains the value of read diagnostic register 2.                                                    |                          |
|          | ■ Last Failure Parameter [3] contains the value of write diagnostic register 0.                                                   |                          |
|          | ■ Last Failure Parameter [4] contains the value of write diagnostic register 1.                                                   |                          |
|          | ■ Last Failure Parameter [5] contains the IBUS address of error register.                                                         |                          |
| 01910084 | A Cache Module was inserted or removed.                                                                                           | 00                       |
|          | ■ Last Failure Parameter [0] contains the value of actual Cache Module A exists state.                                            |                          |
|          | ■ Last Failure Parameter [1] contains the value of actual Cache Module B exists state.                                            |                          |
|          | ■ Last Failure Parameter [2] contains the value of expected Cache Module A exists state.                                          |                          |
|          | ■ Last Failure Parameter [3] contains the value of expected Cache Module B exists state.                                          |                          |
| 01920186 | Unable to read the FX because a Device Port or a Host Port locked the PDAL bus.                                                   | 01                       |
|          | ■ Last Failure Parameter [0] contains the value of read diagnostic register 0.                                                    |                          |
|          | ■ Last Failure Parameter [1] contains the value of read diagnostic register 1.                                                    |                          |
|          | ■ Last Failure Parameter [2] contains the value of read diagnostic register 2.                                                    |                          |
|          | ■ Last Failure Parameter [3] contains the value of write diagnostic register 0.                                                   |                          |
|          | ■ Last Failure Parameter [4] contains the value of write diagnostic register 1.                                                   |                          |
|          | ■ Last Failure Parameter [5] contains the IBUS address of error register.                                                         |                          |

| Code     | Description                                                                               | Repair<br>Action<br>Code |
|----------|-------------------------------------------------------------------------------------------|--------------------------|
| 01932588 | An error has occurred on the CDAL.                                                        | 25                       |
|          | ■ Last Failure Parameter [0] contains the value of read diagnostic register 0.            |                          |
|          | ■ Last Failure Parameter [1] contains the value of read diagnostic register 1.            |                          |
|          | ■ Last Failure Parameter [2] contains the value of write diagnostic register 0.           |                          |
|          | ■ Last Failure Parameter [3] contains the value of write diagnostic register 1.           |                          |
|          | ■ Last Failure Parameter [4] contains the IBUS address of error register.                 |                          |
|          | ■ Last Failure Parameter [5] contains the PCFX CDAL control / status register.            |                          |
|          | ■ Last Failure Parameter [6] contains the previous <i>CDAL</i> address of error register. |                          |
|          | ■ Last Failure Parameter [7] contains the current <i>CDAL</i> address of error register.  |                          |
| 01942088 | Applies to <i>PDAL</i> .                                                                  | 20                       |
| 01950188 | An error has occurred that caused the FX to be rest, when not permissible.                | 01                       |
|          | ■ Last Failure Parameter [0] contains the value of read diagnostic register 0.            |                          |
|          | ■ Last Failure Parameter [1] contains the value of read diagnostic register 1.            |                          |
|          | ■ Last Failure Parameter [2] contains the value of write diagnostic register 0.           |                          |
|          | ■ Last Failure Parameter [3] contains the value of write diagnostic register 1.           |                          |
|          | ■ Last Failure Parameter [4] contains the IBUS address of error register.                 |                          |
|          | ■ Last Failure Parameter [5] contains the PCFX PDAL control / status register.            |                          |
|          | ■ Last Failure Parameter [6] contains the PCFX CDAL control / status register.            |                          |
|          | ■ Last Failure Parameter [7] contains the current PDAL address of error register.         |                          |
| 01960186 | The Ibus is inaccessible.                                                                 | 01                       |
|          | ■ Last Failure Parameter [0] contains the value of read diagnostic register 0.            |                          |
|          | ■ Last Failure Parameter [1] contains the value of read diagnostic register 1.            |                          |
|          | ■ Last Failure Parameter [2] contains the value of read diagnostic register 2.            |                          |
|          | ■ Last Failure Parameter [3] contains the value of write diagnostic register 0.           |                          |
|          | ■ Last Failure Parameter [4] contains the value of write diagnostic register 1.           |                          |
|          | ■ Last Failure Parameter [5] contains the IBUS address of error register.                 |                          |

| Code     | Description                                                                        | Repair<br>Action<br>Code |
|----------|------------------------------------------------------------------------------------|--------------------------|
| 01970188 | Software indicates all NMI causes cleared, but some remain.                        | 01                       |
|          | ■ Last Failure Parameter [0] contains the value of read diagnostic register 0.     |                          |
|          | ■ Last Failure Parameter [1] contains the value of read diagnostic register 1.     |                          |
|          | ■ Last Failure Parameter [2] contains the value of read diagnostic register 2.     |                          |
|          | ■ Last Failure Parameter [3] contains the value of write diagnostic register 0.    |                          |
|          | ■ Last Failure Parameter [4] contains the value of write diagnostic register 1.    |                          |
|          | ■ Last Failure Parameter [5] contains the IBUS address of error register.          |                          |
|          | ■ Last Failure Parameter [6] contains the PCFX PDAL control / status register.     |                          |
|          | ■ Last Failure Parameter [7] contains the PCFX CDAL control / status register.     |                          |
| 01982087 | The lbus encountered a parity error.                                               | 20                       |
|          | ■ Last Failure Parameter [0] contains the value of read diagnostic register 0.     |                          |
|          | ■ Last Failure Parameter [1] contains the value of read diagnostic register 1.     |                          |
|          | ■ Last Failure Parameter [2] contains the value of read diagnostic register 2.     |                          |
|          | ■ Last Failure Parameter [3] contains the value of write diagnostic register 0.    |                          |
|          | ■ Last Failure Parameter [4] contains the value of write diagnostic register 1.    |                          |
|          | ■ Last Failure Parameter [5] contains the IBUS address of error register.          |                          |
|          | ■ Last Failure Parameter [6] contains the RIP.                                     |                          |
| 01992088 | An error was detected by the PLX.                                                  | 20                       |
|          | ■ Last Failure Parameter [0] contains the value of read diagnostic register 0.     |                          |
|          | ■ Last Failure Parameter [1] contains the value of read diagnostic register 1.     |                          |
|          | ■ Last Failure Parameter [2] contains the value of write diagnostic register 0.    |                          |
|          | ■ Last Failure Parameter [3] contains the value of write diagnostic register 1.    |                          |
|          | ■ Last Failure Parameter [4] contains the IBUS address of error register.          |                          |
|          | ■ Last Failure Parameter [5] contains the PLX status register.                     |                          |
|          | ■ Last Failure Parameter [6] contains the previous PDAL address of error register. |                          |
|          | ■ Last Failure Parameter [7] contains the RIP.                                     |                          |

| Code     | Description                                                                                                    | Repair<br>Action<br>Code |
|----------|----------------------------------------------------------------------------------------------------|--------------------------|
| 019A2093 | Hardware Port Hardware failure - TACHYON.                                                                                             | 20                       |
|          | ■ Last Failure Parameter [0] contains failed port number.                                                                             |                          |
|          | ■ Last Failure Parameter [1] contains gluon status.                                                                                   |                          |
|          | ■ Last Failure Parameter [2] contains TACHYON status.                                                                                 |                          |
| 02010100 | Initialization code was unable to allocate enough memory to set up the send data descriptors.                                         | 01                       |
| 02040100 | Unable to allocate memory necessary for data buffers.                                                                                 | 01                       |
| 02050100 | Unable to allocate memory for the Free Buffer Array.                                                                                  | 01                       |
| 02080100 | A call to EXEC\$ALLOCATE_MEM_ZEROED failed to return memory when populating the <i>disk</i> read DWD stack.                           | 01                       |
| 02090100 | Applies to disk write.                                                                                                    |                          |
| 020C0100 | Applies to <i>miscellaneous</i> .                                                                                                    |                          |
| 02100100 | A call to EXEC\$ALLOCATE_MEM_ZEROED failed to return memory when creating the device services state table.                            | 01                       |
| 02170100 | Unable to allocate memory for the Free Node Array.                                                                                    | 01                       |
| 021D0100 | Unable to allocate memory for the Free Buffer Array.                                                                                  | 01                       |
| 021F0100 | Unable to allocate memory for WARPs and RMDs.                                                                                         | 01                       |
| 02210100 | Invalid parameters in CACHE\$OFFER_META call.                                                                                         | 01                       |
| 02220100 | No buffer found for CACHE\$MARK_META_DIRTY call.                                                                                      | 01                       |
| 02270104 | A callback from DS on a transfer request has returned a bad or illegal DWD status.                                                    | 01                       |
|          | ■ Last Failure Parameter [0] contains the DWD Status.                                                                                 |                          |
|          | ■ Last Failure Parameter [1] contains the DWD address.                                                                                |                          |
|          | ■ Last Failure Parameter [2] contains the PUB address.                                                                                |                          |
|          | ■ Last Failure Parameter [3] contains the Device Port.                                                                                |                          |
| 022C0100 | A <i>READ_LONG</i> operation was requested for a Local Buffer Transfer. <i>READ_LONG</i> is not supported for Local Buffer Transfers. | 01                       |
| 022D0100 | Applies to WRITE_LONG.                                                                                                    |                          |
| 02380102 | An invalid status was returned from CACHE\$LOCK_READ( ).                                                                              | 01                       |
|          | ■ Last Failure Parameter [0] contains the DD address.                                                                                 |                          |
|          | ■ Last Failure Parameter [1] contains the invalid status.                                                                             |                          |

| Code     | Description                                                                                                    | Repair<br>Action<br>Code |
|----------|----------------------------------------------------------------------------------------------------|--------------------------|
| 023A2084 | A processor interrupt was generated by the controller's XOR engine (FX), indicating an unrecoverable error condition.                       | 20                       |
|          | ■ Last Failure Parameter [0] contains the FX Control and Status Register (CSR).                                                             |                          |
|          | ■ Last Failure Parameter [1] contains the FX DMA Indirect List Pointer register (DILP).                                                     |                          |
|          | ■ Last Failure Parameter [2] contains the FX DMA Page Address register (DADDR).                                                             |                          |
|          | ■ Last Failure Parameter [3] contains the FX DMA Command and control register (DCMD).                                                       |                          |
| 02440100 | The logical unit mapping type was detected invalid in va_set_disk_geometry().                                                               | 01                       |
| 02530102 | An invalid status was returned from CACHE\$LOOKUP_LOCK().                                                                                   | 01                       |
| 02560102 | ■ Last Failure Parameter[0] contains the DD address.                                                                                        |                          |
|          | ■ Last Failure Parameter[1] contains the invalid status.                                                                                    |                          |
| 02570102 | An invalid status was returned from VA\$XFER() during an operation.                                                                         | 01                       |
|          | ■ Last Failure Parameter[0] contains the DD address.                                                                                        |                          |
|          | ■ Last Failure Parameter[1] contains the invalid status.                                                                                    |                          |
| 025A0102 | An invalid status was returned from CACHE\$LOOKUP_LOCK().                                                                                   | 01                       |
|          | ■ Last Failure Parameter[0] contains the DD address.                                                                                        |                          |
|          | ■ Last Failure Parameter[1] contains the invalid status.                                                                                    |                          |
| 02690102 | An invalid status was returned from CACHE\$OFFER_WRITE_DATA( ).                                                                             | 01                       |
|          | ■ Last Failure Parameter[0] contains the DD address.                                                                                        |                          |
|          | ■ Last Failure Parameter[1] contains the invalid status.                                                                                    |                          |
| 027B0102 | An invalid status was returned from VA\$XFER() in a complex ACCESS operation.                                                               | 01                       |
|          | ■ Last Failure Parameter[0] contains the DD address.                                                                                        |                          |
|          | ■ Last Failure Parameter[1] contains the invalid status.                                                                                    |                          |
| 027D0100 | Unable to allocate memory for a Failover Control Block.                                                                                     | 01                       |
| 027E0100 |                                                                                                    |                          |
| 027F0100 |                                                                                                    |                          |
| 02800100 |                                                                                                    |                          |
| 02840100 | Unable to allocate memory for the XNode Array.                                                                                              | 01                       |
| 02860100 | Unable to allocate memory for the Fault Management Event Information Packet used by the Cache Manager in generating error logs to the host. | 01                       |
| 02880100 | Invalid FOC Message in cmfoc_snd_cmd.                                                                                                    | 01                       |

| Code     | Description                                                                                                    | Repair<br>Action<br>Code |
|----------|----------------------------------------------------------------------------------------------------|--------------------------|
| 02A90100 | Too many pending FOC\$SEND requests by the Cache Manager. Code is not designed to handle more than one FOC\$SEND to be pending because there is no reason to expect more than one pending.                                                            | 01                       |
| 02AA0100 | An invalid call was made to CACHE\$DEALLOCATE_CLD. Either that device had dirty data or it was bound to a RAIDset.                                                                                                    | 01                       |
| 02AB0100 | An invalid call was made to CACHE\$DEALLOCATE_SLD. A RAIDset member either had dirty data or write-back already turned on.                                                                                                    | 01                       |
| 02AC0100 | An invalid call was made to CACHE\$DEALLOCATE_SLD. The RAIDset still has data (strip nodes).                                                                                                    | 01                       |
| 02AD0180 | The FX detected a compare error for data that was identical. This error has always previously occurred due to a hardware problem.                                                                                                    | 01                       |
| 02AE0100 | The mirrorset member count and individual member states are inconsistent. Discovered during a mirrorset write or erase.                                                                                                    | 01                       |
| 02AF0102 | An invalid status was returned from VA\$XFER() in a <i>write</i> operation.  Last Failure Parameter[0] contains the DD address.  Last Failure Parameter[1] contains the invalid status.                                                               | 01                       |
| 02B00102 | Applies to <i>erase</i> .                                                                                                    |                          |
| 02B10100 | A mirrorset read operation was received and the round robin selection algorithm found no normal members in the mirrorset. Internal inconsistency.                                                                                                    | 01                       |
| 02B20102 | An invalid status was returned from CACHE\$LOCK_READ during a mirror copy operation.  Last Failure Parameter[0] contains the DD address.  Last Failure Parameter[1] contains the invalid status.                                                      | 01                       |
| 02B30100 | CACHE\$CHANGE_MIRROR_MODE invoked illegally (cache bad, dirty data still resident in the cache.)                                                                                                    | 01                       |
| 02B90100 | Invalid code loop count attempting to find the Cache ID Blocks.                                                                                                    | 01                       |
| 02BD0100 | A mirrorset metadata online operation found no normal members in the mirrorset. Internal inconsistency.                                                                                                    | 01                       |
| 02BE0100 | No free pages in the other cache. In performing mirror cache failover, a bad page was found, and an attempt was made to recover the data from the good copy (primary/mirror), but no free good page was found on the other cache to copy the data to. | 01                       |

| Code                 | Description                                                                                                    | Repair<br>Action<br>Code |
|----------------------|----------------------------------------------------------------------------------------------------|--------------------------|
| 02E11016             | While attempting to restore saved configuration information, data for two unrelated controllers was found. The restore code is unable to determine which disk contains the correct information. The Port/Target/LUN information for the two disks is contained in the parameter list. Remove the disk containing the incorrect information, reboot the controller, and issue the SET THIS_CONTROLLER INITIAL_CONFIGURATION command. When the controller restarts, the proper configuration will be loaded. | 10                       |
|                      | ■ Last Failure Parameter [0] contains the first disk port.                                                                                                    |                          |
|                      | ■ Last Failure Parameter [1] contains the first disk target.                                                                                                    |                          |
|                      | ■ Last Failure Parameter [2] contains the first disk LUN.                                                                                                    |                          |
|                      | ■ Last Failure Parameter [3] contains the second disk port.                                                                                                    |                          |
|                      | ■ Last Failure Parameter [4] contains the second disk target.                                                                                                    |                          |
|                      | ■ Last Failure Parameter [5] contains the second disk LUN.                                                                                                    |                          |
| 02E20100             | An attempt to allocate a va_cs_work item from the S_va_free_cs_work_queue failed.                                                                                                    | 01                       |
| 02E30100             | An attempt to allocate a free VAR failed.                                                                                                    | 01                       |
| 02E40100             |                                                                                                    |                          |
| 02E50100             |                                                                                                    |                          |
| 02E60100<br>02E70100 |                                                                                                    |                          |
| 02E70100<br>02E80100 |                                                                                                    |                          |
| 02E90100             |                                                                                                    |                          |
| 02EA0100             |                                                                                                    |                          |
| 02EB0100             | An attempt to allocate a free metadata WARP failed.                                                                                                    | 01                       |
| 02EC0101             | An online request was received for a unit when both controllers had dirty data for the unit.                                                                                                    | 01                       |
|                      | The crash is to allow the surviving controller to copy over all of the dirty data.                                                                                                    |                          |
|                      | ■ Last Failure Parameter [0] contains the nv_index of the unit.                                                                                                    |                          |
| 02ED0100             | On an attempt, which is not allowed to fail, to allocate a BDB, no freeable BDB was found.                                                                                                    | 01                       |
| 02EE0102             | A CLD is already allocated when it should be free.                                                                                                    | 01                       |
|                      | ■ Last Failure Parameter [0] contains the requesting entity.                                                                                                    |                          |
|                      | ■ Last Failure Parameter [1] contains the CLD index.                                                                                                    |                          |

| Code     | Description                                                                                                    | Repair<br>Action<br>Code |
|----------|----------------------------------------------------------------------------------------------------|--------------------------|
| 02EF0102 | A CLD is free when it should be allocated.                                                                                                    | 01                       |
|          | ■ Last Failure Parameter [0] contains the requesting entity.                                                                                                    |                          |
|          | ■ Last Failure Parameter [1] contains the CLD index.                                                                                                    |                          |
| 02F00100 | The controller has insufficient free resources for the configuration restore process to obtain a facility lock.                                                                                                    | 01                       |
| 02F10102 | The configuration restore process encountered an unexpected non-volatile parameter store format. The process cannot restore from this version.                                                                                                    | 01                       |
|          | ■ Last Failure Parameter [0] contains the version found.                                                                                                    |                          |
|          | ■ Last Failure Parameter [1] contains the expected version.                                                                                                    |                          |
| 02F20100 | The controller has insufficient free resources for the configuration restore process to release a facility lock.                                                                                                    | 01                       |
| 02F34083 | A device read operation failed during the configuration restore operation. The controller is crashed to prevent possible loss of saved configuration information on other functioning devices.                                                                  | 40                       |
|          | ■ Last Failure Parameter [0] contains the disk port.                                                                                                    |                          |
|          | ■ Last Failure Parameter [1] contains the disk target.                                                                                                    |                          |
|          | ■ Last failure Parameter [2] contains the disk LUN.                                                                                                    |                          |
| 02F44083 | The calculated error detection code on the saved configuration information is bad. The controller is crashed to prevent destruction of other copies of the saved configuration information. Remove the device with the bad information and retry the operation. | 40                       |
|          | ■ Last Failure Parameter [0] contains the disk port.                                                                                                    |                          |
|          | ■ Last Failure Parameter [1] contains the disk target.                                                                                                    |                          |
|          | ■ Last Failure Parameter [2] contains the disk LUN.                                                                                                    |                          |
| 02F54083 | The device saved configuration information selected for the restore process is from an unsupported controller type. Remove the device with the unsupported information and retry the operation.                                                                 | 40                       |
|          | ■ Last Failure Parameter [0] contains the disk port.                                                                                                    |                          |
|          | ■ Last Failure Parameter [1] contains the disk target.                                                                                                    |                          |
|          | ■ Last Failure Parameter [2] contains the disk LUN.                                                                                                    |                          |

| Code     | Description                                                                                                    | Repair<br>Action<br>Code |
|----------|----------------------------------------------------------------------------------------------------|--------------------------|
| 02F60103 | An invalid modification to the no_interlock VSI flag was attempted.                                                                                                    | 01                       |
|          | ■ Last Failure Parameter [0] contains the nv_index of the config on which the problem was found.                                                                                                    |                          |
|          | ■ Last Failure Parameter [1] contains modification flag.                                                                                                    |                          |
|          | ■ Last Failure Parameter [2] contains the current value of the no_interlock flag.                                                                                                    |                          |
|          | If the modification flag is 1, then an attempt was being made to set the no_interlock flag, and the no_interlock flag was not clear at the time. If the modification flag is 0, then an attempt was being made to clear the no_interlock flag, and the no_interlock flag was not set (== 1) at the time.                                                      |                          |
| 02F70100 | During boot testing, one or more device ports (SCSI) were found to be bad. Due to a problem in the SYMBIOS 770 chip, the diagnostic may occasionally fail the port even though the hardware is OKAY. A reboot should clear up the problem. If the port is actually broken, logic to detect a loop that repeatedly causes the same bugcheck will cause a halt. | 01                       |
| 02F80103 | An attempt was made to bring a unit online when the cache manager says that a member CLD was not in the appropriate state.                                                                                                    | 01                       |
|          | ■ Last Failure Parameter [0] contains the nv_index of the config on which the problem was found.                                                                                                    |                          |
|          | ■ Last Failure Parameter [1] contains the map type of that config.                                                                                                    |                          |
|          | ■ Last Failure Parameter [2] contains the value from CACHE\$CHECK_CID that was not acceptable.                                                                                                    |                          |
| 02F90100 | A call to EXEC\$ALLOCATE_MEM_ZEROED failed to return memory when allocating structures for read ahead caching.                                                                                                    | 01                       |
| 02FA0100 | A read ahead caching data structure (RADD) is inconsistent.                                                                                                    | 01                       |
| 02FB2084 | A processor interrupt was generated by the controller's XOR engine (FX), indicating an unrecoverable error condition.                                                                                                    | 20                       |
|          | ■ Last Failure Parameter [0] contains the FX Control and Status Register (CSR).                                                                                                    |                          |
|          | ■ Last Failure Parameter [1] contains the FX DMA Indirect List Pointer register (DILP).                                                                                                    |                          |
|          | ■ Last Failure Parameter [2] contains the FX DMA Page Address register (DADDR).                                                                                                    |                          |
|          | ■ Last Failure Parameter [3] contains the FX DMA Command and control register (DCMD).                                                                                                    |                          |
| 02FC0180 | The FX detected a compare error for data that was identical. This error has always previously occurred due to a hardware problem.                                                                                                    | 01                       |

|          |                                                                                                    | Repair         |
|----------|----------------------------------------------------------------------------------------------------|----------------|
| Code     | Description                                                                                                    | Action<br>Code |
| 02FD0100 | The controller has insufficient free memory to restore saved configuration information from disk.                    | 01             |
| 02FE0105 | A field in the VSI was not cleared when an attempt was made to clear the interlock.                                  | 01             |
|          | ■ Last Failure Parameter [0] contains the NV index of the VSI on which the problem was found.                        |                |
|          | ■ Last Failure Parameter [1] contains the contents of the enable_change field of the VSI, which should be zero.      |                |
|          | ■ Last Failure Parameter [2] contains the contents of the desired_state field of the VSI, which should be zero.      |                |
|          | ■ Last Failure Parameter [3] contains the contents of the completion_routine field of the VSI, which should be zero. |                |
|          | ■ Last Failure Parameter [4] contains the contents of the open_requests field of the VSI, which should be zero.      |                |
| 03010100 | Failed request for port-specific scripts memory allocation.                                                          | 01             |
| 03020101 | Invalid SCSI direct-access device opcode in misc command DWD.                                                        | 01             |
|          | ■ Last Failure Parameter [0] contains the SCSI command opcode.                                                       |                |
| 03040101 | Invalid SCSI CDROM device opcode in misc command DWD.                                                                | 01             |
|          | ■ Last Failure Parameter [0] contains the SCSI command opcode.                                                       |                |
| 03060101 | Invalid SCSI device type in PUB.                                                                                     | 01             |
|          | ■ Last Failure Parameter [0] contains the SCSI device type.                                                          |                |
| 03070101 | Invalid CDB Group Code detected during create of misc cmd DWD                                                        | 01             |
|          | ■ Last Failure Parameter [0] contains the SCSI command opcode.                                                       |                |
| 03080101 | Invalid SCSI OPTICAL MEMORY device opcode in misc command DWD.                                                       | 01             |
|          | ■ Last Failure Parameter [0] contains the SCSI command opcode.                                                       |                |
| 03090101 | Failed request for allocation of PCI miscellaneous block.                                                            | 01             |
|          | ■ Last Failure Parameter [0] contains the failed dwd command class.                                                  |                |
| 030A0100 | Error DWD not found in port in_proc_q.                                                                               | 01             |

| Code     | Description                                                                                                    | Repair<br>Action<br>Code |
|----------|----------------------------------------------------------------------------------------------------|--------------------------|
| 030B0188 | A dip error was detected when pcb_busy was set.                                                                                          | 01                       |
|          | ■ Last Failure Parameter [0] contains the PCB port_ptr value.                                                                            |                          |
|          | ■ Last Failure Parameter [1] contains the new info NULL-SSTAT0-DSTAT-ISTAT.                                                              |                          |
|          | ■ Last Failure Parameter [2] contains the PCB copy of the device port DBC register.                                                      |                          |
|          | ■ Last Failure Parameter [3] contains the PCB copy of the device port DNAD register.                                                     |                          |
|          | ■ Last Failure Parameter [4] contains the PCB copy of the device port DSP register.                                                      |                          |
|          | ■ Last Failure Parameter [5] contains the PCB copy of the device port DSPS register.                                                     |                          |
|          | ■ Last Failure Parameter [6] contains the PCB copies of the device port SSTAT2/SSTAT1/SSTAT0/DSTAT registers.                            |                          |
|          | ■ Last Failure Parameter [7] contains the PCB copies of the device port LCRC/RESERVED/ISTAT/DFIFO registers.                             |                          |
| 031E0100 | Can't find in_error dwd on in-process queue.                                                                                             | 01                       |
| 031F0100 | Either DWD_ptr is null or bad value in dsps.                                                                                             | 01                       |
| 03280100 | SCSI CDB contains an invalid group code for a transfer command.                                                                          | 01                       |
| 03290100 | The required Error Information Packet (EIP) or Device Work Descriptor (DWD) were not supplied to the Device Services error logging code. | 01                       |
| 032B0100 | A Device Work Descriptor (DWD) was supplied with a NULL Physical Unit Block (PUB) pointer.                                               | 01                       |
| 03320101 | An invalid code was passed to the error recovery thread in the error_stat field of the PCB.                                              | 01                       |
|          | ■ Last Failure Parameter[0] contains the PCB error_stat code.                                                                            |                          |
| 03330188 | A parity error was detected by a device port while sending data out onto the SCSI bus.                                                   | 01                       |
|          | ■ Last Failure Parameter [0] contains the PCB port_ptr value.                                                                            |                          |
|          | ■ Last Failure Parameter [1] contains the PCB copy of the device port TEMP register.                                                     |                          |
|          | ■ Last Failure Parameter [2] contains the PCB copy of the device port DBC register.                                                      |                          |
|          | ■ Last Failure Parameter [3] contains the PCB copy of the device port DNAD register.                                                     |                          |
|          | ■ Last Failure Parameter [4] contains the PCB copy of the device port DSP register.                                                      |                          |
|          | ■ Last Failure Parameter [5] contains the PCB copy of the device port DSPS register.                                                     |                          |
|          | ■ Last Failure Parameter [6] contains the PCB copies of the device port SSTAT2/SSTAT1/SSTAT0/DSTAT registers.                            |                          |
|          | ■ Last Failure Parameter [7] contains the PCB copies of the device port LCRC/RESERVED/ISTAT/DFIFO registers.                             |                          |

| Code     | Description                                                                                                   | Repair<br>Action<br>Code |
|----------|----------------------------------------------------------------------------------------------------|--------------------------|
| 03370108 | A device port detected an illegal script instruction.                                                         | 01                       |
|          | ■ Last Failure Parameter [0] contains the PCB port_ptr value.                                                 |                          |
|          | ■ Last Failure Parameter [1] contains the PCB copy of the device port TEMP register.                          |                          |
|          | ■ Last Failure Parameter [2] contains the PCB copy of the device port DBC register.                           |                          |
|          | ■ Last Failure Parameter [3] contains the PCB copy of the device port DNAD register.                          |                          |
|          | ■ Last Failure Parameter [4] contains the PCB copy of the device port DSP register.                           |                          |
|          | ■ Last Failure Parameter [5] contains the PCB copy of the device port DSPS register.                          |                          |
|          | ■ Last Failure Parameter [6] contains the PCB copies of the device port SSTAT2/SSTAT1/SSTAT0/DSTAT registers. |                          |
|          | ■ Last Failure Parameter [7] contains the PCB copies of the device port LCRC/RESERVED/ISTAT/DFIFO registers.  |                          |
| 03380188 | A device port's DSTAT register contains multiple asserted bits, or an invalidily asserted bit, or both.       | 01                       |
|          | ■ Last Failure Parameter [0] contains the PCB port_ptr value.                                                 |                          |
|          | ■ Last Failure Parameter [1] contains the PCB copy of the device port TEMP register.                          |                          |
|          | ■ Last Failure Parameter [2] contains the PCB copy of the device port DBC register.                           |                          |
|          | ■ Last Failure Parameter [3] contains the PCB copy of the device port DNAD register.                          |                          |
|          | ■ Last Failure Parameter [4] contains the PCB copy of the device port DSP register.                           |                          |
|          | ■ Last Failure Parameter [5] contains the PCB copy of the device port DSPS register.                          |                          |
|          | ■ Last Failure Parameter [6] contains the PCB copies of the device port SSTAT2/SSTAT1/SSTAT0/DSTAT registers. |                          |
|          | ■ Last Failure Parameter [7] contains the PCB copies of the device port LCRC/RESERVED/ISTAT/DFIFO registers.  |                          |

| Code     | Description                                                                                                   | Repair<br>Action<br>Code |
|----------|----------------------------------------------------------------------------------------------------|--------------------------|
| 03390108 | An unknown interrupt code was found in a device port's DSPS register.                                         | 01                       |
|          | ■ Last Failure Parameter [0] contains the PCB port_ptr value.                                                 |                          |
|          | ■ Last Failure Parameter [1] contains the PCB copy of the device port TEMP register.                          |                          |
|          | ■ Last Failure Parameter [2] contains the PCB copy of the device port DBC register.                           |                          |
|          | ■ Last Failure Parameter [3] contains the PCB copy of the device port DNAD register.                          |                          |
|          | ■ Last Failure Parameter [4] contains the PCB copy of the device port DSP register.                           |                          |
|          | ■ Last Failure Parameter [5] contains the PCB copy of the device port DSPS register.                          |                          |
|          | ■ Last Failure Parameter [6] contains the PCB copies of the device port SSTAT2/SSTAT1/SSTAT0/DSTAT registers. |                          |
|          | Last Failure Parameter [7] contains the PCB copies of the device port LCRC/RESERVED/ISTAT/DFIFO registers.    |                          |
| 033C0101 | An invalid code was seen by the error recovery thread in the er_funct_step field of the PCB.                  | 01                       |
|          | ■ Last Failure Parameter [0] contains the PCB er_funct_step code.                                             |                          |
| 033E0108 | An attempt was made to restart a device port at the SDP DBD.                                                  | 01                       |
|          | ■ Last Failure Parameter [0] contains the PCB port_ptr value.                                                 |                          |
|          | ■ Last Failure Parameter [1] contains the PCB copy of the device port TEMP register.                          |                          |
|          | ■ Last Failure Parameter [2] contains the PCB copy of the device port DBC register.                           |                          |
|          | ■ Last Failure Parameter [3] contains the PCB copy of the device port DNAD register.                          |                          |
|          | ■ Last Failure Parameter [4] contains the PCB copy of the device port DSP register.                           |                          |
|          | ■ Last Failure Parameter [5] contains the PCB copy of the device port DSPS register.                          |                          |
|          | ■ Last Failure Parameter [6] contains the PCB copies of the device port SSTAT2/SSTAT1/SSTAT0/DSTAT registers. |                          |
|          | ■ Last Failure Parameter [7] contains the PCB copies of the device port LCRC/RESERVED/ISTAT/DFIFO registers.  |                          |

| Code     | Description                                                                                                   | Repair<br>Action<br>Code |
|----------|----------------------------------------------------------------------------------------------------|--------------------------|
| 033F0108 | An EDC error was detected on a read of a soft-sectored device path not yet implemented.                       | 01                       |
|          | ■ Last Failure Parameter [0] contains the PCB port_ptr value.                                                 |                          |
|          | ■ Last Failure Parameter [1] contains the PCB copy of the device port TEMP register.                          |                          |
|          | ■ Last Failure Parameter [2] contains the PCB copy of the device port DBC register.                           |                          |
|          | ■ Last Failure Parameter [3] contains the PCB copy of the device port DNAD register.                          |                          |
|          | ■ Last Failure Parameter [4] contains the PCB copy of the device port DSP register.                           |                          |
|          | ■ Last Failure Parameter [5] contains the PCB copy of the device port DSPS register.                          |                          |
|          | ■ Last Failure Parameter [6] contains the PCB copies of the device port SSTAT2/SSTAT1/SSTAT0/DSTAT registers. |                          |
|          | ■ Last Failure Parameter [7] contains the PCB copies of the device port LCRC/RESERVED/ISTAT/DFIFO registers.  |                          |
| 03410101 | Invalid SCSI device type in PUB.                                                                              | 01                       |
|          | ■ Last Failure Parameter [0] contains the PUB SCSI device type.                                               |                          |
| 03450188 | A Master Data Parity Error was detected by a port.                                                            | 01                       |
|          | ■ Last Failure Parameter [0] contains the PCB port_ptr value.                                                 |                          |
|          | ■ Last Failure Parameter [1] contains the PCB copies of the device port DCMD/DBC registers.                   |                          |
|          | ■ Last Failure Parameter [2] contains the PCB copy of the device port DNAD register.                          |                          |
|          | ■ Last Failure Parameter [3] contains the PCB copy of the device port DSP register.                           |                          |
|          | ■ Last Failure Parameter [4] contains the PCB copy of the device port DSPS register.                          |                          |
|          | ■ Last Failure Parameter [5] contains the PCB copies of the device port DSTAT/SSTAT0/SSTAT1/SSTAT2 registers. |                          |
|          | ■ Last Failure Parameter [6] contains the PCB copies of the device port DFIFO/ISTAT/SBCL/RESERVED registers.  |                          |
|          | ■ Last Failure Parameter [7] contains the PCB copies of the device port SISTO/SIST1/SXFER/SCNTL3 registers.   |                          |
| 03470100 | Insufficient memory available for target block allocation.                                                    | 01                       |
| 03480100 | Insufficient memory available for device port info block allocation.                                          | 01                       |
| 03490100 | Insufficient memory available for autoconfig buffer allocation.                                               | 01                       |
| 034A0100 | Insufficient memory available for PUB allocation.                                                             | 01                       |

| Code     | Description                                                                                          | Repair<br>Action<br>Code |
|----------|----------------------------------------------------------------------------------------------------|--------------------------|
| 034B0100 | Insufficient memory available for DS init buffer allocation.                                         | 01                       |
| 034C0100 | Insufficient memory available for static structure allocation.                                       | 01                       |
| 034D0100 | DS init DWDs exhausted.                                                                              | 01                       |
| 034E2080 | Diagnostics report all device ports are broken.                                                      | 20                       |
| 034F0100 | Insufficient memory available for reselect target block allocation.                                  | 01                       |
| 03500100 | Insufficient memory available for command disk allocation.                                           | 01                       |
| 03520100 | A failure resulted when an attempt was made to allocate a DWD for use by DS CDI.                     | 01                       |
| 03530102 | A DWD with an illegal address has been found.                                                        | 01                       |
|          | ■ Last Failure Parameter [0] contains the bad DWD pointer.                                           |                          |
|          | ■ Last Failure Parameter [1] contains the corresponding PCB pointer.                                 |                          |
| 035A0100 | Invalid SCSI message byte passed to DS.                                                              | 01                       |
| 035B0100 | Insufficient DWD resources available for SCSI message passthrough.                                   | 01                       |
| 03640100 | Processing run_switch disabled for LOGDISK associated with the other controller.                     | 01                       |
| 03650100 | Processing pub unblock for LOGDISK associated with the other controller.                             | 01                       |
| 03660100 | No memory available to allocate pub to tell the other controller of <i>reset</i> to one if its LUNs. | 01                       |
| 03670100 | Applies to a BDR.                                                                                    |                          |
| 036F0101 | Either send_sdtr or send_wdtr flag set in a non-miscellaneous DWD.                                   | 01                       |
|          | ■ Last Failure Parameter [0] contains the invalid command class type.                                |                          |
| 03780181 | In ds_get_resume_addr, the buffer address is non-longword aligned for FX access.                     | 01                       |
|          | ■ Last Failure Parameter [0] contains the re-entry dbd address value.                                |                          |

| Code     | Description                                                                                                    | Repair<br>Action<br>Code |
|----------|----------------------------------------------------------------------------------------------------|--------------------------|
| 03A08093 | A configuration or hardware error was reported by the EMU.                                                                                                    | 80                       |
|          | ■ Last Failure Parameter [0] contains the solid OCP pattern which identifies the type of problem encountered.                                                                                    |                          |
|          | ■ Last Failure Parameter [1] contains the cabinet ID reporting the problem.                                                                                                    |                          |
|          | ■ Last Failure Parameter [2] contains the SCSI Port number where the problem exists (if port-specific).                                                                                          |                          |
| 03A28193 | The EMU reported Terminator Power out of range.                                                                                                    | 81                       |
|          | ■ Last Failure Parameter [0] contains a bit mask indicating which SCSI Port number(s) where the problem exists for cab 0. Bit 0 set indicates SCSI Port 1, Bit 1 set indicates SCSI port 2, etc. |                          |
|          | ■ Last Failure Parameter [1] contains a bit mask indicating which SCSI Port number(s) where the problem exists for cab 2.                                                                        |                          |
|          | ■ Last Failure Parameter [2] contains a bit mask indicating which SCSI Port number(s) where the problem exists for cab 3.                                                                        |                          |
| 03A30790 | The EMU in cab 0 is performing an emergency shutdown because there are less than four functioning power supplies.                                                                                | 07                       |
| 03A40D90 | The EMU in cab 0 is performing an emergency shutdown because it has determined that the temperature is above the maximum limit.                                                                  | 0D                       |
| 03A50690 | The EMU in cab 0 is performing an emergency shutdown because a fan has been missing for more than 8 minutes.                                                                                     | 06                       |
| 04010101 | The requester id component of the instance code passed to FM\$REPORT_EVENT is larger than the maximum allowed for this environment.                                                              | 01                       |
|          | ■ Last Failure Parameter[0] contains the instance code value.                                                                                                    |                          |
| 04020102 | The requester's error table index passed to FM\$REPORT_EVENT is larger than the maximum allowed for this requester.                                                                              | 01                       |
|          | ■ Last Failure Parameter[0] contains the instance code value.                                                                                                    |                          |
|          | ■ Last Failure Parameter[1] contains the requester error table index value.                                                                                                    |                          |
| 04030102 | The USB index supplied in the Event Information Packet (EIP) is larger than the maximum number of USBs.                                                                                          | 01                       |
|          | ■ Last Failure Parameter[0] contains the instance code value.                                                                                                    |                          |
|          | ■ Last Failure Parameter[1] contains the USB index value.                                                                                                    |                          |

| Code     | Description                                                                                                    | Repair<br>Action<br>Code |
|----------|----------------------------------------------------------------------------------------------------|--------------------------|
| 04040103 | The event log format found in V_fm_template_table is not supported by the Fault Manager. The bad format was discovered while trying to fill in a supplied Event Information Packet (EIP).                  | 01                       |
|          | ■ Last Failure Parameter[0] contains the instance code value.                                                                                                    |                          |
|          | ■ Last Failure Parameter[1] contains the format code value.                                                                                                    |                          |
|          | ■ Last Failure Parameter[2] contains the requester error table index value.                                                                                                    |                          |
| 04050100 | The Fault Manager could not allocate memory for its Event Information Packet (EIP) buffers.                                                                                                    | 01                       |
| 040A0100 | The caller of FM\$CANCEL_SCSI_DE_NOTIFICATION passed an address of a deferred error notification routine which doesn't match the address of any routines for which deferred error notification is enabled. | 01                       |
| 040E0100 | FM\$ENABLE_DE_NOTIFICATION was called to enable deferred error notification but the specified routine was already enabled to receive deferred error notification.                                          | 01                       |
| 040F0102 | The eip->generic.mscp1.flgs field of the EIP passed to FM\$REPORT_EVENT contains an invalid flag.                                                                                                    | 01                       |
|          | ■ Last Failure Parameter[0] contains the instance code value.                                                                                                    |                          |
|          | ■ Last Failure Parameter[1] contains the value supplied in the eip->generic.mscp1.flgs field.                                                                                                    |                          |
| 04100101 | Unexpected template type found during fmu_display_errlog processing.                                                                                                    | 01                       |
|          | Last Failure Parameter[0] contains the unexpected template value.                                                                                                    |                          |
| 04110101 | Unexpected instance code found during fmu_memerr_report processing.                                                                                                    | 01                       |
|          | ■ Last Failure Parameter[0] contains the unexpected instance code value.                                                                                                    |                          |
| 04120101 | CLIB\$SDD_FAO call failed.                                                                                                    | 01                       |
|          | ■ Last Failure Parameter[0] contains the failure status code value.                                                                                                    |                          |
| 04140103 | The template value found in the eip is not supported by the Fault Manager. The bad template value was discovered while trying to build an esd.                                                             | 01                       |
|          | ■ Last Failure Parameter [0] contains the instance code value.                                                                                                    |                          |
|          | ■ Last Failure Parameter [1] contains the template code value.                                                                                                    |                          |
|          | ■ Last Failure Parameter [2] contains the requester error table index value.                                                                                                    |                          |

| Code     | Description                                                                                                    | Repair<br>Action<br>Code |
|----------|----------------------------------------------------------------------------------------------------|--------------------------|
| 04170102 | The template value found in the esd is not supported by the Fault Manager. The bad template value was discovered while trying to translate an esd into an eip.               | 01                       |
|          | ■ Last Failure Parameter [0] contains the instance code value.                                                                                                    |                          |
|          | ■ Last Failure Parameter [1] contains the template code value.                                                                                                    |                          |
| 04180103 | The COMMON\$MEM_FAIL_TEMPLATE template found in the esd is not supported by the Fault Manager. The bad template was discovered while trying to translate an esd into an eip. | 01                       |
|          | ■ Last Failure Parameter [0] contains the instance code value.                                                                                                    |                          |
|          | ■ Last Failure Parameter [1] contains the template code value.                                                                                                    |                          |
|          | ■ Last Failure Parameter [2] contains the template flags value.                                                                                                    |                          |
| 04190100 | A NULL pointer was found for the target_ctx, or the target_ctx has an invalid type.                                                                                          | 01                       |
| 05010100 | In recursive_nonconflict could not get enough memory for scanning the keyword tables for configuration name conflicts.                                                       | 01                       |
| 06010100 | The DUART was unable to allocate enough memory to establish a connection to the CLI.                                                                                         | 01                       |
| 06020100 | A port other than terminal port A was referred to by a set terminal characteristics command. This is illegal.                                                                | 01                       |
| 06030100 | A DUP question or default question message type was passed to the DUART driver, but the pointer to the input area to receive the response to the question was NULL.          | 01                       |
| 06040100 | Attempted to detach unattached maintenance terminal.                                                                                                    | 01                       |
| 06050100 | Attempted output to unattached maintenance terminal.                                                                                                    | 01                       |
| 06060100 | Attempted input from output only maintenance terminal service.                                                                                                    | 01                       |
| 06070100 | The DUART was unable to allocate enough memory for its input buffers                                                                                                    | 01                       |
| 06080000 | Controller was forced to restart due to entry of a CNTRL-K character on the maintenance terminal.                                                                            | 00                       |
| 07010100 | All available slots in the FOC notify table are filled.                                                                                                    | 01                       |
| 07020100 | FOC\$CANCEL_NOTIFY() was called to disable notification for a rtn that did not have notification enabled.                                                                    | 01                       |
| 07030100 | Unable to start the Failover Control Timer before main loop.                                                                                                    | 01                       |
| 07040100 | Unable to restart the Failover Control Timer.                                                                                                    | 01                       |
| 07050100 | Unable to allocate flush buffer.                                                                                                    | 01                       |
| 07060100 | Unable to allocate active receive fcb.                                                                                                    | 01                       |

| Code     | Description                                                                                                    | Repair<br>Action<br>Code |
|----------|----------------------------------------------------------------------------------------------------|--------------------------|
| 07070100 | The other controller killed this, but could not assert the kill line because nindy on or in debug. So it killed this now. | 01                       |
| 07080000 | The other controller crashed, so this one must crash too.                                                                 | 00                       |
| 07090100 | A call to EXEC\$ALLOCATE_MEM_ZEROED failed to return memory when allocating VA Request Items.                             | 01                       |
| 08010101 | A remote state change was received from the FOC thread that NVFOC does not recognize.                                     | 01                       |
|          | ■ Last Failure Parameter[0] contains the unrecognized state value.                                                        |                          |
| 08020100 | No memory could be allocated for a NVFOC information packet.                                                              | 01                       |
| 08030101 | Work received on the S_nvfoc_bque did not have a NVFOC work id.                                                           | 01                       |
|          | ■ Last Failure Parameter[0] contains the id type value that was received on the NVFOC work queue.                         |                          |
| 08040101 | Unknown work value received by the S_nvfoc_bque.                                                                          | 01                       |
|          | ■ Last Failure Parameter[0] contains the unknown work value.                                                              |                          |
| 08060100 | A really write command was received when the NV memory was not locked.                                                    | 01                       |
| 08070100 | A write to NV memory was received while not locked.                                                                       | 01                       |
| 08080000 | The other controller requested this controller to restart.                                                                | 00                       |
| 08090010 | The other controller requested this controller to shutdown.                                                               | 00                       |
| 0000A080 | The other controller requested this controller to selftest.                                                               | 00                       |
| 080B0100 | Could not get enough memory to build a FCB to send to the remote routines on the other controller.                        | 01                       |
| 080C0100 | Could not get enough memory for FCBs to receive information from the other controller.                                    | 01                       |
| 080D0100 | Could not get enough memory to build a FCB to reply to a request from the other controller.                               | 01                       |
| 080E0101 | An out-of-range receiver ID was received by the NVFOC communication utility (master send to slave send ACK).              | 01                       |
|          | ■ Last Failure Parameter[0] contains the bad id value.                                                                    |                          |
| 080F0101 | An out-of-range receiver ID was received by the NVFOC communication utility (received by master).                         | 01                       |
|          | ■ Last Failure Parameter[0] contains the bad id value.                                                                    |                          |

| Code     | Description                                                                                                    | Repair<br>Action<br>Code |
|----------|----------------------------------------------------------------------------------------------------|--------------------------|
| 08100101 | A call to NVFOC\$TRANSACTION had a from field (id) that was out of range for the NVFOC communication utility.                      | 01                       |
|          | ■ Last Failure Parameter [0] contains the bad id value.                                                                            |                          |
| 08110101 | NVFOC tried to defer more than one FOC send.                                                                                       | 01                       |
|          | ■ Last Failure Parameter[0] contains the master ID of the connection that had the multiple delays.                                 |                          |
| 08140100 | Could not allocate memory to build a workblock to queue to the NVFOC thread.                                                       | 01                       |
| 08160100 | A request to clear the remote configuration was received but the memory was not locked.                                            | 01                       |
| 08170100 | A request to read the next configuration was received but the memory was not locked.                                               | 01                       |
| 08180100 | Could not get enough memory for FLS FCBs to receive information from the other controller.                                         | 01                       |
| 08190100 | An unlock command was received when the NV memory was not locked.                                                                  | 01                       |
| 081A0100 | Unable to allocate memory for remote work.                                                                                         | 01                       |
| 081B0101 | Bad remote work received on remote work queue.                                                                                     | 01                       |
|          | ■ Last Failure Parameter[0] contains the id type value that was received on the NVFOC remote work queue.                           |                          |
| 081C0101 | Bad member management work received.                                                                                               | 01                       |
|          | Last Failure Parameter[0] contains the bad member management value that was<br>detected.                                           |                          |
| 081D0000 | In order to go into mirrored cache mode, the controllers must be restarted.                                                        | 00                       |
| 081E0000 | Applies to nonmirrored.                                                                                                    |                          |
| 081F0000 | An FLM\$INSUFFICIENT_RESOURCES error was returned from a FLM lock or unlock call.                                                  | 00                       |
| 08200000 | Expected restart so the write_instance may recover from a configuration mismatch.                                                  | 00                       |
| 08210100 | Unable to allocate memory to setup NVFOC lock/unlock notification routines.                                                        | 01                       |
| 09010100 | Unable to acquire memory to initialize the FLM structures.                                                                         | 01                       |
| 09640101 | Work that was not FLM work was found on the FLM queue. Bad format is detected or the formatted string overflows the output buffer. | 01                       |
|          | ■ Last Failure Parameter [0] contains the work found.                                                                              |                          |
| 09650101 | Work that was not FLM work was found on the FLM queue.                                                                             | 01                       |
|          | ■ Last Failure Parameter [0] contains the structure found.                                                                         |                          |

| Code                 | Description                                                                                                    | Repair<br>Action<br>Code |
|----------------------|----------------------------------------------------------------------------------------------------|--------------------------|
| 09670101             | Local FLM detected an invalid facility to act upon.                                                                               | 01                       |
|                      | ■ Last Failure Parameter [0] contains the faciltiy found.                                                                         |                          |
| 09680101             | Remote FLM detected an error and requested the local controller to restart.                                                       | 01                       |
|                      | ■ Last Failure Parameter [0] contains the reason for the request.                                                                 |                          |
| 09C80101             | Remote FLM detected an invalid facility to act upon.                                                                              | 01                       |
|                      | ■ Last Failure Parameter [0] contains the facility found.                                                                         |                          |
| 09C90101             | Remote FLM detected an invalid work type.                                                                                         | 01                       |
| 09CA0101             | ■ Last Failure Parameter [0] contains the work type found.                                                                        |                          |
| 09CB0012             | Remote FLM detected that the other controller has a facility lock manager at an incompatible revision level with this controller. | 00                       |
|                      | ■ Last Failure Parameter [0] contains the controller's FLM revision.                                                              |                          |
|                      | ■ Last Failure Parameter [1] contains the other controller's FLM revision.                                                        |                          |
| 0A020100             | ILF\$CACHE_READY unable to allocate necessary DWDs.                                                                               | 01                       |
| 0A030100             | ILF\$CACHE_READY buffers_obtained > non-zero stack entry count.                                                                   | 01                       |
| 0A040100             | ILF\$CACHE_READY DWD overrun.                                                                                                    | 01                       |
| 0A050100             | ILF\$CACHE_READY DWD underrun.                                                                                                    | 01                       |
| 0A060100             | ILF\$CACHE_READY found buffer marked for other controller.                                                                        | 01                       |
| 0A070100             | CACHE\$FIND_LOG_BUFFERS returned continuation handle > 0.                                                                         | 01                       |
| 0A080100             | Not processing a bugcheck.                                                                                                    | 01                       |
| 0A090100             | No active DWD.                                                                                                    | 01                       |
| 0A0A0100             | Current entry pointer is not properly aligned.                                                                                    | 01                       |
| 0A0B0100             | Next entry pointer is not properly aligned.                                                                                       | 01                       |
| 0A0E0100             | Active DWD is not a DISK WRITE DWD as expected.                                                                                   | 01                       |
| 0A0F0100             | New active DWD is not a DISK WRITE DWD as expected.                                                                               | 01                       |
| 0A100100<br>0A120100 | Data buffer pointer is not properly aligned.                                                                                      | 01                       |
| 0A130100             |                                                                                                    |                          |
| 0A140100             | New entry pointer is not properly aligned.                                                                                        | 01                       |
| 0A150100             | New entry record type is out of range.                                                                                            | 01                       |

| Code     | Description                                                                          | Repair<br>Action<br>Code |
|----------|--------------------------------------------------------------------------------------|--------------------------|
| 0A190102 | ilf_depopulate_DWD_to_cache first page guard check failed.                           | 01                       |
|          | ■ Last Failure Parameter [0] contains the DWD address value.                         |                          |
|          | ■ Last Failure Parameter [1] contains the buffer address value.                      |                          |
| 0A1C0102 | ILF\$LOG_ENTRY page guard check failed.                                              | 01                       |
| 0A1D0102 | ■ Last Failure Parameter [0] contains the DWD address value.                         |                          |
| 0A1E0102 | ■ Last Failure Parameter [1] contains the buffer address value.                      |                          |
| 0A1F0100 | ilf_rebind_cache_buffs_to_DWDs found duplicate buffer for current DWD.               | 01                       |
| 0A200101 | Unknown bugcheck code passed to ilf_cache_interface_crash.                           | 01                       |
|          | ■ Last Failure Parameter [0] contains the unknown bugcheck code value.               |                          |
| 0A210100 | ilf_rebind_cache_buffs_to_DWDs found buffer type not IDX_ILF.                        | 01                       |
| 0A220100 | ilf_rebind_cache_buffs_to_DWDs found buffer DBD index too big.                       | 01                       |
| 0A240100 | ilf_check_handle_array_edc found ihiea EDC bad.                                      | 01                       |
| 0A250100 | ilf_get_next_handle found no free ihiea entry.                                       | 01                       |
| 0A260100 | ilf_remove_handle could not find specified handle.                                   | 01                       |
| 0A270100 | ilf_depopulate_DWD_to_cache could not find handle for first buffer.                  | 01                       |
| 0A280100 | ilf_depopulate_DWD_to_cache buffer handle does not match current handle.             | 01                       |
| 0A290100 | ilf_rebind_cache_buffs_to_DWDs could not find handle for DWD being rebound.          | 01                       |
| 0A2B0100 | ILF\$CACHE_READY cache manager did not return multiple of DWD DBDs worth of buffers. | 01                       |
| 0A2C0100 | ilf_rebind_cache_buffs_to_DWDs page guard check failed.                              | 01                       |
| 0A2D0100 | ilf_populate_DWD_from_cache buffer stack entry zero or not page aligned.             | 01                       |
| 0A2E0100 | ilf_populate_DWD_from_cache returned buffer type not IDX_ILF.                        | 01                       |
| 0A2F0100 | ilf_rebind_cache_buffs_to_DWDs buffer stack entry not page aligned.                  | 01                       |
| 0A300100 | ilf_depopulate_DWD_to_cache buffer stack entry zero or not page aligned.             | 01                       |
| 0A310100 | ilf_distribute_cache_DWDs active handle count not as expected.                       | 01                       |
| 0A320102 | ILF\$LOG_ENTRY, page guard check failed.                                             | 01                       |
|          | ■ Last Failure Parameter [0] contains the DWD address value.                         |                          |
|          | ■ Last Failure Parameter [1] contains the buffer address value.                      |                          |
| 0A330100 | ilf_ouput_error, message_keeper_array full.                                          | 01                       |

| Code     | Description                                                                                                    | Repair<br>Action<br>Code |
|----------|----------------------------------------------------------------------------------------------------|--------------------------|
| 0A340101 | ilf_output_error, no memory for message display.                                                                                                    | 01                       |
|          | ■ Last Failure Parameter [0] contains the message address value.                                                                                        |                          |
| 0A360100 | Duplicate entry found in ilf_populate_DWD_from_cache buffer stack.                                                                                      | 01                       |
| 0A370100 | Duplicate entry found in ilf_rebind_cache_buffs_to_DWDs buffer stack.                                                                                   | 01                       |
| 0A380108 | Next entry was partially loaded.                                                                                                    | 01                       |
|          | ■ Last Failure Parameter [0] contains the next entry address.                                                                                           |                          |
|          | ■ Last Failure Parameter [1] contains the next entry record type.                                                                                       |                          |
|          | ■ Last Failure Parameter [2] contains the next entry TOD flag.                                                                                          |                          |
|          | ■ Last Failure Parameter [3] contains the next entry INT flag.                                                                                          |                          |
|          | ■ Last Failure Parameter [4] contains the next entry byte count.                                                                                        |                          |
|          | ■ Last Failure Parameter [5] contains the next entry tod ticks.                                                                                         |                          |
|          | ■ Last Failure Parameter [6] contains the next entry tod days.                                                                                          |                          |
|          | ■ Last Failure Parameter [7] contains the next entry data start.                                                                                        |                          |
| 0B010010 | Due to an operator request, the controllers non-volatile configuration information has been reset to its initial state.                                 | 00                       |
| 0B020100 | The controller has insufficient free memory to allocate a Configuration Manager work item needed to perform the requested configuration <i>reset</i> .  | 01                       |
| 0B030100 | Applies to <i>restore</i> .                                                                                                    |                          |
| 0B040100 | The controller has insufficient free memory to allocate a Configuration Manager WWL work item needed to perform the requested World-Wide LUN ID change. | 01                       |
| 0B050100 | More requests to WWL\$NOTIFY have been made than can be supported.                                                                                      | 01                       |
| 0B060100 | A call to WWL\$UPDATE resulted in the need for another World-Wide LUN ID slot, and no free slots were available.                                        | 01                       |
| 0B070100 | The controller has insufficient free memory to allocate a Configuration Manager DNN work item needed to perform the requested Device Nickname change.   | 01                       |
| 0B080100 | More requests to DNN\$NOTIFY have been made than can be supported.                                                                                      | 01                       |
| 0B090100 | A call to DNN\$UPDATE resulted in the need for another Device Nickname slot, and no free slots were available.                                          | 01                       |
| OB0A0100 | Unable to find any unused partition group. With 127 available, we should be able to find at least one.                                                  | 01                       |

| Code                                         | Description                                                                                                    | Repair<br>Action<br>Code |
|----------------------------------------------|----------------------------------------------------------------------------------------------------|--------------------------|
| OB0B0100                                     | Unable to find any unused partition group. With 128 available, we should be able to find at least one.                                                                                                    | 01                       |
| OB0C0100                                     | Unable to allocate memory to use for communication with the DT manager.                                                                                                    | 01                       |
| 0D000011                                     | The EMU firmware returned a bad status when told to poweroff.                                                                                                    | 00                       |
|                                              | ■ Last Failure Parameter [0] contains the value of the bad status.                                                                                                    |                          |
| 0E000100                                     | VA\$ENABLE_NOTIFICATION failed with insufficient resources at controller initialization time.                                                                                                    | 01                       |
| 0E010102                                     | An invalid status was returned from CACHE\$LOCK_READ during a remote copy.                                                                                                    | 01                       |
|                                              | ■ Last Failure Parameter [0] contains the DD address.                                                                                                    |                          |
|                                              | ■ Last Failure Parameter [1] contains the invalid status.                                                                                                    |                          |
| 0E020100                                     | Unable to allocate memory for the Fault Management Event Information Packet used in generating error logs to the host.                                                                                                    | 01                       |
| 0E030100<br>0E040100<br>0E050100<br>0E060100 | Unable to allocate memory for a Failover Control Block.                                                                                                    | 01                       |
| 0E096980                                     | This controller has detected a failed link during the heartbeat to a remote target. The other controller has a good link to the remote target. In order to resume operations to that remote target, this controller is restarted to failover the initiator unit to the other controller. | 69                       |
| 0E0A6980                                     | A remote copy write has failed all recovery attempts on this controller. As part of further error recovery, this controller is restarted, to force the initiator unit over to the other controller so the remote copy can be retried.                                                    | 69                       |
| 0E0B6980                                     | This controller has detected a failed link upon dual controllers restarting. The other controller has a good link to the remote target. In order to resume operations to that remote target, this controller is restarted to failover the initiator unit to the other controller.        | 69                       |
| 0E0C0101                                     | Unrecognized request to perform WHL operation on other controller.                                                                                                    | 01                       |
|                                              | ■ Last Failure Parameter [0] contains operation request.                                                                                                    |                          |
| 0E0D0101                                     | Unrecognized WHL operation ID received from other controller.                                                                                                    | 01                       |
|                                              | ■ Last Failure Parameter [0] contains operation ID.                                                                                                    |                          |
| 0E0E0101                                     | An illegal failover request was given to the Write History Log request handler.                                                                                                    | 01                       |
|                                              | ■ Last Failure Parameter [0] contains failover request.                                                                                                    |                          |

| Code     | Description                                                                       | Repair<br>Action<br>Code |
|----------|-----------------------------------------------------------------------------------|--------------------------|
| 0E0F0101 | An illegal failover response was given to the Write History Log response handler. | 01                       |
|          | ■ Last Failure Parameter [0] contains failover response.                          |                          |
| 0E100100 | The Write History Log failover control had a bad send count.                      | 01                       |
| 0E110100 | Unable to allocate memory for WHL DBs.                                            | 01                       |
| 0E120100 | Unable to allocate memory for WHL HTBs.                                           | 01                       |
| 0E130100 | Unable to allocate memory for WHL ESDs.                                           | 01                       |
| 0E140100 | Unable to allocate memory for WHL DDs.                                            | 01                       |
| 0E150101 | Unable to allocate memory for WHL metadata.                                       | 01                       |
|          | ■ Last Failure Parameter [0] contains response failure code.                      |                          |
| 0E160100 | An illegal WHL lock state was detected.                                           | 01                       |
| 0E170101 | An invalid sense key was detected during WHL processing.                          | 01                       |
|          | ■ Last Failure Parameter [0] contains unexpected sense key.                       |                          |
| 0E180100 | Call to VA\$ENABLE_NOTIFICATION() failed due to INSUFFICIENT_RESOURCES.           | 01                       |
| 12000103 | Two values found <i>not equal</i> .                                               | 01                       |
|          | ■ Last Failure Parameter [0] contains the ASSUME instance address.                |                          |
|          | ■ Last Failure Parameter [1] contains the first variable value.                   |                          |
|          | ■ Last Failure Parameter [2] contains the second variable value.                  |                          |
| 12010103 | Applies to equal.                                                                 |                          |
| 12020103 | First value found <i>bigger or equal</i> .                                        | 01                       |
|          | ■ Last Failure Parameter [0] contains the ASSUME instance address.                |                          |
|          | ■ Last Failure Parameter [1] contains the first variable value.                   |                          |
|          | ■ Last Failure Parameter [2] contains the second variable value.                  |                          |
| 12030103 | Applies to bigger.                                                                |                          |
| 12040103 | Applies to smaller or equal.                                                      |                          |
| 12050103 | Applies to smaller.                                                               |                          |
| 12060102 | vsi_ptr->no_interlock not set.                                                    | 01                       |
|          | ■ Last Failure Parameter [0] contains the ASSUME instance address.                |                          |
|          | ■ Last Failure Parameter [1] contains nv_index value.                             |                          |

| Code     | Description                                                                                                    | Repair<br>Action<br>Code |
|----------|----------------------------------------------------------------------------------------------------|--------------------------|
| 12070102 | vsi_ptr->allocated_this not set.                                                                                                    | 01                       |
|          | ■ Last Failure Parameter [0] contains the ASSUME instance address.                                                                                   |                          |
|          | ■ Last Failure Parameter [1] contains nv_index value.                                                                                                |                          |
| 12080102 | vsi_ptr->cs_interlocked not set.                                                                                                    | 01                       |
|          | ■ Last Failure Parameter [0] contains the ASSUME instance address.                                                                                   |                          |
|          | ■ Last Failure Parameter [1] contains nv_index value.                                                                                                |                          |
| 12090102 | Unhandled switch case.                                                                                                    | 01                       |
|          | ■ Last Failure Parameter [0] contains the ASSUME instance address.                                                                                   |                          |
|          | ■ Last Failure Parameter [1] contains nv_index value.                                                                                                |                          |
| 120A0103 | WARP expand point value does not match blocks.                                                                                                    | 01                       |
|          | ■ Last Failure Parameter [0] contains the warp address.                                                                                              |                          |
|          | ■ Last Failure Parameter [1] contains the warp expand point value.                                                                                   |                          |
|          | ■ Last Failure Parameter [2] contains the warp blocks value.                                                                                         |                          |
| 120B2380 | Forced restart of the controller upon a cache battery failure. This is only done when under conditions which require the restart for error recovery. | 23                       |
| 120C0101 | Found invalid UPS Descriptor state.                                                                                                    | 01                       |
|          | ■ Last Failure Parameter[0] contains UPS Descriptor state.                                                                                           |                          |
| 120D0100 | Initialization code was unable to allocate enough memory to set up the send data descriptors for local buffer transfers.                             | 01                       |
| 20010100 | The action for work on the CLI queue should be CLI_CONNECT, CLI_COMMAND_IN or CLI_PROMPT. If it isn't one of these three, this bugcheck will result. | 01                       |
| 20020100 | The FAO returned a non-successful response. This will only happen if a bad format is detected or the formatted string overflows the output buffer.   | 01                       |
| 20030100 | The type of work received on the CLI work queue wasn't of type CLI.                                                                                  | 01                       |
| 20060100 | A work item of an unknown type was placed on the CLI's SCSI Virtual Terminal thread's work queue by the CLI.                                         | 01                       |
| 20080000 | This controller requested this controller to restart.                                                                                                | 00                       |
| 20090010 | Applies to shutdown.                                                                                                    |                          |
| 200A0000 | Applies to selftest.                                                                                                    |                          |
| 200B0100 | Could not get enough memory for FCBs to receive information from the other controller.                                                               | 01                       |

automatically be restarted via this bugcheck.

|          | Table 7–18 Last Failure Codes (Sheet 35 of 41)                                                                                                    |                          |
|----------|----------------------------------------------------------------------------------------------------|--------------------------|
| Code     | Description                                                                                                    | Repair<br>Action<br>Code |
| 20640000 | Nindy was turned on.                                                                                                    | 00                       |
| 20650000 | Applies to off.                                                                                                    |                          |
| 20692010 | To enter dual-redundant mode, both controllers must be of the same type.                                                                                                    | 20                       |
| 206A0000 | Controller restart forced by DEBUG CRASH REBOOT command.                                                                                                    | 00                       |
| 206B0010 | Applies to DEBUG CRASH NOREBOOT.                                                                                                    |                          |
| 206C0020 | Controller was forced to restart in order for new controller code image to take effect.                                                                                                    | 00                       |
| 206D0000 | Controller code load was not completed because the controller could not rundown all units.                                                                                                    | 00                       |
| 206E0000 | A restart of both controllers is required when entering multibus failover and the last failover mode of the source controller was transparent, or when entering transparent failover and the last failover mode of the source controller was multibus. | 00                       |
| 43000100 | Encountered an unexpected structure type on hp_work_q.                                                                                                    | 01                       |
| 43030100 | Unable to allocate the necessary number of large Sense Data buckets in HPP_init().                                                                                                    | 01                       |
| 43100100 | Encountered a NULL completion routine pointer in a DD.                                                                                                    | 01                       |
| 43130100 | Could not allocate a large sense bucket.                                                                                                    | 01                       |
| 43160100 | A sense data bucket of unknown type (neither LARGE or SMALL) was passed to deallocate_SDB().                                                                                                    | 01                       |
| 43170100 | Call to VA\$ENABLE_NOTIFICATION() failed due to INSUFFICIENT_RESOURCES.                                                                                                    | 01                       |
| 43190100 | Unable to allocate necessary memory in HPP_int().                                                                                                    | 01                       |
| 431A0100 | Unable to allocate necessary timer memory in HPP_int( ).                                                                                                    | 01                       |
| 43210101 | HPP detected unknown error indicated by HPT.                                                                                                    | 01                       |
|          | ■ Last Failure Parameter [0] contains the error value.                                                                                                    |                          |
| 43220100 | Unable to obtain Free CSR in HPP( ).                                                                                                    | 01                       |
| 43230101 | During processing to maintain consistency of the data for Persistent Reserve SCSI commands, an internal inconsistency was detected.                                                                                                    | 01                       |
|          | ■ Last Failure Parameter [0] contains a code defining the precise nature of the inconsistency.                                                                                                    |                          |
| 44640100 | Not enough abort requests in the system.                                                                                                    | 01                       |
| 44650100 | Exceeded the number of SEST abort retries.                                                                                                    | 01                       |

| Code     | Description                                                                                           | Repair<br>Action<br>Code |
|----------|----------------------------------------------------------------------------------------------------|--------------------------|
| 44660100 | Unable to allocate enough <i>abort requests</i> for Fibre Channel Host Port Transport software layer. | 01                       |
| 44670100 | Applies to command HTBs.                                                                              |                          |
| 44680100 | Applies to FC HTBs.                                                                                   |                          |
| 44690100 | Applies to work requests.                                                                             |                          |
| 446A0100 | Applies to HTBs.                                                                                      |                          |
| 446B0100 | Applies to TIS structures.                                                                            |                          |
| 446C0100 | Applies to <i>MFSs</i> .                                                                              |                          |
| 446D0100 | Applies to TACHYON headers.                                                                           |                          |
| 446E0100 | Applies to EDB structures.                                                                            |                          |
| 446F0100 | Applies to LSFS structures.                                                                           |                          |
| 44700100 | Unable to allocate enough TPS structures for Fibre Channel Host Port Transport software layer.        | 01                       |
| 44720101 | An illegal status was returned to the FLOGI command error handler.                                    | 01                       |
|          | ■ Last Failure Parameter [0] contains error value.                                                    |                          |
| 44730101 | An illegal completion message was returned by the TACHYON to 1960.                                    | 01                       |
|          | ■ Last Failure Parameter [0] contains the completion message type.                                    |                          |
| 44740101 | The Host Port Transport process handler received an illegal timer.                                    | 01                       |
|          | ■ Last Failure Parameter [0] contains the timer pointer. type.                                        |                          |
| 44750100 | The Host Port Transport work handler received an illegal work request.                                | 01                       |
| 44760100 | The Host Port Transport ran out of work requests.                                                     | 01                       |
| 44770102 | An illegal script return value was received by the Host Port Transport init script handler.           | 01                       |
|          | ■ Last Failure Parameter [0] contains the init function.                                              |                          |
|          | ■ Last Failure Parameter [1] contains return value.                                                   |                          |
|          | The Host Port Transport ran out of work requests.                                                     |                          |
| 44780102 | An illegal script return value was received by the Host Port Transport send script handler.           | 01                       |
|          | ■ Last Failure Parameter [0] contains the send function.                                              |                          |
|          | ■ Last Failure Parameter [1] contains return value.                                                   |                          |
|          | The Host Port Transport ran out of work requests.                                                     |                          |

| Code     | Description                                                                                     | Repair<br>Action<br>Code |
|----------|-------------------------------------------------------------------------------------------------|--------------------------|
| 44790102 | An illegal script return value was received by the Host Port Transport response script handler. | 01                       |
|          | ■ Last Failure Parameter [0] contains the rsp function.                                         |                          |
|          | ■ Last Failure Parameter [1] contains return value.                                             |                          |
|          | The Host Port Transport ran out of work requests.                                               |                          |
| 447A0102 | An illegal script return value was received by the Host Port Transport error script handler.    | 01                       |
|          | ■ Last Failure Parameter [0] contains the error function.                                       |                          |
|          | ■ Last Failure Parameter [1] contains return value.                                             |                          |
|          | The Host Port Transport ran out of work requests.                                               |                          |
| 447B0100 | The Host Port Transport response script handler received a response before a command was sent.  | 01                       |
| 447C0101 | Unhandled command HTB status.                                                                   | 01                       |
|          | ■ Last Failure Parameter [0] contains the status value.                                         |                          |
|          | The Host Port Transport ran out of work requests.                                               |                          |
| 447D0100 | The Host Port Transport ran out of command HTBs.                                                | 01                       |
| 44800101 | An illegal status was returned to the <i>name service</i> command error handler.                | 01                       |
|          | ■ Last Failure Parameter [0] contains error value.                                              |                          |
| 44810101 | ■ Applies to <i>PLOGI</i> .                                                                     |                          |
| 44820101 | An illegal abort type was given to the Host Port Transport abort handler.                       | 01                       |
|          | ■ Last Failure Parameter [0] contains abort type.                                               |                          |
| 44830101 | An illegal failover request was given to the Host Port Transport request handler.               | 01                       |
|          | ■ Last Failure Parameter [0] contains failover request.                                         |                          |
| 44840101 | An illegal failover response was given to the Host Port Transport failover response handler.    | 01                       |
|          | ■ Last Failure Parameter [0] contains failover response.                                        |                          |
| 44850100 | The Host Port Transport failover control had a bad send count.                                  | 01                       |
| 44860100 | Unable to allocate enough ESD structures for Fibre Channel Host Port Transport software layer.  | 01                       |
| 44870101 | An illegal abort type was given to the Host Port Transport abort handler.                       | 01                       |
|          | ■ Last Failure Parameter [0] contains abort type.                                               |                          |

| Code     | Description                                                                                                    | Repair<br>Action<br>Code |
|----------|----------------------------------------------------------------------------------------------------|--------------------------|
| 44892091 | Host Port Hardware diagnostic field at system initialization.                                                            | 20                       |
|          | ■ Last Failure Parameter [0] contains failed port number.                                                                |                          |
| 448B0100 | Host Port Transport software layer unable to allocate work item for updating NV memory during LOGI.                      | 01                       |
| 448C0100 | Host Port Transport software layer unable to allocate work item for LOGI completion routine.                             | 01                       |
| 448D0100 | Host port transport software layer ran out of temporary HCBs.                                                            | 01                       |
| 448E0100 | Host Port Transport software layer unable to allocate memory for quick FC responses.                                     | 01                       |
| 448F0100 | Host Port Transport software layer unable to allocate memory for quick responses.                                        | 01                       |
| 44900100 | Host Port Transport software layer unable to allocate memory for HCBs.                                                   | 01                       |
| 44910100 | Host Port Transport software layer unable to allocate memory for HTB TACHYON header.                                     | 01                       |
| 44920101 | An invalid work item was detected on abort pending work queue.                                                           | 01                       |
|          | ■ Last Failure Parameter [0] contains invalid work type.                                                                 |                          |
| 44930100 | Unable to allocate enough Peer to Peer Remote Copy TACHYON headers for Fibre Channel Host Port Transport software layer. | 01                       |
| 44940100 | Host Port Transport software layer detected an error during buffer-to-buffer credit check.                               | 01                       |
| 44950100 | Host Port Transport software layer unable to acquire an FC quick response resource.                                      | 01                       |
| 44960101 | An invalid work item was detected on work pending queue.                                                                 | 01                       |
|          | ■ Last Failure Parameter [0] contains invalid work type.                                                                 |                          |
| 44970100 | Host Port Transport software layer unable to access TACHYON register.                                                    | 01                       |
| 449A0101 | An invalid work item was detected on abort pending work queue.                                                           | 01                       |
|          | ■ Last Failure Parameter [0] contains work type.                                                                         |                          |
| 64000100 | Insufficient buffer memory to allocate data structures needed to propagate SCSI Mode Select changes to other controller. | 01                       |
| 64010100 | During an initialization of LUN specific mode pages, an unexpected device type was encountered.                          | 01                       |

| Table 7–18 Last Failure Codes (Sheet 39 of 41) |                                                                                                    |                          |
|------------------------------------------------|----------------------------------------------------------------------------------------------------|--------------------------|
| Code                                           | Description                                                                                                    | Repair<br>Action<br>Code |
| 64030104                                       | A DD is already in use by an RCV DIAG command—cannot get two RCV_DIAGs without sending the data for the first.                             | 01                       |
|                                                | ■ Last Failure Parameter [0] contains DD_PTR.                                                                                              |                          |
|                                                | ■ Last Failure Parameter [1] contains blocking HTB_PTR.                                                                                    |                          |
|                                                | ■ Last Failure Parameter [2] contains HTB_PTR flags.                                                                                       |                          |
|                                                | ■ Last Failure Parameter [3] contains this HTB_PTR.                                                                                        |                          |
| 64040100                                       | An attempt to allocate a free VAR failed.                                                                                                  | 01                       |
| 80010100                                       | An HTB was not available to issue an I/O when it should have been.                                                                         | 01                       |
| 80030100                                       | DILX tried to release a facility that wasn't reserved by DILX.                                                                             | 01                       |
| 80040100                                       | DILX tried to change the unit state from MAINTENANCE_MODE to NORMAL but was rejected because of insufficient resources.                    | 01                       |
| 80050100                                       | DILX tried to change the usb unit state from MAINTENANCE_MODE to NORMAL but DILX never received notification of a successful state change. | 01                       |
| 80060100                                       | DILX tried to switch the unit state from MAINTENANCE_MODE to NORMAL but was not successful.                                                | 01                       |
| 80070100                                       | DILX aborted all cmds via va\$d_abort() but the HTBS haven't been returned.                                                                | 01                       |
| 80090100                                       | DILX received an end msg which corresponds to an op code not supported by DILX.                                                            | 01                       |
| 800A0100                                       | DILX was not able to restart his timer.                                                                                                    | 01                       |
| 800B0100                                       | DILX tried to issue an I/O for an opcode not supported.                                                                                    | 01                       |
| 800C0100                                       | DILX tried to issue a oneshot I/O for an opcode not supported.                                                                             | 01                       |
| 800D0100                                       | A DILX device control block contains an unsupported unit_state.                                                                            | 01                       |
| 800F0100                                       | A DILX cmd completed with a sense key that DILX does not support.                                                                          | 01                       |
| 80100100                                       | DILX could not compare buffers because no memory was available from EXEC\$ALLOCATE_MEM_ZEROED.                                             | 01                       |
| 80110100                                       | While DILX was deallocating his deferred error buffers, at least one could not be found.                                                   | 01                       |
| 80120100                                       | DILX expected an Event Information Packet (EIP) to be on the receive EIP queue but no EIPs were there.                                     | 01                       |
| 80130100                                       | DILX was asked to fill a data buffer with an unsupported data pattern.                                                                     | 01                       |
| 80140100                                       | DILX could not process an unsupported answer in dx\$reuse_params( ).                                                                       | 01                       |
| 80150100                                       | A deferred error was received with an unsupported template.                                                                                | 01                       |

Could not initialize new cache module. The controller has been reset to clear the error.

| Table 7–18 Last Failure Codes (Sheet 41 of 41) |                                                                                                    |                          |
|------------------------------------------------|----------------------------------------------------------------------------------------------------|--------------------------|
| Code                                           | Description                                                                                                    | Repair<br>Action<br>Code |
| 8B000186                                       | An single bit error was found by software scrubbing.                                                                  | 01                       |
|                                                | ■ Last Failure Parameter [0] contains the address of the first single bit ecc error found.                            |                          |
|                                                | ■ Last Failure Parameter [1] contains the count of single bit ecc errors found in the same region below this address. |                          |
|                                                | ■ Last Failure Parameter [2] contains the lower 32-bits of the actual data read at the Parameter [0] address.         |                          |
|                                                | ■ Last Failure Parameter [3] contains the higher 32-bits of the actual data read at the Parameter [0] address.        |                          |
|                                                | ■ Last Failure Parameter [4] contains the lower 32-bits of the expected data at the Parameter [0] address.            |                          |
|                                                | ■ Last Failure Parameter [5] contains the higher 32-bits of the expected data at the Parameter [0] address.           |                          |

## **Recommended Repair Action Codes**

Recommended Repair Action Codes are embedded in Instance and Last Failure codes. See "Instance Codes" on page 7–20 and "Last Failure Codes" on page 7–45 for a more detailed description of the relationship between these codes.

Table 7–19 contains the repair action codes assigned to each significant event in the system.

|      | Table 7–19 Recommended Repair Action Codes (Sheet 1 of 6)                                                                                                    |
|------|----------------------------------------------------------------------------------------------------|
| Code | Description                                                                                                    |
| 00   | No action necessary.                                                                                                    |
| 01   | An unrecoverable hardware detected fault occurred or an unrecoverable software inconsistency was detected. Proceed with controller support avenues.                     |
| 03   | Follow the recommended repair action contained as indicated in the Last Failure Code.                                                                                   |
| 04   | Two possible problem sources are indicated:                                                                                                    |
|      | ■ In the case of a shelf with dual power supplies, one of the power supplies has failed. Follow repair action 07 for the power supply with the Power LED out.           |
|      | One of the shelf blowers has failed. Follow repair action 06.                                                                                                    |
| 05   | Four possible problem sources are indicated:                                                                                                    |
|      | ■ Total power supply failure on a shelf. Follow repair action 09.                                                                                                    |
|      | ■ A device inserted into a shelf that has a broken internal SBB connector. Follow repair action 0A.                                                                     |
|      | ■ A standalone device is connected to the controller with an incorrect cable. Follow repair action 08.                                                                  |
|      | ■ A controller hardware failure. Follow repair action 20.                                                                                                    |
| 06   | Determine which blower has failed and replace it.                                                                                                    |
| 07   | Replace power supply.                                                                                                    |
| 08   | Replace the cable. Refer to the specific device documentation.                                                                                                    |
| 09   | Determine power failure cause.                                                                                                    |
| 0A   | Determine which SBB has a failed connector and replace it.                                                                                                    |
| 0B   | The other controller in a dual-redundant configuration has been reset with the "Kill" line by the controller that reported the event.                                   |
|      | To restart the "Killed" controller enter the CLI command RESTART OTHER on the "Surviving" controller and then depress the (//) RESET button on the "Killed" controller. |
|      | If the other controller is repeatedly being "Killed" for the same or a similar reason, follow repair action 20.                                                         |

|      | Table 7–19 Recommended Repair Action Codes (Sheet 2 of 6)                                                                                                    |
|------|----------------------------------------------------------------------------------------------------|
| Code | Description                                                                                                    |
| 0C   | Both controllers in a dual-redundant configuration are attempting to use the same SCSI ID (either 6 or 7 as indicated in the event report).                                                                                                    |
|      | The other controller of the dual-redundant pair has been reset with the "Kill" line by the controller that reported the event. Two possible problem sources are indicated:                                                                           |
|      | ■ A controller hardware failure.                                                                                                    |
|      | ■ A controller backplane failure.                                                                                                    |
|      | First, follow repair action 20 for the "Killed" controller. If the problem persists follow repair action 20 for the "Surviving" controller. If the problem still persists replace the controller backplane.                                          |
| 0D   | The Environmental Monitor Unit has detected an elevated temperature condition. Check the shelf and its components for the cause of the fault.                                                                                                    |
| 0E   | The Environmental Monitor Unit has detected an external air-sense fault. Check components outside of the shelf for the cause of the fault.                                                                                                    |
| 0F   | An environmental fault previously detected by the Environmental Monitor Unit is now fixed. This event report is notification that the repair was successful.                                                                                         |
| 10   | Restore on-disk configuration information to original state.                                                                                                    |
| 11   | The Uninterruptable Power Supply (UPS) signaled a 2 minute warning (TMW) before it signaled AC line failure. UPS signals will be ignored until this condition clears.                                                                                |
|      | Repair or replace the UPS.                                                                                                    |
|      | ■ The communication cable between the UPS and PVA is missing or damaged. Replace the cable.                                                                                                    |
| 20   | Replace the controller module.                                                                                                    |
| 22   | Replace the indicated cache module or the appropriate memory DIMMs on the indicated cache module.                                                                                                    |
| 23   | Replace the indicated write cache battery. CAUTION: BATTERY REPLACEMENT MAY CAUSE INJURY.                                                                                                    |
| 24   | Check for the following invalid write cache configurations:                                                                                                    |
|      | ■ If the wrong write cache module is installed, replace with the matching module or clear the invalid cache error via the CLI. Refer to HSG80 Array Controller ACS Version 8.5 CLI Reference Guide for more information.                             |
|      | ■ If the write cache module is missing, reseat cache if it is actually present, or add the missing cache module, or clear the invalid cache error via the CLI. Refer to HSG80 Array Controller ACS Version 8.5 CLI Reference Guide for more details. |
|      | If in a dual-redundant configuration and one of the write cache modules is missing, match write<br>cache boards with both controllers.                                                                                                    |
| 25   | An unrecoverable Memory System failure occurred. Upon restart the controller will generate one or more Memory System Failure Event Sense Data Responses; follow the repair action(s) contained therein.                                              |

|      | Table 7–19 Recommended Repair Action Codes (Sheet 3 of 6)                                                                                                    |
|------|----------------------------------------------------------------------------------------------------|
| Code | Description                                                                                                    |
| 37   | The Memory System Failure translator could not determine the failure cause. Follow repair action 01.                                                                                                    |
| 38   | Replace the indicated cache memory DIMM.                                                                                                    |
| 39   | Check that the cache memory DIMMs are properly configured.                                                                                                    |
| 3A   | This error applies to this controller's mirrored cache. Since the mirrored cache is physically located on the other controller's cache module, replace the other controller's cache module, or the appropriate memory DIMMs on the other controller's cache module. |
| 3C   | This error applies to this controller's mirrored cache. Since the mirrored cache is physically located on the other controller's cache module, replace the indicated cache memory DIMM on the other controller's cache module.                                      |
| 3D   | Either the primary cache or the mirrored cache has inconsistent data. Check for the following conditions to determine appropriate means to restore mirrored copies.                                                                                                 |
|      | If the mirrored cache is reported as inconsistent and a previous FRU Utility warmswap of the mirrored cache module was unsuccessful, retry the procedure via the FRU Utility, by removing the module and re-inserting the same or a new module.                     |
|      | Otherwise, enter the CLI command SHUTDOWN THIS to clear the inconsistency upon reboot.                                                                                                    |
| 3E   | Replace the indicated cache module.                                                                                                    |
| 3F   | No action necessary, cache diagnostics will determine whether the indicated cache module is faulty.                                                                                                    |
| 40   | If the Sense Data FRU field is non-zero, follow repair action 41. Otherwise, replace the appropriate FRU associated with the device's SCSI interface or the entire device.                                                                                          |
| 41   | Consult the device's maintenance manual for guidance on replacing the indicated device FRU.                                                                                                    |
| 43   | Update the configuration data to correct the problem.                                                                                                    |
| 44   | Replace the SCSI cable for the failing SCSI bus. If the problem persists, replace the controller backplane drive backplane, or controller module.                                                                                                    |
| 45   | Interpreting the device supplied Sense Data is beyond the scope of the controller's software. See the device's service manual to determine the appropriate repair action, if any.                                                                                   |
| 50   | The RAIDset is inoperative for one of the following reasons:                                                                                                    |
|      | ■ More than one member malfunctioned. Perform repair action 55.                                                                                                    |
|      | ■ More than one member is missing. Perform repair action 58.                                                                                                    |
|      | Before reconstruction of a previously replaced member completes another member becomes<br>missing or malfunctions. Perform repair action 59.                                                                                                    |
|      | ■ The members have been moved around and the consistency checks show mismatched members. Perform repair action 58.                                                                                                    |

|      | Table 7–19 Recommended Repair Action Codes (Sheet 4 of 6)                                                                                                    |  |
|------|----------------------------------------------------------------------------------------------------|--|
| Code | Description                                                                                                    |  |
| 51   | The mirrorset is inoperative for one of the following reasons:                                                                                                    |  |
|      | ■ The last NORMAL member has malfunctioned. Perform repair actions 55 and 59.                                                                                                    |  |
|      | ■ The last NORMAL member is missing. Perform repair action 58.                                                                                                    |  |
|      | ■ The members have been moved around and the consistency checks show mismatched members. Perform repair action 58.                                                                                                    |  |
| 52   | The indicated Storageset member was removed for one of the following reasons:                                                                                                    |  |
|      | ■ The member malfunctioned. Perform repair action 56.                                                                                                    |  |
|      | ■ By operator command. Perform repair action 57.                                                                                                    |  |
| 53   | The STORAGESET may be in a state that prevents the adding of a replacement member, check the state of the STORAGESET and its associated UNIT and resolve the problems found before adding the replacement member.                                                                                     |  |
| 54   | The device may be in a state that prevents adding it as a replacement member or may not be large enough for the STORAGESET. Use another device for the ADD action and perform repair action 57 for the device that failed to be added.                                                                |  |
| 55   | Perform the repair actions indicated in any and all event reports found for the devices that are members of the STORAGESET.                                                                                                    |  |
| 56   | Perform the repair actions indicated in any and all event reports found for the member device that was removed from the STORAGESET. Then perform repair action 57.                                                                                                    |  |
| 57   | Delete the device from the FAILEDSET and redeploy, perhaps by adding it to the SPARESET so it will be available to be used to replace another failing device.                                                                                                    |  |
| 58   | Install the physical devices that are members of the STORAGESET in the proper Port, Target, and LUN locations.                                                                                                    |  |
| 59   | Delete the STORAGESET, recreate it with the appropriate ADD, INITIALIZE, and ADD UNIT commands and reload its contents from backup storage.                                                                                                    |  |
| 5A   | Restore the MIRRORSET data from backup storage.                                                                                                    |  |
| 5B   | The mirrorset is inoperative due to a disaster tolerance failsafe locked condition, as a result of the loss of all local or remote NORMAL/NORMALIZING members while ERROR_MODE=FAILSAFE was enabled. To clear the failsafe locked condition, enter the CLI command SET unit-number ERROR_MODE=NORMAL. |  |
| 5C   | The mirrorset has at least one local NORMAL/NORMALIZING member and one remote NORMAL/NORMALIZING member. Failsafe error mode can now be enabled by entering the CLI command SET unit-number ERROR_MODE=FAILSAFE.                                                                                      |  |
| 5D   | The last member of the SPARESET has been removed. Add new drives to the SPARESET.                                                                                                    |  |

Malfunction that occurred in the Fibre Channel fabric between the peer controllers.

Unable to communicate to an initiator unit of the remote copy set because the unit malfunctioned. Perform the repair actions indicated in any and all event reports found for that initiator unit.

8C

|      | Table 7–19 Recommended Repair Action Codes (Sheet 6 of 6)                                                                                                    |  |
|------|----------------------------------------------------------------------------------------------------|--|
| Code | Description                                                                                                    |  |
| 8D   | It is not safe to present the WWLID to the host because a site failover may have taken place, but cannot confirm with the remote controller. Perform one of the following repair actions: |  |
|      | ■ Follow repair action 8B.                                                                                                    |  |
|      | If a site failover took place, and you don't plan to perform a future site failback, then delete the<br>remote copy set on this controller.                                               |  |
| 8E   | It is not safe to present the WWLID to the host because a site failover has taken place. Perform one of the following repair actions:                                                     |  |
|      | ■ Perform a site failback.                                                                                                    |  |
|      | ■ Delete the remote copy set on this controller.                                                                                                    |  |
| 8F   | Unable to communicate to a log unit because the unit malfunctioned. Perform the repair actions indicate in any and all event reports found for that log unit.                             |  |

### **Component Identifier Codes**

Component Identifier Codes are embedded in Instance and Last Failure codes. See "Instance Codes" on page 7-20 and "Last Failure Codes" on page 7-45 for a more detailed description of the relationship between these codes.

Table 7–20 lists the component identifier codes.

| Table 7-20 Component Identifier Codes |                                                           |
|---------------------------------------|-----------------------------------------------------------|
| Code                                  | Description                                               |
| 01                                    | Executive Services                                        |
| 02                                    | Value Added Services                                      |
| 03                                    | Device Services                                           |
| 04                                    | Fault Manager                                             |
| 05                                    | Common Library Routines                                   |
| 06                                    | Dual Universal Asynchronous Receiver/Transmitter Services |
| 07                                    | Failover Control                                          |
| 08                                    | Nonvolatile Parameter Memory Failover Control             |
| 09                                    | Facility Lock Manager                                     |
| 0A                                    | Integrated Logging Facility                               |

|      | Table 7–20 Component Identifier Codes (Continued)  |  |  |
|------|----------------------------------------------------|--|--|
| Code | Description                                        |  |  |
| 0B   | Configuration Manager Process                      |  |  |
| OC   | Memory Controller Event Analyzer                   |  |  |
| 0D   | Poweroff Process                                   |  |  |
| 0E   | Data Replication Manager Services (ACS V8.5P only) |  |  |
| 12   | Value Added Services (extended)                    |  |  |
| 20   | Command Line Interpreter (CLI)                     |  |  |
| 43   | Host Port Protocol Layer                           |  |  |
| 44   | Host Port Transport Layer                          |  |  |
| 64   | SCSI Host Value Added Services                     |  |  |
| 80   | Disk Inline Exercise (DILX)                        |  |  |
| 82   | Subsystem Built-In Self Tests (BIST)               |  |  |
| 83   | Device Configuration Utilities (CONFIG)            |  |  |
| 84   | Clone Unit Utility (CLONE)                         |  |  |
| 85   | Format and Device Code Load Utility (HSUTIL)       |  |  |
| 86   | Code Load/Code Patch Utility (CLCP)                |  |  |
| 8A   | Field Replacement Utility (FRUTIL)                 |  |  |
| 8B   | Periodic Diagnostics (PDIAG)                       |  |  |

# Appendix **A**

# **Array Controller Specifications**

This appendix contains physical, electrical, and environmental specifications for enclosures that use the HSG80 array controller.

### Physical and Electrical Specifications for the HSG80 Array Controller and Cache Modules

Table A-1 lists the physical and electrical specifications for the controller and cache modules. Voltage measurements in Table A-1 are nominal measurements (at +5 and +12 VDC) without tolerances.

| Table A-1 Controller Specifications |                    |                    |         |                   |                                                                    |
|-------------------------------------|--------------------|--------------------|---------|-------------------|--------------------------------------------------------------------|
| Hardware                            | Length             | Width              | Power   | Current at +5 VDC | Current at +12 VDC                                                 |
| HSG80 Array Controller module       | 305 mm<br>(12 in)  | 241 mm<br>(9.5 in) | 23.27 W | 6.04 A            |                                                                    |
| Write-back Cache, 512 MB            | 138 mm<br>(5.5 in) | 241 mm<br>(9.5 in) | 8.52 W  |                   | Cache running diagnostics<br>and fully charged battery<br>(400 mA) |
|                                     |                    |                    | 10.5 W  |                   | Cache running and battery charging (880 mA)                        |

### **Environmental Specifications**

The HSG80 array controller is intended for installation in a Class A environment.

The operating environmental specifications are listed in Table A-2 and the nonoperating environmental specifications are listed in Table A-3. These specifications are the same as for all Compaq storage devices.

| Table A-2 Operating Environmental Specifications |                                                                                          |  |
|--------------------------------------------------|------------------------------------------------------------------------------------------|--|
| Condition                                        | Specification                                                                            |  |
| Ambient temperature                              | +10 °C to +35 °C (+50 °F to +95 °F)                                                      |  |
|                                                  | Derate for altitude 0.5 °C per 300 m to 3000 m (1 °F per 1000 ft to 10,000 ft)           |  |
| Relative humidity                                | 10% to 90% at a maximum wet bulb temperature of 28 °C (82 °F)                            |  |
| Air quality                                      | No to exceed a maximum of 500,000 particles, 0.5 micron or larger, per cubic foot of air |  |

| Table A-3 Nonoperating Environmental Specifications |                                                               |  |
|-----------------------------------------------------|---------------------------------------------------------------|--|
| Condition                                           | Specification                                                 |  |
| Storage (Up to 1 Year)                              |                                                               |  |
| Ambient temperature                                 | -20 °C to +60 °C (-4 °F to +140 °F) up to 3000 m (10,000 ft)  |  |
| Relative humidity                                   | 10% to 95% at a maximum wet bulb temperature of 29 °C (84 °F) |  |
| Shipping (Up to 72 Hours)                           |                                                               |  |
| Ambient temperature                                 | -40 °C to +60 °C (-40 °F to +140 °F) up to 9100 m (30,000 ft) |  |
| Relative humidity                                   | 10% to 90% at a maximum wet bulb temperature of 30 °C (86 °F) |  |

### **Glossary**

This glossary defines terms pertaining to the HSG80 Fibre Channel array controller. It is not a comprehensive glossary of computer terms.

**8B/10B** A type of byte encoding and decoding to reduce errors in data transmission

patented by the IBM Corporation. This process of encoding and decoding data

for transmission has been adopted by ANSI.

**ACS** See array controller software.

adapter A device that converts the protocol and hardware interface of one bus type into

another without changing the function of the bus.

**AL\_PA** See arbitrated loop physical address.

alias address An AL\_PA value recognized by an Arbitrated Loop port in addition to its

assigned AL\_PA.

ANSI American National Standards Institute. An organization who develops

standards used voluntarily by many manufacturers within the USA. ANSI is

not a government agency.

**arbitrate** A process of selecting one L\_Port from a collection of several ports that

request use of the arbitrated loop concurrently.

arbitrated loop A loop type of topology where two or more ports can be interconnected, but

only two ports at a time can communicate.

arbitrated loop physical address

Abbreviated AL\_PA. A one-byte value used to identify a port in an Arbitrated Loop topology. The AL PA value corresponds to bits 7:0 of the 24-bit Native

Address Indentifier.

array controller

See controller.

array controller software

Abbreviated ACS. Software contained on a removable ROM program card

that provides the operating system for the array controller.

association set A group of remote copy sets that share selectable attributes for logging and

failover. Members of an association set transition to the same state simultaneously. For example, if one association set member assumes the failsafe locked condition, then other members of the association set also

assume the failsafe locked condition.

An assocation set can also be used to share a log between a group of remote

copy set members that require efficient use of the log space.

See also remote copy set.

**asynchronous** Pertaining to events that are scheduled as the result of a signal asking for the

event; pertaining to that which is without any specified time relation.

See also synchronous.

**autospare** A controller feature that automatically replaces a failed disk drive. To aid the

controller in automatically replacing failed disk drives, you can enable the AUTOSPARE switch for the failedset causing physically replaced disk drives to be automatically placed into the spareset. Also called "autonewspare."

**backplane** The electronic printed circuit board into which you plug subsystem

devices—for example, the SBB or power supply.

**bad block** A data block that contains a physical defect.

bad block replacement Abbreviated BBR. A replacement routine that substitutes defect-free disk blocks for those found to have defects. This process takes place in the

controller, transparent to the host.

**BBR** See bad block replacement.

**BIST** See built-in self-test.

**bit** A single binary digit having a value of either 0 or 1. A bit is the smallest unit

of data a computer can process.

**block** Also called a sector. The smallest collection of consecutive bytes addressable

on a disk drive. In integrated storage elements, a block contains 512 bytes of

data, error codes, flags, and the block address header.

**bootstrapping** A method used to bring a system or device into a defined state by means of its

own action. For example, a machine routine whose first few instructions are enough to bring the rest of the routine into the computer from an input device.

**built-in self-test** A diagnostic test performed by the array controller software on the controller

policy processor.

A binary character string made up of 8 bits operated on as a unit.

**cache memory** A portion of memory used to accelerate read and write operations.

**CCITT** Acronym for Consultive Committee International Telephone and Telegraph.

An international association that sets worldwide communication standards,

recently renamed International Telecommunications Union (ITU).

**CDU** Cable distribution unit. The power entry device for *StorageWorks* cabinets.

The CDU provides the connections necessary to distribute power to the

cabinet shelves and fans.

**channel** An interface which allows high speed transfer of large amounts of data.

Another term for a SCSI bus.

See also SCSI.

**chunk** A block of data written by the host.

**chunk size** The number of data blocks, assigned by a system administrator, written to the

primary RAIDset or stripeset member before the remaining data blocks are

written to the next RAIDset or stripeset member.

**CLCP** An abbreviation for code-load code-patch utility.

**CLI** See command line interpreter.

**coax** See coaxial cable.

**coaxial cable** A two-conductor wire in which one conductor completely wraps the other

with the two separated by insulation.

**cold swap** A method of device replacement that requires the entire subsystem to be

turned off before the device can be replaced.

See also hot swap and warm swap.

# command line interpreter

The configuration interface to operate the controller software.

#### configuration file

A file that contains a representation of a storage subsystem configuration.

#### container

1) Any entity that is capable of storing data, whether it is a physical device or a group of physical devices. (2) A virtual, internal controller structure representing either a single disk or a group of disk drives linked as a storageset. Stripesets and mirrorsets are examples of storageset containers the controller uses to create units.

#### controller

A hardware device that, with proprietary software, facilitates communications between a host and one or more devices organized in an array. HS family controllers are examples of array controllers.

#### copying

A state in which data to be copied to the mirrorset is inconsistent with other members of the mirrorset.

See also normalizing.

#### copying member

Any member that joins the mirrorset after the mirrorset is created is regarded as a copying member. Once all the data from the normal member (or members) is copied to a normalizing or copying member, the copying member then becomes a normal member.

See also normalizing member.

#### **CSR**

An acronym for control and status register.

#### **DAEMON**

Pronounced "demon." A program usually associated with a UNIX system that performs a utility (housekeeping or maintenance) function without being requested or even known of by the user. A daemon is a diagnostic and execution monitor.

#### data center cabinet

A generic reference to large *Compaq* subsystem cabinets, such as the SW600-series and SW800-series cabinets in which *StorageWorks* components can be mounted.

#### data striping

The process of segmenting logically sequential data, such as a single file, so that segments can be written to multiple physical devices (usually disk drives) in a round-robin fashion. This technique is useful if the processor is capable of reading or writing data faster than a single disk can supply or accept the data. While data is being transferred from the first disk, the second disk can locate the next segment.

**device** See node and peripheral device.

differential I/O module

A 16-bit I/O module with SCSI bus converter circuitry for extending a

differential SCSI bus.

See also I/O module.

differential SCSI

bus

A bus in which a signal level is determined by the potential difference between two wires. A differential bus is more robust and less subject to electrical noise

than is a single-ended bus.

**DILX** Disk inline exerciser. The controller diagnostic software used to test the data

transfer capabilities of disk drives in a way that simulates a high level of user

activity.

**DIMM** Dual inline Memory Module.

**dirty data** The write-back cached data that has not been written to storage media, even

though the host operation processing the data has completed.

**DMA** Direct Memory Access.

DWZZA-On-a-Chip. An NCR53C120 SCSI bus extender chip used to

connect a SCSI bus in an expansion cabinet to the corresponding SCSI bus in

another cabinet.

**driver** A hardware device or a program that controls or regulates another device. For

example, a device driver is a driver developed for a specific device that allows

a computer to operate with the device, such as a printer or a disk drive.

dual-redundant configuration

A controller configuration consisting of two active controllers operating as a single controller. If one controller fails, the other controller assumes control of

the failing controller devices.

**dual-simplex** A communications protocol that allows simultaneous transmission in both

directions in a link, usually with no flow control.

**DUART** Dual universal asynchronous receiver and transmitter. An integrated circuit

containing two serial, asynchronous transceiver circuits.

**ECB** External cache battery. The unit that supplies backup power to the cache

module in the event the primary power source fails or is interrupted.

**ECC** Error checking and correction.

**EDC** Error detection code.

**EIA** The abbreviation for Electronic Industries Association. EIA is a standards

organization specializing in the electrical and functional characteristics of

interface equipment. Same as Electronic Industries Association.

**EMU** Environmental monitoring unit. A unit that provides increased protection

against catastrophic failures. Some subsystem enclosures include an EMU which works with the controller to detect conditions such as failed power supplies, failed blowers, elevated temperatures, and external air sense faults. The EMU also controls certain cabinet hardware including DOC chips,

alarms, and fan speeds.

**ESD** Electrostatic discharge. The discharge of potentially harmful static electrical

voltage as a result of improper grounding.

**extended** A subsystem in which two cabinets are connected to the primary cabinet. **subsystem** 

external cache

battery

See ECB.

**F\_Port** A port in a fabric where an N\_Port or NL\_Port may attach.

**fabric** A group of interconnections between ports that includes a fabric element.

failedset A group of failed mirrorset or RAIDset devices automatically created by the

controller.

**failover** The process that takes place when one controller in a dual-redundant

configuration assumes the workload of a failed companion controller. Failover

continues until the failed controller is repaired or replaced.

**FC-AL** The Fibre Channel Arbitrated Loop standard.

**FC-ATM** ATM AAL5 over Fibre Channel

**FC-FG** Fibre Channel Fabric Generic Requirements

**FC-FP** Fibre Channel Framing Protocol (HIPPI on FC)

**FC-GS-1** Fibre Channel Generic Services-1

**FC-GS-2** Fibre Channel Generic Services-2

**FC-IG** Fibre Channel Implementation Guide

**FC-LE** Fibre Channel Link Encapsulation (ISO 8802.2)

**FC-PH** The Fibre Channel Physical and Signaling standard.

**FC-SB** Fibre Channel Single Byte Command Code Set

**FC-SW** Fibre Channel Switched Topology and Switch Controls

**FCC** Federal Communications Commission. The federal agency responsible for

establishing standards and approving electronic devices within the United

States.

**FCC Class A**This certification label appears on electronic devices that can only be used in a

commercial environment within the United States.

**FCC Class B** This certification label appears on electronic devices that can be used in either

a home or a commercial environment within the United States.

**FCP** The mapping of SCSI-3 operations to Fibre Channel.

**FDDI** Fiber Distributed Data Interface. An ANSI standard for 100 megabaud

transmission over fiber optic cable.

**FD SCSI** The fast, narrow, differential SCSI bus with an 8-bit data transfer rate of 10

MB/s.

See also FWD SCSI and SCSI.

**fiber** A fiber or optical strand. Spelled fibre in Fibre Channel.

**fiber optic cable** A transmission medium designed to transmit digital signals in the form of

pulses of light. Fiber optic cable is noted for its properties of electrical

isolation and resistance to electrostatic contamination.

**FL\_Port** A port in a fabric where N\_Port or an NL\_Port may be connected.

**flush** The act of writing dirty data from cache to a storage media.

**FMU** Fault management utility.

**forced errors** A data bit indicating a corresponding logical data block contains

unrecoverable data.

**frame** An invisible unit used to transfer information in Fibre Channel.

FRU Field replaceable unit. A hardware component that can be replaced at the

customer location by Compaq service personnel or qualified customer service

personnel.

#### GL-8 Compaq StorageWorks HSG80 Array Controller ACS Version 8.5 Maintenance and Service Guide

**FRUTIL** Field Replacement utility.

full duplex (adj) Pertaining to a communications method in which data can be transmitted and

received at the same time.

**full duplex (n)** A communications system in which there is a capability for 2-way

transmission and acceptance between two sites at the same time.

**FWD SCSI** A fast, wide, differential SCSI bus with a maximum 16-bit data transfer rate of

20 MB/s.

See also SCSI and FD SCSI.

**GBIC** Gigabyte interface converter.

**giga** A prefix indicating a billion  $(10^9)$  units, as in gigaband or gigabyte.

**gigahaud** An encoded bit transmission rate of one billion  $(10^9)$  bits per second.

**gigabyte** A value normally associated with a disk drives storage capacity, meaning a

billion (10<sup>9</sup>) bytes. The decimal value 1024 is usually used for one thousand.

**GLM** Gigabit link module.

half-duplex (adj) Pertaining to a communications system in which data can be either transmitted

or received but only in one direction at one time.

hard address The AL\_PA which an NL\_Port attempts to acquire during loop initialization.

**HIPPI–FC** Fibre Channel over HIPPI.

**host** The primary or controlling computer to which a storage subsystem is attached.

**host adapter** A device that connects a host system to a SCSI bus. The host adapter usually

performs the lowest layers of the SCSI protocol. This function may be

logically and physically integrated into the host system.

**hot disks** A disk containing multiple hot spots. Hot disks occur when the workload is

poorly distributed across storage devices which prevents optimum subsystem

performance.

See also hot spots.

**hot pluggable** See hot swap.

hot spots A portion of a disk drive frequently accessed by the host. Because the data

being accessed is concentrated in one area, rather than spread across an array of disks providing parallel access, I/O performance is significantly reduced.

See also hot disks.

**hot swap** A method of device replacement that allows normal I/O activity on a device

bus to continue during device removal and insertion. The device being removed or inserted is the only device that cannot perform operations during

this process. Also known as hot pluggable.

See also cold swap and warm swap.

**HSUTIL** Format and device code load utility.

IBR Initial Boot Record.

**ILF** Illegal function.

**INIT** Initialize input and output.

initiator A SCSI device that requests an I/O process to be performed by another SCSI

device, namely, the SCSI target. The controller is the initiator on the device

bus. The host is the initiator on the host bus.

instance code A four-byte value displayed in most text error messages and issued by the

controller when a subsystem error occurs. The instance code indicates when

during software processing the error was detected.

interface A set of protocols used between components, such as cables, connectors, and

signal levels.

**I/O** Refers to input and output functions.

I/O driver The set of code in the kernel that handles the physical I/O to a device. This is

implemented as a fork process. Same as driver.

I/O interface See interface.

I/O module A 16-bit SBB shelf device that integrates the SBB shelf with either an 8-bit

single ended, 16-bit single-ended, or 16-bit differential SCSI bus.

**I/O operation** The process of requesting a transfer of data from a peripheral device to

memory (or visa versa), the actual transfer of the data, and the processing and

overlaying activity to make both of those happen.

IPI Intelligent Peripheral Interface. An ANSI standard for controlling peripheral

devices by a host computer.

IPI-3 Disk Intelligent Peripheral Interface Level 3 for Disk

**IPI-3 Tape** Intelligent Peripheral Interface Level 3 for Tape

**JBOD** Just a bunch of disks. A term used to describe a group of single-device logical

units.

**kernel** The most privileged processor access mode.

**L\_Port** A node or fabric port capable of performing arbitrated loop functions and

protocols. NL\_Ports and FL\_Ports are loop-capable ports.

**LBN** Logical Block Number.

**LED** Light Emitting Diode.

**link** A connection between two Fibre Channel ports consisting of a transmit fibre

and a receive fibre.

**local connection** A connection to the subsystem using either its serial maintenance port or the

host SCSI bus. A local connection enables you to connect to one subsystem

controller within the physical range of the serial or host SCSI cable.

**local terminal** A terminal plugged into the EIA-423 maintenance port located on the front

bezel of the controller.

See also maintenance terminal.

logical block number See LBN.

logical bus A single-ended bus connected to a differential bus by a SCSI bus signal

converter.

logical unit A physical or virtual device addressable through a target ID number. LUNs

use their target bus connection to communicate on the SCSI bus.

**logical unit number** A value that identifies a specific logical unit belonging to a SCSI target ID

number. A number associated with a physical device unit during a task's I/O operations. Each task in the system must establish its own correspondence

between logical unit numbers and physical devices.

logon Also called login. A procedure whereby a participant, either a person or

network connection, is identified as being an authorized network participant.

**loop** See arbitrated loop.

**loop\_ID** A seven-bit value numbered contiguously from zero to 126-decimal and

represent the 127 legal AL\_PA values on a loop (not all of the 256 hex values

are allowed as AL PA values per FC-AL.

**loop tenancy** The period of time between the following events: when a port wins loop

arbitration and when the port returns to a monitoring state.

Least recently used. A cache term used to describe the block replacement

policy for read cache.

maintenance

terminal

An EIA-423-compatible terminal used with the controller. This terminal is

used to identify the controller, enable host paths, enter configuration

information, and check the controller status. The maintenance terminal is not

required for normal operations.

See also local terminal.

**Mbps** Approximately one million (10<sup>6</sup>) bits per second—that is, megabits per

second.

MBps Approximately one million (10<sup>6</sup>) bytes per second—that is, megabytes per

second.

**member** A container that is a storage element in a RAID array.

**metadata** The data written to a disk for the purposes of controller administration.

Metadata improves error detection and media defect management for the disk drive. It is also used to support storageset configuration and partitioning. Nontransportable disks also contain metadata to indicate they are uniquely configured for *StorageWorks* environments. Metadata can be thought of as

"data about data."

mirrored write-back caching

A method of caching data that maintains two copies of the cached data. The

copy is available if either cache module fails.

**mirroring** The act of creating an exact copy or image of data.

**mirrorset** See RAID level 1.

MIST Module Integrity Self-Test.

**N\_Port** A port attached to a node for use with point-to-point topology or fabric

topology.

**network** A data communication, a configuration in which two or more terminals or

devices are connected to enable information transfer.

**NL\_Port** A port attached to a node for use in all three topologies.

**node** In data communications, the point at which one or more functional units

connect transmission lines. In Fibre Channel, a device that has at least one

N\_Port or NL\_Port.

**nominal** The desired number of mirrorset members when the mirrorset is fully **membership** populated with active devices. If a member is removed from a mirrorse

populated with active devices. If a member is removed from a mirrorset, the actual number of members may fall below the "nominal" membership.

**Non-L\_Port** A Node of Fabric port that is not capable of performing the Arbitrated Loop

functions and protocols. N\_Ports and F\_Ports loop-capable ports.

**non-participating** A mode within an L\_Port that inhibits the port from participating in loop activities. L Ports in this mode continue to retransmit received transmissi

activities. L\_Ports in this mode continue to retransmit received transmission words but are not permitted to arbitrate or originate frames. An L\_Port in

non-participating mode may or may not have an AL PA.

See also participating mode.

nonredundant controller configuration (1) A single controller configuration. (2) A controller configuration that does

not include a second controller.

**normal member** A mirrorset member that, block-for-block, contains the same data as other

normal members within the mirrorset. Read requests from the host are always

satisfied by normal members.

**normalizing** Normalizing is a state in which, block-for-block, data written by the host to a

mirrorset member is consistent with the data on other normal and normalizing members. The normalizing state exists only after a mirrorset is initialized.

Therefore, no customer data is on the mirrorset.

normalizing member

A mirrorset member whose contents is the same as all other normal and normalizing members for data that has been written since the mirrorset was created or lost cache data was cleared. A normalizing member is created by a normal member when either all of the normal members fail or all of the normal members are removed from the mirrorset.

See also copying member.

**NVM** Non-Volatile Memory. A type of memory where the contents survive power

loss. Also sometimes referred to as NVMEM.

**OCP** Operator control panel. The control or indicator panel associated with a

device. The OCP is usually mounted on the device and is accessible to the

operator.

**offset** A relative address referenced from the base element address. Event Sense

Data Response Templates use "offsets" to identify various information

contained within the one byte of memory (bits 0 through 7).

**other controller** The controller in a dual-redundant pair that is connected to the controller

serving your current CLI session.

See also this controller.

**outbound fiber** One fiber in a link that carries information away from a port.

parallel data transmission

A data communication technique in which more than one code element (for

example, bit) of each byte is sent or received simultaneously.

**parity** A method of checking if binary numbers or characters are correct by counting

the ONE bits. In odd parity, the total number of ONE bits must be odd; in even parity, the total number of ONE bits must be even. Parity information can be used to correct corrupted data. RAIDsets use parity to improve the availability

of data.

**parity bit** A binary digit added to a group of bits that checks to see if errors exist in the

transmission.

**parity check** A method of detecting errors when data is sent over a communications line.

With even parity, the number of ones in a set of binary data should be even.

With odd parity, the number of ones should be odd.

participating mode A mode within an L\_Port that allows the port to participate in loop activities.

A port must have a valid AL\_PA to be in participating mode.

parity RAID See RAIDset.

**partition** A logical division of a container, represented to the host as a logical unit.

**PCM** Polycenter Console Manager.

**PCMCIA** Personal Computer Memory Card Industry Association. An international

association formed to promote a common standard for PC card-based peripherals to be plugged into notebook computers. The card, commonly known as a PCMCIA card or program card, is about the size of a credit card.

See also program card.

peripheral device Any unit, distinct from the CPU and physical memory, that can provide the

system with input or accept any output from it. Terminals, printers, tape

drives, and disks are peripheral devices.

point-to-point connection

A network configuration in which a connection is established between two, and only two, terminal installations. The connection may include switching

facilities.

port (1) In general terms, a logical channel in a communications system. (2) The

hardware and software used to connect a host controller to a communications

bus, such as a SCSI bus or serial bus.

Regarding the controller, the port is (1) the logical route for data in and out of a controller that can contain one or more channels, all of which contain the same type of data. (2) The hardware and software that connects a controller to

a SCSI device.

**port\_name** A 64-bit unique identifier assigned to each Fibre Channel port. The

Port\_Name is communicated during the logon and port discovery process.

**preferred address** The AL\_PA which an NL\_Port attempts to acquire first during initialization.

**primary cabinet** The primary cabinet is the subsystem enclosure that contains the controllers,

cache modules, external cache batteries, and the PVA module.

**private NL Port** An NL Port which does not attempt login with the fabric and only

communicates with NL\_Ports on the same loop.

**program card** The PCMCIA card containing the controller operating software.

See also PCMCIA.

**protocol** The conventions or rules for the format and timing of messages sent and

received.

PTL Port-Target-LUN. The controller method of locating a device on the controller

device bus.

**pluggable** See warm swap.

**public NL\_Port** An NL\_Port that attempts login with the fabric and can observe the rules of

either public or private loop behavior. A public NL\_Port may communicate

with both private and public NL\_Ports.

**PVA module** Power Verification and Addressing module.

**quiesce** The act of rendering bus activity inactive or dormant. For example, "quiesce

the SCSI bus operations during a device warm swap."

**RAID** Redundant Array of Independent Disks. Represents multiple levels of storage

access developed to improve performance or availability or both.

**RAID level 0** A RAID storageset that stripes data across an array of disk drives. A single

logical disk spans multiple physical disks, allowing parallel data processing for increased I/O performance. While the performance characteristics of RAID level 0 is excellent, this RAID level is the only one that does not provide redundancy. Raid level 0 storagesets are sometimes referred to as

stripesets.

**RAID level 0+1** A RAID storageset that stripes data across an array of disks (RAID level 0)

and mirrors the striped data (RAID level 1) to provide high I/O performance and high availability. This RAID level is alternatively called a striped mirrorset. Raid level 0+1 storagesets are sometimes referred to as striped

mirrorsets.

**RAID level 1** A RAID storageset of two or more physical disks that maintains a complete

and independent copy of the entire virtual disk's data. This type of storageset has the advantage of being highly reliable and extremely tolerant of device failure. Raid level 1 storagesets are sometimes referred to as mirrorsets.

**RAID level 3** A RAID storageset that transfers data parallel across the array disk drives a

byte at a time, causing individual blocks of data to be spread over several disks serving as one enormous virtual disk. A separate redundant check disk for the entire array stores parity on a dedicated disk drive within the storageset.

See also RAID level 5.

**RAID level 3/5** A *Compaq*-developed RAID storageset that stripes data and parity across

three or more members in a disk array. A RAIDset combines the best characteristics of RAID level 3 and RAID level 5. A RAIDset is the best choice for most applications with small to medium I/O requests, unless the application is write intensive. A RAIDset is sometimes called parity RAID.

Raid level 3/5 storagesets are sometimes referred to as RAIDsets.

**RAID level 5** A RAID storageset that, unlike RAID level 3, stores the parity information

across all of the disk drives within the storageset.

See also RAID level 3.

**RAIDset** See RAID level 3/5.

**RAM** Random access memory.

read ahead caching A caching technique for improving performance of synchronous sequential

reads by prefetching data from disk.

**read caching** A cache management method used to decrease the subsystem response time to

a read request by allowing the controller to satisfy the request from the cache

memory rather than from the disk drives.

**reconstruction** The process of regenerating the contents of a failed member's data. The

reconstruct process writes the data to a spareset disk and then incorporates the spareset disk into the mirrorset, striped mirrorset, or RAIDset from which the

failed member came.

See also regeneration.

reduced Indicates that a mirrorset or RAIDset is missing one member because the

member has failed or has been physically removed.

**redundancy** The provision of multiple interchangeable components to perform a single

function in order to cope with failures and errors. A RAIDset is considered to be redundant when user data is recorded directly to one member and all of the

other members include associated parity information.

**regeneration** (1) The process of calculating missing data from redundant data. (2) The

process of recreating a portion of the data from a failing or failed drive using the data and parity information from the other members within the storageset.

The regeneration of an entire RAIDset member is called reconstruction.

See also reconstruction.

remote copy

A feature intended for disaster tolerance and replication of data from one storage subsystem or physical site to another subsystem or site. It also provides methods of performing a backup at either the local or remote site. With remote copy, user applications continue to run while data movement goes on in the background. Data warehousing, continuous computing, and enterprise applications all require remote copy capabilities.

remote copy set

A bound set of two units, one located locally and one located remotely for long distance mirroring. The units can be a single disk, or a storageset, mirrorset, or RAIDset. A unit on the local controller is designated as the "initiator" and a corresponding unit on the remoted controller is designated as the "terrest"

the "target."

See also association set.

replacement policy

The policy specified by a switch with the SET FAILEDSET command indicating whether a failed disk from a mirrorset or RAIDset is to be automatically replaced with a disk from the spareset. The two switch choices are AUTOSPARE and NOAUTOSPARE.

request rate

The rate at which requests are arriving at a servicing entity.

RFI

Radio frequency interference. The disturbance of a signal by an unwanted radio signal or frequency.

SBB

Storage Works building block. (1) A modular carrier plus the interface required to mount the carrier into a standard Storage Works shelf. (2) any device conforming to shelf mechanical and electrical standards installed in a 3.5-inch or 5.25-inch carrier, whether it is a storage device or power supply.

SCSI

Small computer system interface. (1) An ANSI interface standard defining the physical and electrical parameters of a parallel I/O bus used to connect initiators to devices. (2) a processor-independent standard protocol for system-level interfacing between a computer and intelligent devices including hard drives, floppy disks, CD-ROMs, printers, scanners, and others.

**SCSI-A** cable

A 50-conductor (25 twisted-pair) cable generally used for single-ended, SCSI-bus connections.

### SCSI bus signal converter

Sometimes referred to as an adapter. (1) A device used to interface between the subsystem and a peripheral device unable to be mounted directly into the SBB shelf of the subsystem. (2) a device used to connect a differential SCSI bus to a single-ended SCSI bus. (3) A device used to extend the length of a differential or single-ended SCSI bus.

See also I/O module.

SCSI device

(1) A host computer adapter, a peripheral controller, or an intelligent peripheral that can be attached to the SCSI bus. (2) Any physical unit that can communicate on a SCSI bus.

SCSI device ID number

A bit-significant representation of the SCSI address referring to one of the signal lines, numbered 0 through 7 for an 8-bit bus, or 0 through 15 for a 16-bit bus.

See also target ID number.

**SCSI ID number** 

The representation of the SCSI address that refers to one of the signal lines numbered 0 through 15.

**SCSI-P** cable

A 68-conductor (34 twisted-pair) cable generally used for differential bus connections.

**SCSI** port

(1) Software: The channel controlling communications to and from a specific SCSI bus in the system. (2) Hardware: The name of the logical socket at the back of the system unit to which a SCSI device is connected.

serial transmission

A method transmission in which each bit of information is sent sequentially on a single channel rather than simultaneously as in parallel transmission.

service rate

The rate at which an entity is able to service requests For example, the rate at which an Arbitrated Loop is able to service arbitrated requests.

signal converter

See SCSI bus signal converter.

SIMM

Single Inline Memory Module.

single-ended I/O module

A 16-bit I/O module. *See also* I/O module.

single-ended SCSI

bus

An electrical connection where one wire carries the signal and another wire or shield is connected to electrical ground. Each signal logic level is determined by the voltage of a single wire in relation to ground. This is in contrast to a differential connection where the second wire carries an inverted signal.

**spareset** A collection of disk drives made ready by the controller to replace failed

members of a storageset.

**storage array** An integrated set of storage devices.

storage array subsystem See storage subsystem.

**storage subsystem** The controllers, storage devices, shelves, cables, and power supplies used to

form a mass storage subsystem.

**storage unit** The general term that refers to storagesets, single-disk units, and all other

storage devices that are installed in your subsystem and accessed by the host. A storage unit can be any entity that is capable of storing data, whether it is a

physical device or a group of physical devices.

**storageset** (1) A group of devices configured with RAID techniques to operate as a single

container. (2) Any collection of containers, such as stripesets, mirrorsets,

striped mirrorsets, and RAIDsets.

**StorageWorks** A family of *Compaq* modular data storage products that allow customers to

design and configure their own storage subsystems. Components include power, packaging, cabling, devices, controllers, and software. Customers can integrate devices and array controllers in *StorageWorks* enclosures to form

storage subsystems.

Storage Works systems include integrated SBBs and array controllers to form storage subsystems. System-level enclosures to house the shelves and standard

mounting devices for SBBs are also included.

**stripe** The data divided into blocks and written across two or more member disks in

an array.

**striped mirrorset** See RAID level 0+1.

**stripe size** The stripe capacity as determined by n-1 times the chunksize, where n is the

number of RAIDset members.

**stripeset** See RAID level 0.

**striping** The technique used to divide data into segments, also called chunks. The

segments are striped, or distributed, across members of the stripeset. This technique helps to distribute hot spots across the array of physical devices to

prevent hot spots and hot disks.

Each stripeset member receives an equal share of the I/O request load,

improving performance.

**surviving controller** The controller in a dual-redundant configuration pair that serves its

companion devices when the companion controller fails.

**switch** A method that controls the flow of functions and operations in software.

**synchronous** Pertaining to a method of data transmission which allows each event to

operate in relation to a timing signal.

See also asynchronous.

**tape** A storage device supporting sequential access to variable sized data records.

target (1) A SCSI device that performs an operation requested by an initiator. (2)

Designates the target identification (ID) number of the device.

**this controller** The controller that is serving your current CLI session through a local or

remote terminal.

See also other controller.

**topology** An interconnection scheme that allows multiple Fibre Channel ports to

communicate with each other. For example, point-to-point, Arbitrated Loop,

and switched fabric are all Fibre Channel topologies.

**transfer data rate** The speed at which data may be exchanged with the central processor,

expressed in thousands of bytes per second.

**ULP** Upper Layer Protocol.

**ULP process** A function executing within a Fibre Channel node which conforms to the

Upper Layer Protocol (ULP) requirements when interacting with other ULP

processes.

**UltraSCSI bus** A wide, Fast-20 SCSI bus.

unit A container made accessible to a host. A unit may be created from a single

disk drive or tape drive. A unit may also be created from a more complex container such as a RAIDset. The controller supports a maximum of eight

units on each target.

See also target and target ID number.

unwritten cached

data

Sometimes called unflushed data.

See dirty data.

**UPS** Uninterruptable power supply. A battery-powered power supply guaranteed to

provide power to an electrical device in the event of an unexpected

interruption to the primary power supply. Uninterruptable power supplies are usually rated by the amount of voltage supplied and the length of time the

voltage is supplied.

**VHDCI** Very high-density-cable interface. A 68-pin interface. Required for

Ultra-SCSI connections.

virtual terminal A software path from an operator terminal on the host to the controller's CLI

interface, sometimes called a host console. The path can be established via the host port on the controller (using HSZterm) or via the maintenance port

through an intermediary host.

**VTDPY** An abbreviation for Virtual Terminal Display Utility.

warm swap A device replacement method that allows the complete system remains online

during device removal or insertion. The system bus may be halted, or quiesced, for a brief period of time during the warm swap procedure. Also

known as pluggable.

See also cold swap and hot swap.

**Worldwide name** A unique 64-bit number assigned to a subsystem by the Institute of Electrical

and Electronics Engineers (IEEE) and set by Compaq manufacturing prior to

shipping. This name is referred to as the node ID within the CLI.

write-back caching A cache management method used to decrease the subsystem response time to

write requests by allowing the controller to declare the write operation "complete" as soon as the data reaches its cache memory. The controller performs the slower operation of writing the data to the disk drives at a later

time.

## write-through cache

A cache management technique for retaining host write requests in read cache. When the host requests a write operation, the controller writes data directly to the storage device. This technique allows the controller to complete some read requests from the cache, greatly improving the response time to retrieve data. The operation is complete only after the data to be written is received by the target storage device.

This cache management method may update, invalidate, or delete data from the cache memory accordingly, to ensure that the cache contains the most current data.

# write-through caching

A cache management method used to decrease the subsystem response time to a read. This method allows the controller to satisfy the request from the cache memory rather than from the disk drives.

#### write hole

The period of time in a RAID level 1 or RAID level 5 write operation when an opportunity emerges for undetectable RAIDset data corruption. Write holes occur under conditions such as power outages, where the writing of multiple members can be abruptly interrupted. A battery backed-up cache design eliminates the write hole because data is preserved in cache and unsuccessful write operations can be retried.

# Index

| ${f A}$                                                                                                    | GLM connectors and components 1–15                                                                                                    |
|----------------------------------------------------------------------------------------------------|----------------------------------------------------------------------------------------------------|
| adding                                                                                                    | GLM part number 1–9                                                                                                    |
| cache memory 5–19                                                                                                    | HSG80 controller part number 1–3                                                                                                    |
| DIMMs 5–19                                                                                                    | I/O module part number 1–3                                                                                                    |
| array controller. See controller.                                                                                                    | maintenance port cable part number 1-9                                                                                                    |
| ASC/ASCQ codes 7–17                                                                                                    | power cable kit part number 1–3                                                                                                    |
| ASC_ASCQ codes 6–29                                                                                                    | power cable part number 1–3                                                                                                    |
| BA370 enclosure  180 W power supply part number 1–3 AC input box part number 1–3 cache module part number 1–3 controller front panel connectors, switches and LEDs 1–11 controller OCP switches and LEDs 1–12 cooling fan part number 1–3 disk drives, supported drives and part numbers 1–3 dual-battery ECB part number 1–3 ECB Y-cable part numbers 1–10 EMU connectors, switches, and LEDs 1–16 | power supply LEDs 1–14 program (PCMCIA) card part numbers 1–9 PVA module connectors and switches 1–15 PVA module part number 1–3 rack-mountable enclosure part number 1–3 single-battery ECB part number 1–3 backup power source, enabling write-back caching 6–13 battery hysteresis 6–2  C cables, ECB Y-cable part number BA370 enclosure 1–10 data center rack 1–10 |
| EMU part number 1–3 EMU-EMU communciation cable part number 1–6 Fibre Channel optical cable part number 1–9                                                                                                    | cache module companion cache module 1–10 general description 1–10 illustration of parts 1–10                                                                                                    |

| installing                                     | CLONE utility general description 6-56             |
|------------------------------------------------|----------------------------------------------------|
| dual-redundant controller                      | code load and code patch utility. See CLCP utility |
| configuration 3–27, 4–19                       | codes                                              |
| single-controller configuration 3–10, 4–8      | ASC/ASCQ 7–17                                      |
| read caching 6–12                              | ASC_ASCQ 6-29                                      |
| removing                                       | component identifier codes 7–93                    |
| dual-redundant controller                      | device_type 6–29                                   |
| configuration 3–24, 4–17                       | event codes 6–29                                   |
| single-controller configuration 3–9, 4–8       | event threshold codes 7–21                         |
| replacing                                      | instance 6-29, 7-22 to 7-45                        |
| dual-redundant controller                      | last failure 7–45 to 7–86                          |
| configuration 3–24, 4–17                       | last failure 6–29                                  |
| single-controller configuration 3–8, 4–7       | repair action 7–88 to 7–92                         |
| replacing cache modules with FRUTIL 6–56       | repair_action 6–29                                 |
| write-back caching 6–13                        | structure of events and last failures 6–28         |
| write-through caching 6–13                     | translating 6–29                                   |
| cache policies. See caching techniques.        | types of 6–29                                      |
| caching techniques 6–12                        | component codes 6–29                               |
| fault-tolerance for write-back caching 6–14    | component identifier codes 7–93                    |
| general description 6–12                       | CONFIG utility general description 6–55            |
| read caching 6–12                              | configuration                                      |
| read-ahead caching 6–12                        | map of devices in subsystem 6–38                   |
| write-back caching 6–13                        | upgrading to dual-redundant controller 5–15        |
| write-through caching 6–13                     | configuration utility. See CONFIG utility.         |
| caution defined xvi                            | configuring a dual-redundant controller            |
| change volume serial number utility. See CHVSN | configurations with mirrored cache 6-17            |
| utility.                                       | connecting                                         |
| charging diagnostics                           | local connection to the controller 2–3             |
| battery hysteresis 6–2                         | PC connection to the controller 2–3                |
| general description 6–2                        | terminal connection to the controller 2-3          |
| checking Fibre Channel link errors 6–43        | controller                                         |
| CHVSN utility general description 6–57         | "this" and "other" defined xvi                     |
| CLCP                                           | "this" and "other"                                 |
| downloading new software 5-4                   | defined xvi                                        |
| installing patches 5–7                         | checking communication with devices 6–37           |
| CLCP utility general description 6–56          | checking communication with host 6-34              |
| cleaning instructions, Fibre Channel optical   | checking transfer rate with host 6–34              |
| cable 2–5                                      | dual-redundant controller configurations with      |
| CLI event reporting, no controller             | mirrored cache 6–17                                |
| termination 6–27                               | ECB diagnostics 6–2                                |

| DIMMs                                      | GLM 2-7, 2-8                                 |
|--------------------------------------------|----------------------------------------------|
| installing                                 | replacing                                    |
| dual-redundant controller                  | BA370 enclosure ECB with subsystem           |
| configuration 2–10                         | powered off 3–33                             |
| single-configuration controller 2–10       | BA370 enclosure ECB with subsystem           |
| removing                                   | powered on 3–31                              |
| dual-redundant controller                  | cache module 3–24, 4–17                      |
| configuration 2–10                         | controller 3–19, 4–14                        |
| single-configuration controller 2–10       | controller and its cache module 3–12, 4–1    |
| replacing                                  | DIMMs 2–9                                    |
| dual-redundant controller                  | ECB 3-31, 4-20                               |
| configuration 2–9                          | I/O module 3–39, 4–23                        |
| single-configuration controller 2–9        | program (PCMCIA) card 2–14                   |
| disabling the ECBs, shutting down the      | replacing controller and cache modules 3–11, |
| subsystem 3–2                              | 4–10                                         |
| disk drives                                | upgrading from a single-controller to a      |
| adding with the CONFIG utility 6-55        | dual-redundant controller                    |
| generating a new volume serial number with | configuration 5–15                           |
| the CHVSN utility 6–57                     |                                              |
| renaming the volume serial number with the | ${f E}$                                      |
| CHVSN utility 6–57                         | ECB                                          |
| See also devices.                          | BA370 enclosure, replacing                   |
| displaying                                 | dual-redundant controller                    |
| current FMU settings 6–32                  | configuration 3–31                           |
| event codes 6–29                           | single-configuration controller 3–31         |
| last failure codes 6–28                    | battery hysteresis 6–2                       |
| memory-system failures 6-28                | diagnostics 6–2                              |
| documentation, related xvii                | disabling, shutting down a BA370             |
| downloading software 5–4                   | subsystem 3–2                                |
| dual-redundant controller configuration    | enabling, shutting down a BA370              |
| installing                                 | subsystem 3–2                                |
| cache module 3–27, 4–19                    | Model 2200 enclosure                         |
| controller 3–22, 4–16                      | LEDs 1–18                                    |
| controller and its cache module 3–16, 4–13 | replacing in all controller                  |
| DIMMs 2–10                                 | configurations 4–20                          |
| GLM 2-8                                    | replacing ECBs with FRUTIL 6-56              |
| removing                                   | replacing with the BA370 subsystem           |
| cache module 3–24, 4–17                    | powered off                                  |
| controller 3–19, 4–14                      | dual-redundant controller                    |
| controller and its cache module 3–12, 4–11 | configuration 3–33                           |
| DIMMs 2 10                                 | single-controller configuration 3–33         |

| powered on dual-redundant controller                                                                                                    | installing dual-redundant controller                                                                                                    |
|----------------------------------------------------------------------------------------------------|----------------------------------------------------------------------------------------------------|
| configuration 3–31 single-controller configuration 3–31 electrical specifications A–1 electrostatic discharge precautions 2–2 EMU BA370 enclosure connectors, switches, and LEDs 1–16 Model 2200 enclosure switches and LEDs 1–17                                                                                                    | configuration 2–13 single-configuration controller 2–13 removing dual-redundant controller configuration 2–12 single-configuration controller 2–12 replacing dual-redundant controller configuration 2–12                                                                                                    |
| environmental specifications nonoperating A–2 operating A–2 event codes list 7–21 structure 6–28 translating 6–29 types 6–29 event threshold codes 6–29 events controller termination 6–18 flashing OCP LEDs 6–19 last failure reporting 6–25 solid OCP LEDs 6–21 no controller termination 6–25 CLI event reporting 6–27 spontaneous event log 6–26 exercising drives and units 6–50  F fan LEDs, Model 2200 enclosure 1–19 fault remedy table 6–5 fault-tolerance for write-back caching | single-configuration controller 2–12 libre Channel 8-/16-port switch part number 1–5 8-/16-port switch, part number 1–3 host status display 6–44 hub, part number 1–3, 1–5 link error 6–43 optical cable, cleaning instructions 2–5 eld replacement utility. See FRUTIL. Inding devices 6–50 rmware upgrading with HSUTIL 5–12 ashing OCP LED events, controller rmination 6–19 MU displaying current display settings 6–32 enabling event logging 6–31 repair action logging 6–31 timestamp 6–32 verbose logging 6–31 general description 6–27 interpreting last failures 6–27 logging last failure codes 6–31 |
| general description 6–13<br>nonvolatile memory 6–13                                                                                                    | setting display for 6–31<br>translating event codes 6–29<br>RUTIL general description 6–56                                                                                                    |

| G                                               | I                                          |
|-------------------------------------------------|--------------------------------------------|
| GBIC part number 1–3, 1–5                       | I/O                                        |
| GLM                                             | checking to devices 6-39                   |
| connectors and components 1-13                  | checking to host 6–34                      |
| installing                                      | checking to units 6-41                     |
| dual-redundant controller                       | I/O module                                 |
| configuration 2–8                               | replacing                                  |
| single-configuration controller 2–8             | dual-redundant controller                  |
| removing                                        | configuration 3–39, 4–22                   |
| dual-redundant controller                       | single-controller configuration 3–39, 4–22 |
| configuration 2–8                               | important defined xvii                     |
| single-configuration controller 2–8             | installing                                 |
| replacing                                       | cache module                               |
| dual-redundant controller                       | dual-redundant controller                  |
| configuration 2–7                               | configuration 3–27, 4–19                   |
| single-configuration controller 2–7             | single-controller configuration 3–10, 4–8  |
| Н                                               | controller                                 |
|                                                 | dual-redundant controller                  |
| host port, checking status 6–34                 | configuration 3–22, 4–16                   |
| host, checking transfer rate to controller 6–34 | single-controller configuration 3–7, 4–6   |
| HSG80 array controller. See controller.         | controller and its cache module,           |
| HSUTIL                                          | dual-redundant controller                  |
| general description 6–54                        | configuration 3–16, 4–13                   |
| upgrading device firmware 5–12                  | controller, cache module, and ECB 5-15     |
| hub<br>installing                               | DIMMs                                      |
| installing dual-redundant controller            | dual-redundant controller                  |
|                                                 | configuration 2–10                         |
| configuration 2–13                              | single-controller configuration 2–10       |
| single-configuration controller 2–13 removing   | dual-redundant controller configuration    |
| dual-redundant controller                       | cache module 3–27, 4–19                    |
| configuration 2–12                              | controller 3–22, 4–16                      |
| single-configuration controller 2–12            | controller and its cache module 3–16, 4–13 |
| replacing                                       | DIMMs 2–10                                 |
| dual-redundant controller                       | fiber cable 2–13                           |
| configuration 2–12                              | GLM 2–8                                    |
| single-configuration controller 2–12            | hub 2–13                                   |
| hysteresis. See battery hysteresis.             | switch 2–13                                |
| hysteresis. See outtery hysteresis.             | fiber cable 2–13                           |
|                                                 | dual-redundant controller                  |
|                                                 | configuration 2–13                         |
|                                                 | single-controller configuration 2–13       |
|                                                 | GLM 2–8                                    |

| hub 2–13 dual-redundant controller configuration 2–13 single-controller configuration 2–13 mirrorset member 2–16 patches 5–7 program (PCMCIA) card, new 5–2 RAIDset member 2–16 single-controller configuration cache module 3–10, 4–8 controller 3–7, 4–6 DIMMs 2–10 fiber cable 2–13 GLM 2–8 hub 2–13 software patches 5–7 switch dual-redundant controller configuration 2–13 single-controller configuration 2–13 instance codes 7–22 to 7–45 structure 6–28 translating 6–29 interpreting event codes 6–28  L last failure codes displaying 6–28 list 7–45 to 7–86 logging 6–31 structure 6–28 translating 6–29 last failure reporting, controller termination events 6–25 link errors, Fibre Channel 6–43 listing patches 5–7, 5–10 software patches 5–7, 5–10 local connection, connecting to the controller 2–3 locating devices 6–50 | enabling in FMU 6–31 enabling verbose logging 6–31 timestamping 6–32  M maintenance port precautions 2–3 terminal or PC connection 2–3 maintenance port cable. See maintenance port, terminal or PC connection. map of devices in subsystem 6–38 member, replacing 2–15 memory-system failures 6–28 mirrored write-back cache enabling 6–17 mirrorset member installing 2–16 removing 2–16 mirrorsets, duplicating data with the CLONE utility 6–56 Model 2200 enclosure 180 W power supply part number 1–5 blank bezel part number 1–5 cache module part number 1–5 controller front panel—connectors, switches and LEDs 1–11 controller OCP—switches and LEDs 1–12 ECB battery pack part number 1–5 ECB LEDs 1–18 ECB part number 1–5 EMU part number 1–5 EMU switches and LEDs 1–17 fan LEDs 1–19 fan part number 1–5 Fibre Channel optical cable part number 1–9 GLM connectors and components 1–13 GLM part number 1–9 HSG80 controller part number 1–5 maintenance port cable part number 1–9 power supply LEDs 1–14 program (PCMCIA) card part numbers 1–9 |
|----------------------------------------------------------------------------------------------------|----------------------------------------------------------------------------------------------------|
|----------------------------------------------------------------------------------------------------|----------------------------------------------------------------------------------------------------|

| rack-mountable part number 1–5                 | GBIC 1–3, 1–5                                   |
|------------------------------------------------|-------------------------------------------------|
| UPS communication cable part number 1–7        | Model 2200 enclosure                            |
| N                                              | 180 W power supply 1–5                          |
|                                                | blank bezel 1–5                                 |
| nonoperating specifications, environmental A–2 | cache module 1–5                                |
| nonvolatile memory, fault-tolerance for        | ECB 1-5                                         |
| write-back caching 6–13                        | ECB battery pack 1-5                            |
| note defined xvii                              | EMU 1-5                                         |
| 0                                              | fan 1–5                                         |
| operating specifications, environmental A-2    | Fibre Channel optical cable 1–9                 |
| other controller – defined xvi                 | GLM 1–9                                         |
|                                                | HSG80 controller 1–5                            |
| P                                              | I/O module 1–5                                  |
| part numbers                                   | maintenance port cable 1–9                      |
| BA370 enclosure                                | program (PCMCIA) cards 1–9                      |
| 180 W power supply 1–3                         | UPS communication cable 1–7                     |
| AC input box 1–3                               | Model 2200 rack-mountable enclosure 1–5         |
| cache module 1–3                               | patches                                         |
| cooling fan 1–3                                | deleting 5–8                                    |
| dual-battery ECB 1–3                           | installing 5–7                                  |
| ECB Y-cable 1–10                               | listing 5–10                                    |
| ECB Y-cable for a data center rack 1–10        | listing, installing, deleting 5–7               |
| EMU 1–3                                        | PCMCIA card. See program card. 2–14             |
| EMU-EMU communication cable 1–6                | physical specifications A-1                     |
| Fibre Channel optical cable 1–9                | power source, enabling write-back caching 6–13  |
| GLM 1–9                                        | power supply LEDs 1–14                          |
| HSG80 controller 1–3                           | power, verification, and addressing module. See |
| I/O module 1–3                                 | PVA module.                                     |
| maintenance port cable 1–9                     | precautions                                     |
| power cable 1–3                                | electrostatic discharge 2–2                     |
| power cable kit 1–3                            | maintenance port 2–3                            |
| program (PCMCIA) cards 1–9                     | problem solving 6–3                             |
| PVA module 1–3                                 | program (PCMCIA) card 2–14                      |
| single-battery ECB part number 1–3             | installing a new card 5–2                       |
| supported disk drives 1–3                      | replacing                                       |
| BA370 rack-mountable enclosure 1–3             | dual-redundant controller                       |
| Fibre Channel                                  | configuration 2–14                              |
| 8-/16-port switch 1-3, 1-5                     | single-configuration controller 2–14            |
| hub 1–3, 1–5                                   | publications, related xvii                      |
| optical cabling, parts used in configuring     | PVA module                                      |
| the controller 1–9                             | connectors and components 1–15                  |

| replacing                                          | dual-redundant controller configuration    |
|----------------------------------------------------|--------------------------------------------|
| dual-redundant controller                          | cache module 3–24, 4–17                    |
| configuration 3–35                                 | controller 3–19, 4–14                      |
| single-configuration controller 3–35               | controller and its cache module 3–12, 4–11 |
| R                                                  | DIMMs 2–10                                 |
| RAIDset member                                     | fiber cable 2–12                           |
| installing 2–16                                    | GLM 2–8                                    |
| removing 2–16                                      | hub 2–12                                   |
| rate of transfer, checking to host 6–34            | switch 2–12                                |
|                                                    | failed mirrorset member 2–16               |
| read caching                                       | failed RAIDset member 2–16                 |
| enabled for all storage units 6–12                 | fiber cable                                |
| general description 6–12                           | dual-redundant controller                  |
| read capability, testing 6–50                      | configuration 2–12                         |
| read requests                                      | single-controller configuration 2–12       |
| anticipating subsequent read requests with         | GLM 2-8                                    |
| read-ahead caching 6–12                            | hub                                        |
| decreasing the subsystem response time with        | dual-redundant controller                  |
| read caching 6–12                                  | configuration 2–12                         |
| See also write requests.                           | single-controller configuration 2–12       |
| read-ahead caching 6–12                            | single-controller configuration            |
| read-ahead caching enabled for all disk units 6–12 | cache module 3–9, 4–8                      |
| reduced storageset 2–15                            | controller 3–5, 4–4                        |
| related publications xvii                          | DIMMs 2–10                                 |
| remedies for a problem 6–5                         | fiber cable 2–12                           |
| removing                                           | GLM 2–8                                    |
| cache module                                       | hub 2–12                                   |
| dual-redundant controller                          | switch 2–12                                |
| configuration 3–24, 4–17                           | switch                                     |
| single-controller configuration 3–9, 4–8           | dual-redundant controller                  |
| controller                                         | configuration 2–12                         |
| dual-redundant controller                          | single-controller configuration 2–12       |
| configuration 3–19, 4–14                           | repair action codes                        |
| single-controller configuration 3–5, 4–4           | list 7–88 to 7–92                          |
| controller and its cache module,                   | logging 6–31                               |
| dual-redundant controller                          | translating 6–29                           |
| configuration 3–12, 4–11                           | replacing                                  |
| DIMMs                                              | cache module                               |
| dual-redundant controller                          | dual-redundant controller                  |
| configuration 2–10                                 | configuration 3–24, 4–17                   |
| single-controller configuration 2–10               |                                            |
|                                                    | single-controller configuration 3–8, 4–7   |

| controller                                 | GLM 2-7                                    |
|--------------------------------------------|--------------------------------------------|
| dual-redundant controller                  | hub                                        |
| configuration 3–19, 4–14                   | dual-redundant controller                  |
| single-controller configuration 3–5, 4–4   | configuration 2–12                         |
| controller and cache modules               | single-controller configuration 2–12       |
| dual-redundant controller                  | I/O module 3–39, 4–22                      |
| configuration 3–11, 4–10                   | program (PCMCIA) card 2–14                 |
| single-controller configuration 3-4, 4-3   | PVA module 3–35                            |
| controller and its cache module            | single-controller configuration            |
| dual-redundant controller                  | cache module 3–8, 4–7                      |
| configuration 3–12, 4–11                   | controller 3–5, 4–4                        |
| single-controller configuration 3–5, 4–4   | DIMMs 2–9                                  |
| DIMMs                                      | ECB 3-31                                   |
| dual-redundant controller                  | BA370 subsystem powered off 3–33           |
| configuration 2–9                          | BA370 subsystem powered on 3–31            |
| single-controller configuration 2–9        | fiber cable 2–12                           |
| dual-redundant controller configuration    | GLM 2-7                                    |
| cache module 3–24, 4–17                    | hub 2–12                                   |
| controller 3–19, 4–14                      | I/O module 3–39, 4–22                      |
| controller and its cache module 3–12, 4–11 | program (PCMCIA) card 2–14                 |
| DIMMs 2–9                                  | PVA module 3–35                            |
| ECB 3-31                                   | PVA module, master enclosure 3-35          |
| BA370 subsystem powered off 3–33           | switch 2–12                                |
| BA370 subsystem powered on 3–31            | storageset member 2–15                     |
| fibre cable 2–12                           | switch                                     |
| GLM 2-7                                    | dual-redundant controller                  |
| hub 2–12                                   | configuration 2–12                         |
| I/O module 3–39, 4–22                      | single-controller configuration 2–12       |
| program (PCMCIA) card 2–14                 | required tools 2–1                         |
| PVA module 3–35                            | restart_type codes 6–29                    |
| PVA module, master enclosure 3-35          | restarting the subsystem 3–3, 4–2          |
| switch 2–12                                | running                                    |
| ECB                                        | controller self-test 6–1                   |
| BA370 subsystem powered off 3–33           | DAEMON tests 6–1                           |
| BA370 subsystem powered on 3–31            | DILX 6-50                                  |
| Model 2200 enclosure 4–21                  | FMU 6-28                                   |
| fiber cable                                | VTDPY 6-33                                 |
| dual-redundant controller                  | C                                          |
| configuration 2–12                         | S                                          |
| single-controller configuration 2–12       | SCSI command operations 6–29 self-test 6–1 |

|                                          | · m                                          |
|------------------------------------------|----------------------------------------------|
| shutting down the subsystem 3–1, 4–1     | specifications                               |
| disabling the ECBs 3–2                   | controller electrical A-1                    |
| enabling the ECBs 3–2                    | controller physical A-1                      |
| significant event reporting 6–18         | environmental                                |
| single-controller configuration          | nonoperating A-2                             |
| installing                               | operating A–2                                |
| cache module 3–10, 4–8                   | spontaneous event log, no controller         |
| controller 3–7, 4–6                      | termination 6–26                             |
| DIMMs 2–10                               | starting the subsystem 3–3, 4–2              |
| GLM 2–8                                  | status                                       |
| removing                                 | device ports 6–40                            |
| cache module 3–9, 4–8                    | devices 6–39                                 |
| controller 3–5, 4–4                      | host port 6–34                               |
| DIMMs 2–10                               | units 6–41                                   |
| GLM 2-8                                  | storageset member, replacing 2-15            |
| replacing                                | storagesets                                  |
| BA370 enclosure ECB with subsystem       | adding devices with the CONFIG utility 6–55  |
| powered off 3–33                         | duplicating data with the CLONE utility 6–56 |
| BA370 enclosure ECB with subsystem       | generating a new volume serial number with   |
| powered on 3–31                          | the CHVSN utility 6–57                       |
| BA370 enclosure I/O module 3–39          | renaming the volume serial number with the   |
| cache module 3–8, 4–7                    | CHVSN utility 6–57                           |
| controller 3–5, 4–4                      | structure of event codes 6–28                |
| controller and cache modules 3–4, 4–3    | subsystem                                    |
| controller and its cache module 3–5, 4–4 | restarting 3–3, 4–2                          |
| DIMMs 2–9                                | shutting down 3–1, 4–1                       |
| ECB 3-31, 4-20                           | upgrading 5–1                                |
| GLM 2-7                                  | switch                                       |
| I/O module 4–23                          | installing                                   |
| program (PCMCIA) card 2–14               | dual-redundant controller                    |
| PVA module 3–35                          | configuration 2–13                           |
| upgrading to a dual-redundant controller | single-configuration controller 2–13         |
| configuration 5–15                       | removing                                     |
| software patches 5–7                     | dual-redundant controller                    |
| deleting 5–8                             | configuration 2–12                           |
| installing 5–7                           | single-configuration controller 2–12         |
| listing 5–10                             | replacing                                    |
| listing, installing, deleting 5–7        | dual-redundant controller                    |
| software upgrading 5–2                   | configuration 2–12                           |
| solid OCP LEDs events, controller        | single-controller configuration 2–12         |
| termination 6–21                         | symptoms of a problem 6–5                    |
|                                          |                                              |

| T                                                   | DIMMs 5–19                                              |
|-----------------------------------------------------|---------------------------------------------------------|
| templates 7–17                                      | downloading new software 5-4                            |
| terminal connection. See also maintenance port.     | EMU software with the CLCP utility 6–56                 |
| testing read capability 6–50                        | from a single controller to a dual-redundant            |
| this controller – defined xvi                       | controller configuration 5–15                           |
| timestamp for logging 6–32                          | installing                                              |
| tools 2–1                                           | controller, cache module, and ECB 5-15                  |
| transfer rate                                       | new program (PCMCIA) card 5–2                           |
| checking to devices 6–37                            | using CLCP 5–7                                          |
| checking to host 6–34                               | deleting software patches 5–8                           |
| translating event codes 6–29                        | installing software patches 5–7                         |
| troubleshooting                                     | listing software patches 5–10                           |
| checklist 6–3                                       | utilities and exercisers                                |
| CLCP utility 6–56                                   | CHVSN utility 6–57                                      |
| generating a new volume serial number with          | CLCP utility 6–56                                       |
| the CHVSN utility 6–57                              | CLONE utility 6–56                                      |
| patching controller software with the CLCP          | CONFIG utility 6–55                                     |
| utility 6–56                                        | FRUTIL 6–56                                             |
| renaming the volume serial number with the          | HSUTIL 6–54                                             |
| CHVSN utility 6–57                                  | $\mathbf{V}$                                            |
| replacing cache modules with FRUTIL 6-56            | •                                                       |
| replacing controllers with FRUTIL 6-56              | verbose logging 6–31                                    |
| replacing ECBs with FRUTIL 6-56                     | video terminal display. See VTDPY. volume serial number |
| table 6–5                                           |                                                         |
| See also CONFIG utility.                            | generating a new one with the CHVSN<br>utility 6–57     |
| See also HSUTIL.                                    | •                                                       |
| turning off the subsystem 3–1, 4–1                  | renaming with the CHVSN utility 6–57 VTDPY              |
| turning on the subsystem 3–3, 4–2                   |                                                         |
| typographical conventions xv                        | checking communication with host 6–34 commands 6–33     |
| $\mathbf{U}$                                        |                                                         |
|                                                     | general description 6–33                                |
| units                                               | running 6–33                                            |
| checking I/O 6–41                                   | $\mathbf{W}$                                            |
| checking status 6–41                                | warning, defined xvi                                    |
| exercising 6–50                                     | write capability, test for devices 6–51                 |
| unpartitioned mirrorsets, duplicating data with the | write requests                                          |
| CLONE utility 6–56                                  | improving the subsystem response time with              |
| upgrading                                           | write-back caching 6–13                                 |
| cache memory 5–19                                   | placing data with write-through caching 6–13            |
| controller software 5–2                             | See also read requests.                                 |
| controller software with the CLCP utility 6–56      | *                                                       |

device firmware 5–12

write-back caching enabled for all disk units 6–13 fault-tolerance 6–13 general description 6–13 write-through caching general description 6–13